$T657$  $50h$  $\frac{1}{4}$ 

# ESCUELA SUPERIOR POLITÉCNICA DEL LITORAL

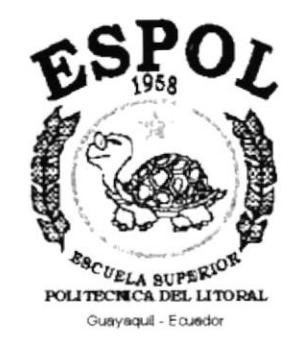

# PROGRAMA DE TECNOLOGÍA EN COMPUTACIÓN

## **TESIS DE GRADO**

# PREVIO A LA OBTENCIÓN DEL TÍTULO DE: **ANALISTA DE SISTEMAS**

## **TEMA: SISTEMA DE CONTABILIDAD**

# **MANUAL DE DISEÑO**

## **AUTORES**

# CAROLINA JACQUELINE SOLÍS MONTALVÁN **JOSÉ ERIC CAIZA OSORIO**

**DIRECTOR ANL. RUTH MATOVELLE** 

> AÑO 2002

#### AGRADECIMIENTO

Agradecemos a Dios, por ser el creador de nuestras vidas, cuidarnos s¡empre y por darnos las fuerzas necesarias para cumplir nuestros objetivos.

Agradecemos a nuestros padres, por que sin su apoyo, comprensión y esfuezo no hubiéramos seguido adelante. Por todos los valores que nos inculcaron, ya que han sido nuestros maestros para luchar por nuestros sueños.

A nuestros hermanos, porque siempre estuvieron ayudándonos <sup>y</sup> dándonos ánimo para seguir adelante.

A nuestros amigos tan especiales, pues supieron extendernos la mano cuando más lo necesitábamos.

#### DEDICATORIA

A Dios, que es la luz que guía nuestras vidas y es en quien encontramos consuelo y fuezas para seguir adelante en nuestras metas.

A nuestros padres, por todo el amor, compresión, apoyo y aliento que nos dieron en todo momento, ayudándonos en la culminación de nuestra carrera.

A nuestros hermanos, por que sin su apoyo y comprensión no hubiéramos seguido adelante.

A nuestros queridos amigos que son la fuerza que nos permite seguir en la lucha por alcanzar nuestras metas.

#### DECLARACION EXPRESA

La responsabilidad por los hechos. ideas y doctrinas expuestas en esta Tesis de Graduación nos corresponden exclusivamente: y el patrimonio intelectual de la misma al PROTCOM (Programa de Tecnología en Computación) de la Escuela Superior Politécnica del Litoral.

(Reglamento de exámenes y título profesionales de la ESPOL)

## FIRMA DE LOS AUTORES DE TESIS

Malme Selis 9

Carolina Jacqueline Solís Montalván

José Eric Caiza Osorio

#### FIRMA DEL DIRECTOR DE TESIS

 $\hat{E}$ 

ANL SUTH MATOVELLE  $\overline{\phantom{0}}$ 

## TABLA DE CONTENIDO

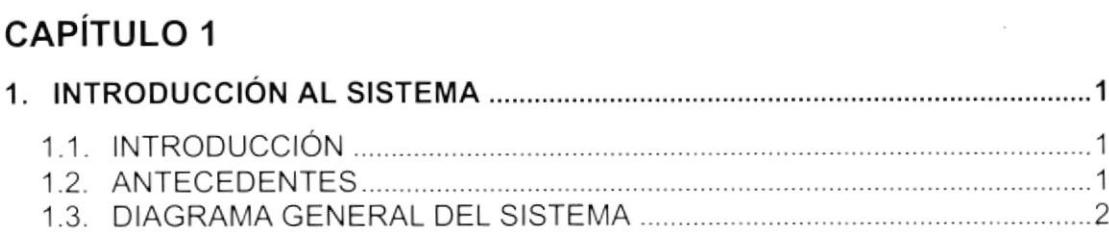

# CAPíTULO 2

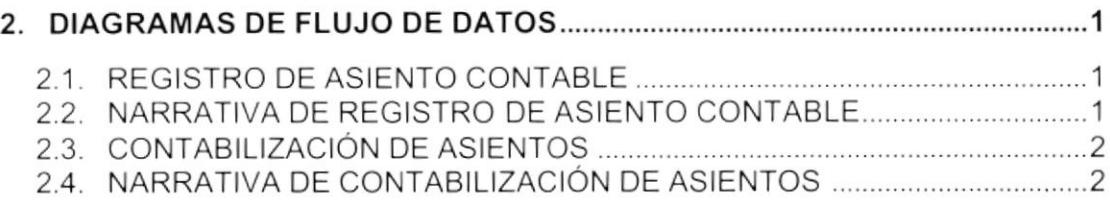

# CAPíTULO 3

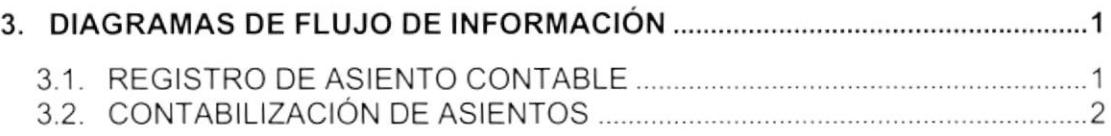

# **CAPÍTULO 4**

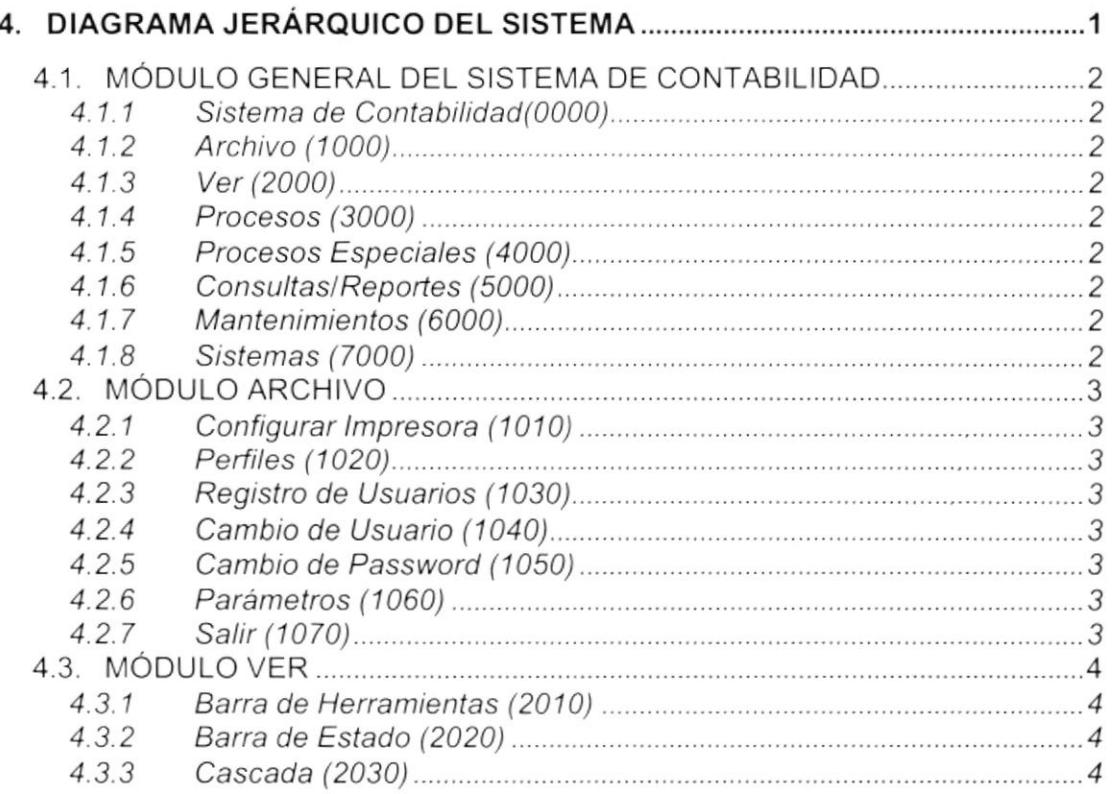

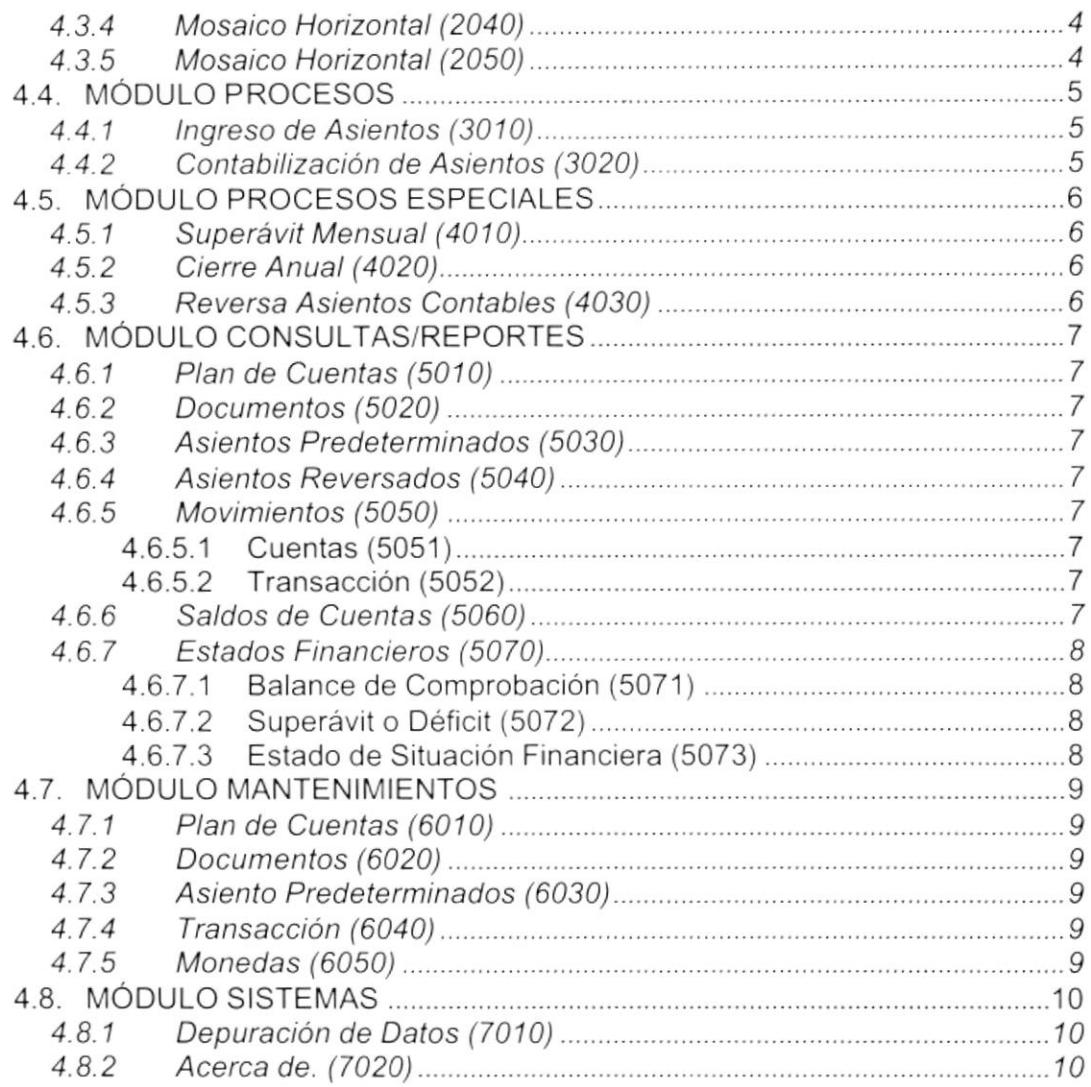

# CAPíTULO 5

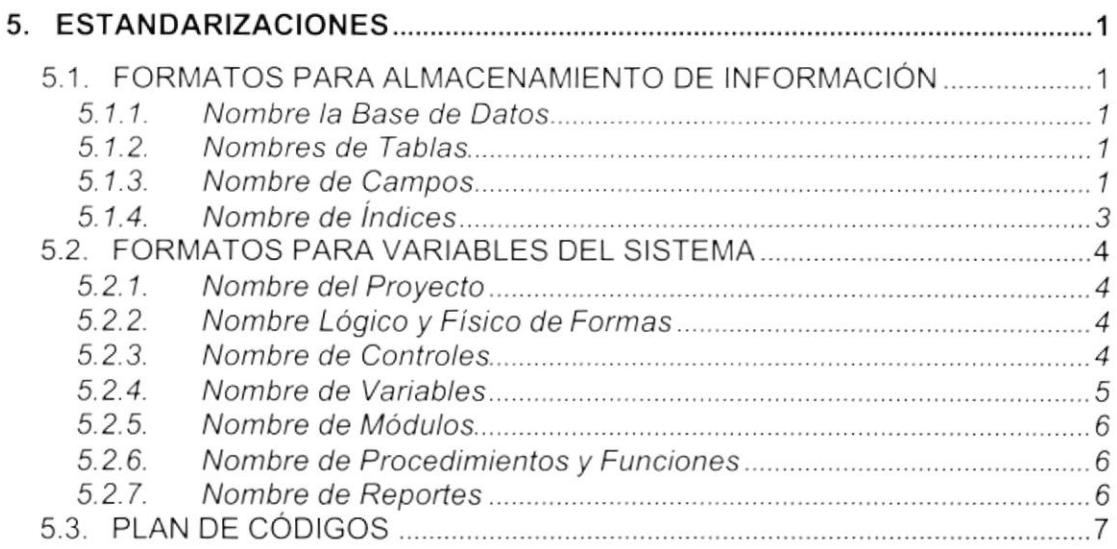

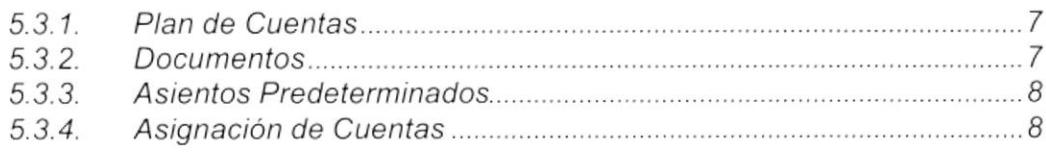

# CAPíTULO 6

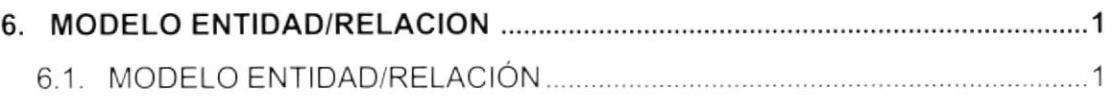

# CAPÍTULO 7

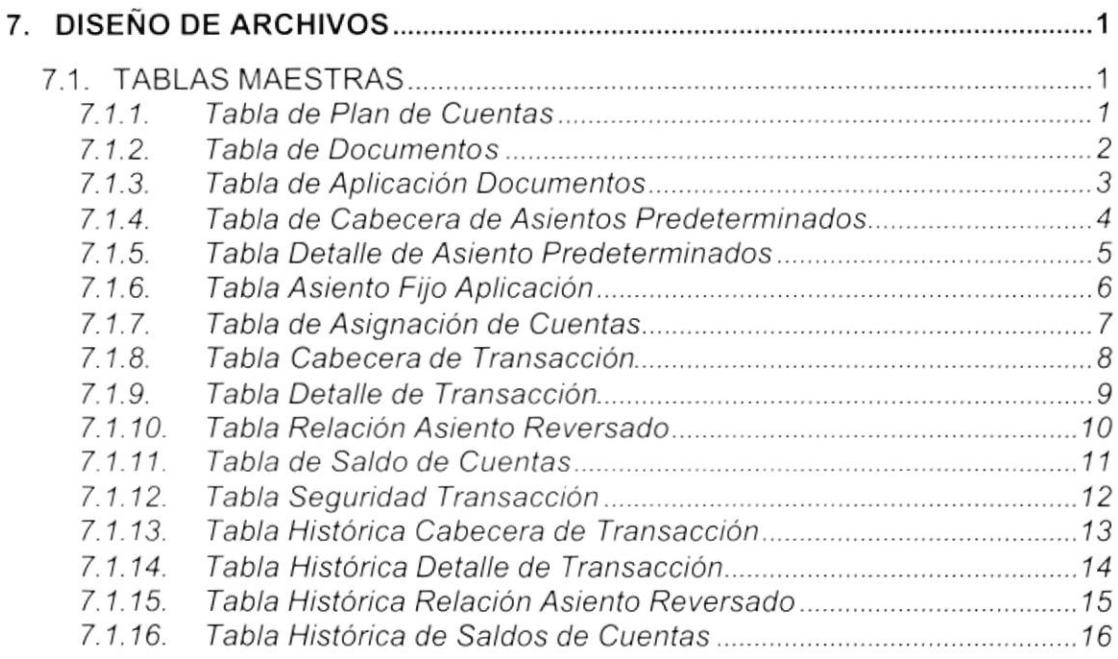

# CAPíTULO 8

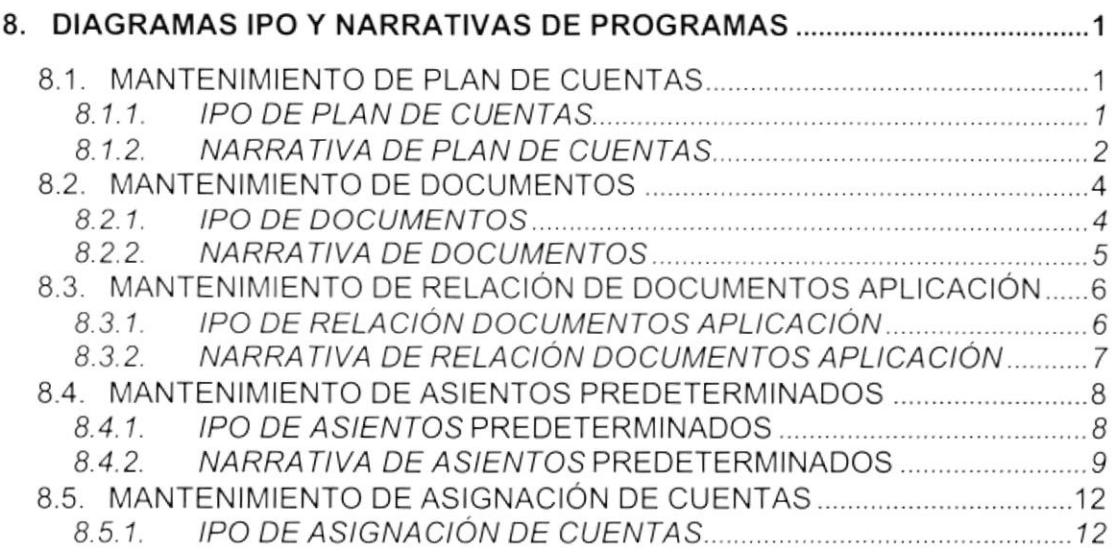

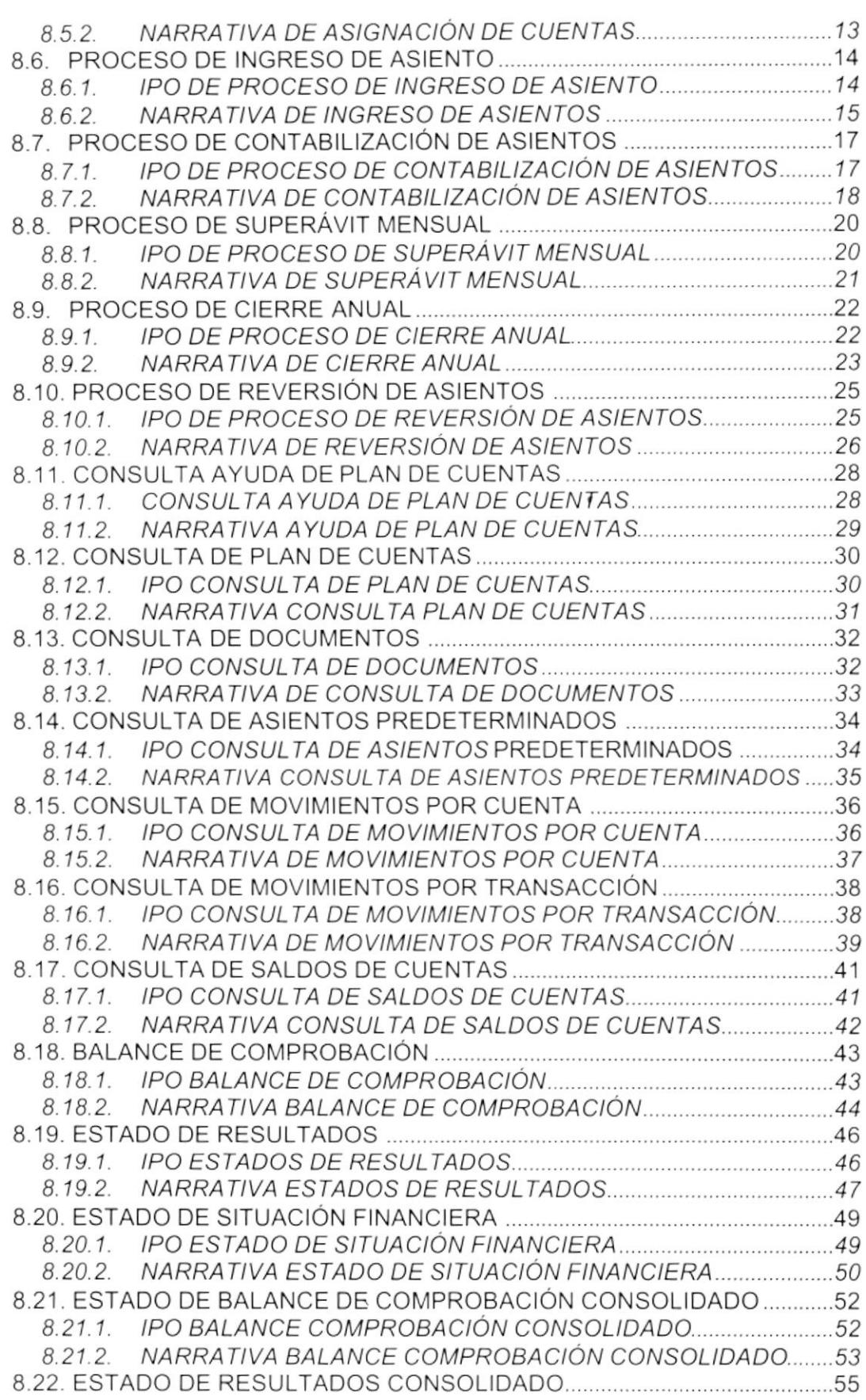

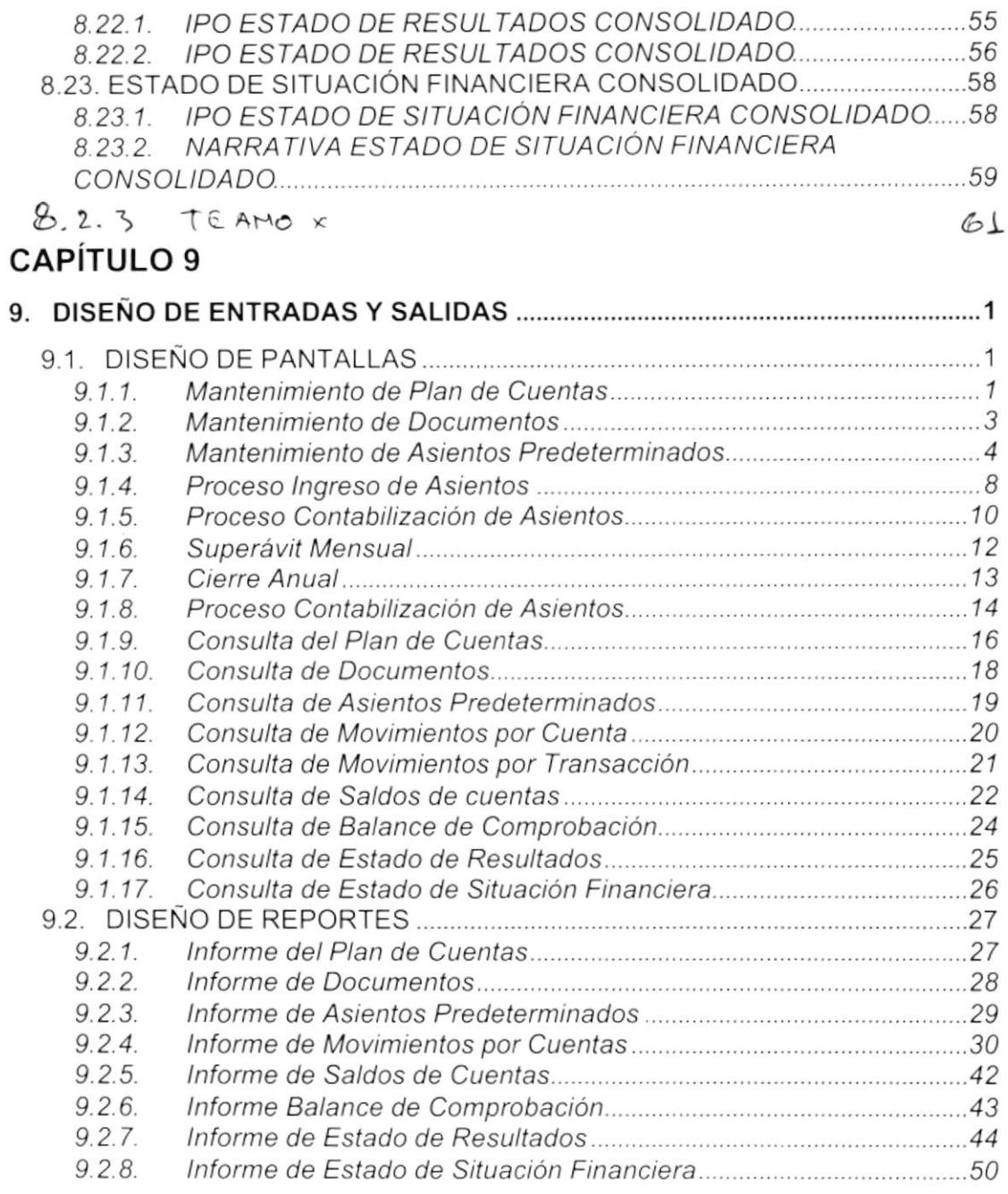

# CAPÍTULO 10

r.

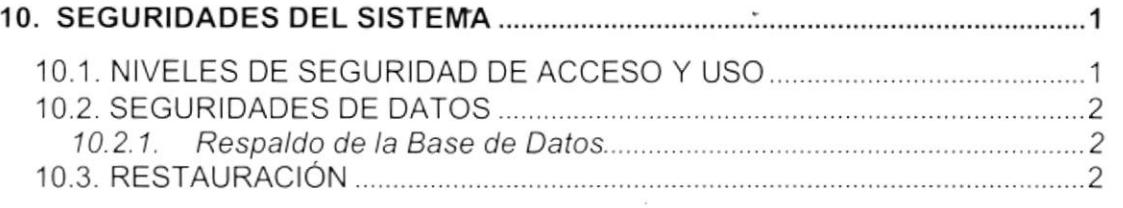

# CAPÍTULO 11

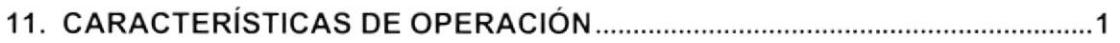

 $\bullet$ 

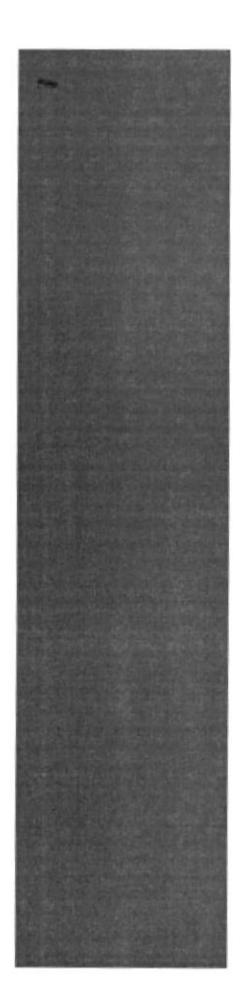

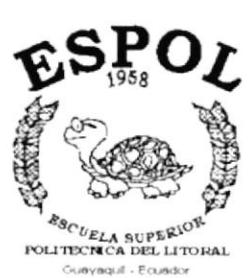

# CAPÍTULO 1.

# **INTRODUCCIÓN AL SISTEMA**

# 1. INTRODUCCIÓN AL SISTEMA

## 1.1. INTRODUCCIÓN

Con este manual, los responsables del mantenimiento del Sistema de Contabilidad estarán en capacidad de conocer:

- La dimensión real del Sistema.
- Las normas y políticas usadas en la elaboración del Sistema.
- El diseño utilizado.
- Las estructuras de datos.
- Los procesos utilizados.
- Los estándares de pantallas y reportes usados en el Sistema.

Este manual está elaborado como un soporte para el desarrollo y mantenimiento de la operación del Sistema. Entre las Personas que tendrán la responsabilidad de realizar estas tareas se encuentran:

- Analistas de Sistemas.
- Programadores.
- · Personal con conocimientos de Análisis y/o Programación.

## 1.2. ANTECEDENTES

IMPORCANVAR C.A. es una empresa que se dedicada a importar estuches plásticos para cosméticos. El Ing. Luis Felipe Cantos Vargas presidente de IMPORCANVAR C.A. es precisamente la persona creadora de la idea de automatizar sus movimientos administrativos.

Considerando las necesidades de IMPORCANVAR C.A., para facilitar y agilitar el trabajo, se ha desarrollado el Módulo de Contabilidad, el cual dará resultados inmediatos de cualquier estado financiero en la parte contable.

Con el convenio entre la ESCUELA SUPERIOR POLITÉCNICA DEL LITORAL y el IMPORTADOR CANTOS VARGAS nace el Sistema para el Control de Registros Contables, que tiene los factores necesarios para el funcionamiento comercial de una empresa; el Sistema de Contabilidad - SYSCON proporcionará información para los siguientes usuarios:

- Director de IMPORCANVAR C A
- Tesorero, Contador, Auxiliares.

La concepción del Sistema de Contabilidad se origina de la necesidad de saber la situación financiera de IMPORCANVAR C.A., de un modo más eficaz para tomar decisiones con respecto a dicha situación.

 $-$  give  $-$ 

### 1.3. DIAGRAMA GENERAL DEL SISTEMA

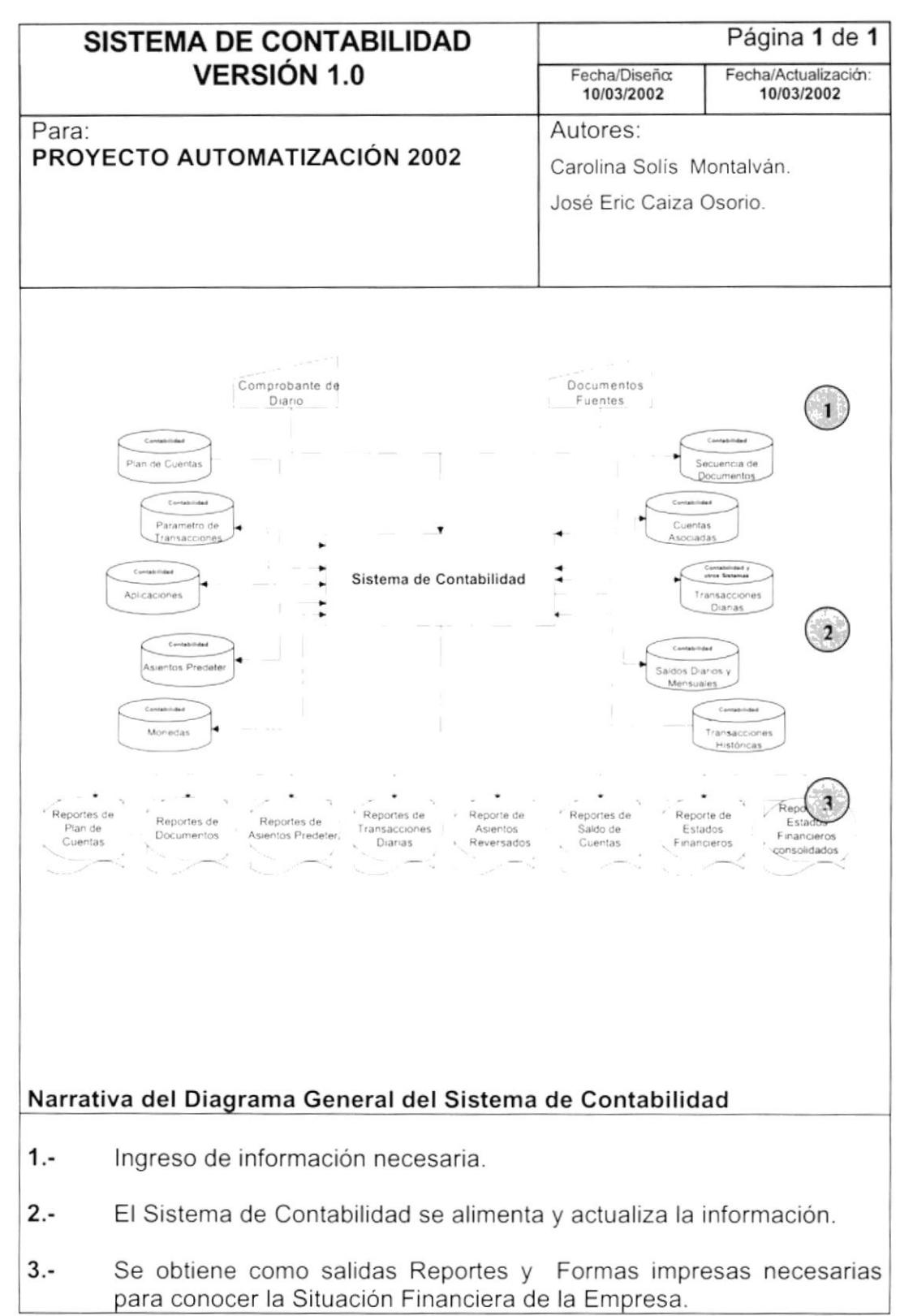

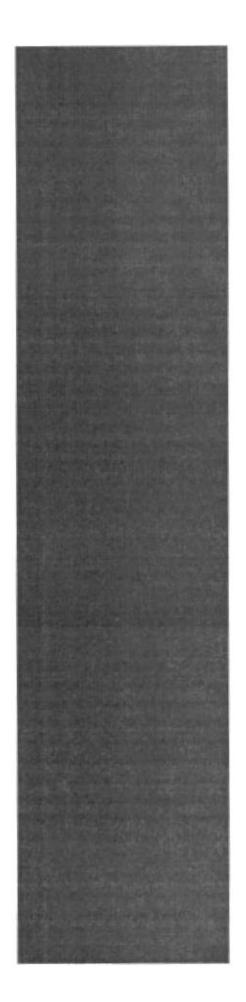

# CAPÍTULO 2.

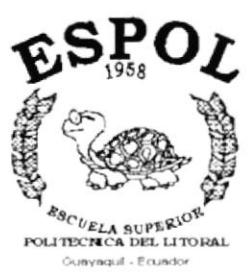

# **DIAGRAMAS DE FLUJO DE DATOS**

#### **DIAGRAMAS DE FLUJO DE DATOS** 2.

### 2.1. REGISTRO DE ASIENTO CONTABLE

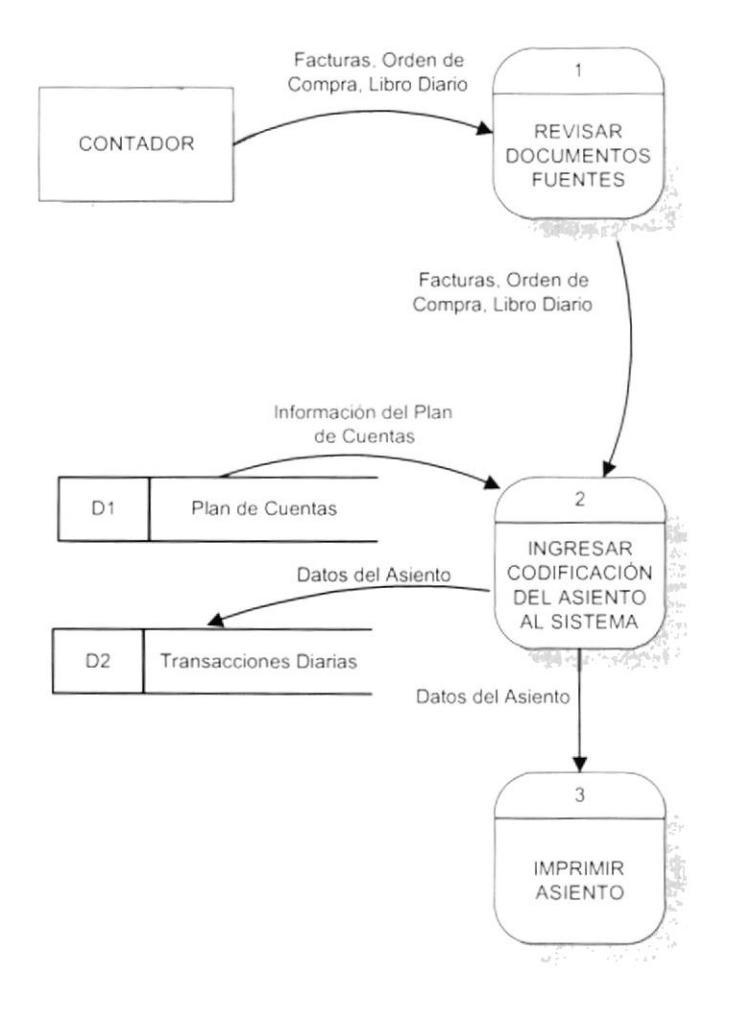

### 2.2. NARRATIVA DE REGISTRO DE ASIENTO CONTABLE

- 1. El Contador, revisa la documentación fuente sea este una factura, orden de compra, libro diario, entre otros; determina la codificación contable necesaria.
- 2. Se ingresa la codificación del asiento al Sistema actualizando las transacciones diarias.
- 3. Se procede a imprimir el comprobante del asiento contable.

## 2.3. CONTABILIZACIÓN DE ASIENTOS

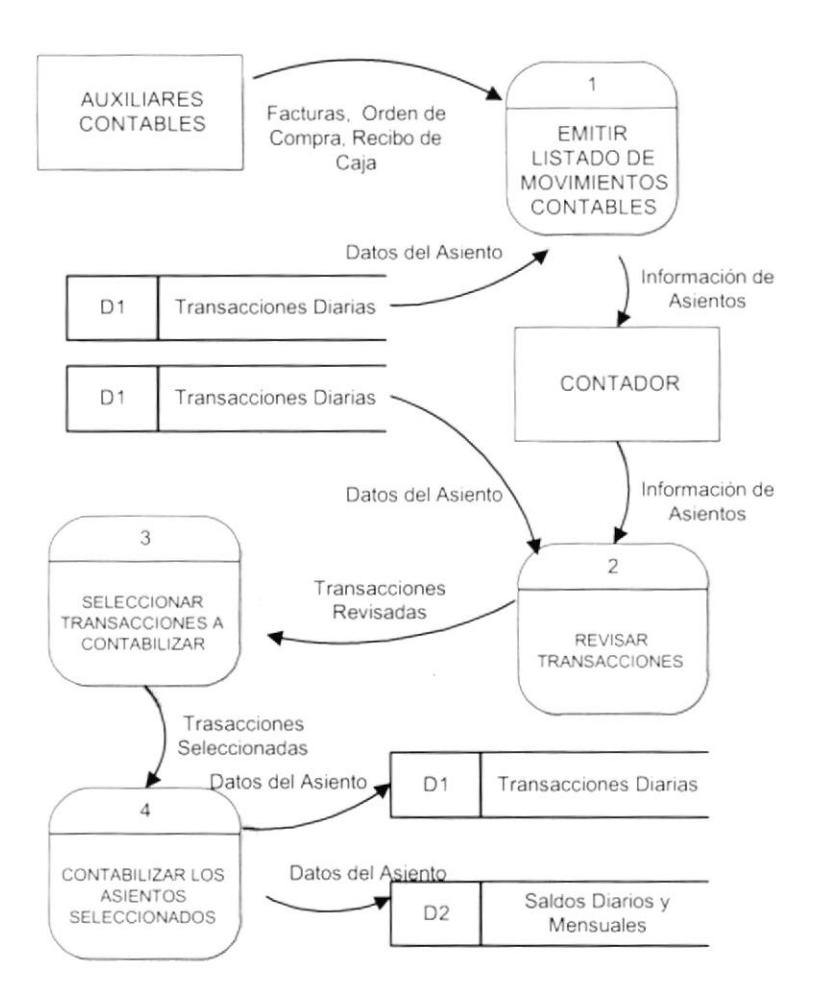

## 2.4. NARRATIVA DE CONTABILIZACIÓN DE ASIENTOS

- 1. Cada Auxiliar Contable emite un listado de transacciones contables diarias la cual es enviada al Contador.
- 2. El Contador revisa los listados con la información almacenada en el Sistema de Contabilidad.
- 3. El Contador selecciona las transacciones que se encuentren cuadradas. Aquellas transacciones que son erróneas deben de generar un nuevo asiento.
- 4. El Contador contabiliza las transacciones seleccionadas, actualizando los saldos diarios y mensuales.

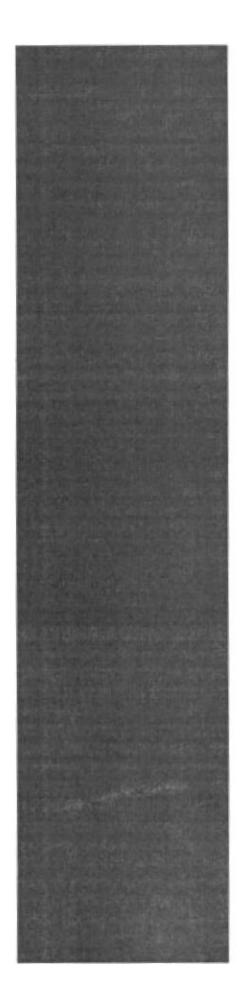

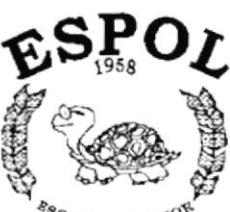

<sup>eg</sup>C<sub>UELA</sub> SUPERION<br>POLITECNICA DEL LITORAL Guayaquil - E cuador

# CAPÍTULO 3.

# **DIAGRAMAS DE FLUJO DE INFORMACIÓN**

#### DIAGRAMAS DE FLUJO DE INFORMACIÓN 3.

### 3.1. REGISTRO DE ASIENTO CONTABLE

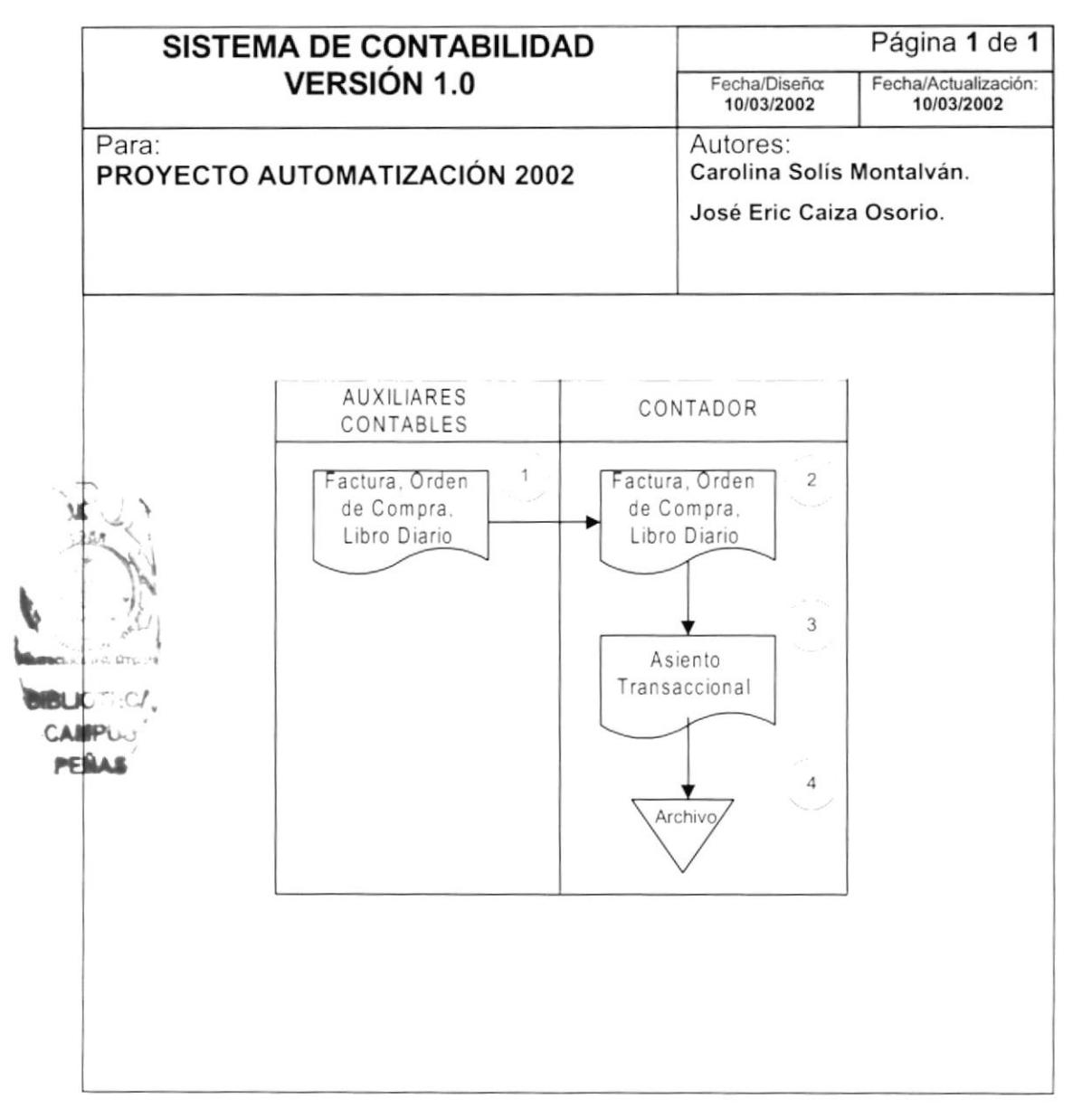

- 1. Los Auxiliares Contables entregan al Contador la documentación fuente como las facturas, ordenes de compra, listado de libro diario.
- 2. El Contador recibe y revisa los documentos fuentes.
- 3. A partir de esta información el Contador procede a realizar la respectiva codificación contable en el Sistema generando el comprobante del asiento.
- 4. El comprobante del asiento es archivado en Tesorería.

## 3.2. CONTABILIZACIÓN DE ASIENTOS

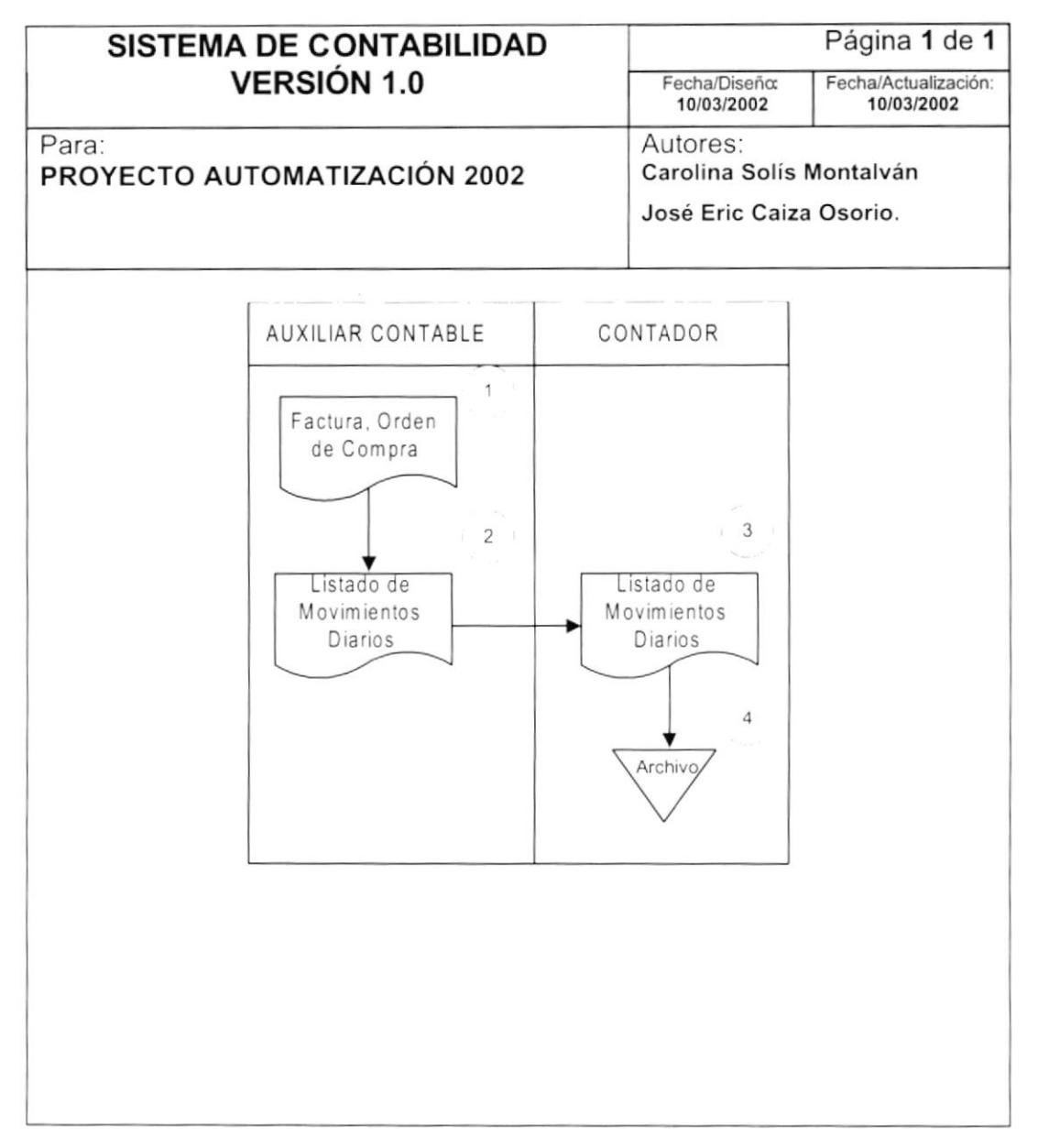

- 1. El Auxiliar contable debe emitir el listado de movimientos diarios procesados por los otros Sistemas a partir de la documentación fuente como lo es la factura, ordenes de compra entre otros.
- 2. El Contador revisa los listados con la información que se encuentra en el Sistema de Contabilidad.
- 3. Después, a través del Sistema procede a contabilizar las transacciones.
- 4. Toda la documentación fuente, es archivada.

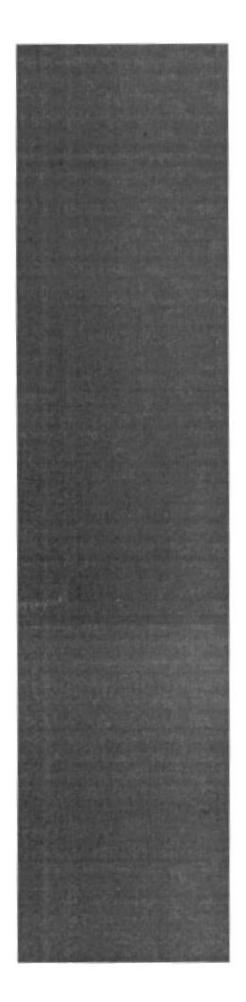

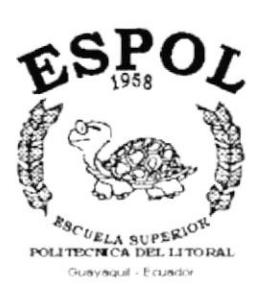

# CAPÍTULO 4.

# **DIAGRAMA JERÁRQUICO DEL SISTEMA**

# 4. DIAGRAMA JERÁRQUICO DEL SISTEMA

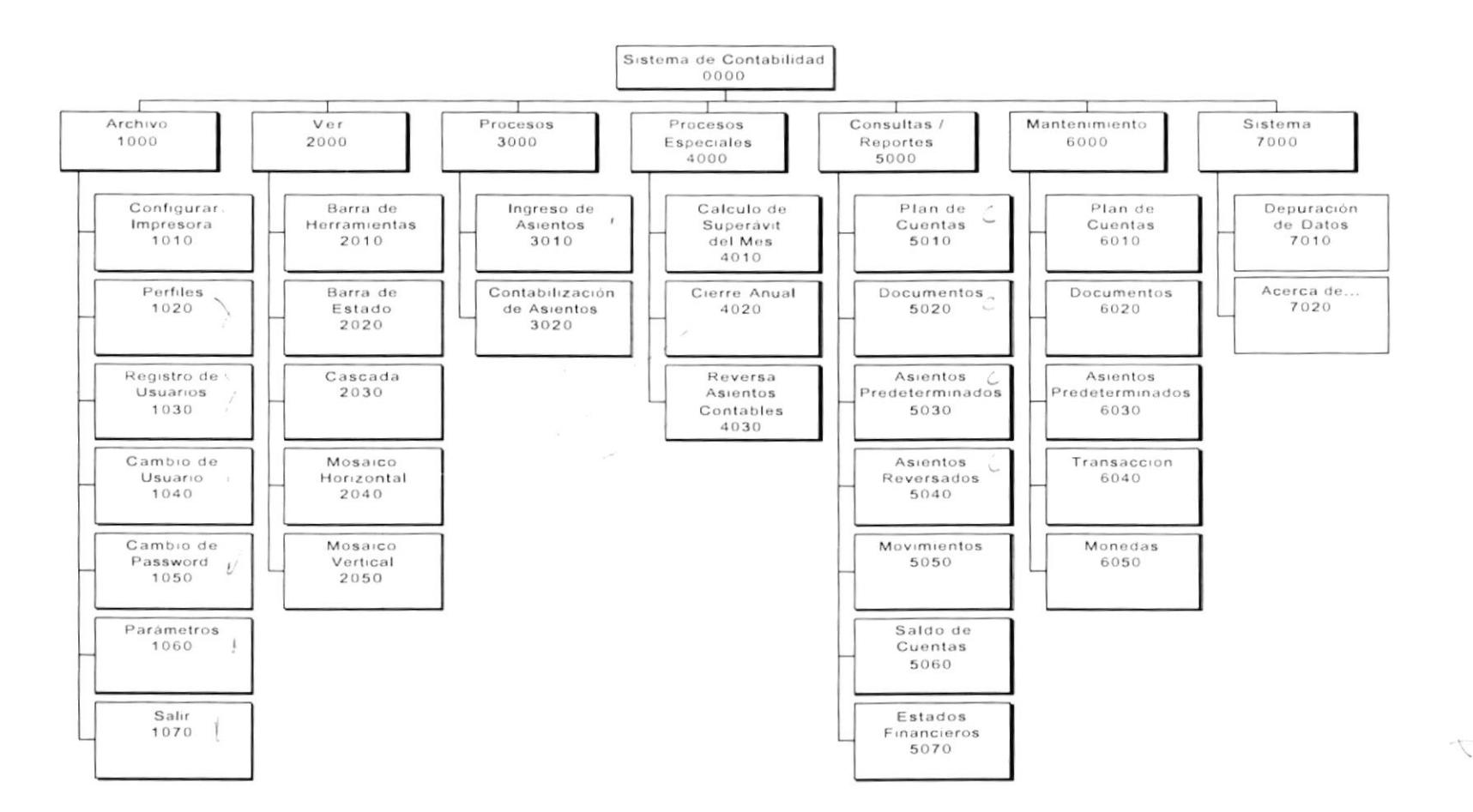

## 4.1. MÓDULO GENERAL DEL SISTEMA DE CONTABILIDAD

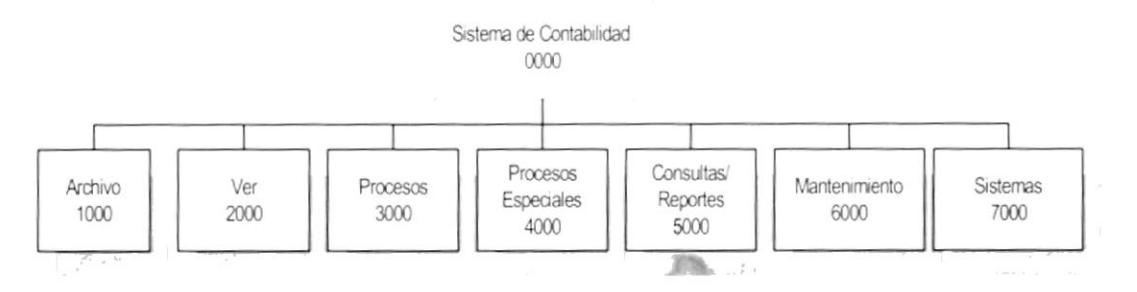

#### 4.1.1 Sistema de Contabilidad(0000)

Permite enlazar todas las opciones del Sistema de Contabilidad para el ingreso y contabilización de asientos, mantenimiento de tablas y elaboración de consultas y reportes.

#### 4.1.2 Archivo (1000)

Permite configurar la impresora, iniciar una nueva sesión o salir del sistema.

#### 4.1.3 Ver (2000)

Permite visualizar o no la barra de herramientas, la barra de estado. Así como también las ventanas en cascada, mosaico horizontal, mosaico vertical.

#### 4.1.4 Procesos (3000)

Permite ingresar asientos contables y realiza además la contabilización de los mismos.

#### 4.1.5 Procesos Especiales (4000)

Permite realizar el Superávit del mes, el Cierre Anual, y la Reversión de los Asientos.

#### 4.1.6 Consultas/Reportes (5000)

Permite realizar las diferentes consultas para el control contable como los Estados Financieros

#### 4.1.7 Mantenimientos (6000)

Permite registrar la información de las diferentes tablas maestra que maneja el sistema.

#### 4.1.8 Sistemas (7000)

Permite visualizar información del sistema y realizar el proceso de depuración de las tablas que maneja el mismo.

# 4.2. MÓDULO ARCHIVO

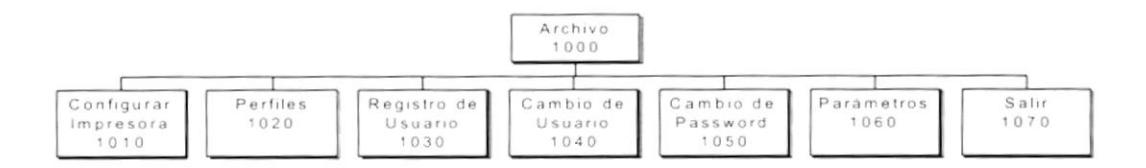

#### 4.2.1 Configurar Impresora (1010)

Permite configurar la impresora que tiene asociada la máguina la cual va ha ser considerada como predeterminada en los reportes y las propiedades de la misma.

#### 4.2.2 Perfiles (1020)

Permite que el Administrador del Sistema definir los perfiles de los usuarios que desea que accesen al sistema, proporcionándoles los permisos que considere convenientes.

#### 4.2.3 Registro de Usuarios (1030)

Permite que el ingreso de todos aquellos usuarios del sistema registrando sus datos principales y su perfil.

#### 4.2.4 Cambio de Usuario (1040)

Permite que el usuario inicie una nueva sesión dentro del Sistema de Contabilidad. Esta sesión puede ser iniciada por el mismo con el usuario que ingreso inicialmente o con otro usuario.

#### 4.2.5 Cambio de Password (1050)

Permite el cambio del password de los usuarios del Sistema.

#### 4.2.6 Parámetros (1060)

Se encarga de actualizar automática o manualmente los códigos secuenciales y fechas de las tablas y procesos del sistema.

#### 4.2.7 Salir (1070)

Permite salir del sistema.

# 4.3. MÓDULO VER

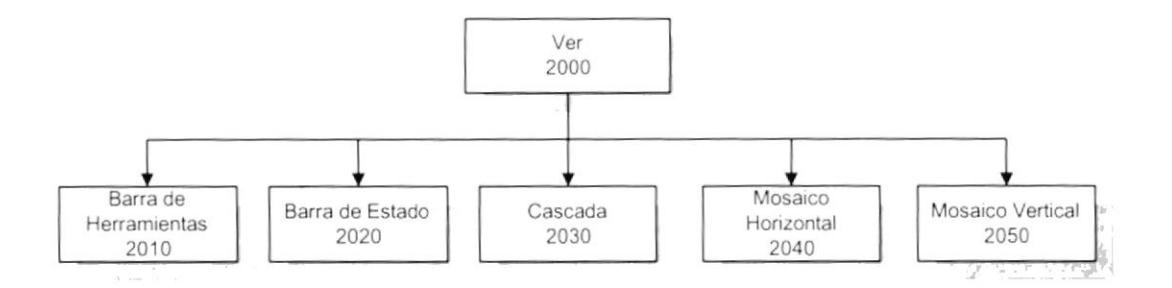

#### 4.3.1 Barra de Herramientas (2010)

Permite visualizar u ocultar la barra de herramientas del Sistema de Contabilidad.

#### 4.3.2 Barra de Estado (2020)

Permite visualizar u ocultar la barra de estado del Sistema de Contabilidad.

#### 4.3.3 Cascada (2030)

Organiza las ventanas abiertas dentro del formulario en forma de cascada.

#### 4.3.4 Mosaico Horizontal (2040)

Organiza las ventanas abiertas dentro del formulario en forma de mosaico horizontal.

#### 4.3.5 Mosaico Horizontal (2050)

Organiza las ventanas abiertas dentro del formulario en forma de mosaico vertical.

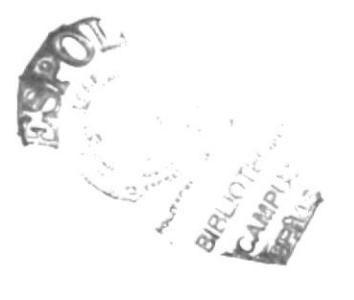

## 4.4. MÓDULO PROCESOS

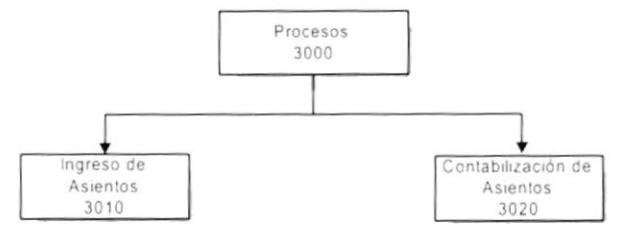

#### 4.4.1 Ingreso de Asientos (3010)

Permite ingresar los asientos contables que realiza el Sistema de Contabilidad.

#### 4.4.2 Contabilización de Asientos (3020)

Realiza la mayorización de las cuentas que han sido transaccionadas.

 $\mathcal{I}$ 

 $\overline{\phantom{a}}$ 

## 4.5. MÓDULO PROCESOS ESPECIALES

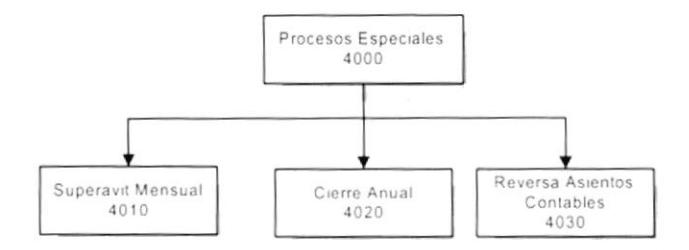

#### 4.5.1 Superávit Mensual (4010)

Realiza la verificación de los saldos, el diferencial cambiario de los módulos de Cuentas Cobrar, Cuentas por Pagar y Roles de Pago.

#### 4.5.2 Cierre Anual (4020)

Realiza el cierre del año contable, verificando los saldos, el diferencial cambiario de los módulos de Cuentas por Cobrar, Cuentas por Pagar y Roles de Pago.

#### 4.5.3 Reversa Asientos Contables (4030)

Realiza el cruce de cuentas de asientos errópeos para saldar sus valores. Estos asientos se contabilizan automáticamente.

# **4.6. MÓDULO CONSULTAS/REPORTES**

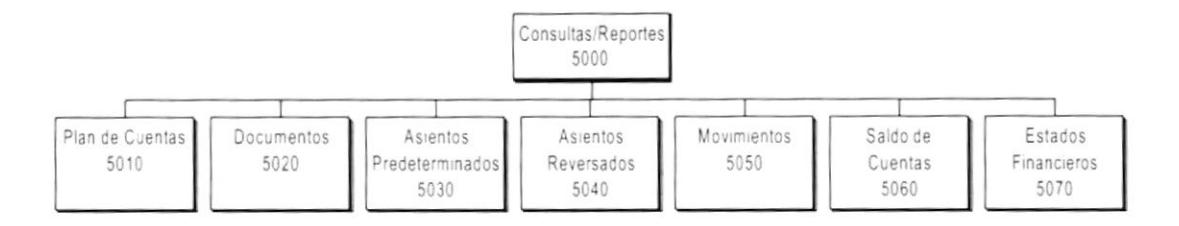

#### 4.6.1 Plan de Cuentas (5010)

Realiza la consulta de las cuentas creadas en el mantenimiento de Plan de Cuentas.

#### 4.6.2 Documentos (5020)

Realiza la consulta de los Documentos.

#### 4.6.3 Asientos Predeterminados (5030)

Permite emitir reportes sobre los asientos fijos que existen en el Sistema de Contabilidad.

#### 4.6.4 Asientos Reversados (5040)

Permite emitir reportes sobre los asientos que se hayan reversado por cualquier equivocación.

#### 4.6.5 Movimientos (5050)

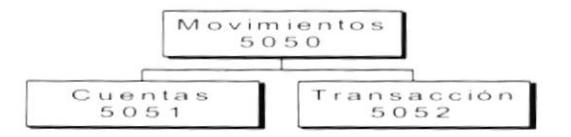

#### 4.6.5.1 Cuentas (5051)

Realiza la consulta de las cuentas que han tenido movimiento.

#### 4.6.5.2 Transacción (5052)

Realiza consultas de movimientos por transacción.

#### 4.6.6 Saldos de Cuentas (5060)

Realiza la consulta de los saldos actuales de las cuentas.

#### 4.6.7 Estados Financieros (5070)

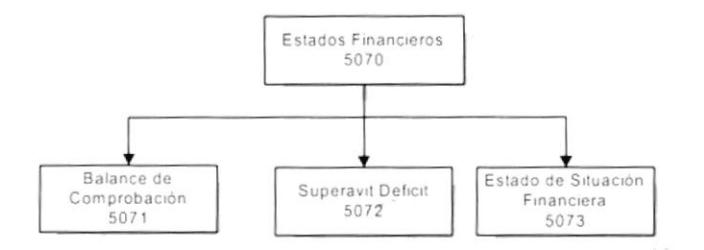

### 4.6.7.1 Balance de Comprobación (5071)

Realiza el Balance de Comprobación del Sistema de Contabilidad.

#### 4.6.7.2 Superávit o Déficit (5072)

Realiza el Estado de Superávit o Déficit del Sistema de Contabilidad.

#### 4.6.7.3 Estado de Situación Financiera (5073)

Realiza el Estado de Situación Financiera del Sistema de Contabilidad.

# **4.7. MÓDULO MANTENIMIENTOS**

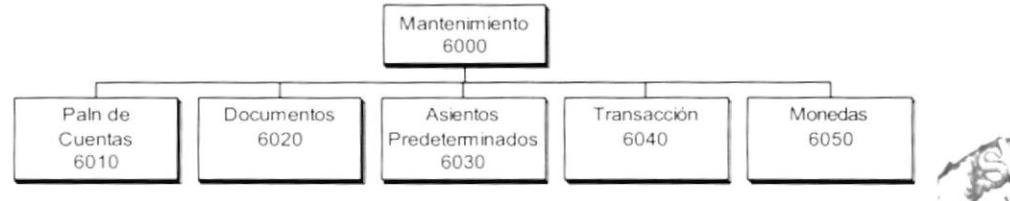

#### 4.7.1 Plan de Cuentas (6010)

Permite el ingreso de las cuentas en el Sistema de Contabilidad.

#### 4.7.2 Documentos (6020)

Permite el ingreso de los Documentos en el Sistema de Contabilidad.

#### 4.7.3 Asiento Predeterminados (6030)

Permite el ingreso de los asientos repetitivos o estándares en el Sistema de Contabilidad.

#### 4.7.4 Transacción (6040)

Permite aumentar o modificar los tipos de transacciones normalmente usadas.

#### 4.7.5 Monedas (6050)

Permite manejar diferentes tipos de monedas.

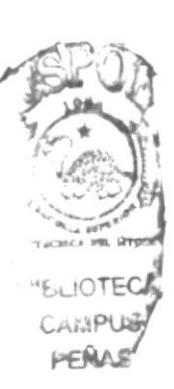

## 4.8. MÓDULO SISTEMAS

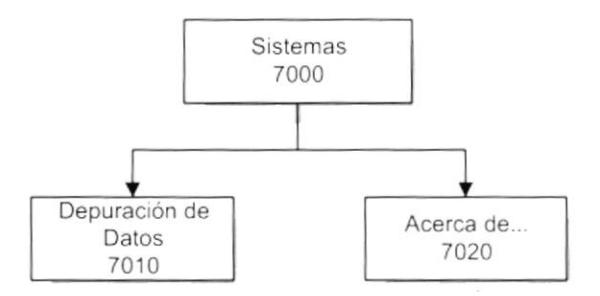

#### 4.8.1 Depuración de Datos (7010)

Permite realizar la verificación de la información de las tablas del Acta de Sanciones; así como también pasar a históricos, eliminar la información de los archivos históricos o de los transaccionales.

#### 4.8.2 Acerca de... (7020)

Da información sobre el sistema y la penalización de los derechos del autor por su distribución no autorizada.

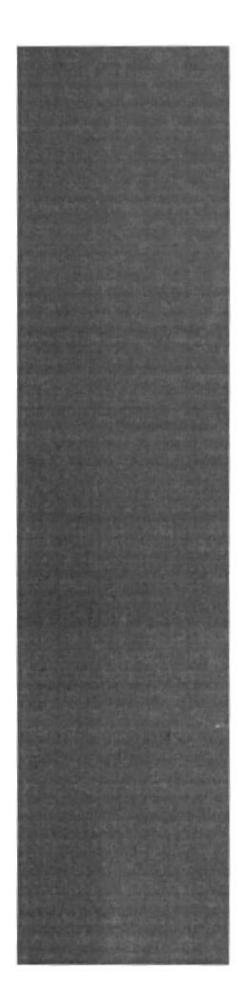

# CAPÍTULO 5.

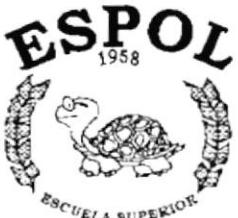

**ESTANDARIZACIONES** 

 $\vspace{1mm} \vspace{1mm} \vspace{$ Guayaquil - Ecuador

# **5. ESTANDARIZACIONES**

### 5.1. FORMATOS PARA ALMACENAMIENTO DE INFORMACIÓN

#### 5.1.1. Nombre la Base de Datos

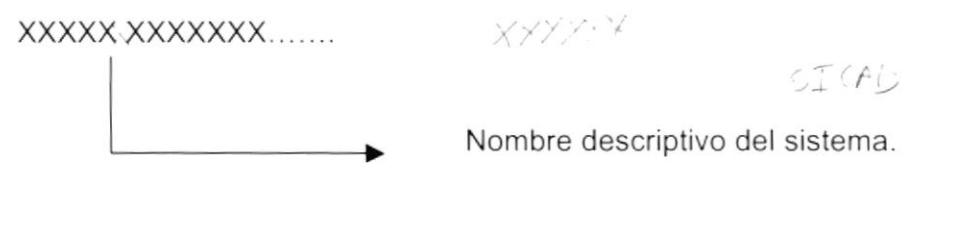

### 5.1.2. Nombres de Tablas

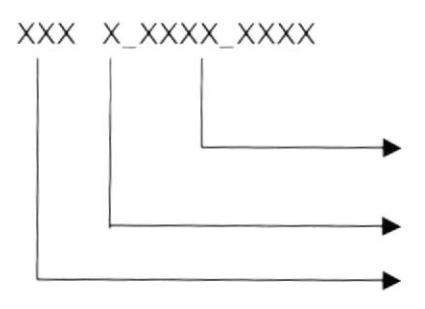

Identificadores Mnemónicos de 4 dígitos.

Indicador Tipo Tabla.

Abreviación del Nombre del Sistema.

 $1.9611.7947$  $XXY = Y - \lambda X + \lambda Y + Y$ 

 $\sim$ 

#### Indicador Tipo Tabla:

- $T = Transacción$
- $M = Maestra$
- $H = Histórica$
- $D =$  Detaile
- $P = Parámetro$
- $E = Temporal$
- $R = Relacionada$

#### 5.1.3. Nombre de Campos

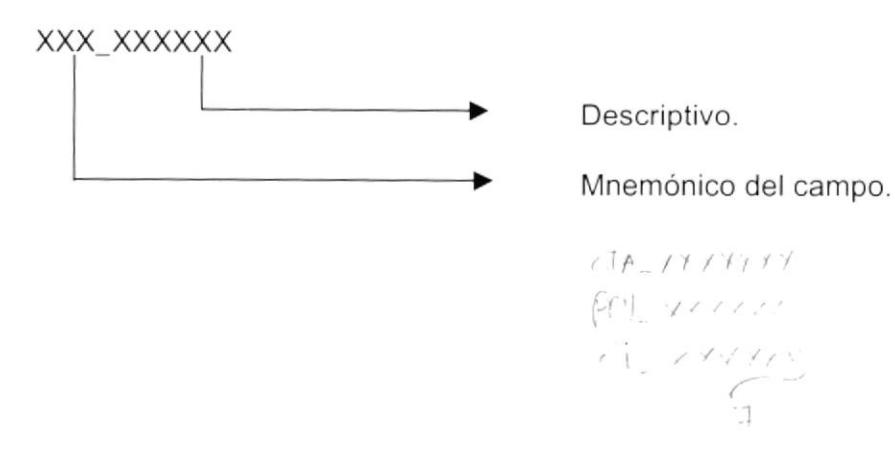

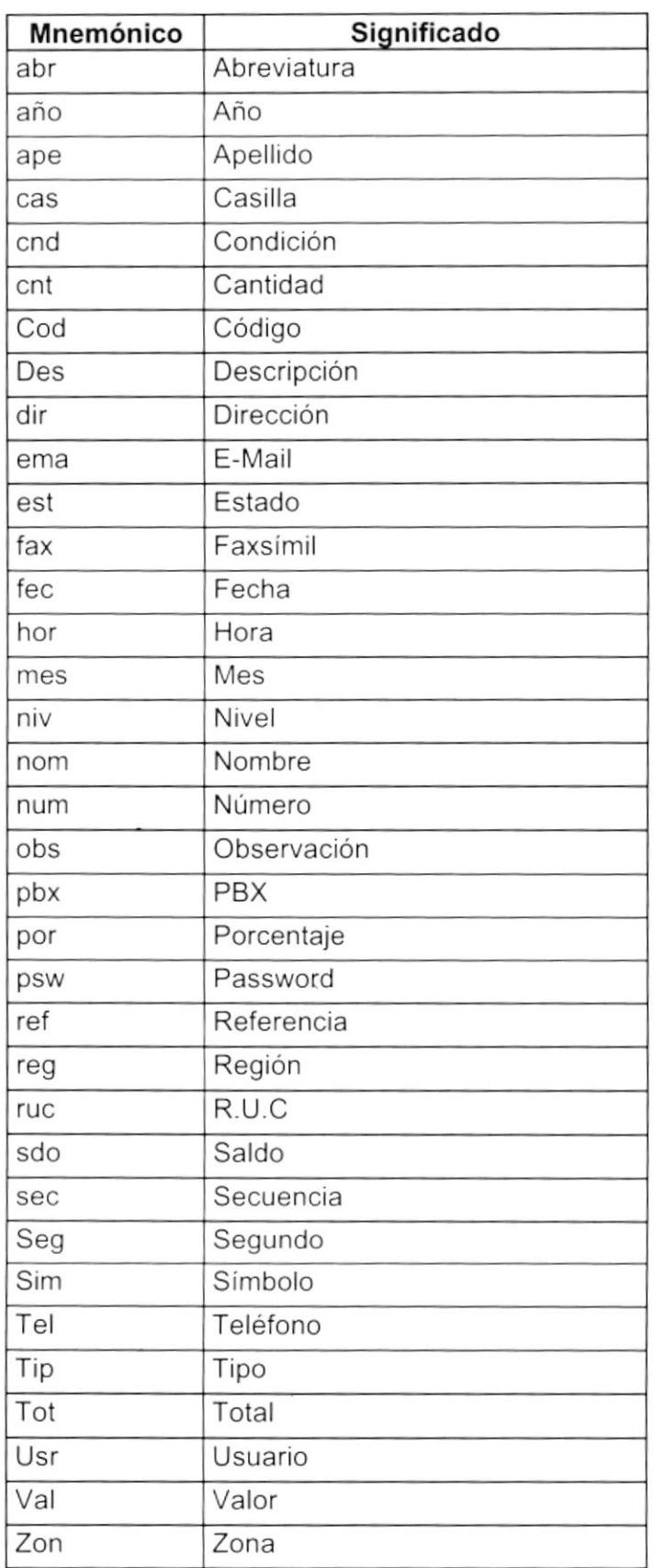

 $\mathcal{L}_{\mathcal{A}}$ 

#### 5.1.4. Nombre de Índices

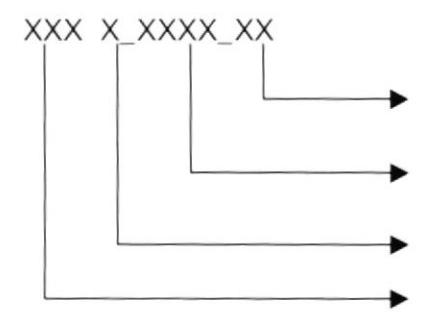

Secuencial del Índice.

Identificadores Mnemónicos de 4 dígitos.

Indicador Tipo Tabla.

Abreviación del Nombre del Sistema.

 $110 -$ 

Indicador Tipo Tabla:

l,

- $T = Transacción$ 
	- $M = Maestra$
	- $H = Histórica$
	- $P = \text{Parámetro}$
	- $E = Temporal$

 $271$ 

CIT P - NOIS<br>XXXXXXXXXX

## 5.2. FORMATOS PARA VARIABLES DEL SISTEMA

#### 5.2.1. Nombre del Proyecto

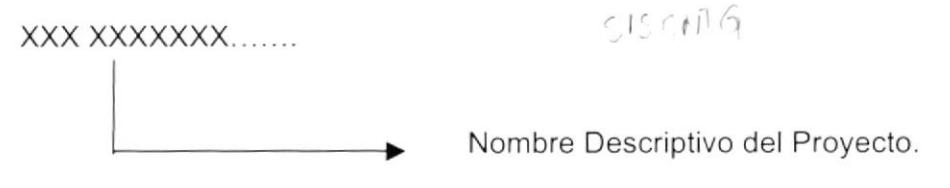

#### 5.2.2. Nombre Lógico y Físico de Formas

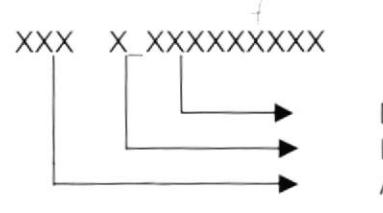

Descriptivo. Indicador Tipo de Forma. Abreviación del Nombre del Sistema.

 $\alpha_{\rm{E}}$  .

Indicador Tipo Formas:

- M =Mantenimiento
- $C =$  Consultas/Reportes
- $P = Processos$

El formato del Nombre Lógico:

El Nombre Lógico es igual nombre físico.

### 5.2.3. Nombre de Controles

XXX XXXXXXXXX

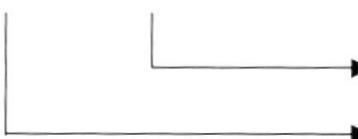

Descriptivo de 9 caracteres.

Prefijo del Objeto.

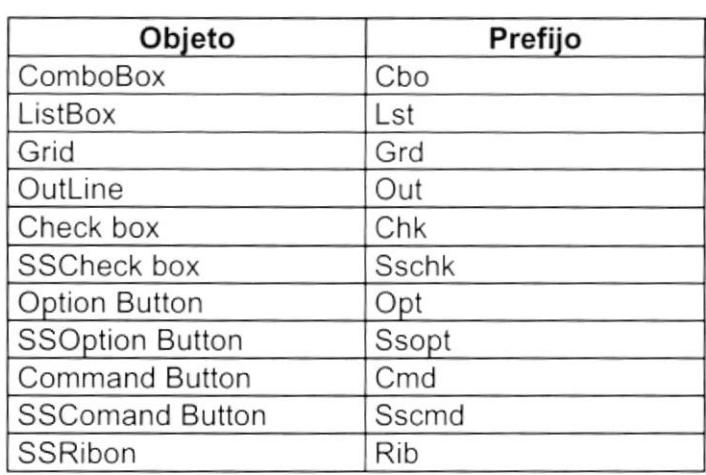

 $15.6$ 

de istralation
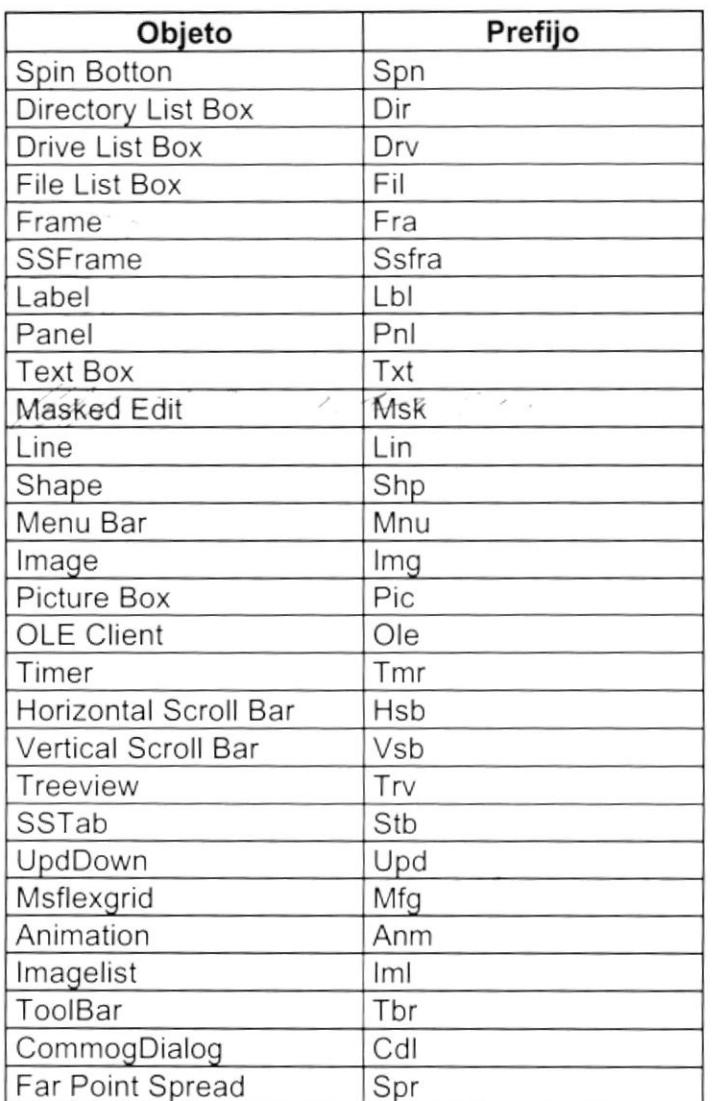

### 5.2.4. Nombre de Variables

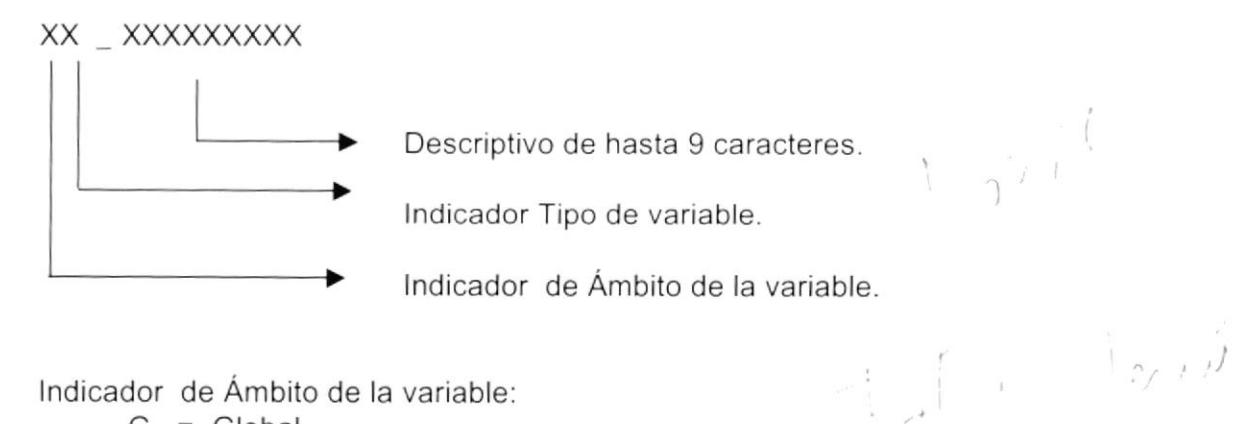

Indicador de Ámbito de la variable:

- $G = Global$
- 
- $L = Local$ <br> $K = Lox \overline{\mathcal{A}}$  $\vec{J}$ e

Indicador Tipo de variable:  $P = Provecto$  $F = Forma$  $M = Módulo$ 5.2.5. Nombre de Módulos

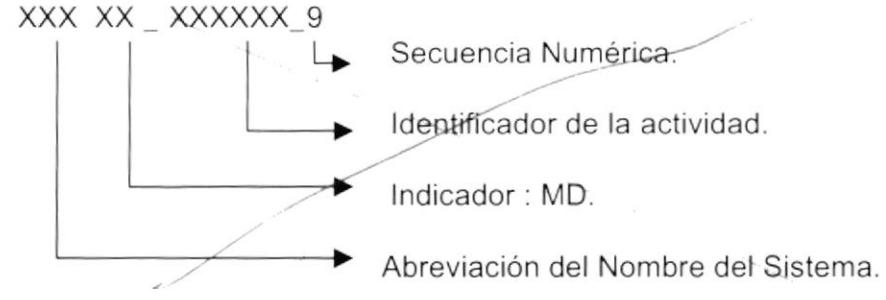

### 5.2.6. Nombre de Procedimientos y Funciones

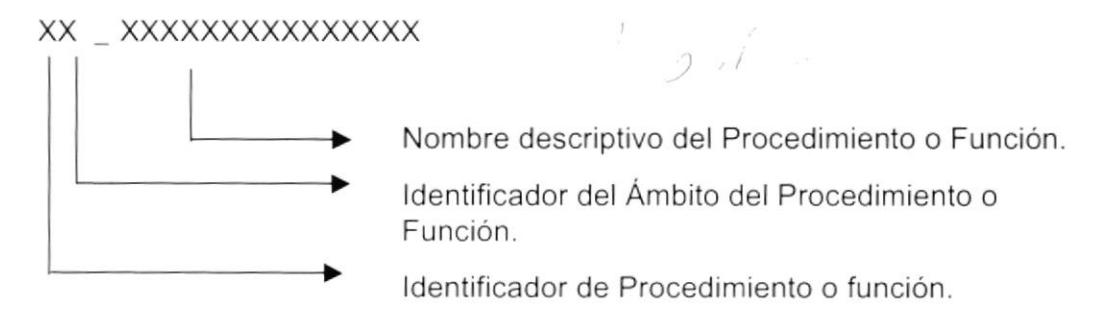

Identificador de Procedimiento o función:

P=Procedimiento F=Función

Identificador del Ámbito del Procedimiento o Función: G=Global L=Local

### 5.2.7. Nombre de Reportes

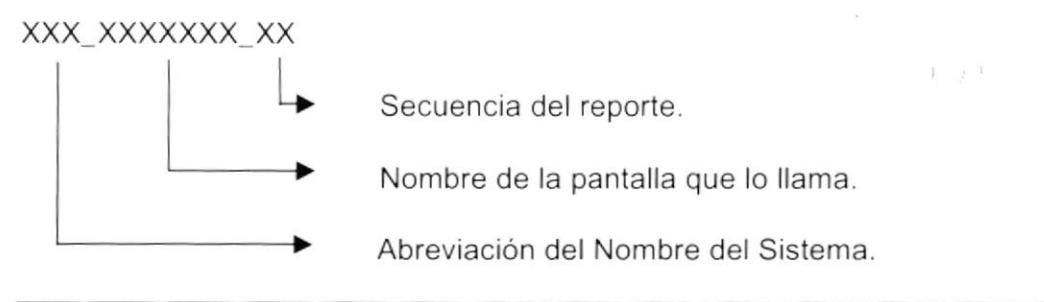

Manual de Diseño

 $12V43$  $1100$  $580L$ Sistema de Contabilidad

## 5.3. PLAN DE CÓDIGOS

### 5.3.1. Plan de Cuentas

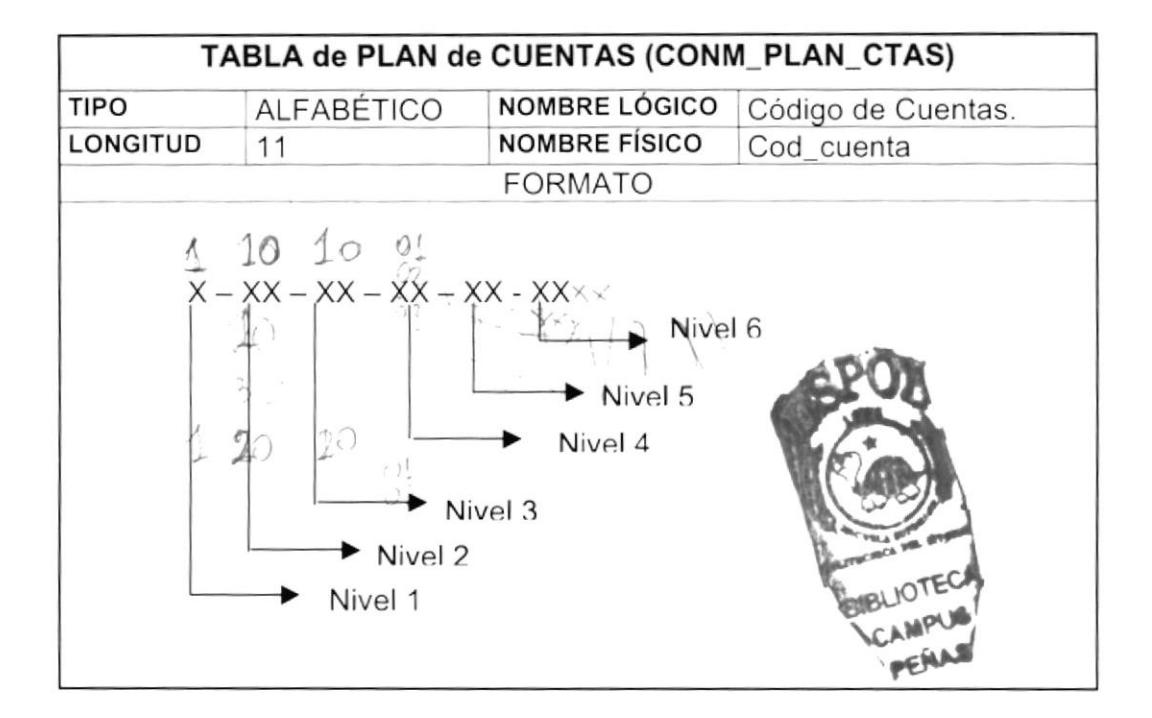

### 5.3.2. Documentos

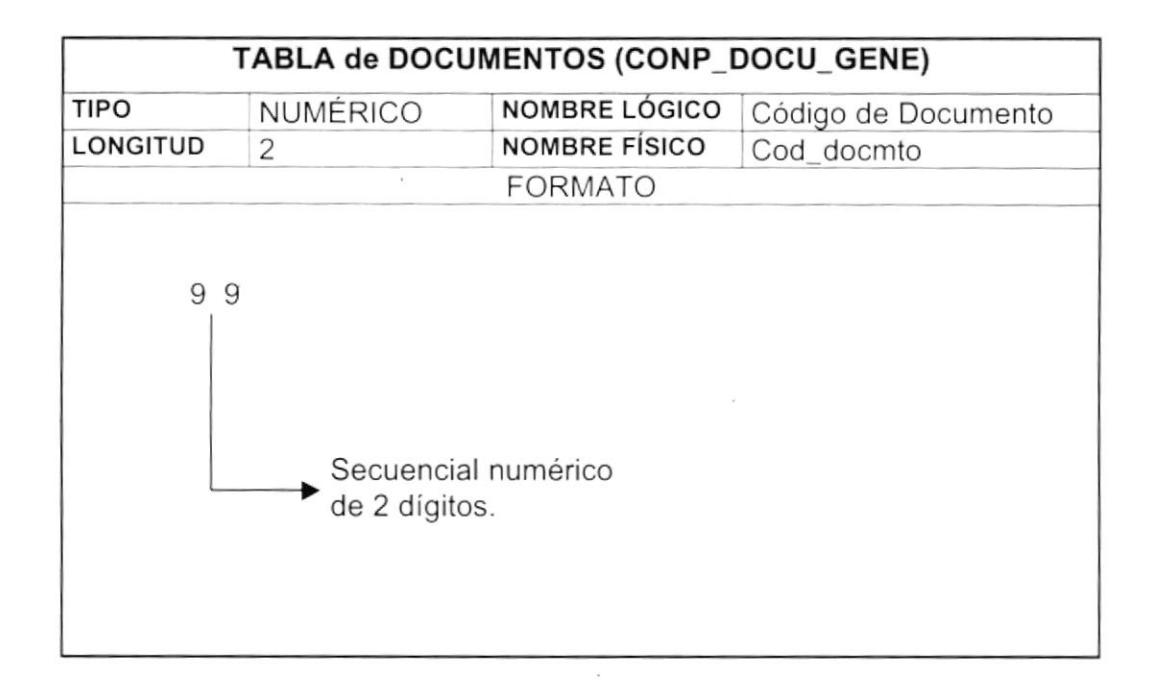

 $\rightarrow$ 

### 5.3.3. Asientos Predeterminados

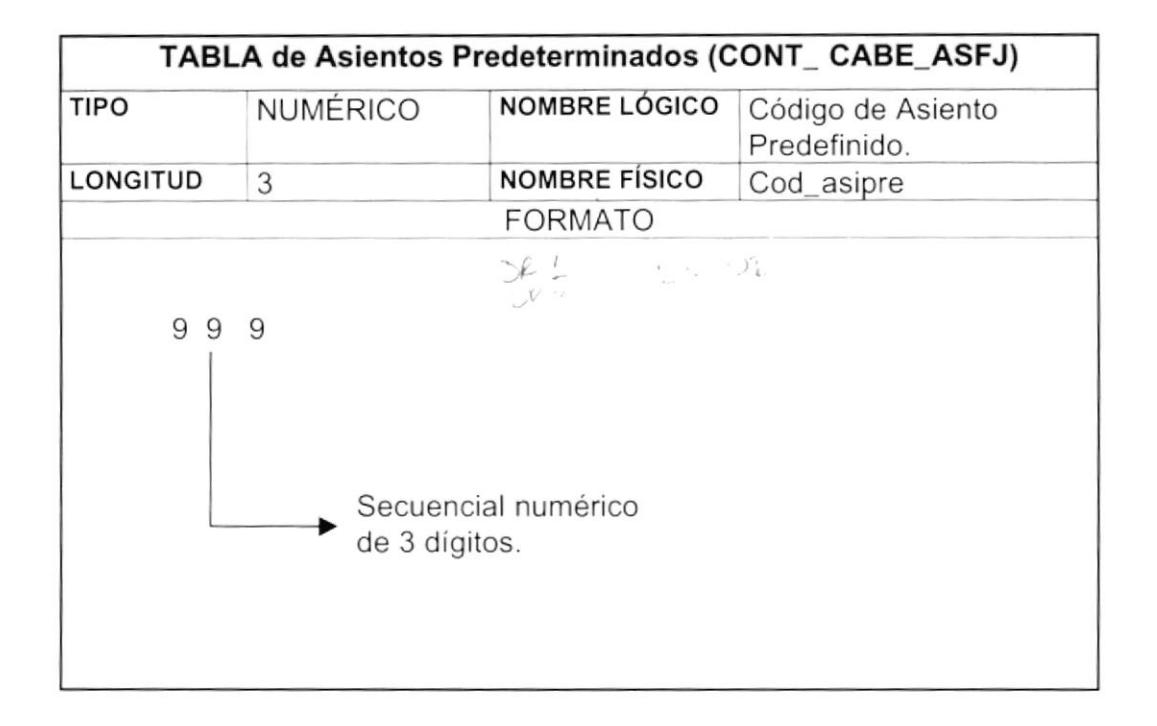

### 5.3.4. Asignación de Cuentas

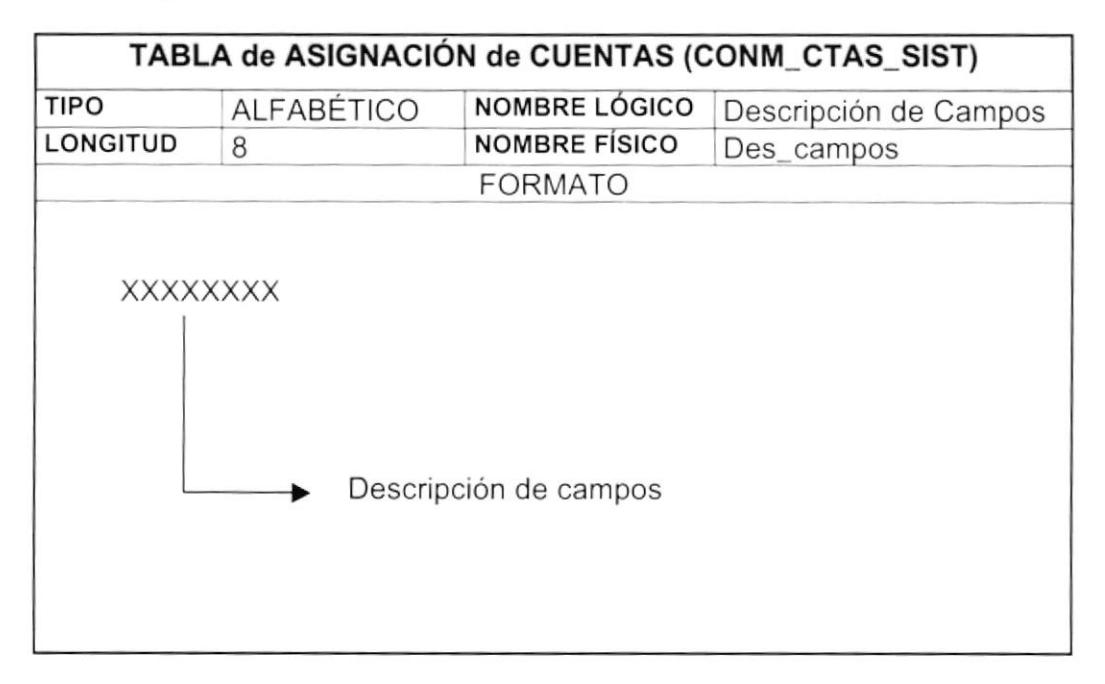

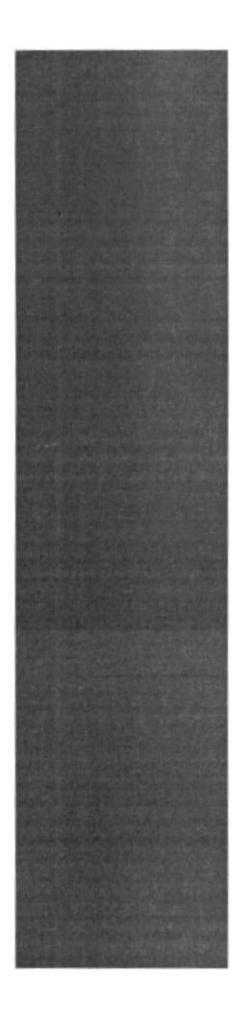

## CAPÍTULO 6

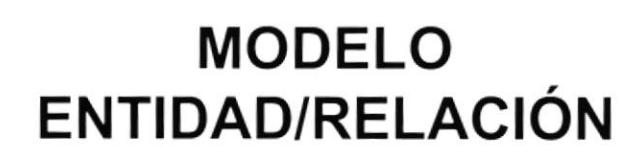

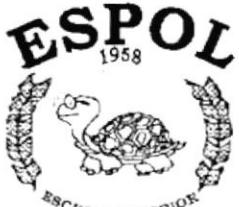

 $\frac{\text{kg}_{C}}{\text{kg}_{C}}$  superior Politecrica del Litoral. Guayaquil - Ecuador

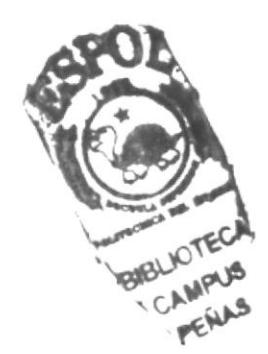

# CAPÍTULO 7

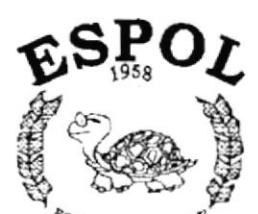

**DISEÑO DE ARCHIVOS** 

 $\frac{\delta g_{C}}{\delta g_{C}}$  superior political superior and Guayaquil - Ecuador

 $\mathbf{r}$ 

 $\lambda$ 

## 7. DISEÑO DE ARCHIVOS

### 7.1. TABLAS MAESTRAS

### 7.1.1. Tabla de Plan de Cuentas

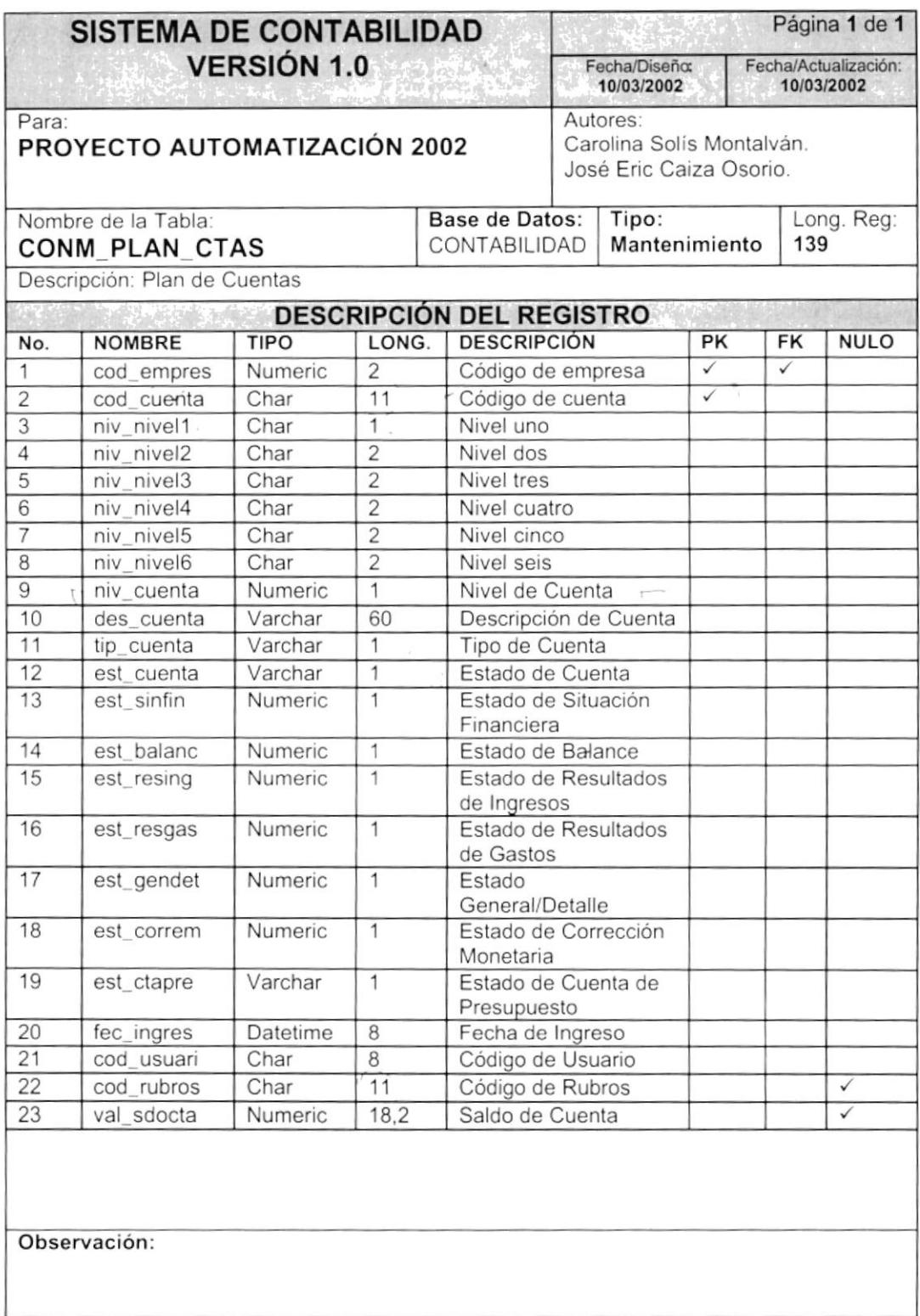

### 7.1.2. Tabla de Documentos

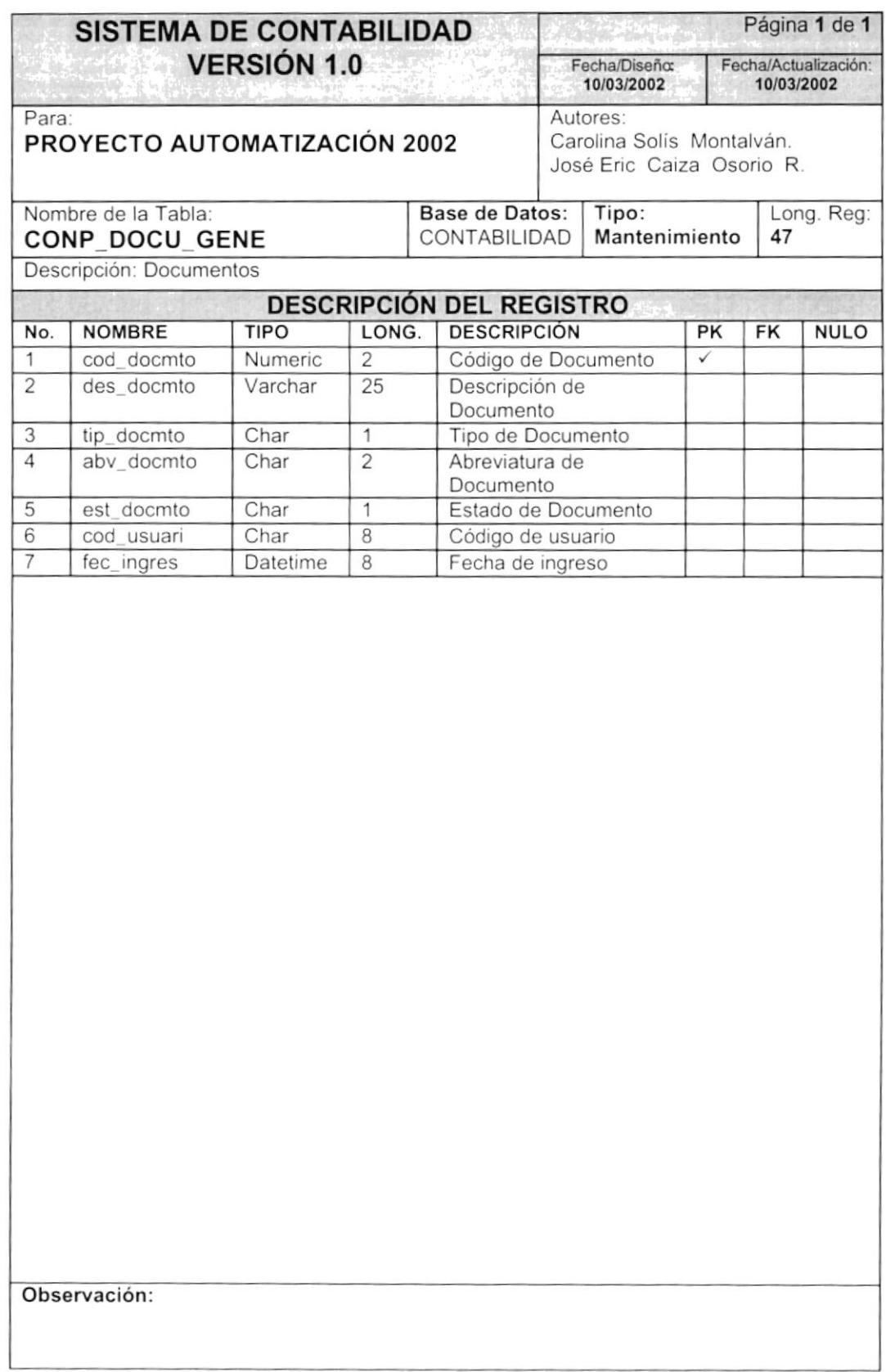

 $\pmb{\mathsf{I}}$ 

 $\tilde{\sigma}$ 

### 7.1.3. Tabla de Aplicación Documentos

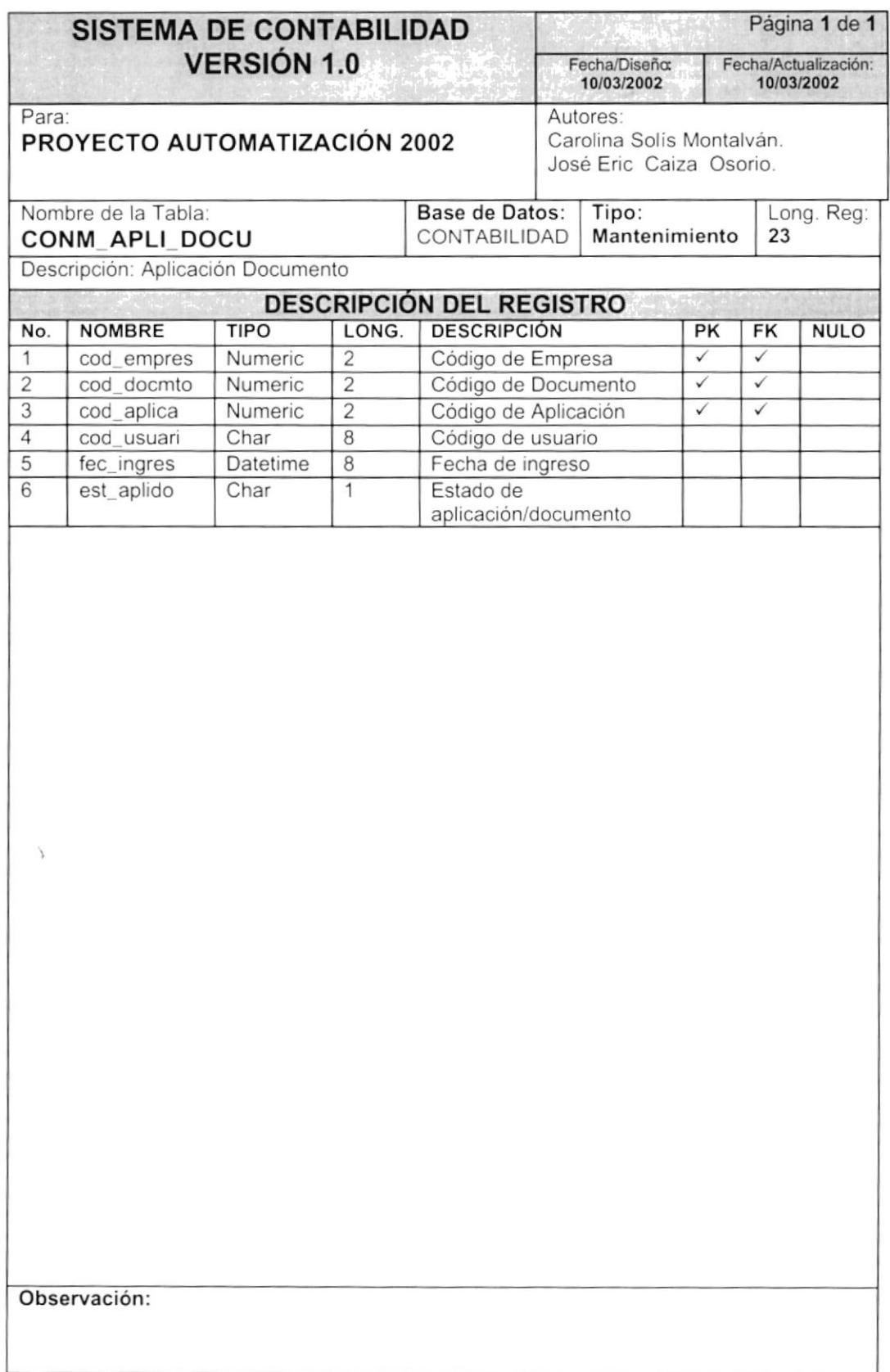

 $\bar{\chi}$ 

### 7.1.4. Tabla de Cabecera de Asientos Predeterminado

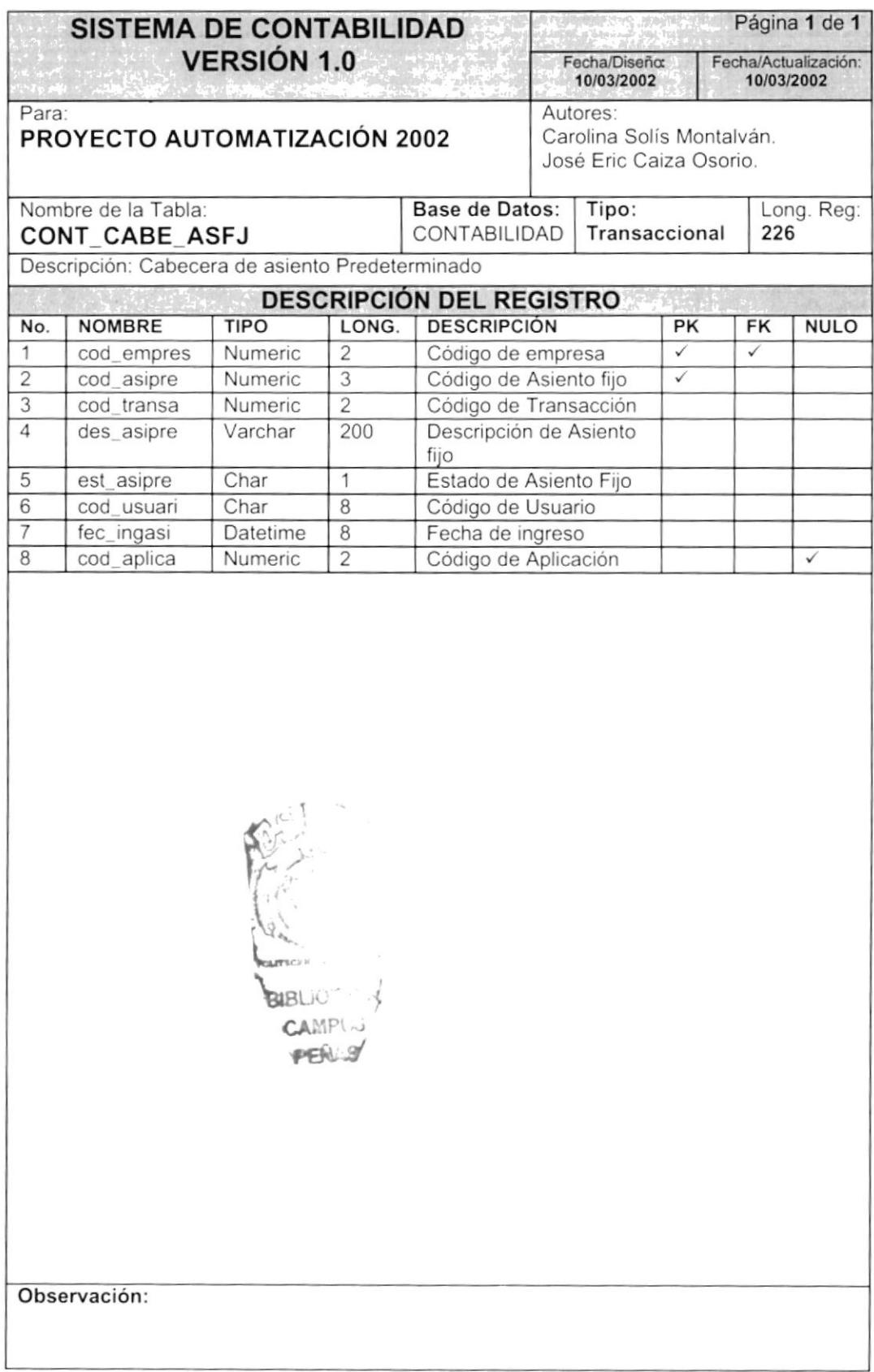

### 7.1.5. Tabla Detalle de Asiento Predeterminado

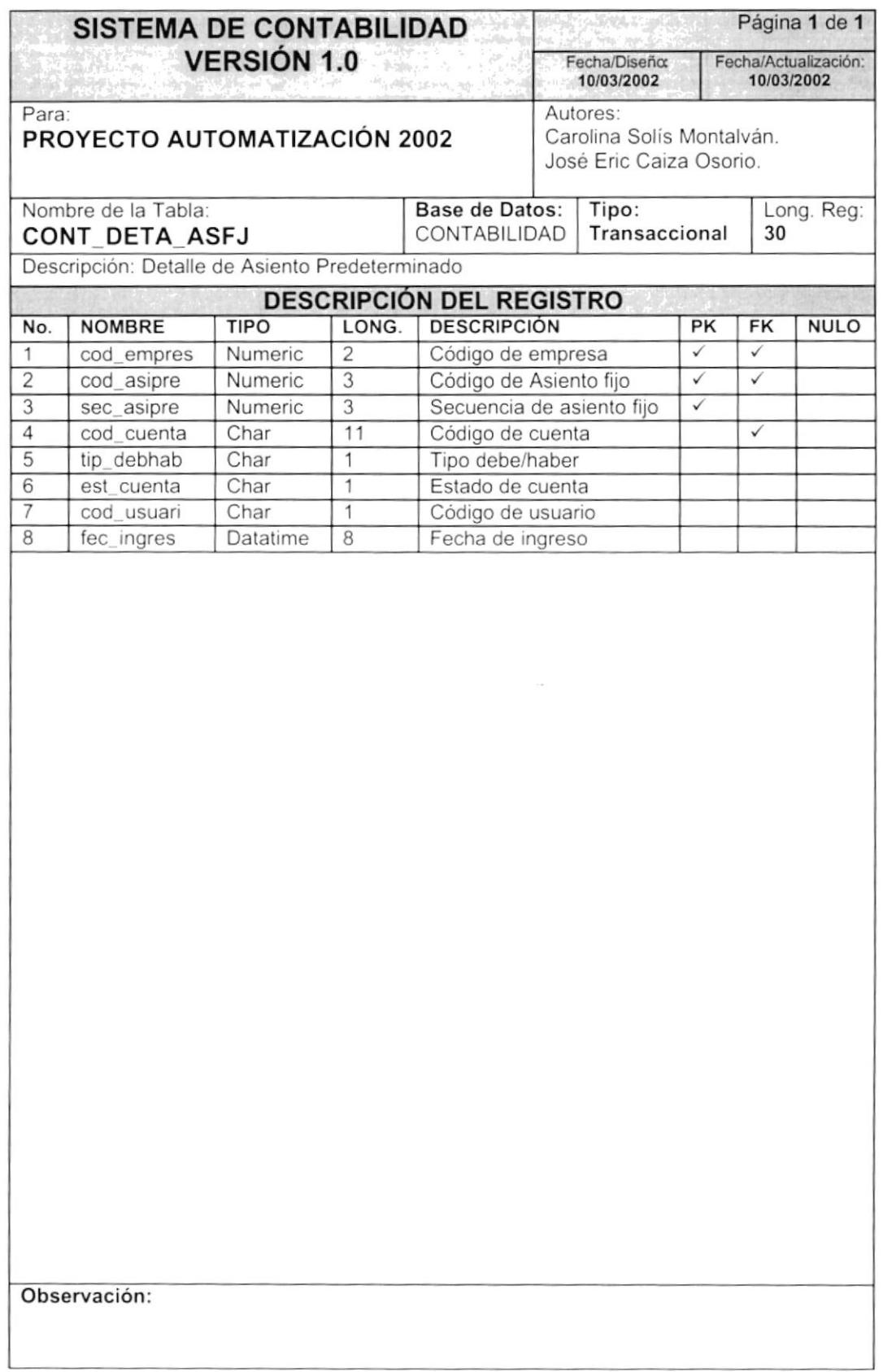

 $\overline{\phantom{a}}$ 

 $\mathcal{I} \rightarrow \mathcal{I}$ 

## 7.1.6. Tabla Asiento Fijo Aplicación

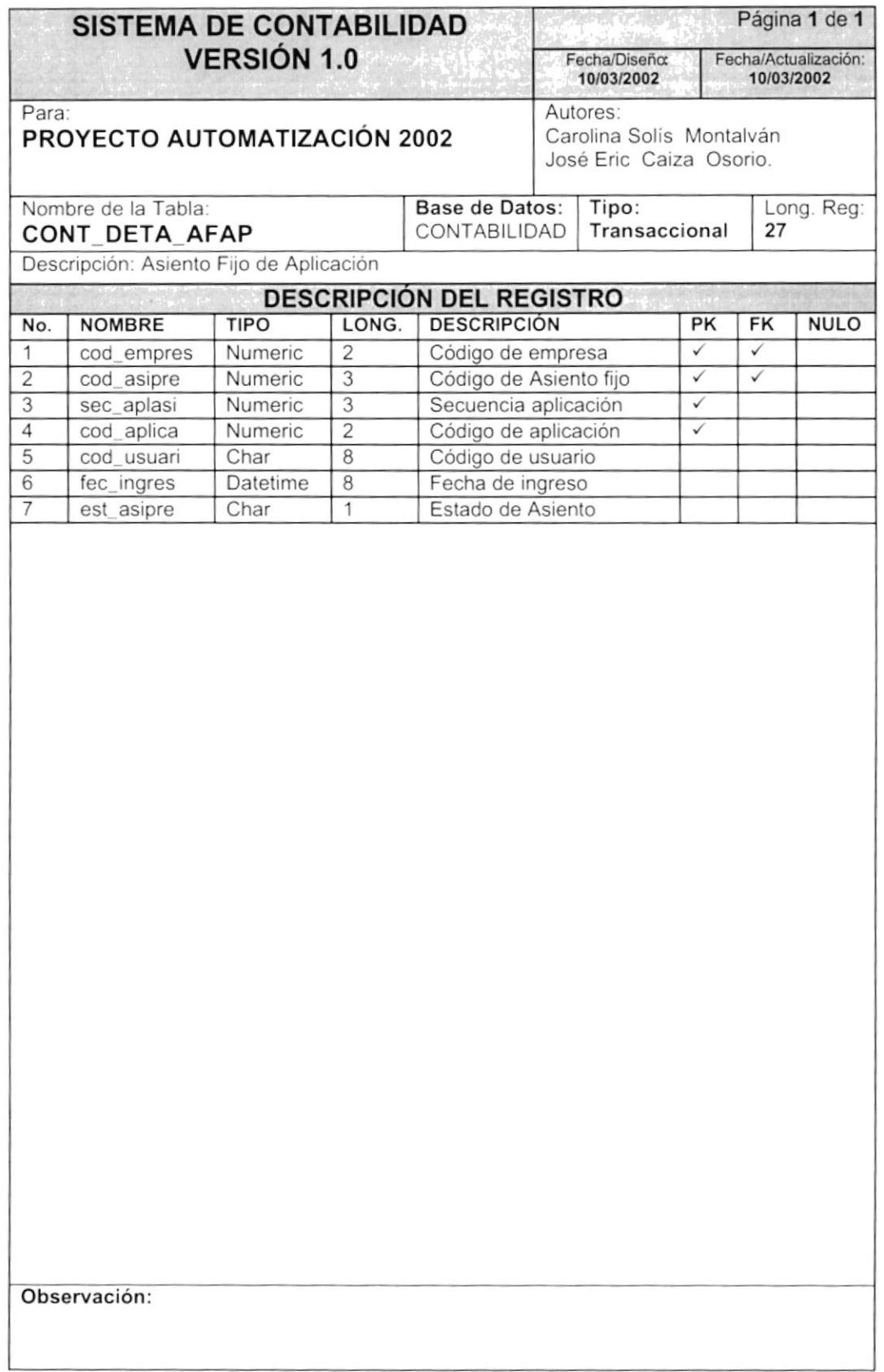

## 7.1.7. Tabla de Asignación de Cuentas

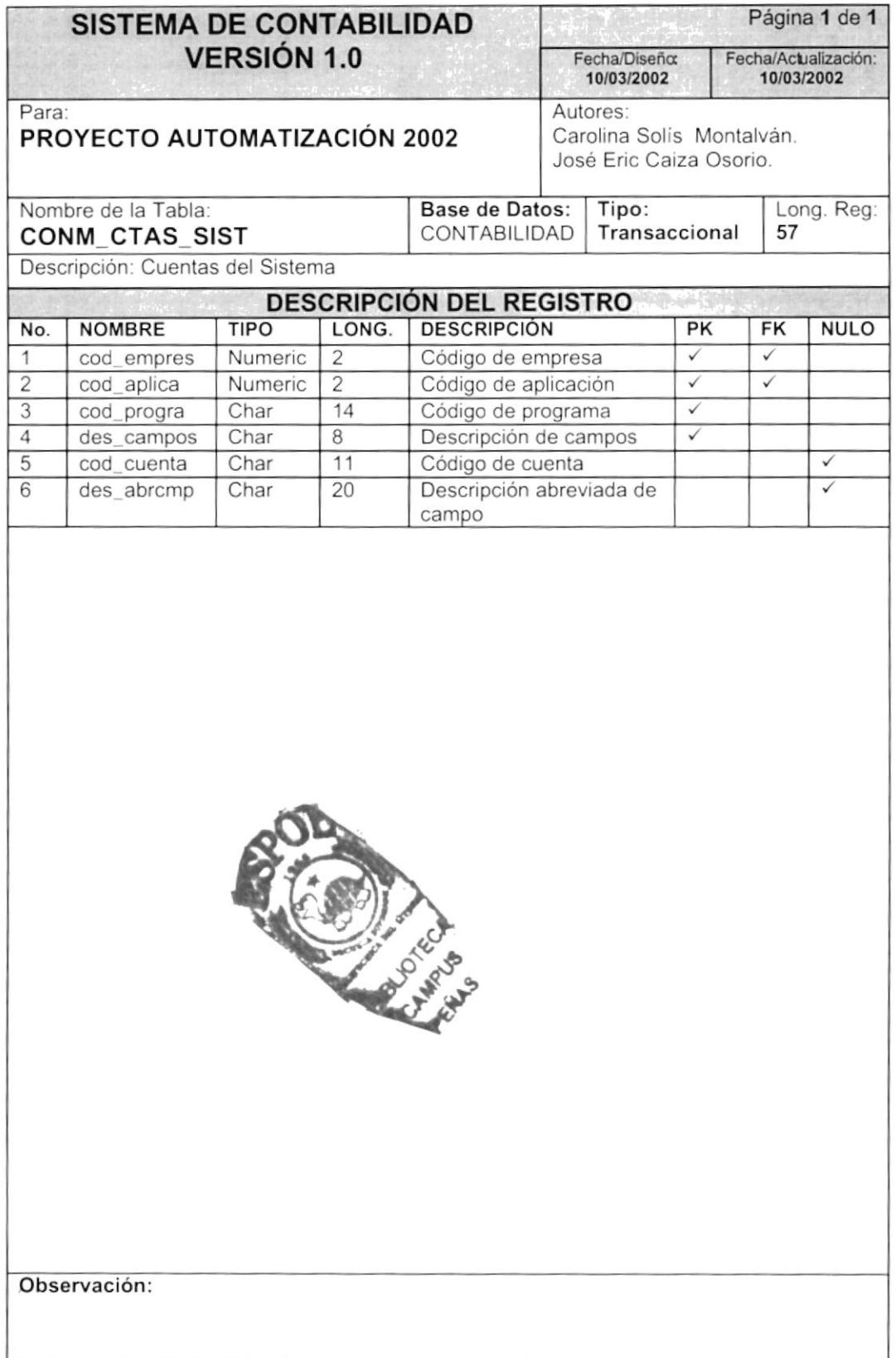

## 7.1.8. Tabla Cabecera de Transacción

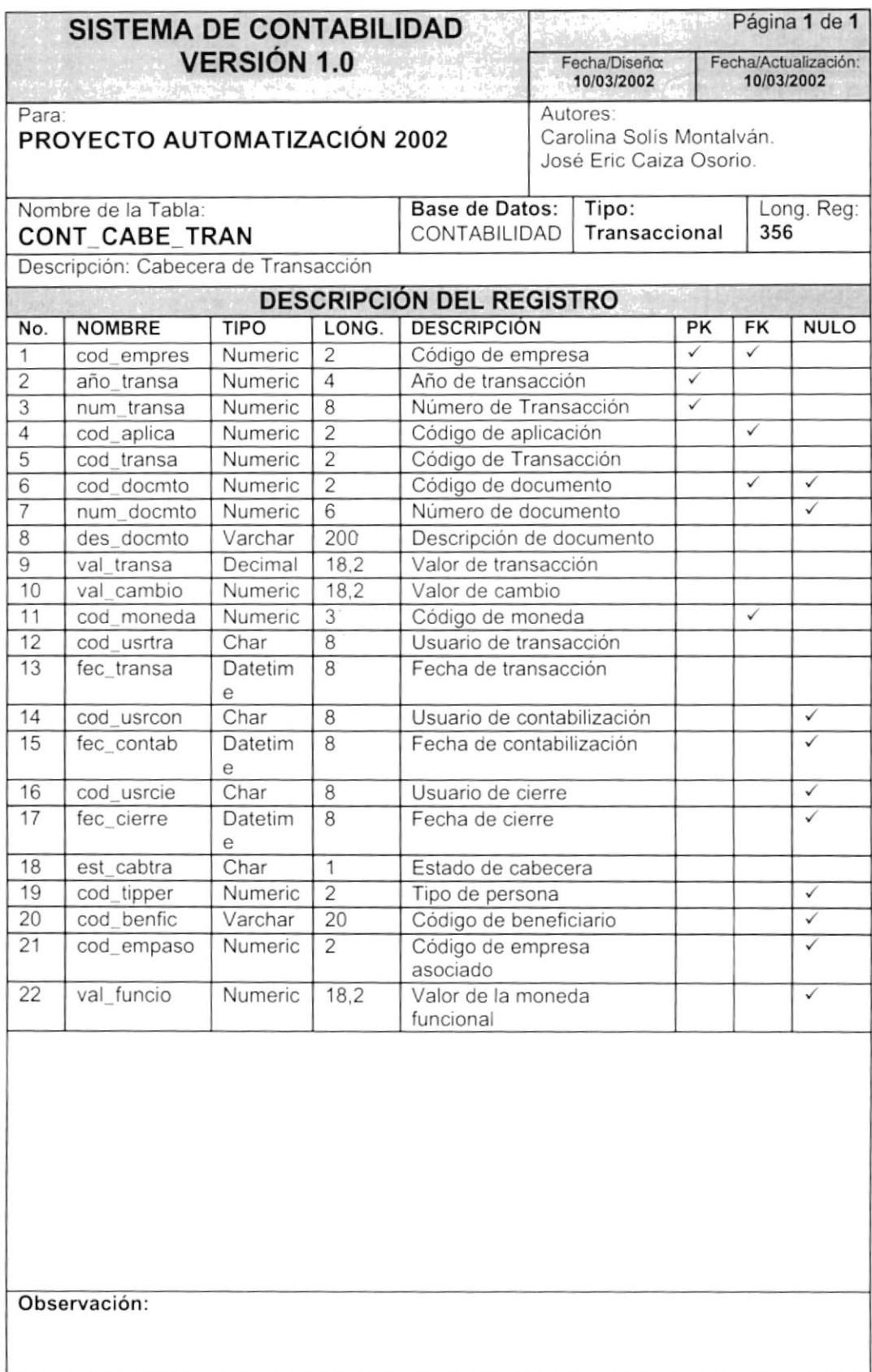

 $\ddot{\phantom{0}}$ 

 $\mathbf{z}$ 

## 7.1.9. Tabla Detalle de Transacción

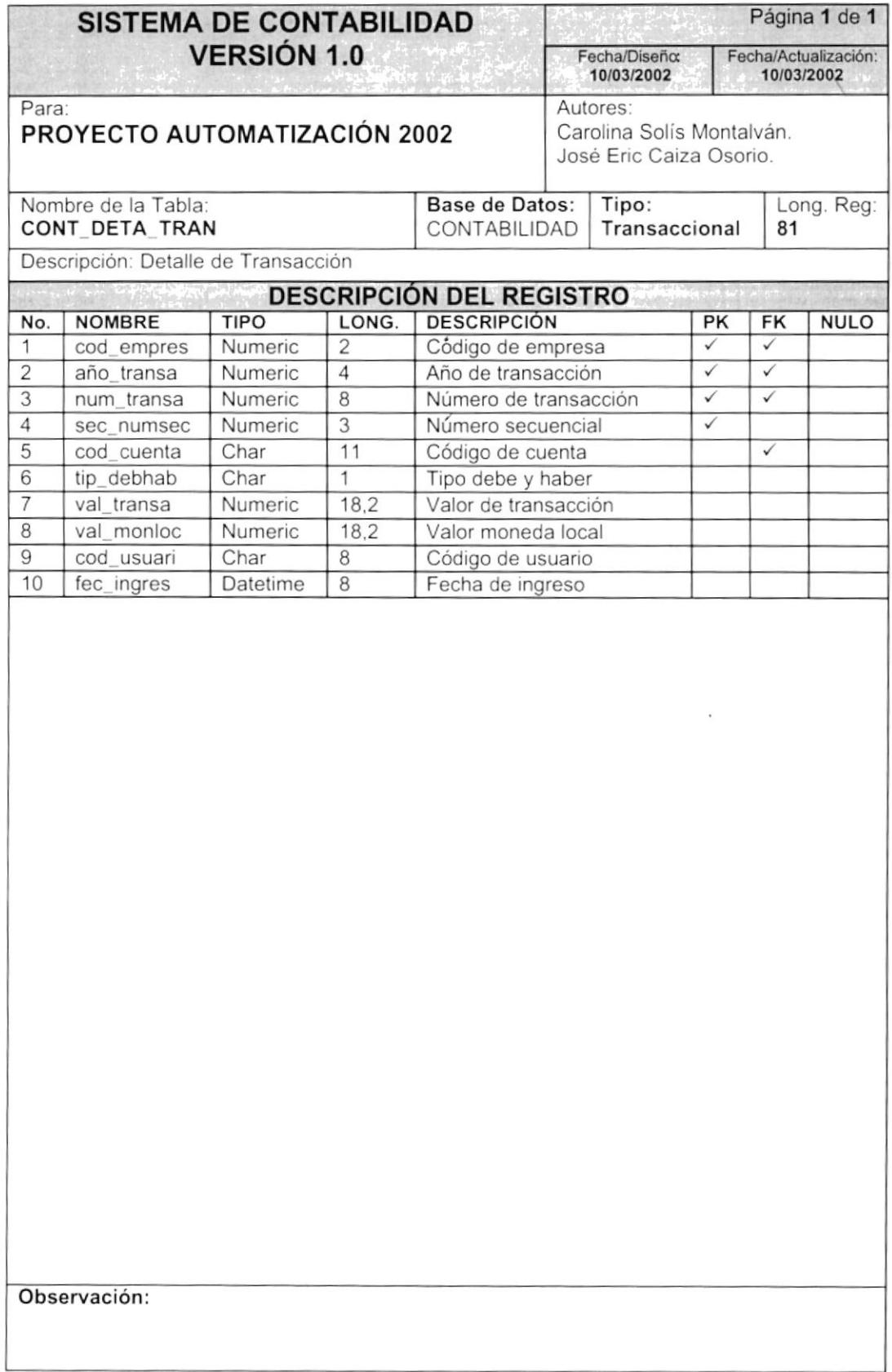

 $\frac{1}{\sqrt{2}}$ 

### 7.1.10. Tabla Relación Asiento Reversado

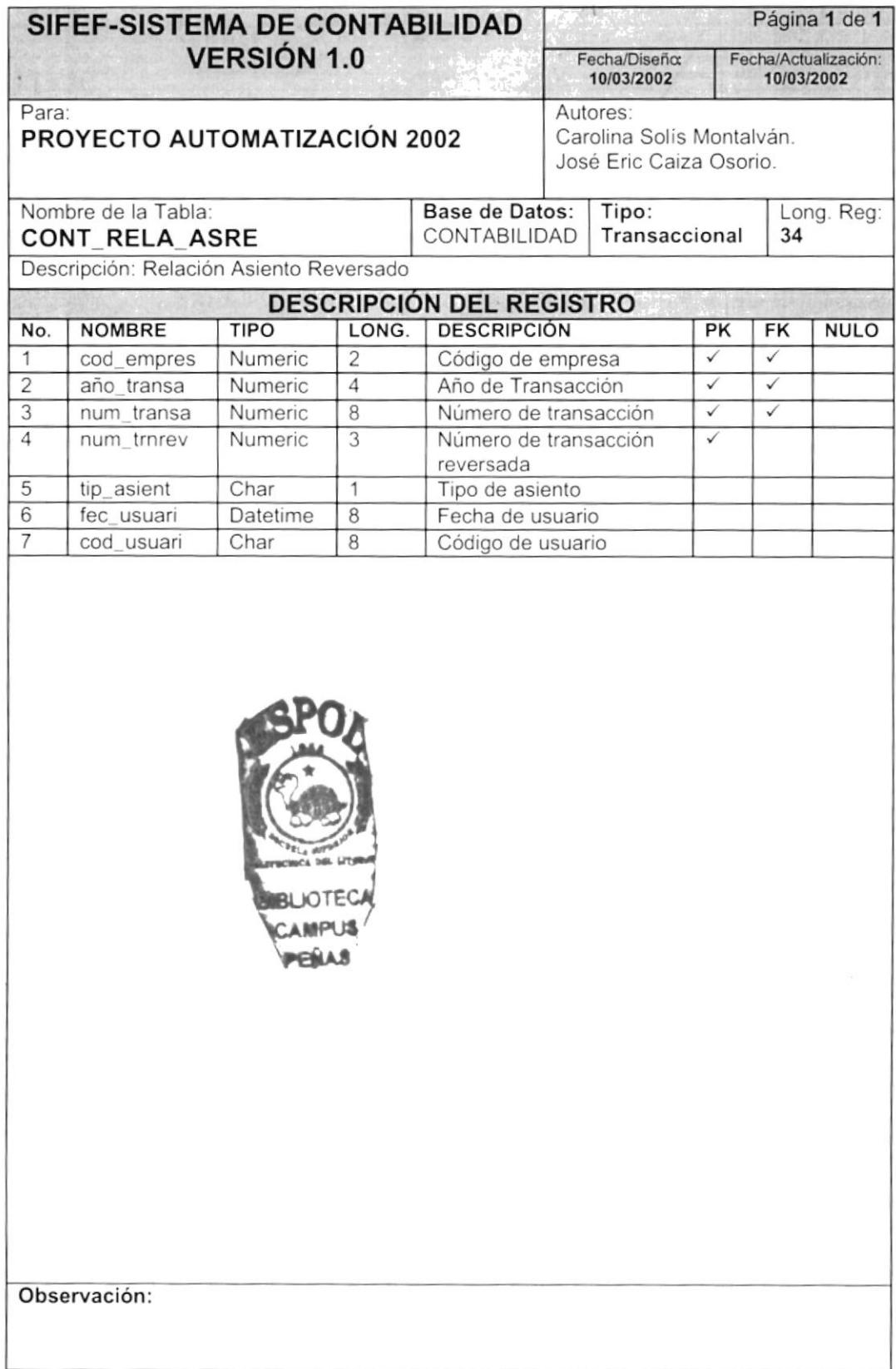

### 7.1.11. Tabla de Saldo de Cuentas

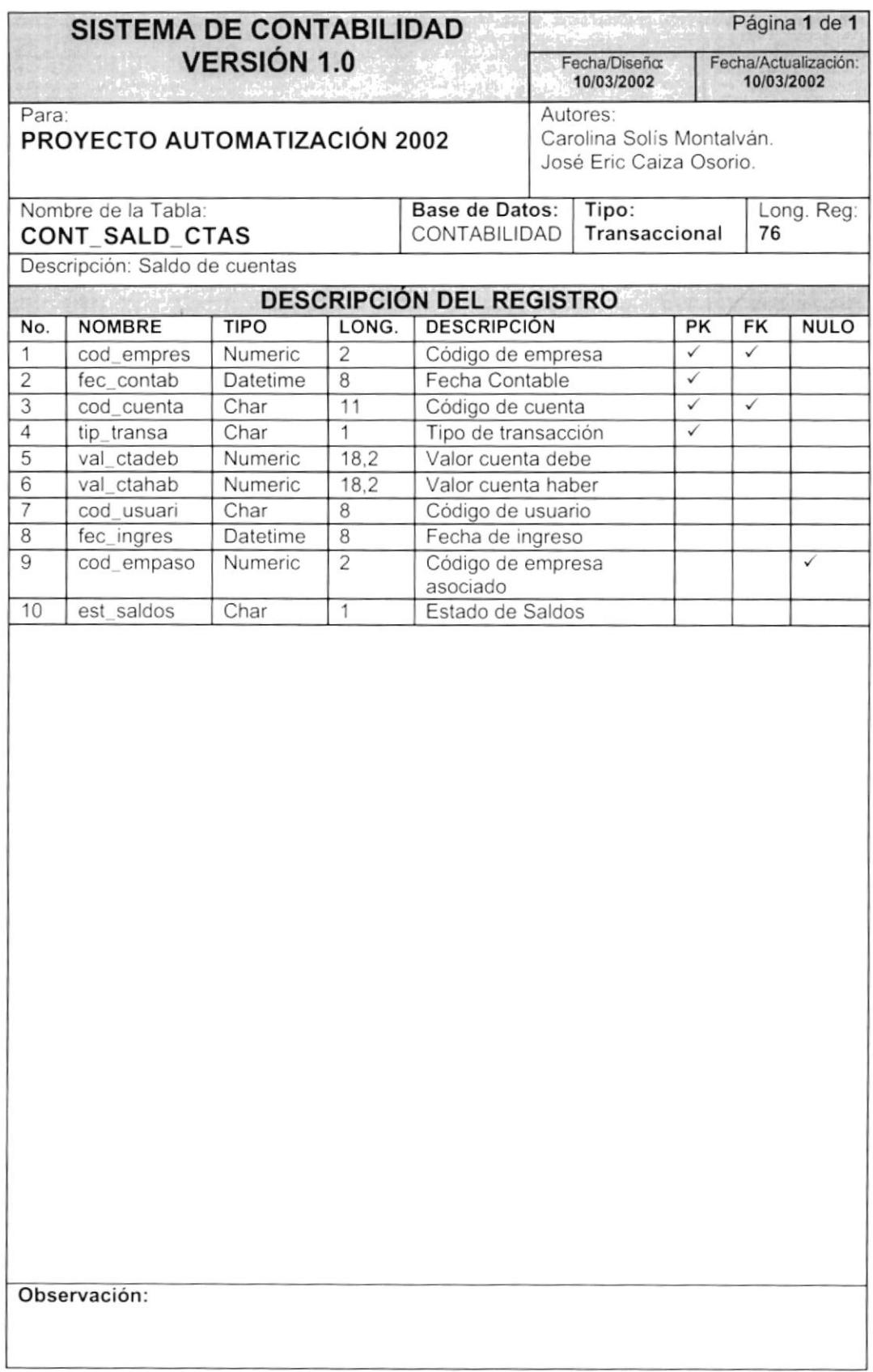

Ń,

## 7.1.12. Tabla Seguridad Transacción

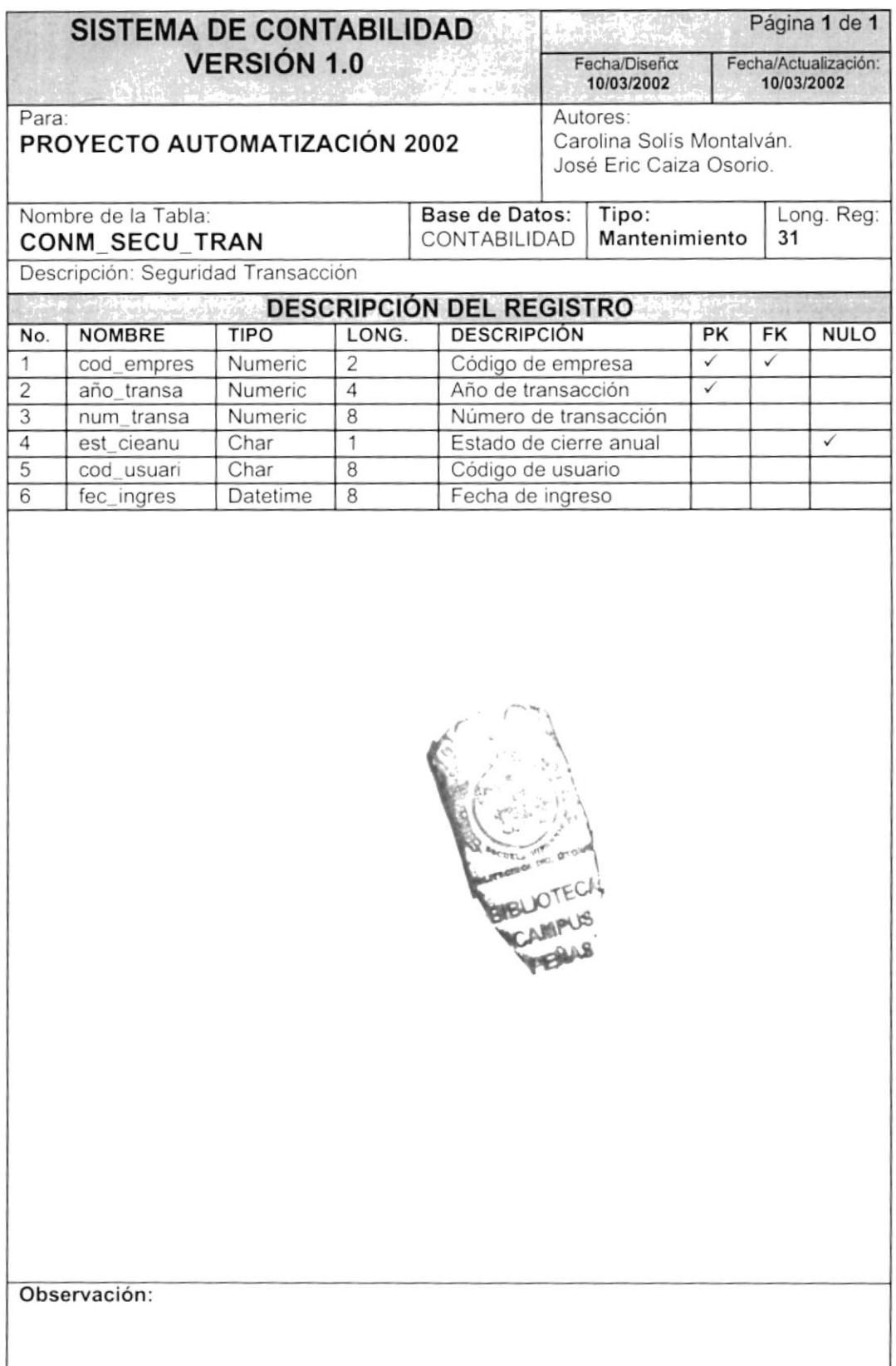

## 7.1.13. Tabla Histórica Cabecera de Transacción

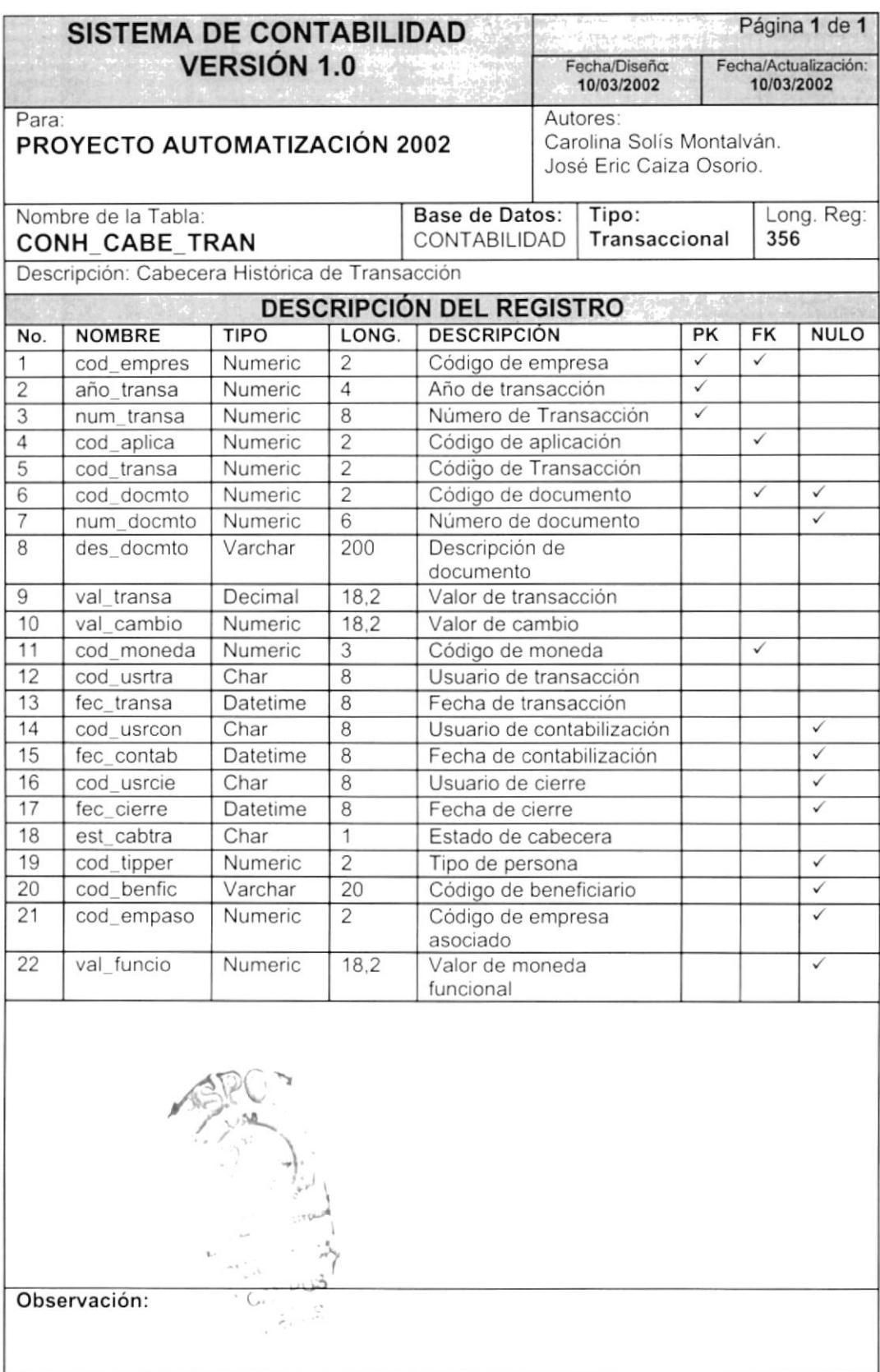

### 7.1.14. Tabla Histórica Detalle de Transacción

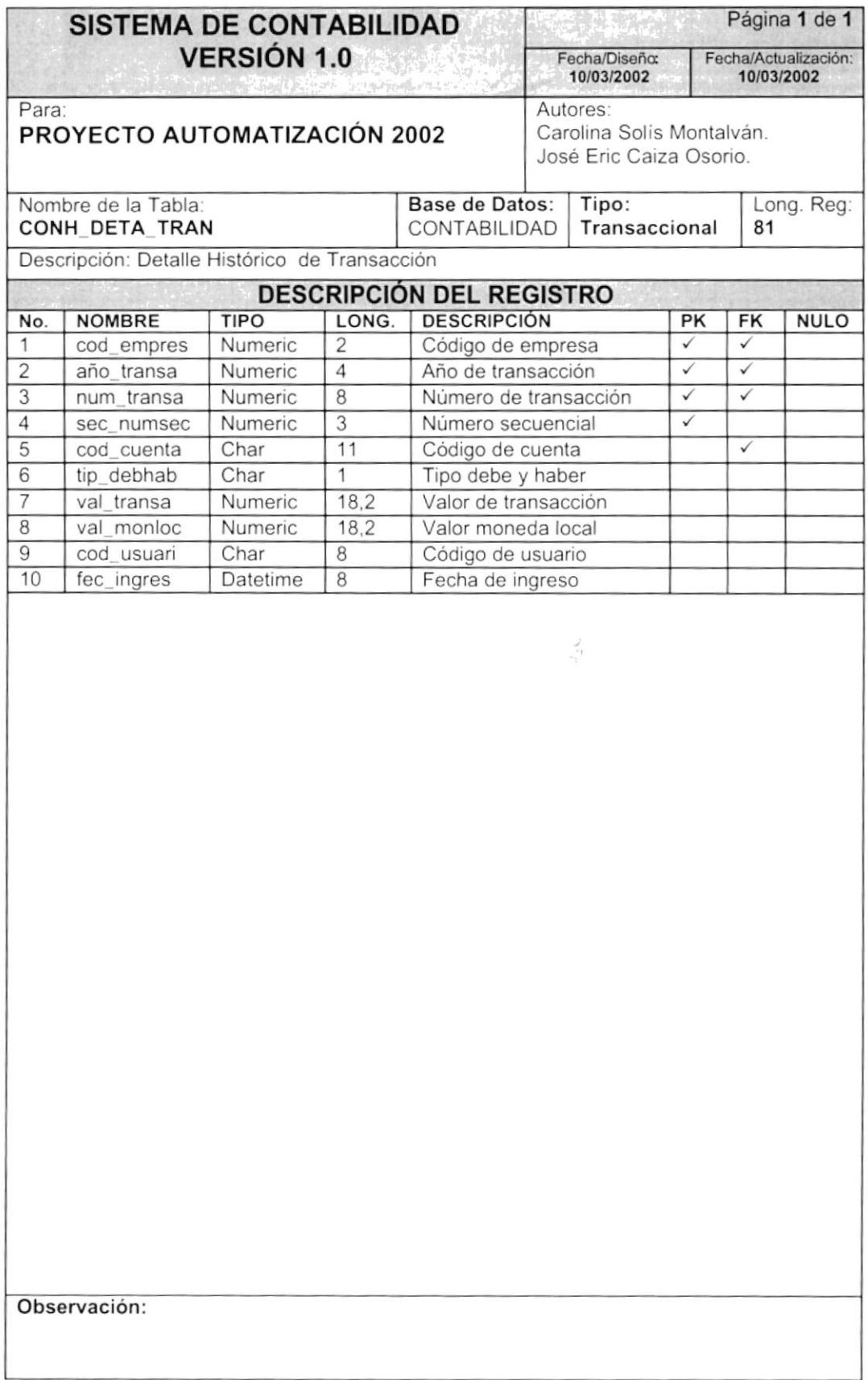

## 7.1.15. Tabla Histórica Relación Asiento Reversado

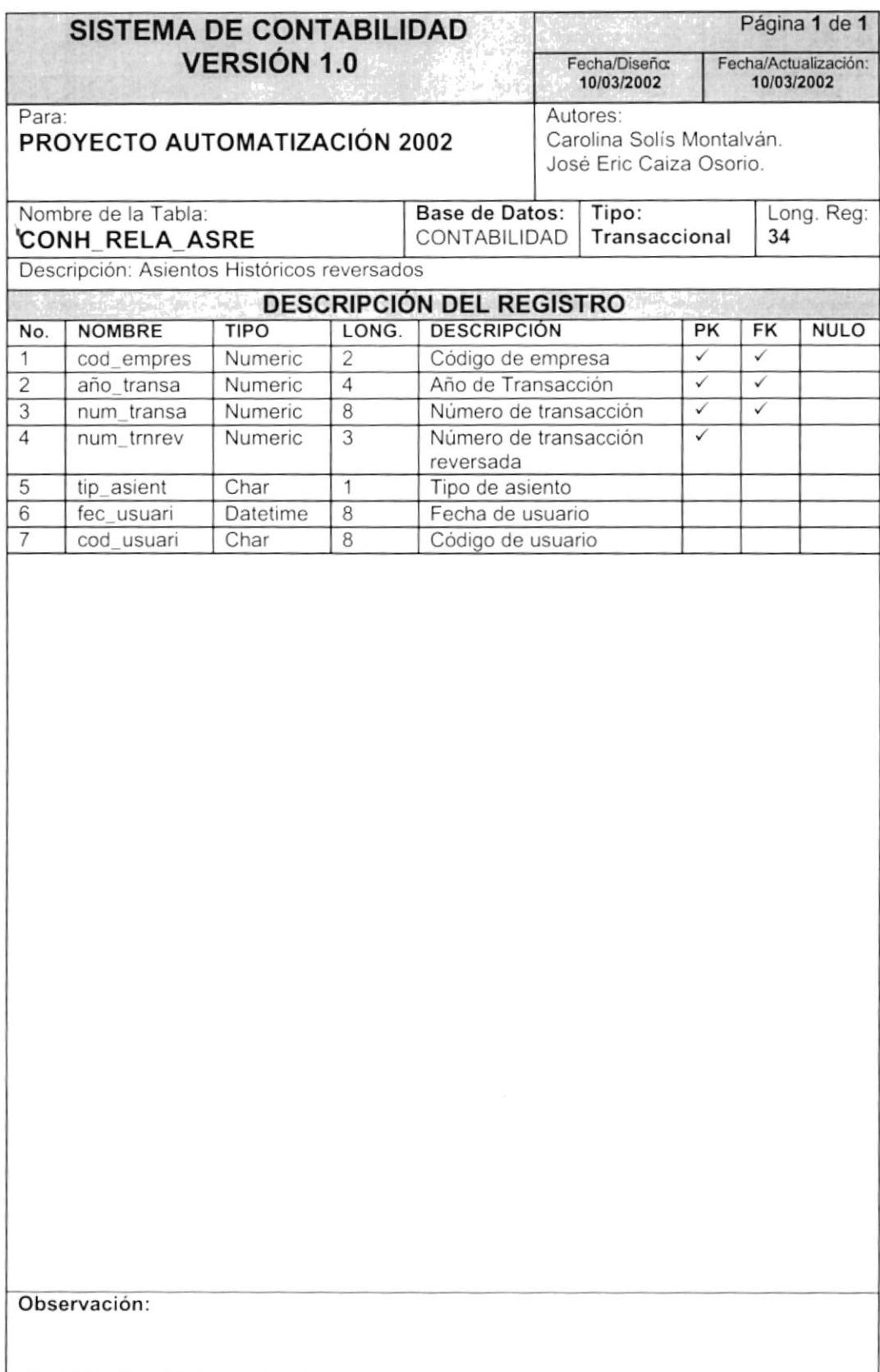

## 7.1.16. Tabla Histórica de Saldos de Cuentas

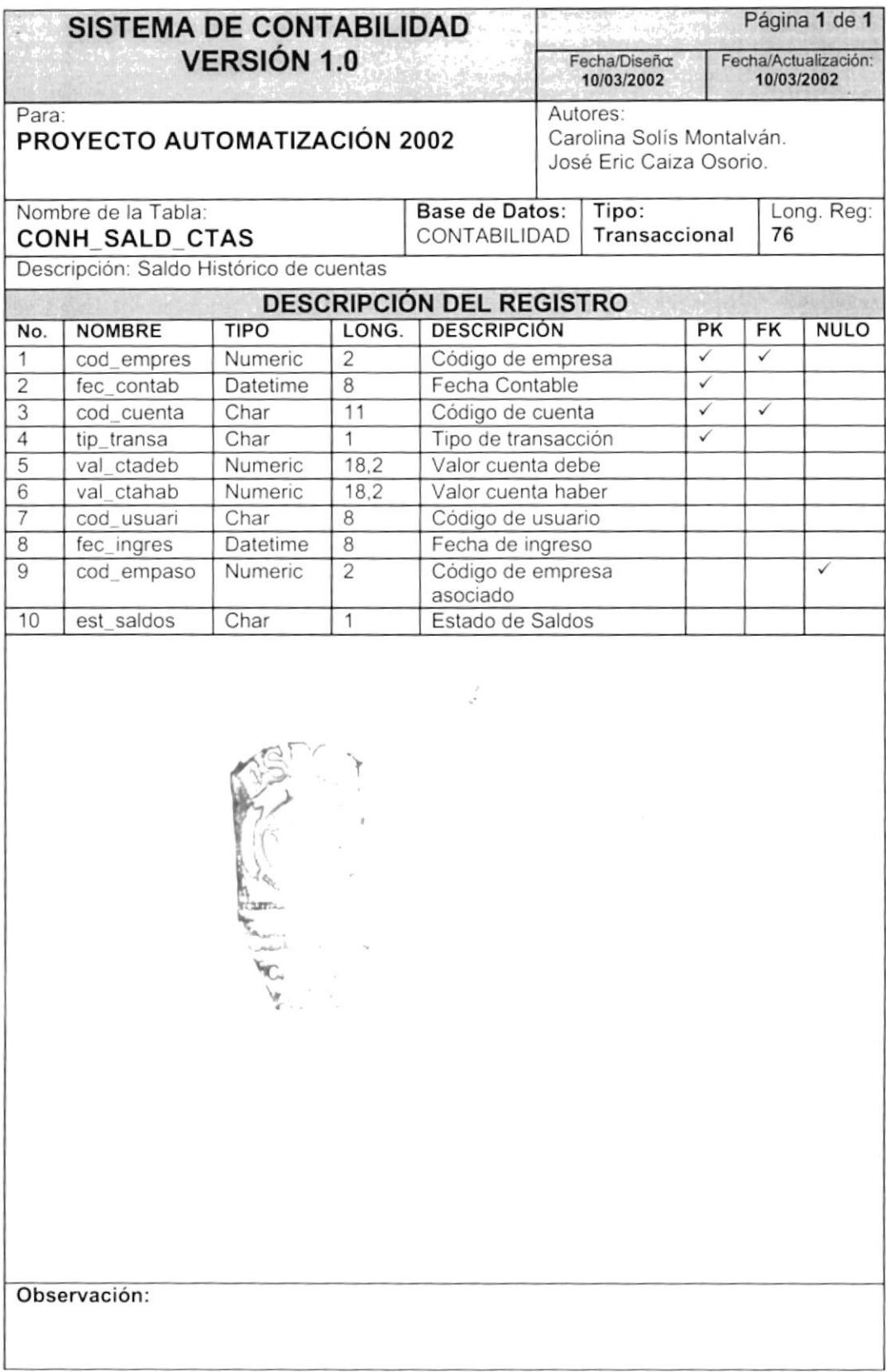

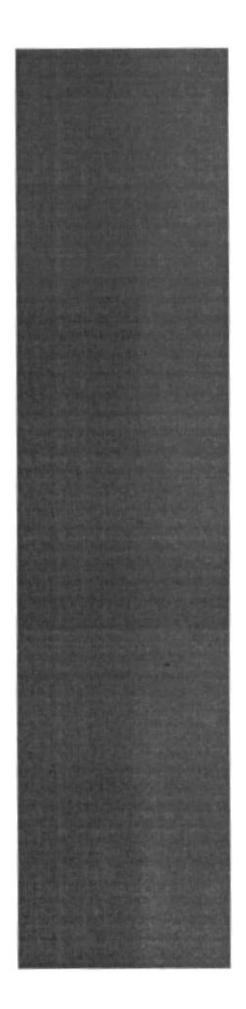

## **CAPÍTULO 8**

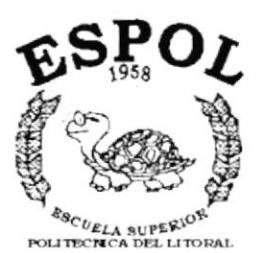

Guayaquil - Equador

**DIAGRAMAS IPO Y NARRATIVAS DE PROGRAMAS** 

## 8. DIAGRAMAS IPO Y NARRATIVAS DE PROGRAMAS

## 8.1. MANTENIMIENTO DE PLAN DE CUENTAS

### 8.1.1. IPO de Plan de Cuentas

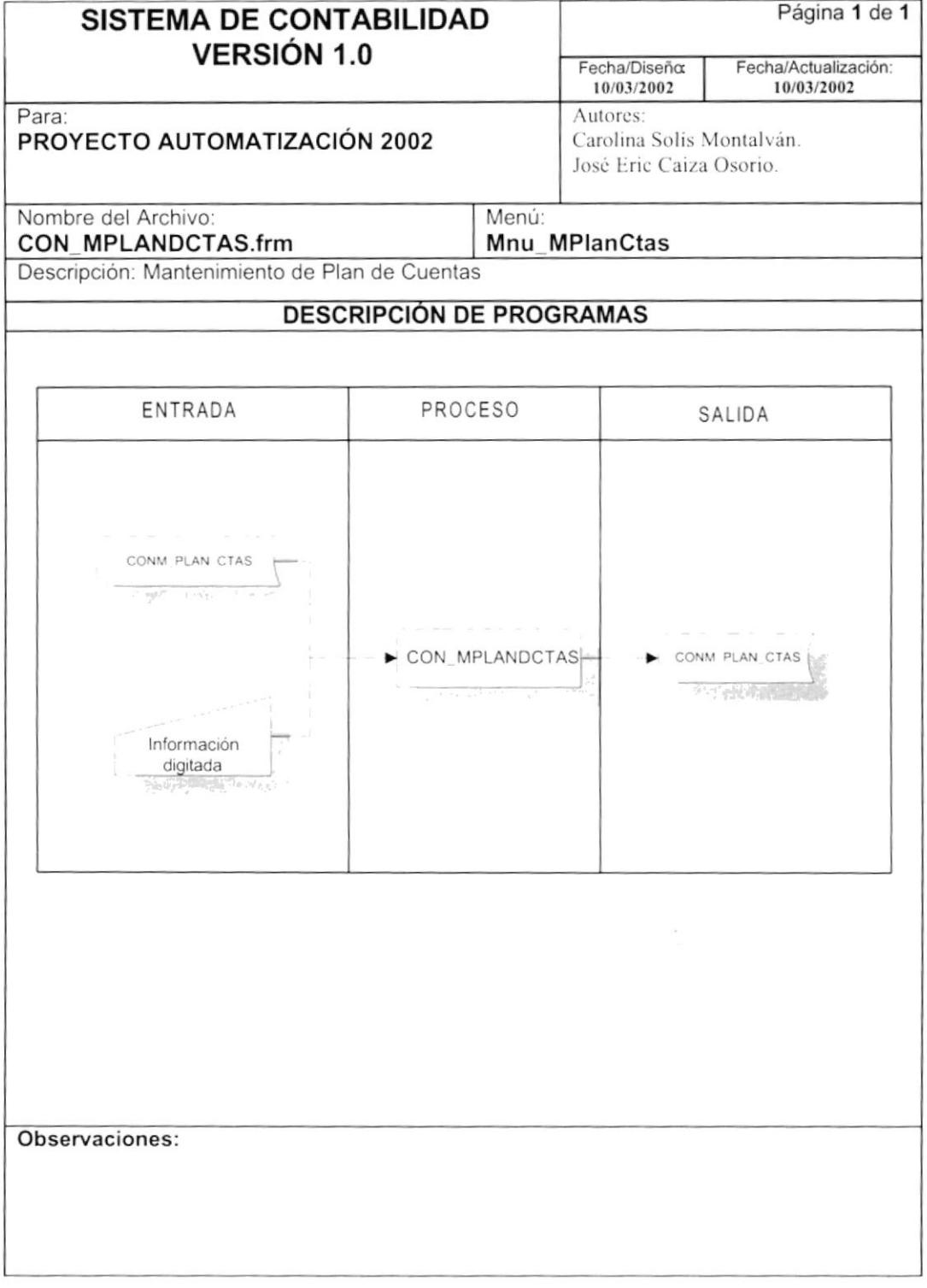

### 8.1.2. Narrativa de Plan de Cuentas

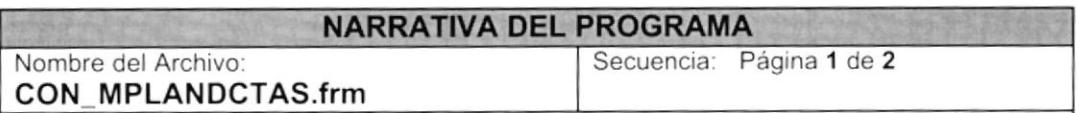

En este programa se ingresa, modifica y elimina las cuentas contables del Plan de Cuentas.

### 1. Carga del Formulario

- 1. Cuando se carga la forma CoN\_MPLANDCTAS, se llena el árbol del plan de cuentas, con las cuentas activas para esto se ejecuta el Procedimiento CONSPC PLANCTAS que extrae la información existente en la tabla CONM PLAN CTAS. Este procedimiento almacenado realiza una consulta de todas las cuentas con estado activo ("A") y se realiza un bucle él cuál llena el árbol clasificado por nivel. Ver la sección "Explicación de Procedimientos" página 61.
- 2. La información del control TreeView "Trw\_Plan" se llena con la información de dicho Procedimiento.

### 2. Ingreso o modificación de Registro

- 1. Cuando ingresa una nueva cuenta contable el sistema realiza las validaciones de los datos utilizando el procedimiento local PL\_Ilenadatos que verifica si la cuenta que se va a ingresar tiene cuenta dg ma control MSK Procedimiento CONSPC NIVECTAS. Ver la sección "Explicación de Procedimientos<sup>\*</sup> página 61. Luego al presionar el botón Aceptar se ejecuta el Procedimientos CONSPM PLANCTAS. Ver la sección "Explicación de Procedimientos" página 62. Este procedimiento almacenado ingresa la cuenta haciendo las siguientes validaciones: o mismo ocurre al colocar la nueva cuenta en el cambiar de pos¡ción se ejecuta el
	- a. Realiza una búsqueda si la cuenta existe y su estado es activo ("E") si es así el procedimiento realiza una actualización del estado a activo ("A").
	- b. Si la cuenta es del primer nivel y se le coloca estado de cuenta de resultados ya sea esta para los grupos de lngresos o de Gastos, el procedimiento valida si ya existen esos grupos, si es así no los deja ingresar.
	- c. Si la nueva cuenta a ingresar es de la empresa principal, el procedimiento verifica si existen empresas secundarias para realizar un ciclo en el cual insertará el nuevo registro para cada una de dichas empresas.

Observaciones:

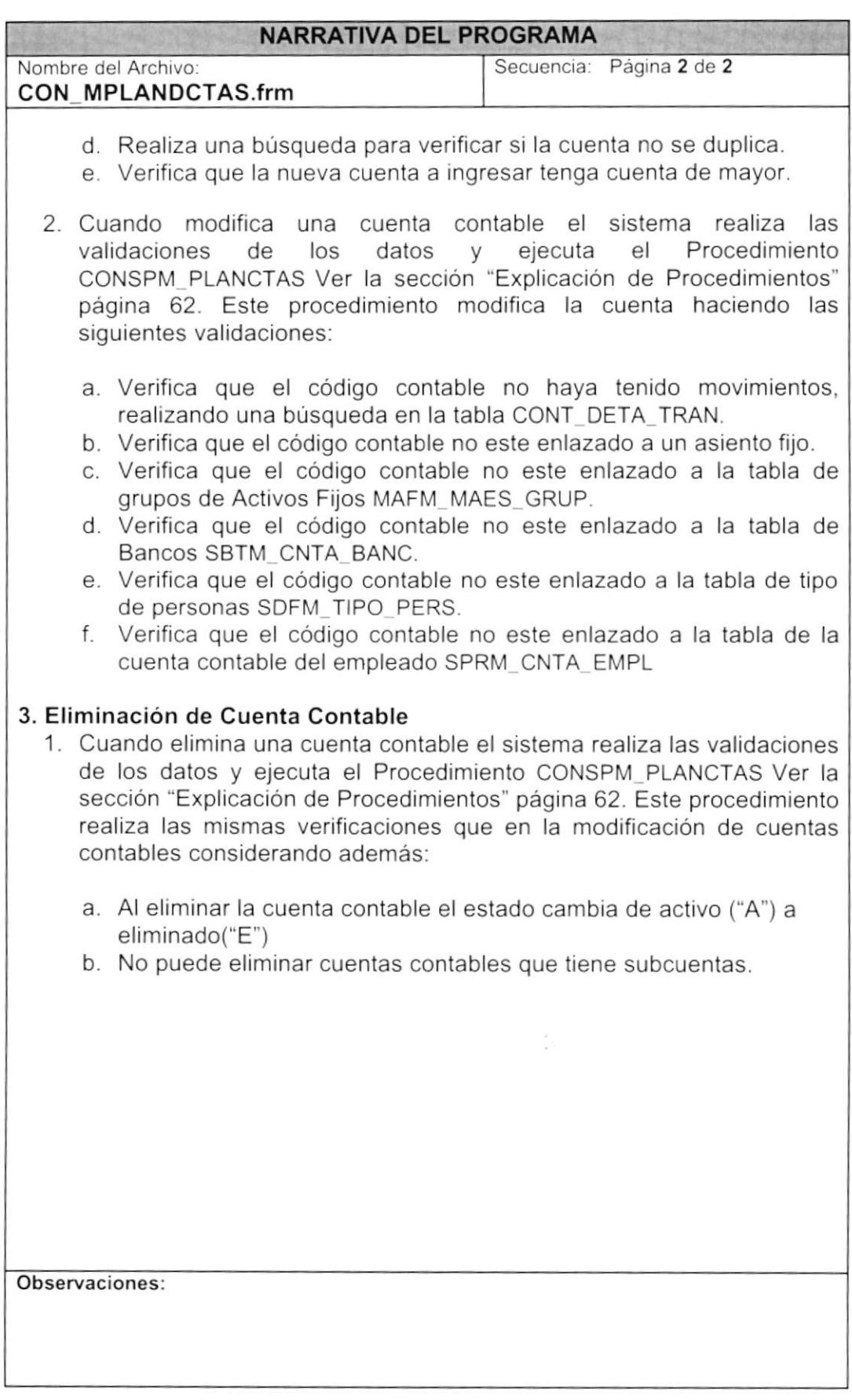

## 8.2. MANTENIMIENTO DE DOCUMENTOS

 $\tilde{\mathbf{v}}$ 

### 8.2.1. IPO de documentos

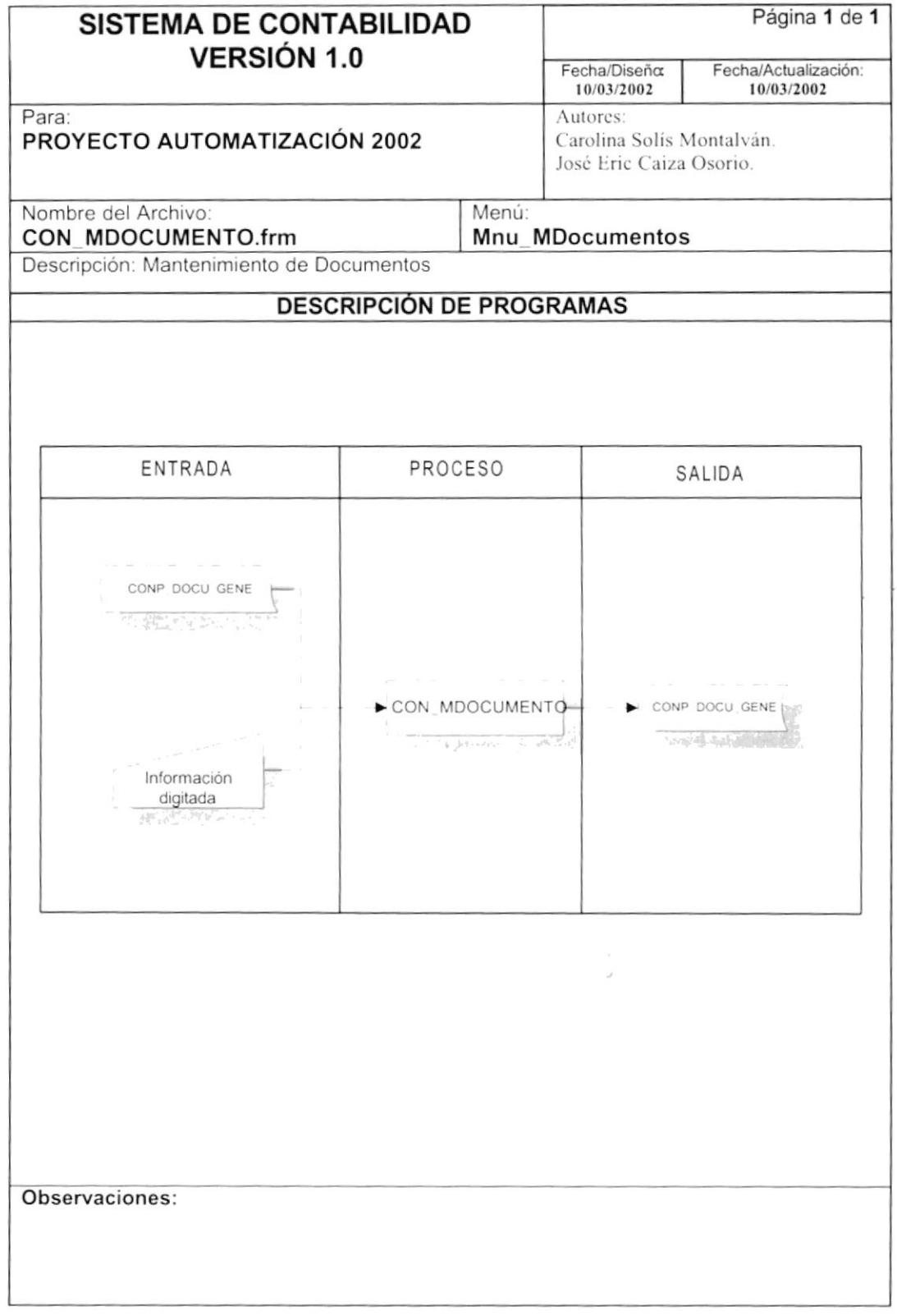

### 8.2.2. Narrativa De Documentos

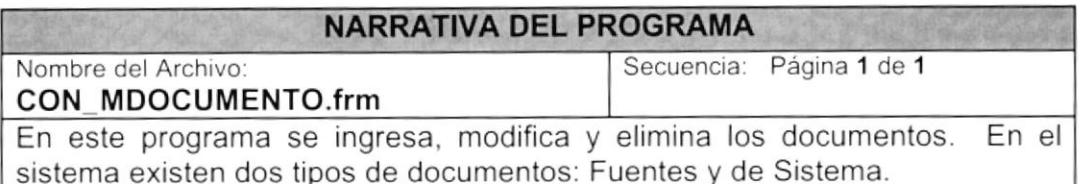

### 1. Carga del Formulario

1. Cuando se carga la forma CON\_MDOCUMENTO, se llena el control combo de documentos con los va ingresados anteriormente en la tabla CONP DOCU GENE con el Procedimiento CONSPC DOCUMENTOS. Ver la sección "Explicación de Procedimientos" página 63.

### 2. Ingreso o modificación de Documentos

- 1. Cuando se ingresa un nuevo documento se debe de ubicar en el combo y presionar la tecla enter, a partir de esto aparece el siguiente número de documentos de la tabla de parámetros SEGP\_PARA\_METR utilizando el Procedimiento SEGSPC TRAERPARAMETRO. Una vez ingresada la información adicional, el sistema realiza las validaciones de los datos y utiliza el Procedimiento CONSPM DOCUMENTOS. Ver la sección "Explicación de Procedimientos" página 63. El nuevo documento es declarado como Fuente.
- 2. Cuando se modifica un documento, se elige uno de los documentos que están ingresados, el sistema valida que los datos modificados estén correctos. Se utiliza el Procedimiento CONSPM DOCUMENTOS.

### 3. Eliminación de Documentos

- 1. Cuando se elimina un documento, se utiliza el Procedimiento CONSPM DOCUMENTOS que cambia el valor del campo estado de documento (est\_docmto) de activo ("A") a eliminado ("E").
- 2. No se pueden eliminar documentos cuyo campo tipo de documento (tip\_docmto) tenga el valor "S", que identifica el documento como de **Sistema**

Observaciones: Hay que considerar que el sistema no puede modificar documentos del tipo Sistema.

## 8.3. MANTENIMIENTO DE RELACIÓN DE DOCUMENTOS **APLICACIÓN**

### 8.3.1. IPO De Relación Documentos Aplicación

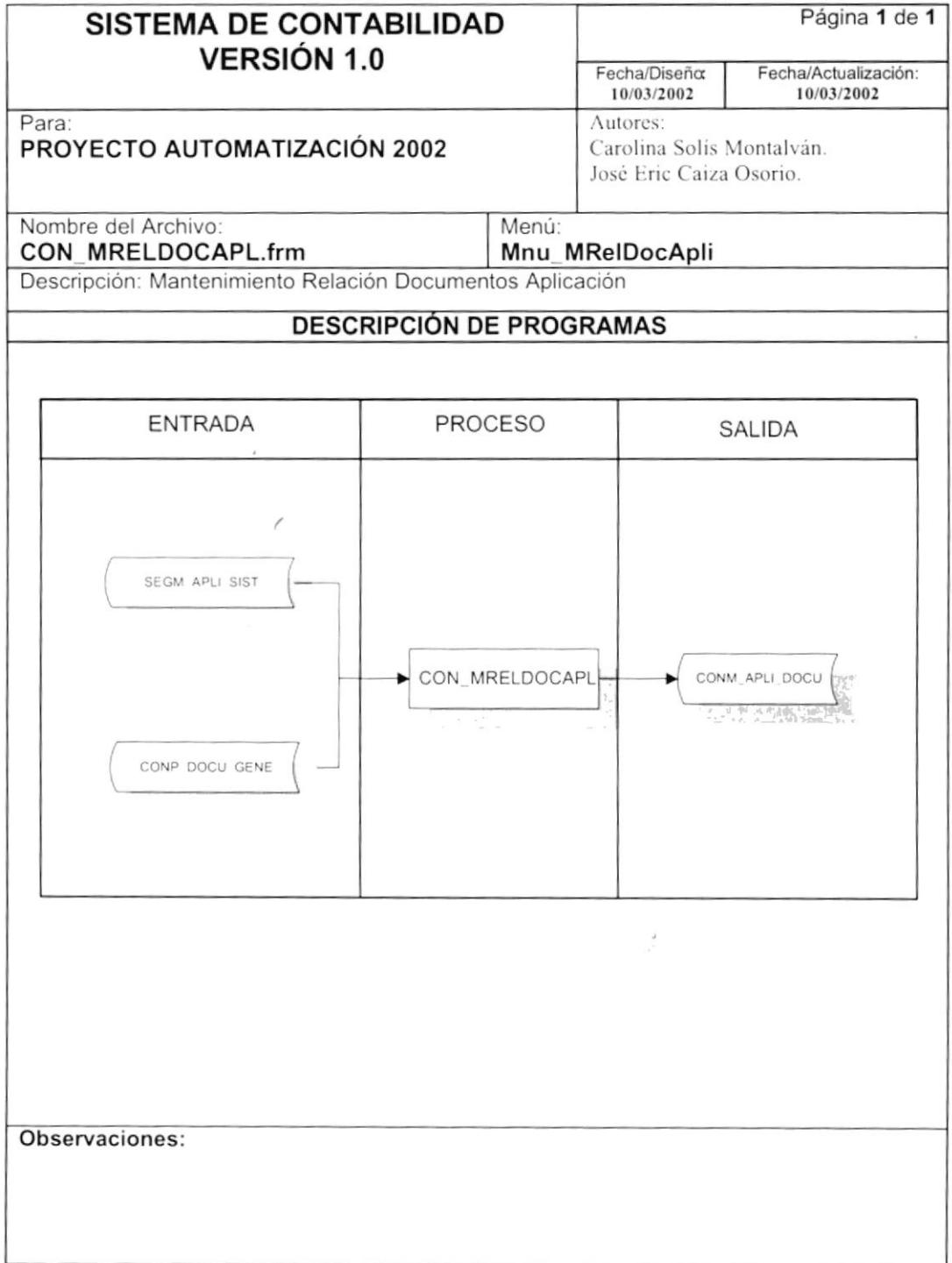

## 8.3.2. Narrativa De Relación Documentos Aplicación

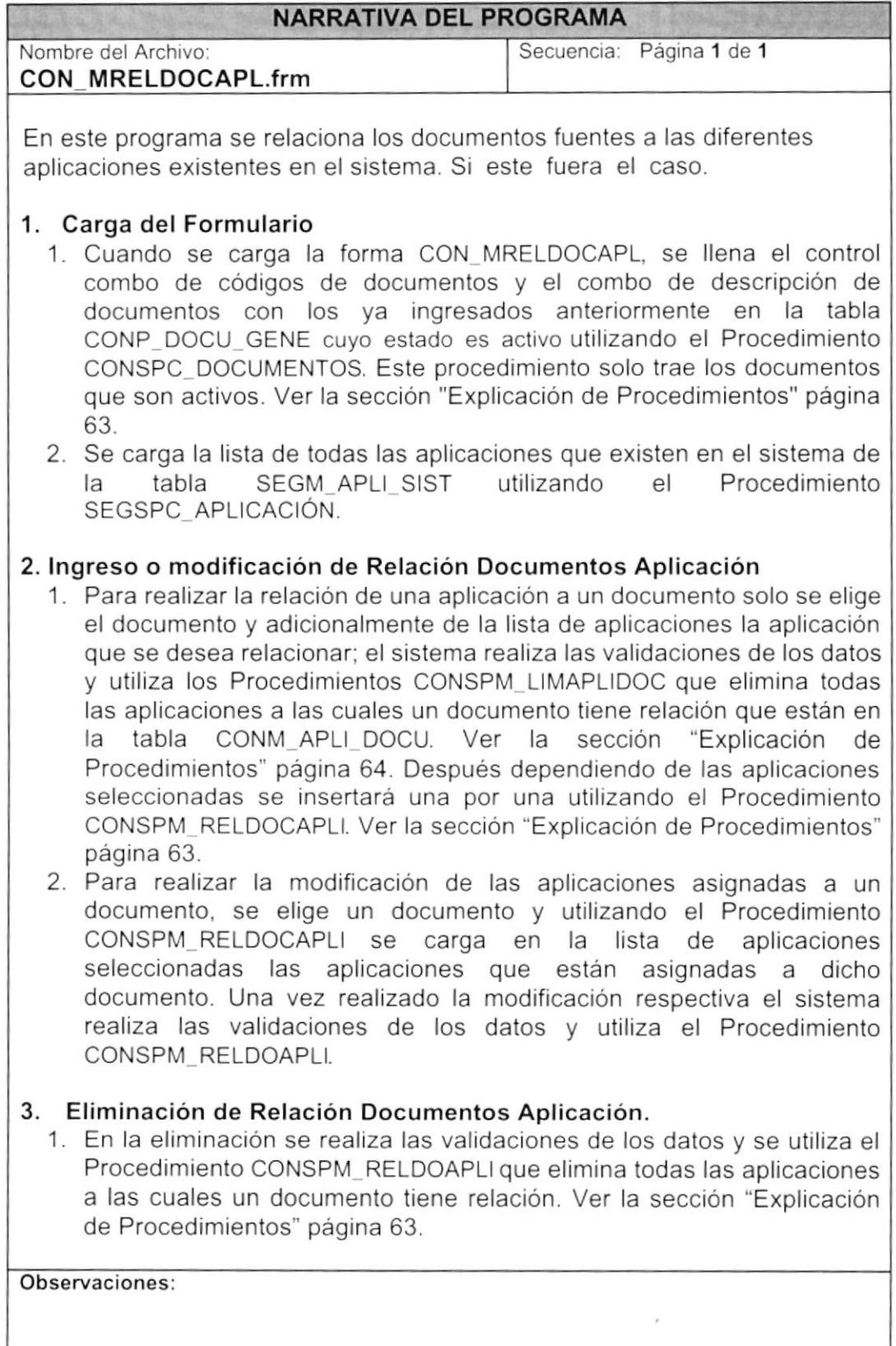

## 8.4. MANTENIMIENTO DE ASIENTOS PREDETERMINADOS

### 8.4.1. IPO de Asientos Predeterminados

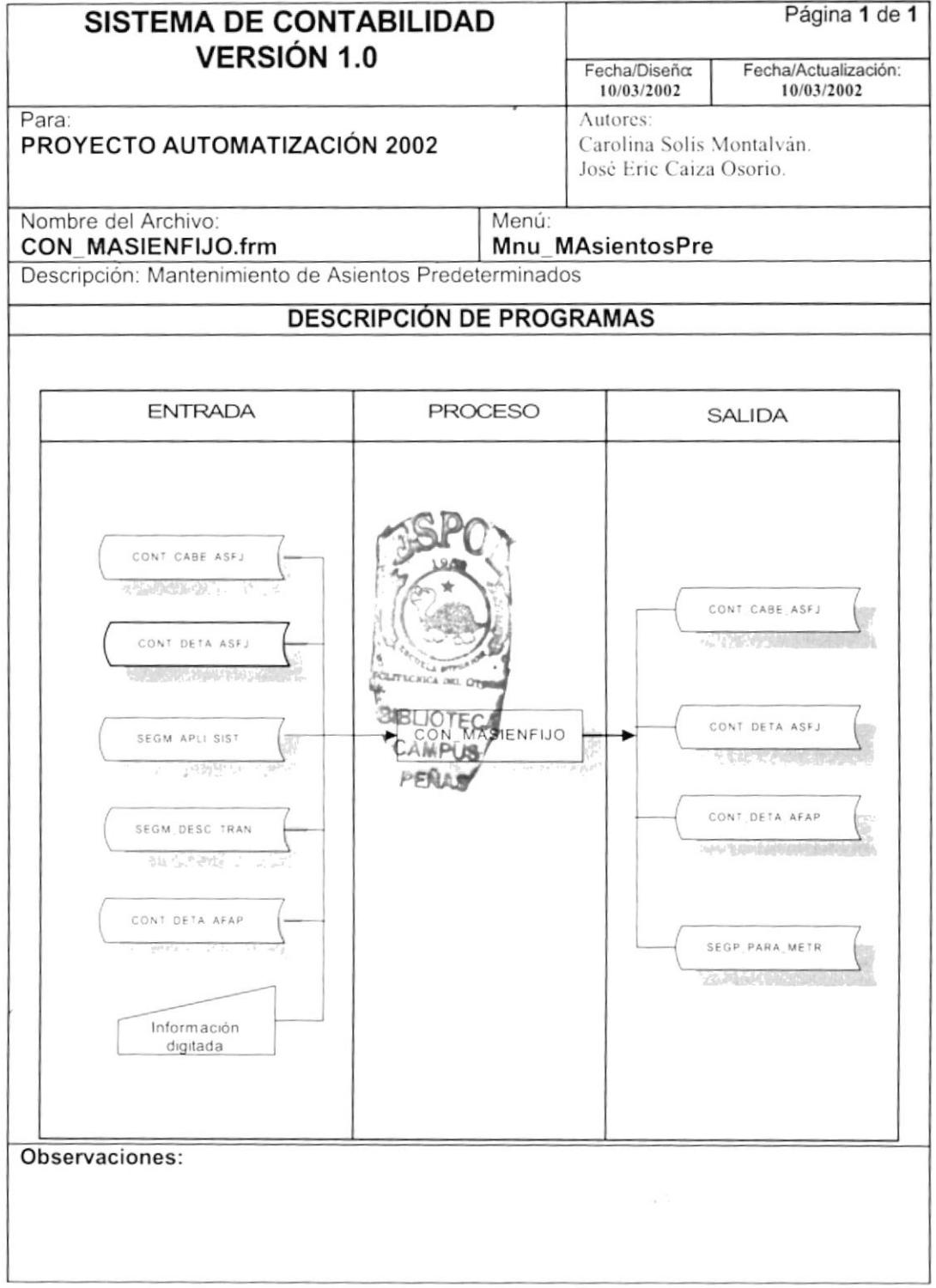

### 8.4.2. Narrativa De Asientos Predeterminados

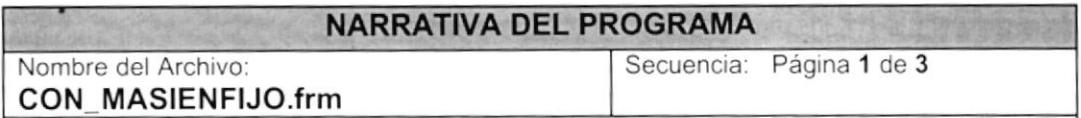

Este programa realiza el mantenimiento de asientos fijos que servirán para realizar asientos contables en los módulos de Contabilidad, Cuentas por Cobrar y Cuentas por Pagar.

### 1. Carga del Formulario

- 1. Cuando se carga la forma CON\_MASIENFIJO, se llama al procedimiento PL llena cbodoc que llena el control combo de asientos fijos "Cbo codasi" con el código de los asientos que existen en el sistema en la tabla CONT\_CABE\_ASFJ utilizando el Procedimiento<br>CONSPC\_CABASIENTOFIJO. Ver la sección "Explicación de CONSPC CABASIENTOFIJO. Procedimientos" página 64. Adicionalmente en este procedimiento se llena también el control combo de tipo de transacciones que se llama "cbo\_tiptra" con el Procedimiento SEGSPC\_ DESCRITRAN.
- 2. Después se llama al procedimiento PI\_llena\_l¡sta que llena la lista de aplicaciones que existen en el sistema utilizando el Procedimiento SEGSPC APLICACIÓN.

#### 2. Ingreso de Asientos Predeterminados

- 1. Para realizar el ingreso de un asiento fijo tiene que ingresar los datos generales se ubica en el combo de código y se presiona la tecla Enler en el evento keypress del control combo se llama al procedimiento PL\_presenasi que trae el siguiente número de la tabla de parámetros utilizando el Procedimiento SEGSPC\_TRAERPARAMETRO.
- 2. Después de ingresar los datos generales se ingresa el detalle del asiento para esto puede ingresar una cuenta en la primera columna del control Spread "Spr\_cuenta' y presronar enter ocurre el evento Keypress de dicho control y llama al Procedimiento CONSPC PLANCTAS que trae todas las cuentas que son activas y que son de movimiento y las asigna al Spread, además puede realizar la asignación por medio del botón de 3 puntos (...) que llama al programa de consulta CON\_CCONSULCTA. Ver narrativa en la página 29.
- 3. La última parle de ingreso de información de los asientos fijos es la lista de aplicaciones asignadas, que coloca en el control lista "Lst\_AplicaSel" las aplicaciones seleccionadas.

Observaciones:

MPUS P€iAS,

PO 3 tr-

 $f_{\rm max}$ 

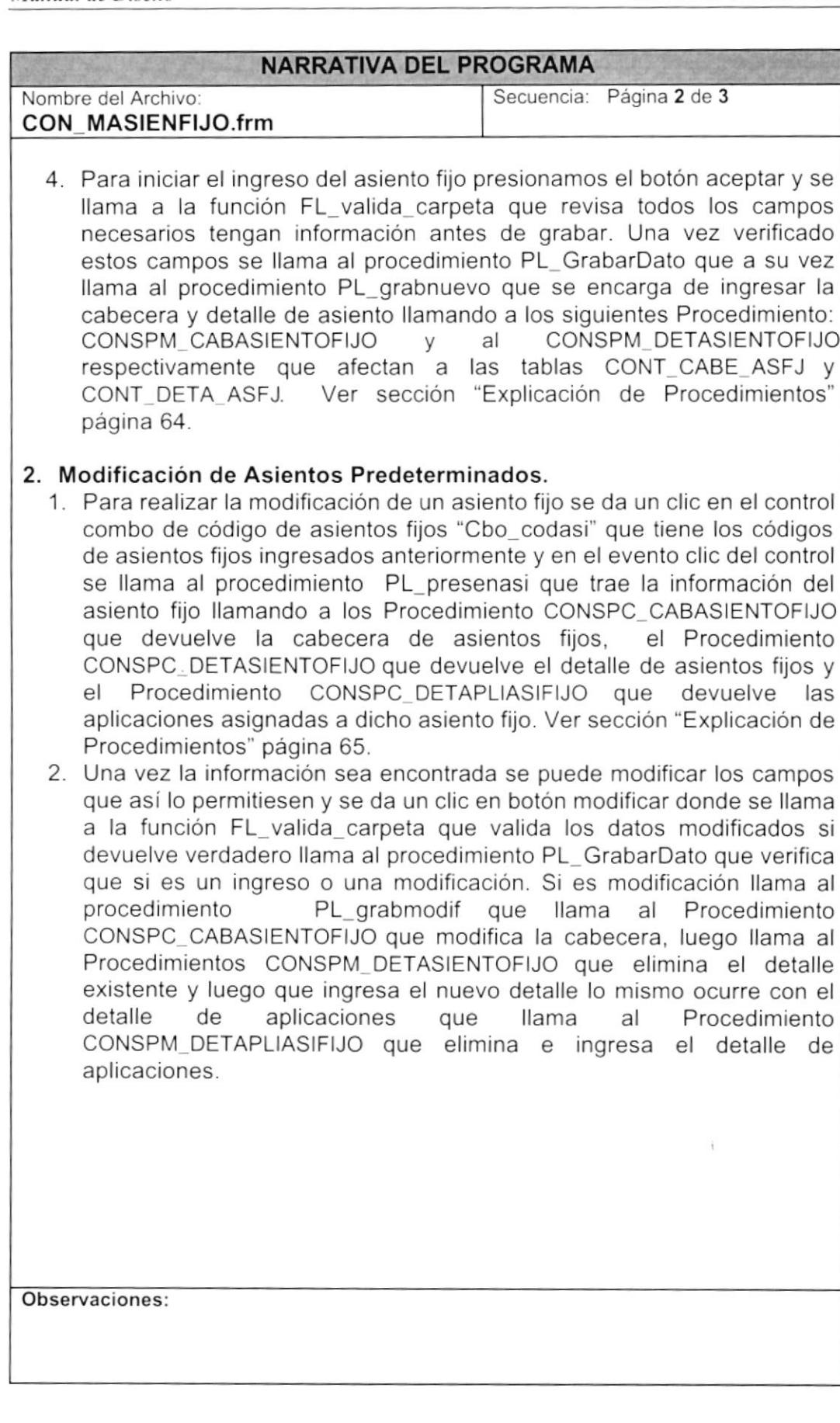

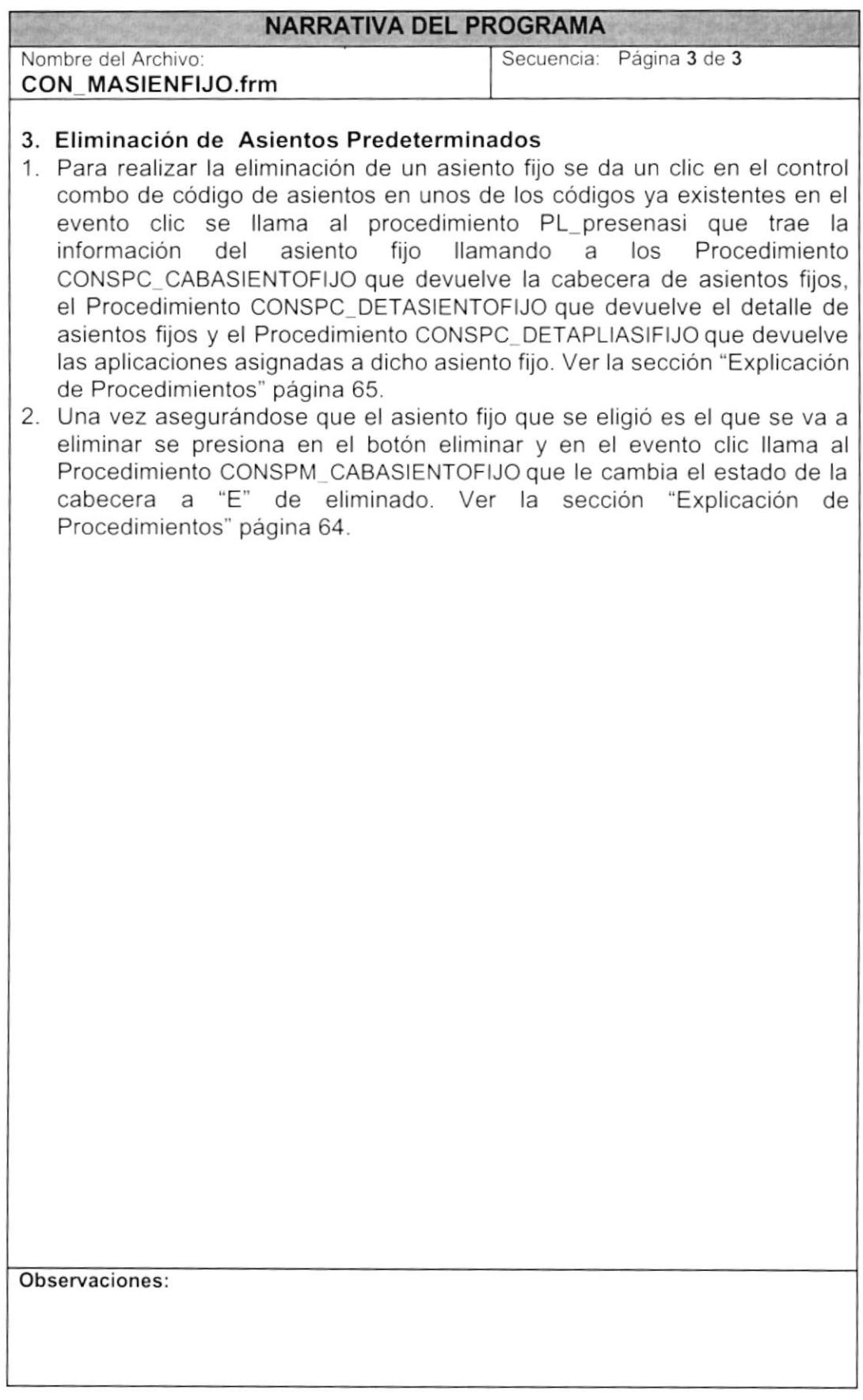

## 8.5. MANTENIMIENTO DE ASIGNACIÓN DE CUENTAS

### 8.5.1. IPO De Asignación De Cuentas

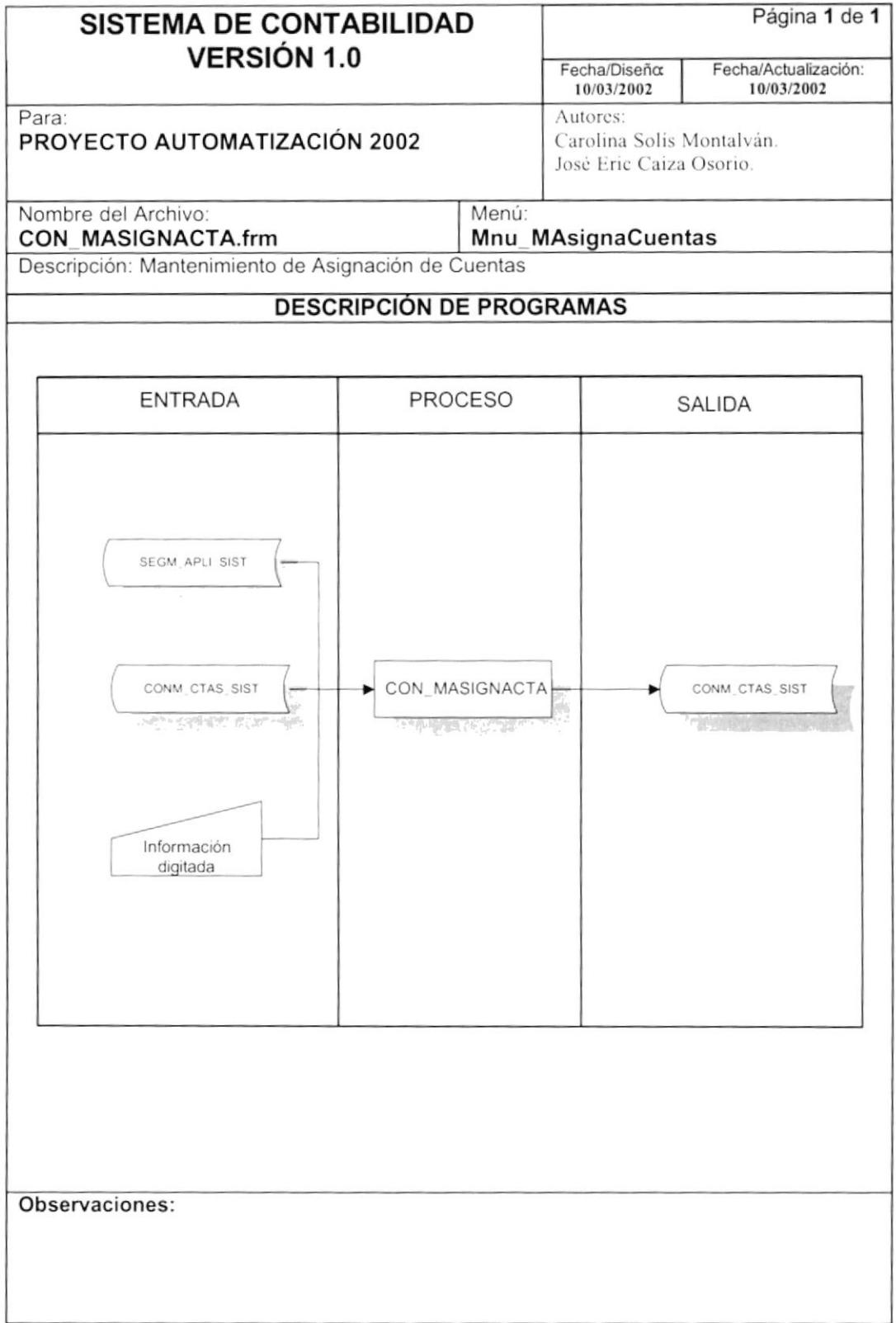

### 8.5.2. Narrativa De Asignación De Cuentas

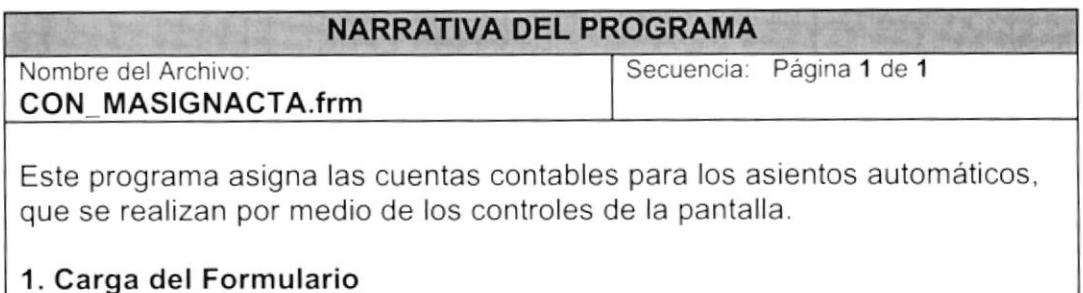

1. Cuando se carga la forma CON\_MASIGNACTA se llama al Procedimiento SEGSPC APLICACIÓN que devuelve todas las aplicaciones que existen en el sistema y llena el control combo de aplicaciones "cbo\_aplica".

### 2. Ingreso o Modificación de Asignación de Cuenta

- 1. Se elige una de las aplicaciones que existen en el sistema y en el evento clic del combo de aplicaciones se llama al Procedimiento CONSPC\_CUENTASPORFORMAS que devuelve a todos los campos de las respectivas Formas que tiene el sistema que están o debe estar enlazados a una cuenta contable. La tabla que es afectada en este store se llama CONM\_CTAS\_SIST. Estos datos permitan realizar el asiento automático. Ver la sección "Explicación de Procedimientos" página 65.
- 2. Una vez elegida la aplicación se puede cambiar la cuenta contable relacionada a la columna campo del control Spread "Spr\_asigna". Ese cambio se realiza por medio del botón de 3 puntos (...) que llama al programa de consulta CON CCONSULCTA. Ver narrativa en la página 29.
- 3. Al dar un clic en el botón aceptar se ejecuta el Procedimiento CONSPM\_CUENTASPORFORMAS.

 $\cdot^2$ 

Observaciones:
#### PROCESO DE INGRESO DE ASIENTO  $8.6.$

### 8.6.1. IPO de Proceso De Ingreso De Asiento

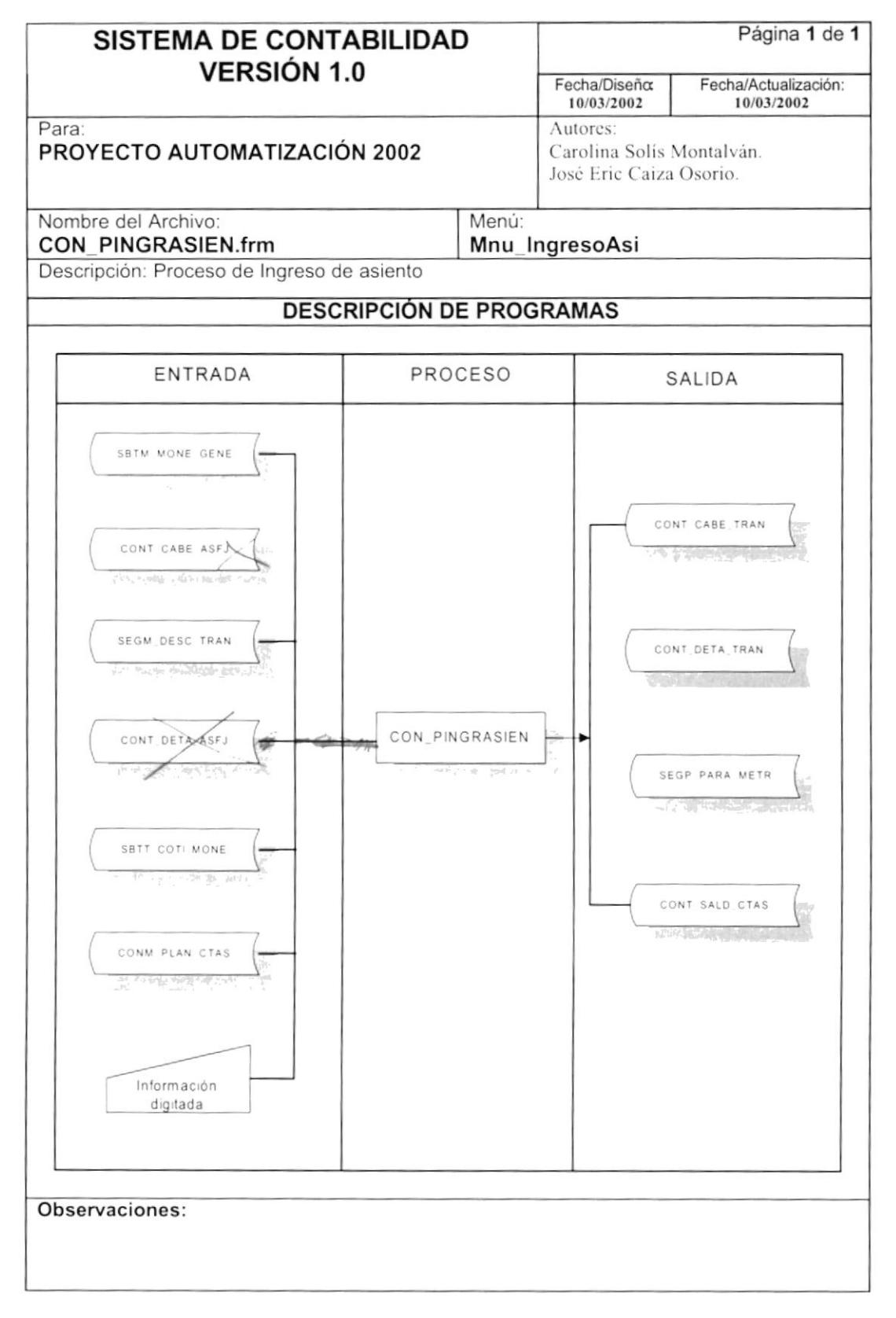

## 8.6.2. Narrativa De Ingreso De Asientos

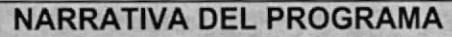

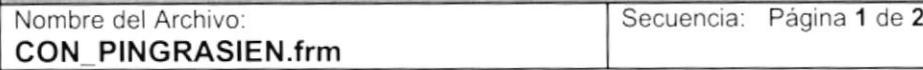

El proceso de ingreso de asientos permite ingresar transacciones en el sistema de contabilidad y al mismo tiempo los puede contabilizar si el usuario así lo desea.

### 1. Carga de Formulario

- 1. Cuando se carga la forma CON PINGRASIEN en el evento load se llama a la función FG\_ SecTransaccion que llama al Procedimiento. CONSPM SECTRANSAC que trae la siguiente secuencia del número de transacción que hasta ese momento se ha ingresado. Ver sección "Explicación de Procedimientos" página 66.
- 2. En el mismo evento se llama al Procedimiento SBTSPC MONEDA que devuelve todas las monedas existentes ingresadas por el sistema de Bancos, también se llama al Procedimiento SEGSPC DESCRITRAN que trae los tipos de transacciones, además se llama PG Cargar Combos Consulta al Procedimiento que devuelve los asientos fijos CONSPC\_CABASIENTOFIJO, ver sección "Explicación de Procedimientos" página 65. Todos estos Store Procedimiento utilizan el procedimiento global PG Cargar Combos Consulta que llena el combo respectivo para cada uno de los procedimientos almacenado anteriormente nombrados.

### 2. lngreso de Asientos

- 1. Para realizar el ingreso de asientos se llena los datos que utiliza el asiento como son: el tipo de transacción del control combo "Cbo\_tiptransa", el tipo de moneda del combo "Cbo\_monedas" que en el evento clic llama a la función FG\_Cotizacion que llama a su vez al Procedimiento SBTSPC\_CONVERTIR que devuelve la cotización en moneda local; si es necesario se elige también un asiento fijo del combo "Cbo\_asienfijo" que en el evento clic de dicho control llama al Procedimiento CONSPC DETASIENTOFIJO ver sección "Explicación de Procedimientos" página 65 que devuelve las cuentas que participan en el detalle de asiento fijo, se llena la glosa con el control text "Txt\_Glosa" y en caso contrario de no haber elegido un asiento fijo, se debe ingresar el asiento cuenta por cuenta consultando de la forma de avuda de cuentas CON\_CCONSULCTA, ver narrativa en la página 29 <sup>e</sup> ingresando los valores de cada una de las cuentas que tiene movimiento.
- 2. Una vez colocada toda la información que se necesita se presiona el botón aceptar y en el evento clic de dicho control se llama a la función global FG\_SecTransaccion que llama al siguiente número que sigue en el secuencial de transacciones contables utilizando el Procedimiento

#### Observaciones:

**BIBLIOTECA** CAMPUS .<br>PB

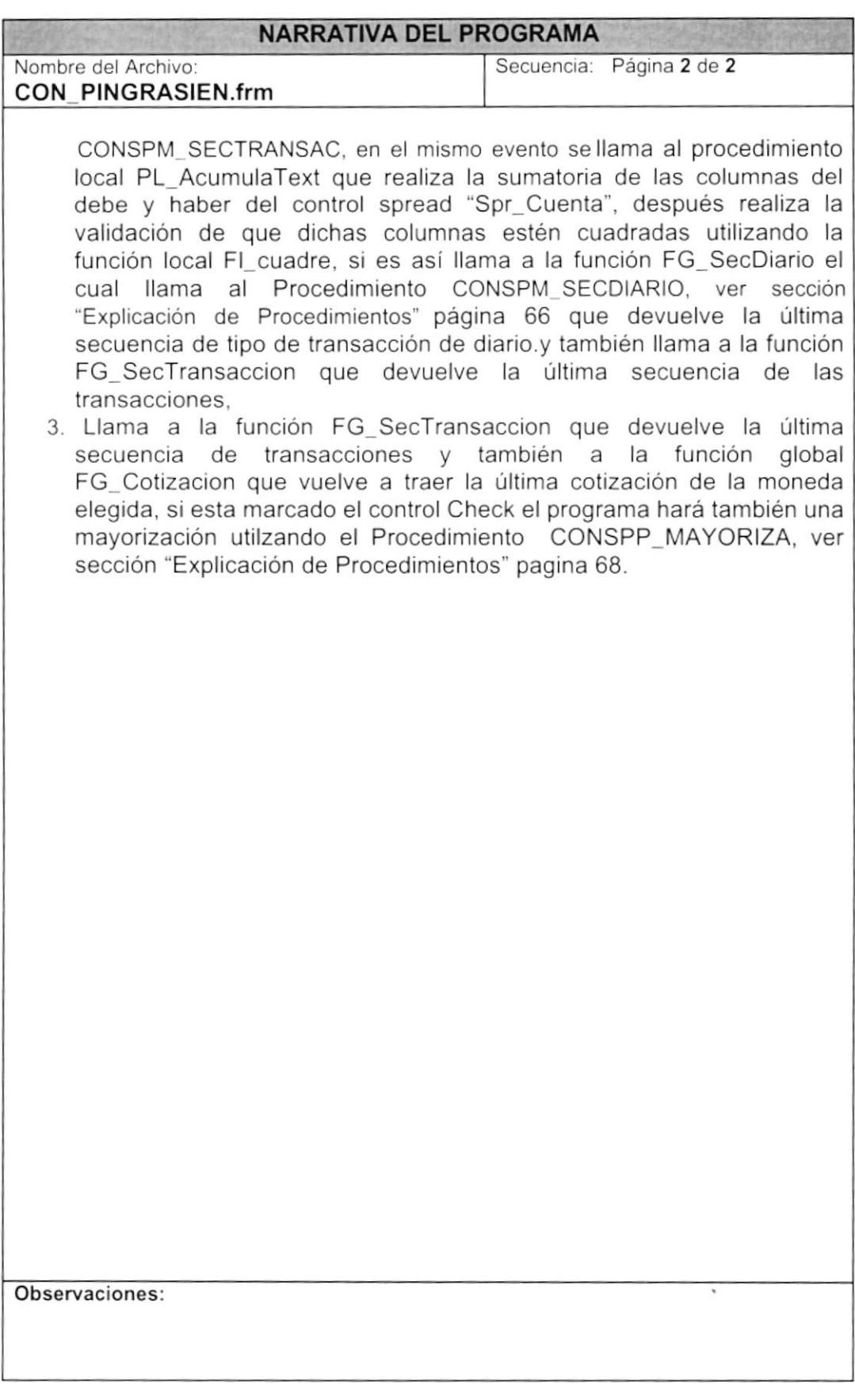

## 8.7. PROCESO DE CONTABILIZACIÓN DE ASIENTOS

### 8.7.1. IPO de Proceso De Contabilización De Asientos

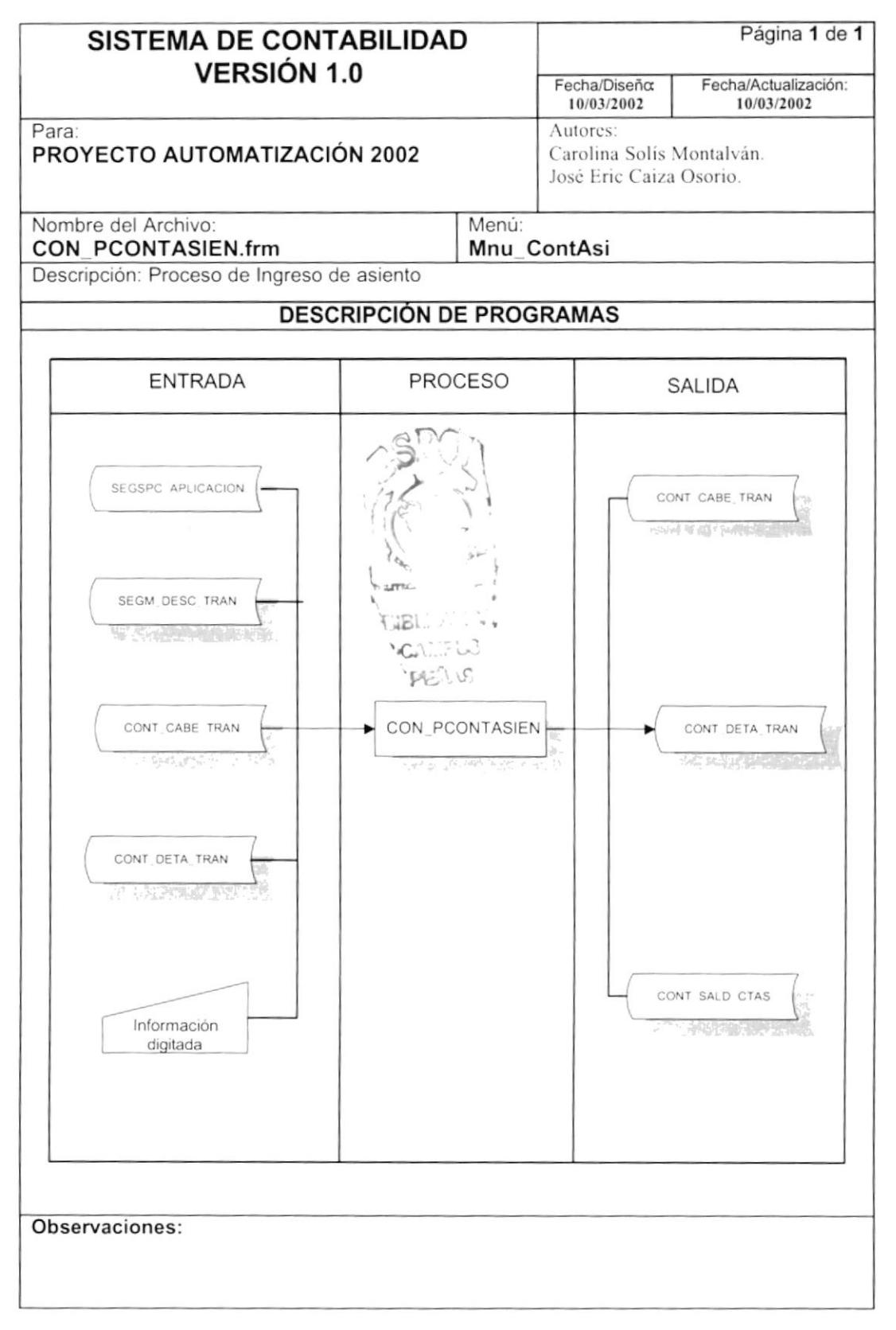

#### 8.7.2. Narrativa De Contabilización De Asientos

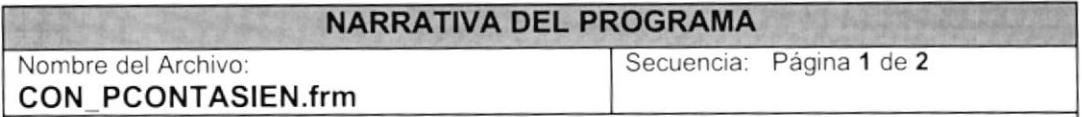

El proceso de contabilzación de asientos realiza la acumulación de los saldos por fecha de las cuentas que han sido ingresadas por medio de asientos contables.

#### 1. Carga de Formulario

- 1. Cuando se carga la forma CON\_PCONTASIEN en el load de la forma se llama al procedimiento PI Maxtransac que utiliza el Procedimiento CONSPC MAXTRANSACCIONES que devuelve el máximo de transacciones que están pendientes o sea sin contabilizar, ver sección "Explicación de Procedimientos" página 67.
- 2. Se llama también a todas las aplicaciones existentes en todo el sistema con el Procedimiento de seguridad SEGSPC\_APLICACIÓN que carga las aplicaciones en el control combo "Cbo\_aplicacion".

#### 2. Buscar Asientos sin contabilizar

- 1. Para realizar una búsqueda de asientos sin contabilizar se llena los criterios como la aplicación, transacción, rango de transacciones, rango de fechas.
- 2. Al elegir una aplicación en el combo de aplicaciones "Cbo aplicacion", en el evento clic se llama al procedimiento PL Transac el cual utiliza el Procedimiento SEGSPC DESCRITRAN que devuelve las transacciones que existen por aplicación.
- 3. Al presionar el botón Buscar se valida que el combo de aplicaciones y de transacciones tengan información, así como también se valida los rangos de transacciones y de fecha estén correctos. Una vez hechas todas estas validaciones se llama al procedimiento local PL ConstruyeSql.
- 4. En dicho procedimiento local se llama al Procedimiento CONSPC\_TRANSACCIONES que devuelve las transacciones sin contabilizar dependiendo de los criterios anteriormente seleccionados. Además dicho procedimiento verifica que cada uno de los asientos este cuadrado, aquellos que no lo están lo diferencia marcando otro color a la fila de la glosa.

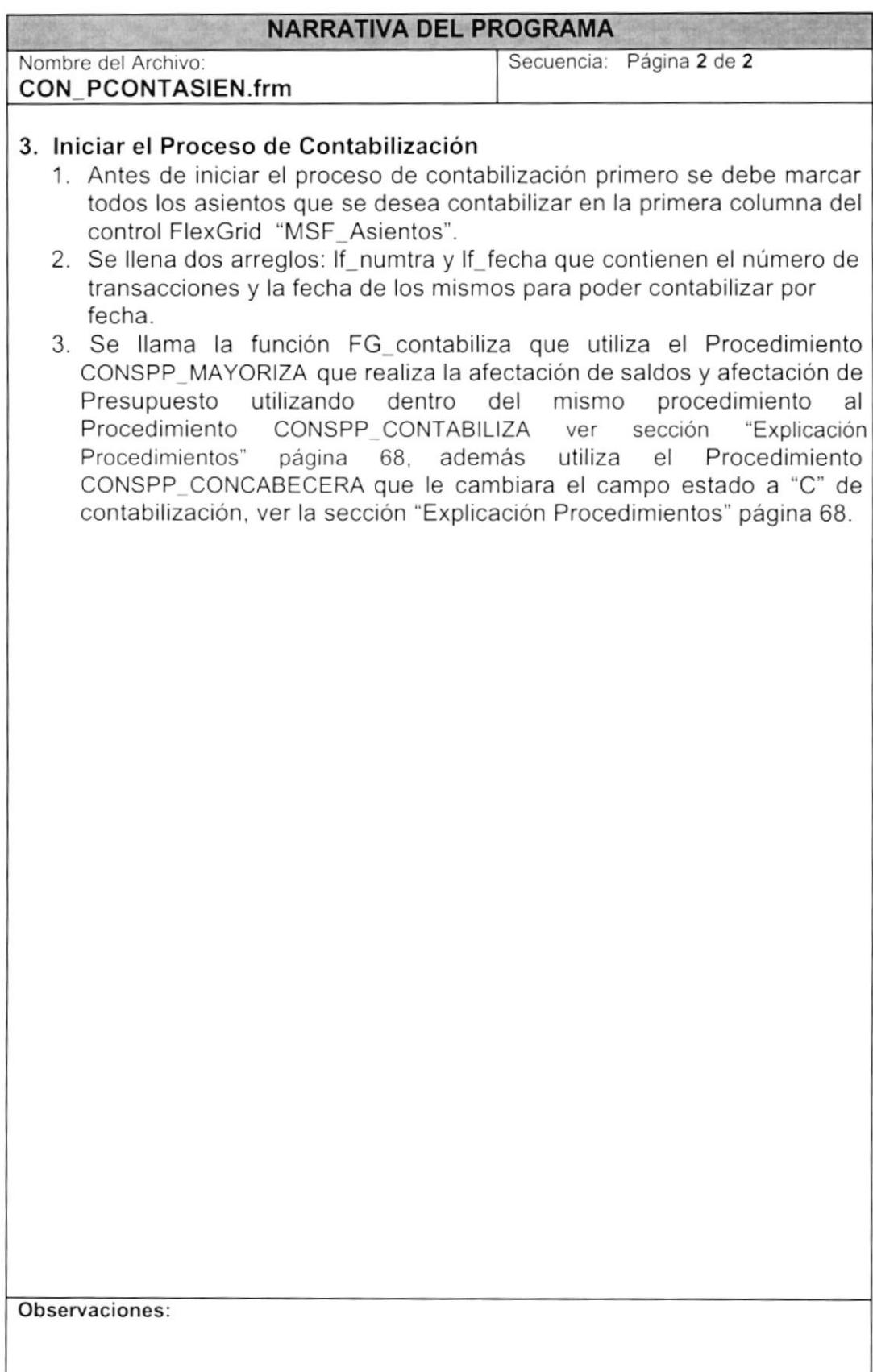

# 8.8. PROCESO DE SUPERÁVIT MENSUAL

### 8.8.1. IPO de Proceso De Superávit Mensual

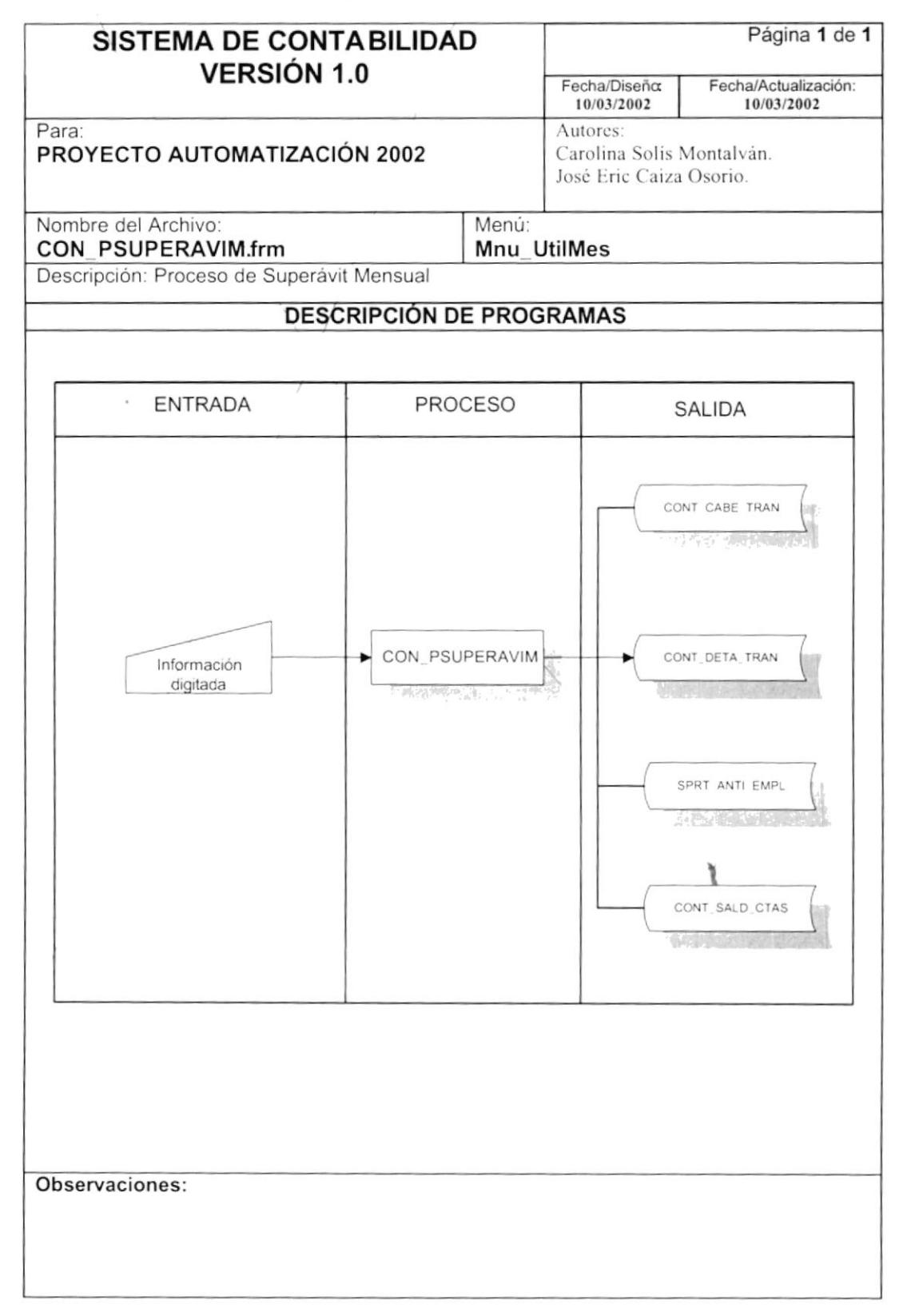

### 8.8.2. Narrativa De Superávit Mensual

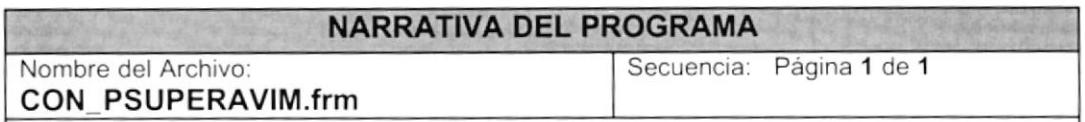

El proceso de Superávit Mensual realiza el diferencial cambiario para los sistemas Cuentas por Cobrar y Cuentas por Pagar si estos existieran.

### 1. Carga de Formulario.

Cuando se carga la forma CON PSUPERAVIM en el load de la forma se llama al procedimiento Pl\_Inicia que utiliza el Procedimiento SEGSPC\_TRAERPARAMETRO que devuelve a la caja de texto "Txt año" el año contable actual, ver sección "Explicación de Procedimientos" página 68.

### 2. lniciar proceso de Superávit

- '1. Al iniciar el proceso se llama a las siguientes funciones:
	- FG\_IniciaSuperavit el mismo que llama al Procedimiento CONSPP\_SUPERAVIT ver sección "Explicación de Procedimientos" página 68.
	- FG ProcesaAnticipos el cual llama al CONSPC PRESTAMOROLES ver sección "Explicación de Procedimientos" página 68. Procedimiento

## 8.9. PROCESO DE CIERRE ANUAL

#### 8.9.1. IPO de Proceso De Cierre Anual

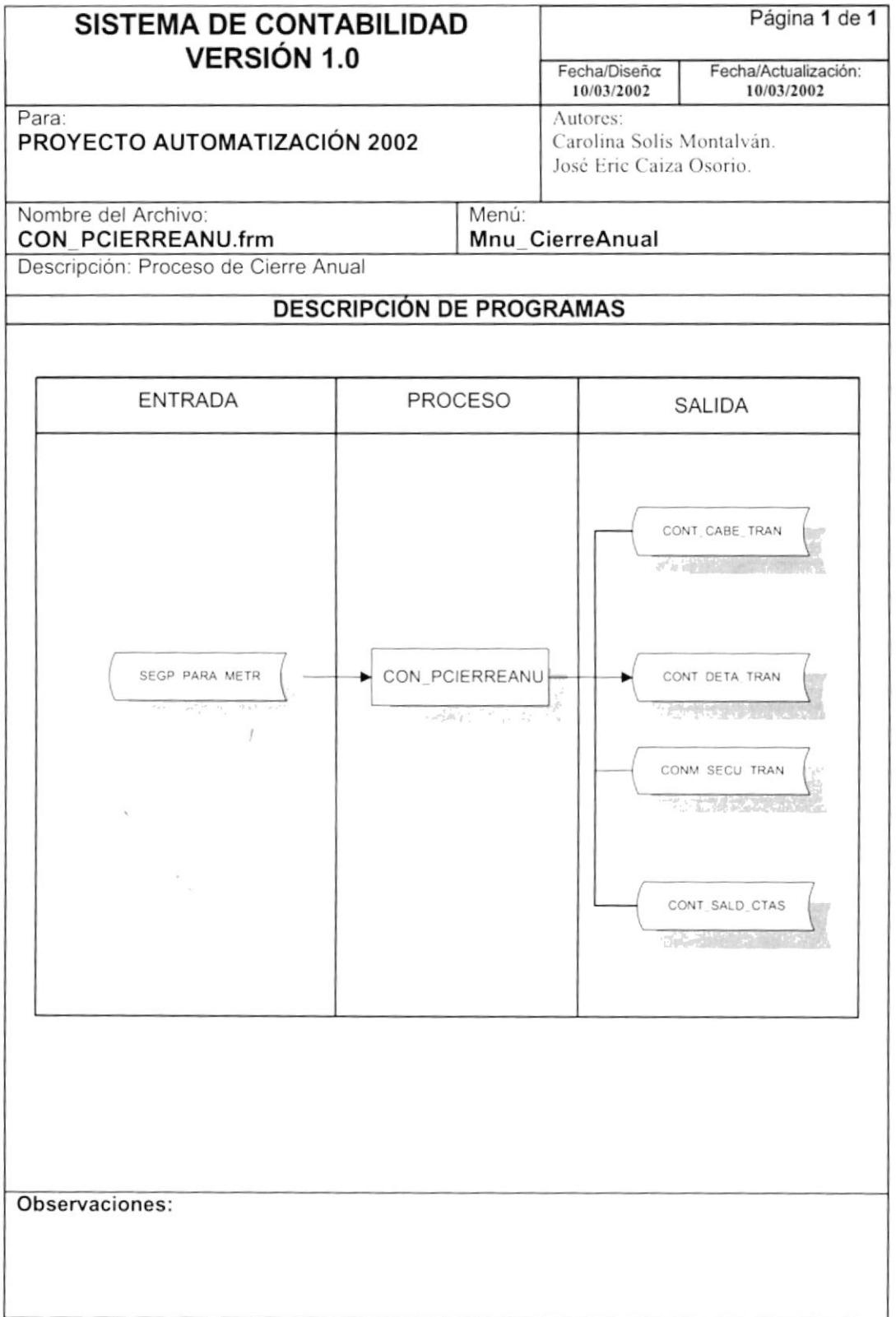

## 8.9.2. Narrativa De Cierre Anual

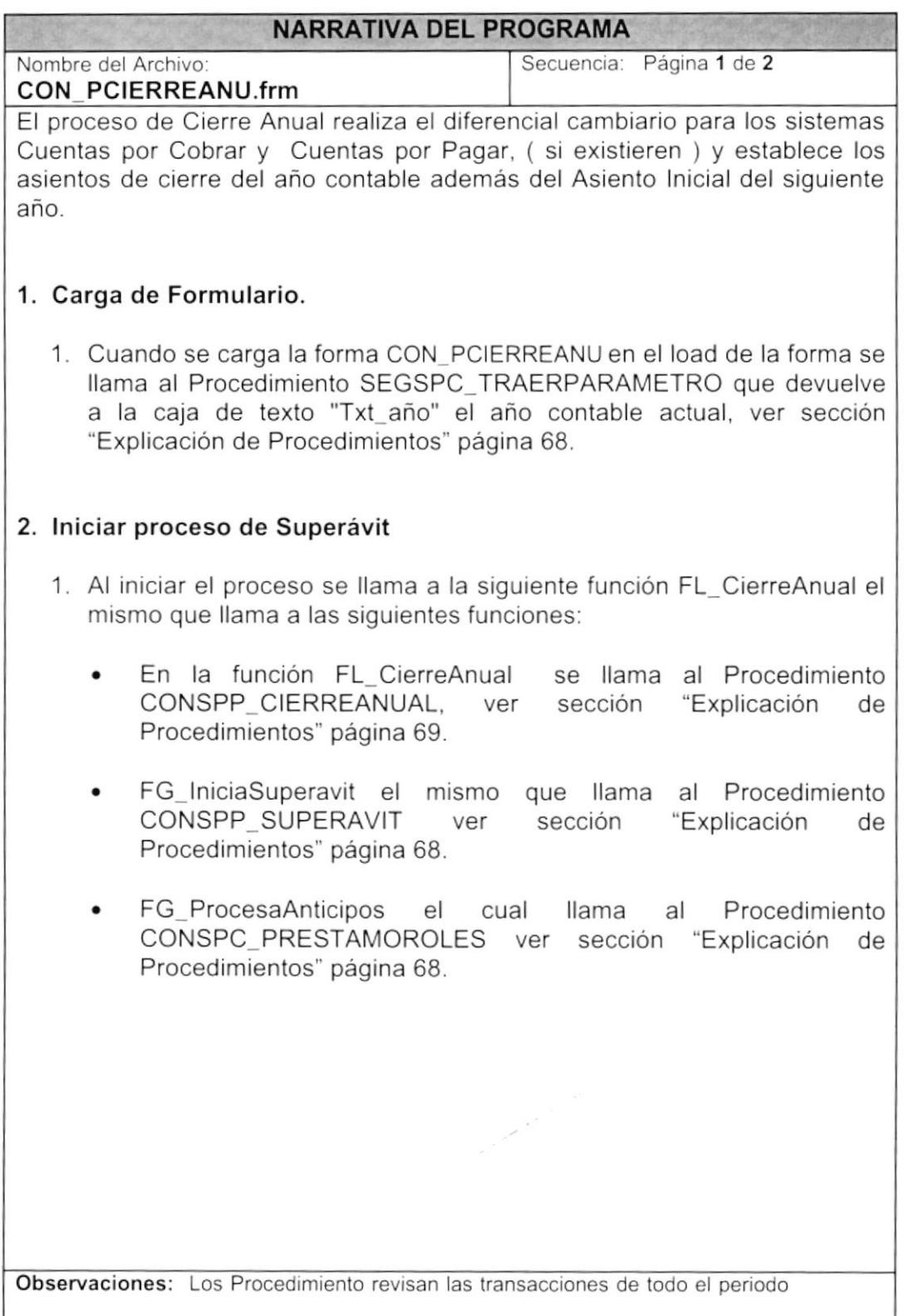

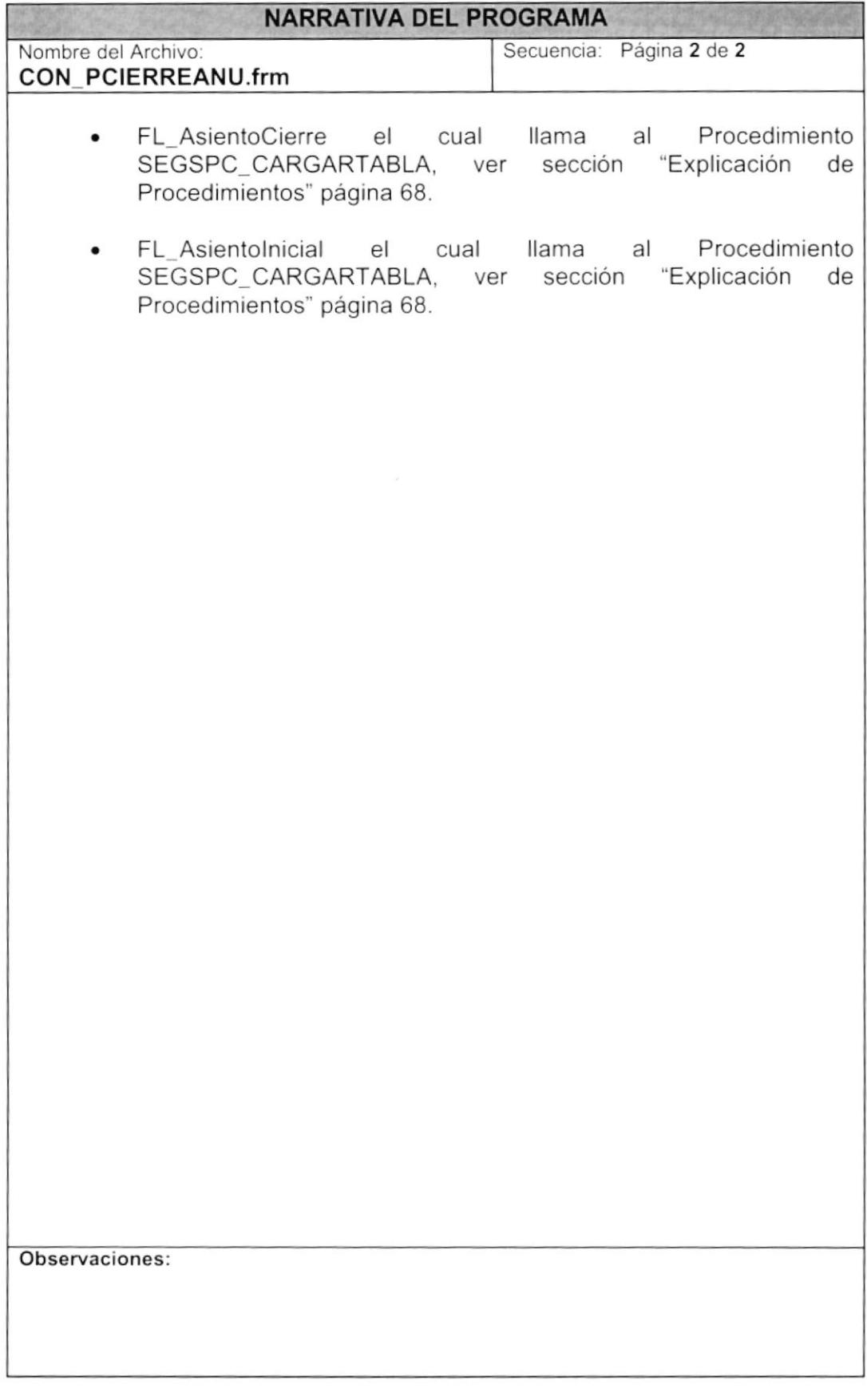

## 8.10. PROCESO DE REVERSIÓN DE ASIENTOS

#### 8.10.1. IPO de Proceso De Reversión De Asientos

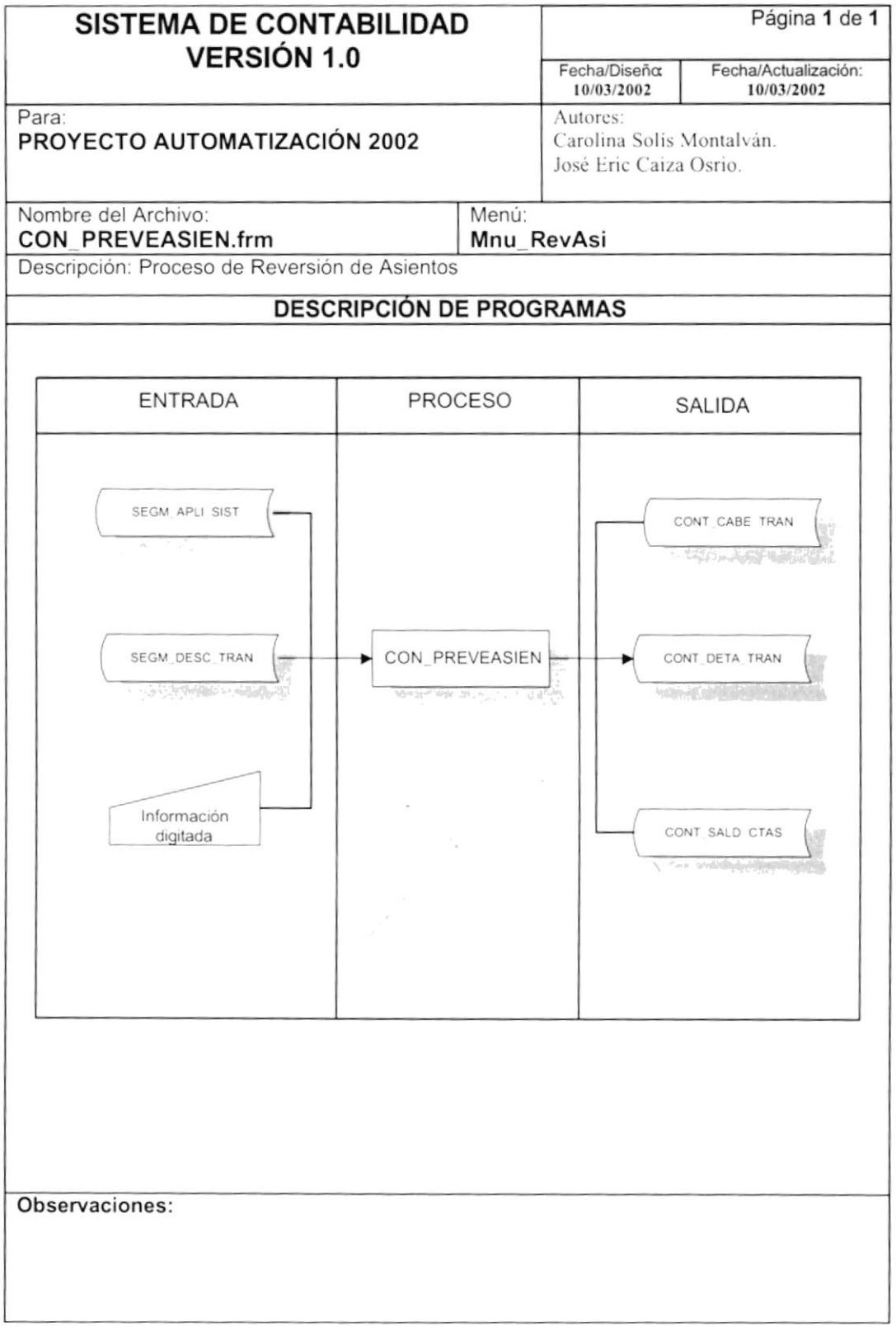

### 8.10.2. Narrativa De Reversión De Asientos

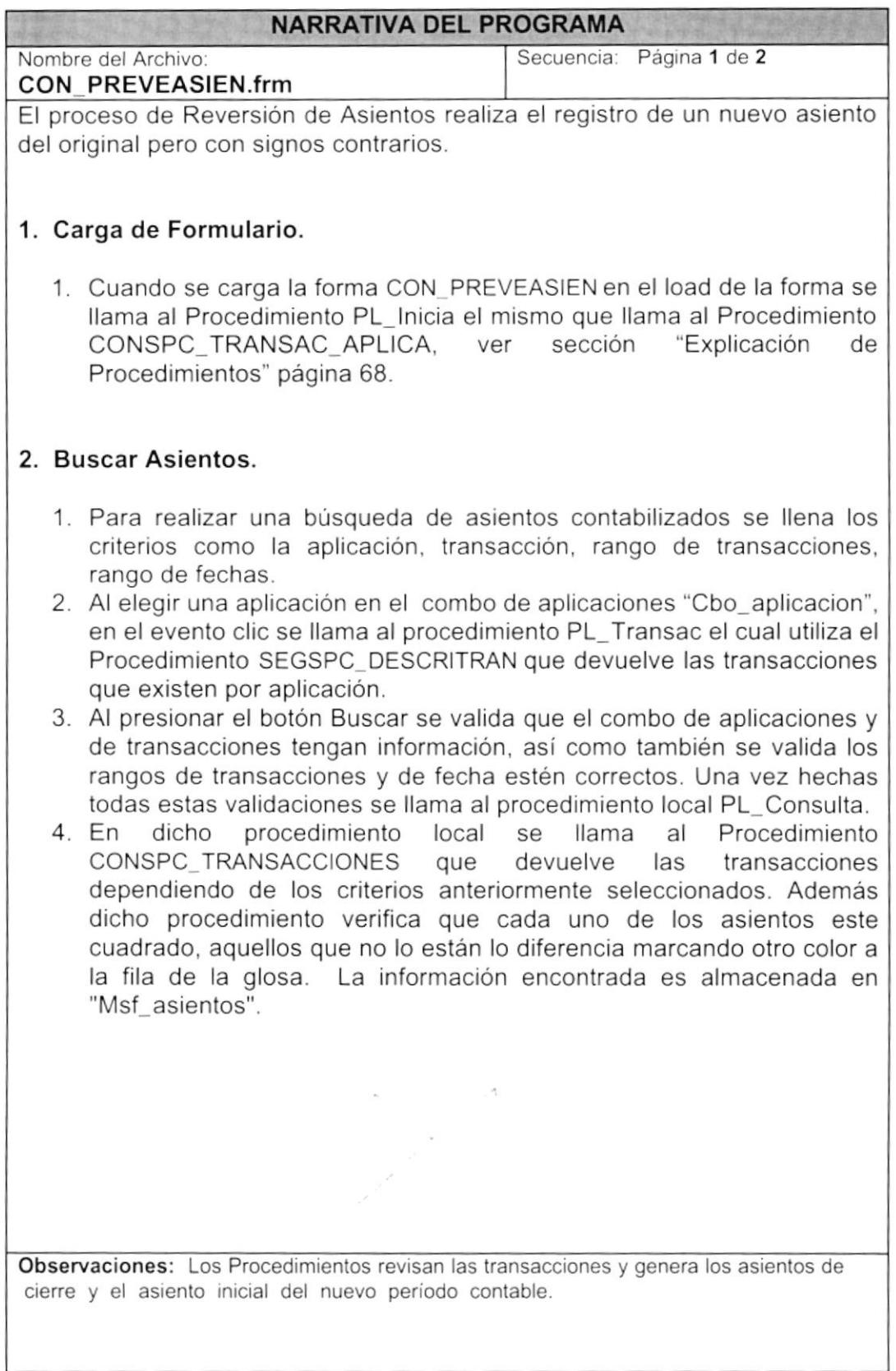

I

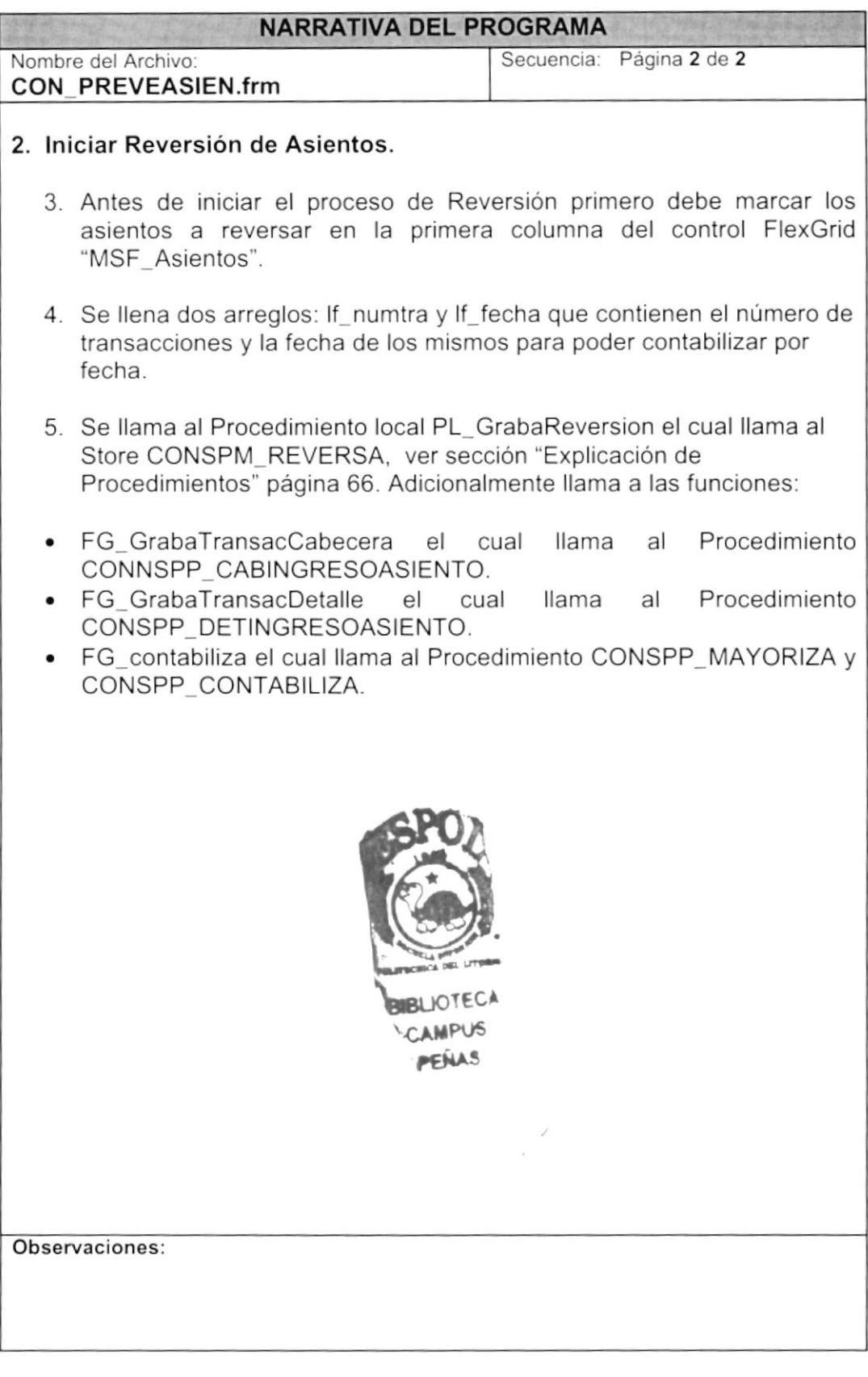

## 8.11. CONSULTA AYUDA DE PLAN DE CUENTAS

## 8.11.1. Consulta Ayuda De Plan De Cuentas

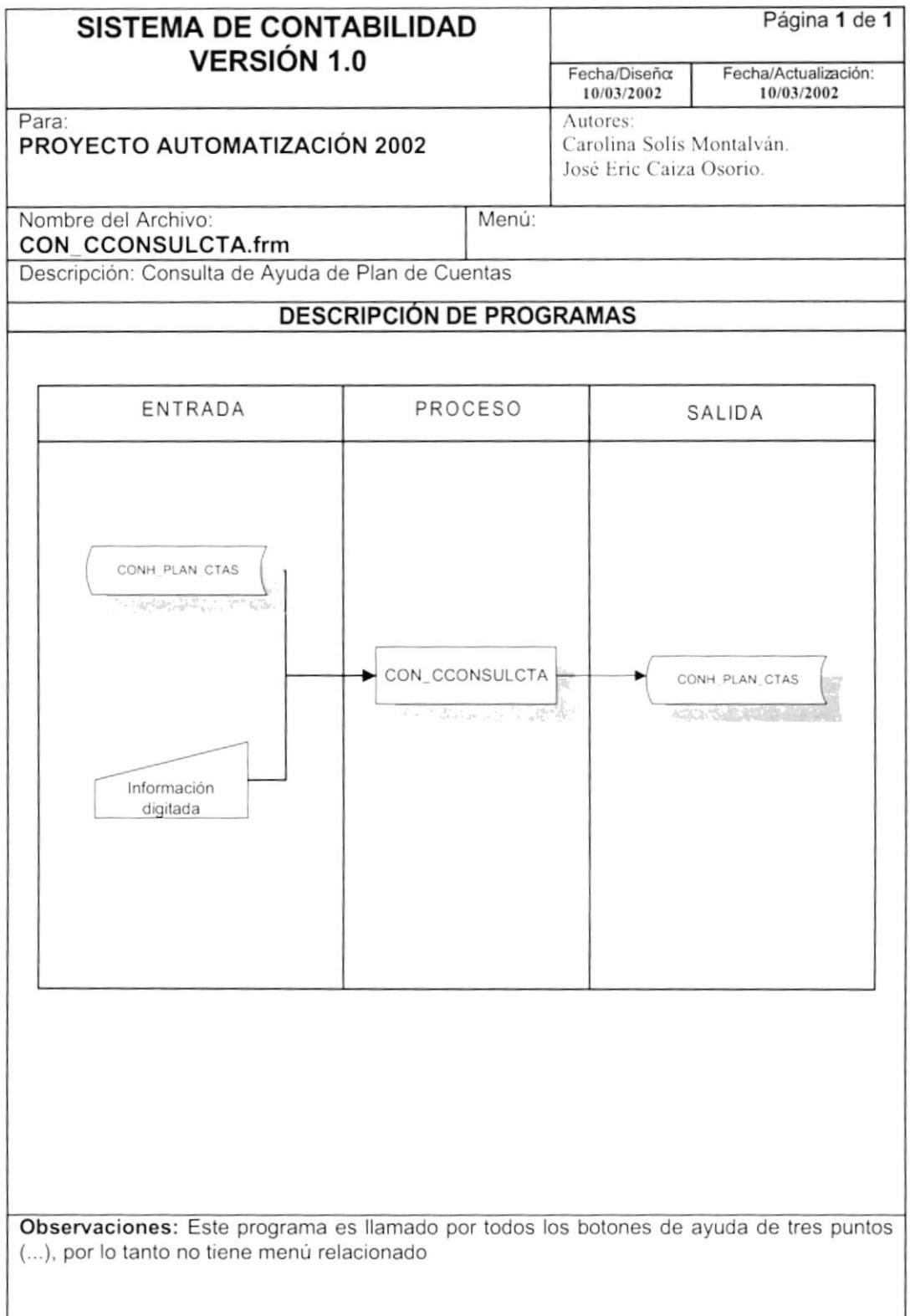

### 8.11.2. Narrativa Ayuda De Plan De Cuentas

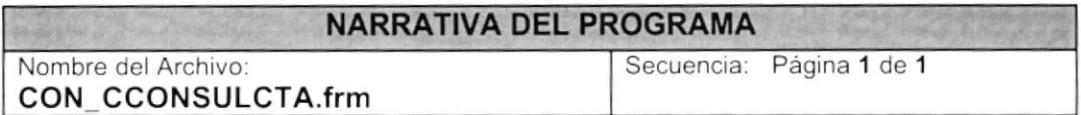

Este programa devuelve todo el plan de cuentas que existe en el sistema permitiendo consultar toda cuenta que sea de tipo transaccional para que puedan obtener y asignar cuentas en todo control donde se necesite control donde se necesite una cuenta contable.

#### 1. Carga del Formulario

1. Cuando se carga la forma CON CCONSULCTA se llama al procedimiento local PI IniciaCon que utiliza el Procedimiento CONSPC\_PLANCTAS que devuelve todo el plan de cuentas y coloca todas las cuentas con su respectiva descripción en el Spread Spr\_Cuentas ver sección "Explicación Procedimientos".

#### 2. Ejecutando la Consulta

- 1. Se llenan los criterios por lo cual se desea filtrar la información, esto puede ser por código contable o por descripción.
- 2. Al presionar <Enter> en el control MaskEdBox se llama al procedimiento global PG capturacodigo que quita el formato al código contable, se llama también al procedimiento local PL BuscaCta que utiliza al Procedimiento CONSPC PLANCTAS que dependiendo de la información filtra el plan de cuentas.
- 3. Una vez encontrada la cuenta contable que se desea se presiona el botón aceptar o se da doble clic al control spread Spr Cuentas y dependiendo del contenido de la variable GP forma asigna el código contable y la descripción de la misma en el control que se quiera quardar.

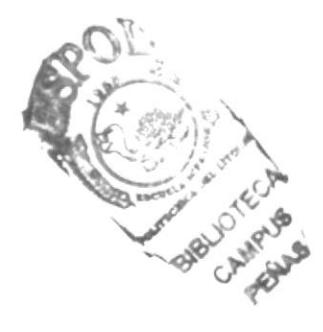

## 8.12. CONSULTA DE PLAN DE CUENTAS

#### 8.12.1. IPO Consulta De Plan De Cuentas

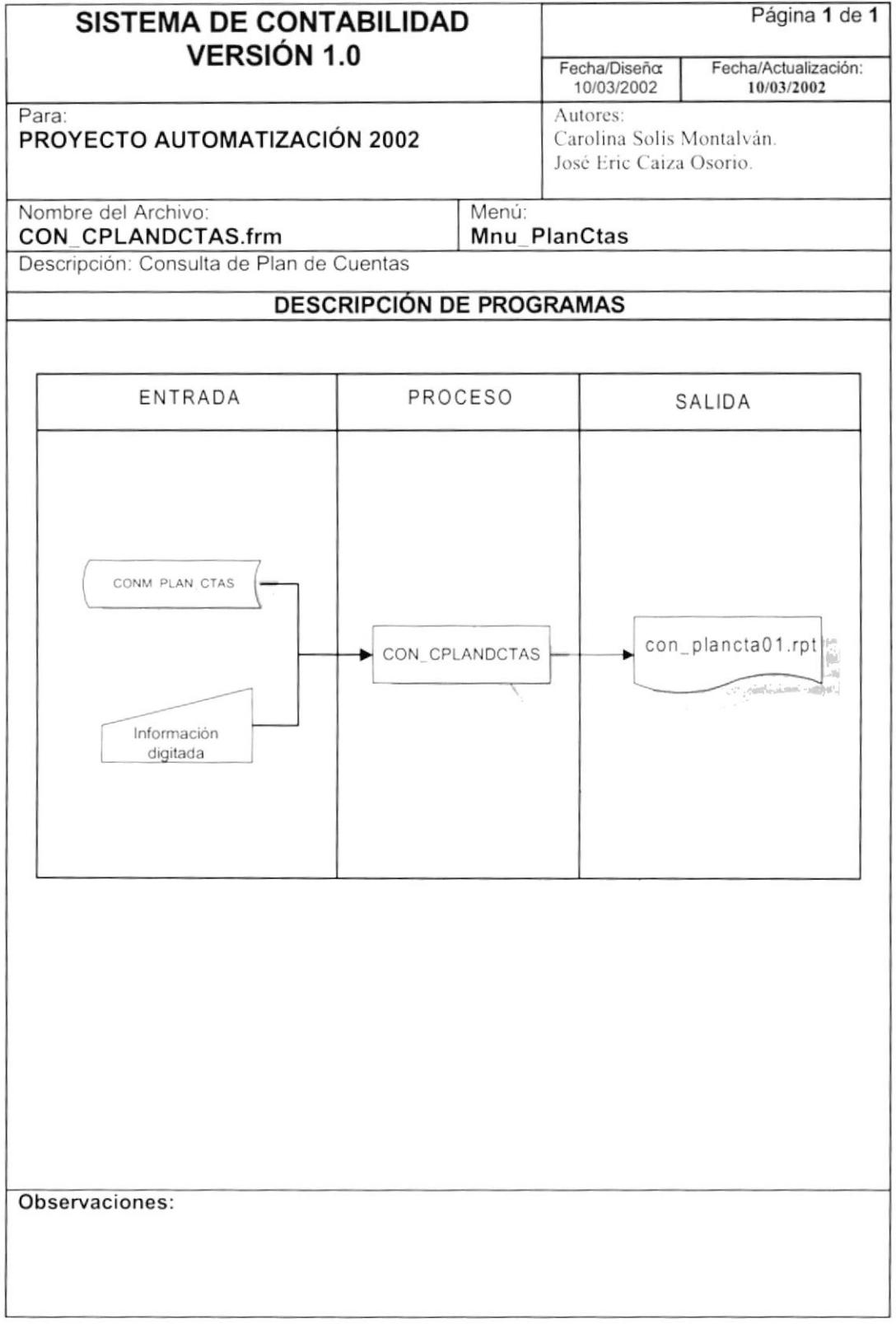

### 8.12.2. Narrativa Consulta Plan De Cuentas

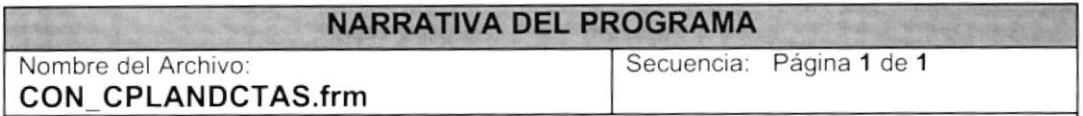

Este programa permite la consulta y reporte del Plan de Cuentas en los diferentes niveles que tiene la cuenta y por los tipos de cuenta que anteriormente fueron ingresados en el mantenimiento respectivo.

### 1. Carga de Formulario

- 1. Se da un valor inicial a las variables de rango de cuenta
- 2. Se marca la lista de los niveles Lst Niveles en el primer nivel

## 2. Ejecutando la Consulta

- 1. Se llenan los criterios por lo cual se desea filtrar la información estos son: rango de cuenta, niveles de cuenta, y tipo de cuenta
- 2. Para el rango de cuentas se llama a la forma CON\_CCONSULCTA.
- 3. Se da un clic en el botón mostrar Cmd Mostrar y el sistema se encarga de validar la información que se eligió, si el usuario tiene activo el control CheckBox Chk\_TodosPlan este saca todo el plan de cuentas solo filtrando por los niveles y tipos de cuenta.
- 4. Si el usuario colocó rango de cuentas el sistema verifica el rango utilizando la función FL validarangocta.
- 5. Antes de llamar al reporte del plan de cuentas el sistema utiliza el Procedimiento CONSPC\_CTAMOVIM que verifica si existen datos, si es así se presenta la información ver sección "Explicación Procedimientos" página 69, en caso contrario se presenta el mensaje que no existe datos.
- 6. Antes de presentar el reporte se llama al procedimiento "PG RegisterDataSource" que permite registrar el ODBC a trabajar.
- 7. Se llama al reporte con\_plancta01.rpt que utiliza el mismo Procedimiento CONSPC CTAMOVIM para traer los datos.

## 8.13. CONSULTA DE DOCUMENTOS

### 8.13.1. IPO consulta De Documentos

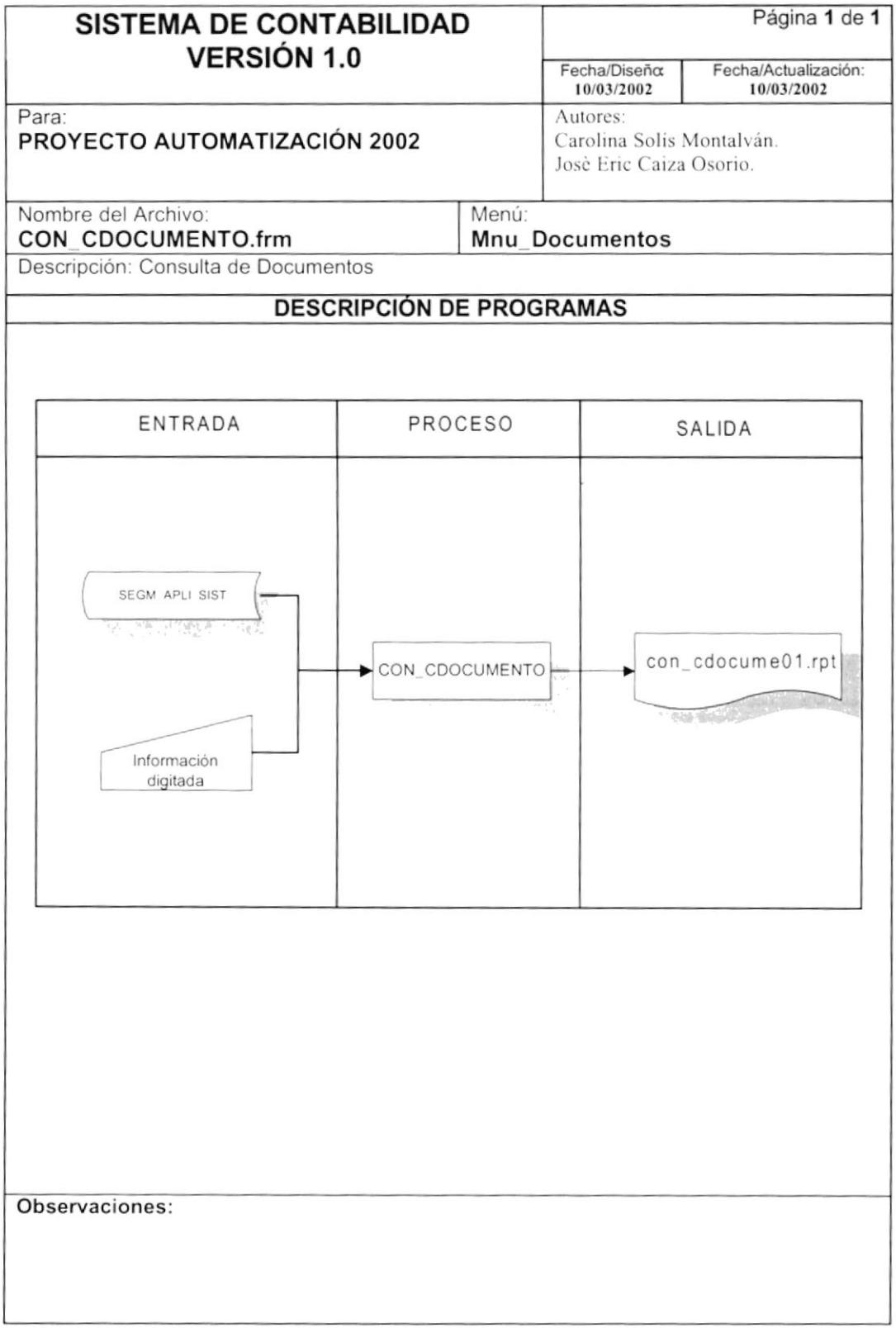

#### 8.13.2. Narrativa De Consulta De Documentos

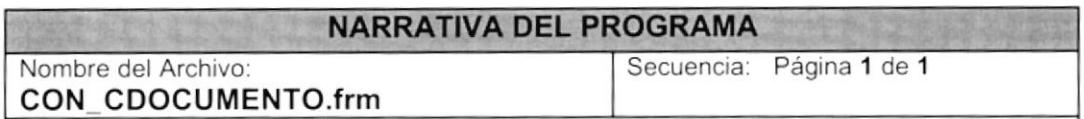

Este programa permite la consulta y reporte de los documentos que existen en los sistemas va sean fuentes o de sistema.

#### 1. Carga de Formulario

- 1. Cuando se carga la forma CON\_CDOCUMENTO se llama al Procedimiento SEGSPC APLICACION que llena el control combo de aplicaciones Cbo aplicacion.
- 2. También se llena el combo de documentos con los tipos de documentos: Sistema y Fuentes.

#### 2. Ejecutando la Consulta

- 1. Se llenan los criterios por lo cual se desea filtrar la información, estos son: Aplicación y tipo de documento
- 2. Se presiona el botón mostrar cmd mostrar y se valida si la consulta tiene información la cual se trae utilizando el Procedimiento CONSPC RDOCUMENTO ver sección "Explicación de Procedimientos" página 69.
- 3. Antes de presentar el reporte se llama al procedimiento "PG RegisterDataSource" que permite registrar el ODBC a trabajar.
- 4. Se llama al reporte con cdocume01.rpt que utiliza el mismo Procedimiento CONSPC RDOCUMENTO para traer los datos.

## 8.14. CONSULTA DE ASIENTOS PREDETERMINADOS

### 8.14.1. IPO Consulta de Asientos Predeterminados

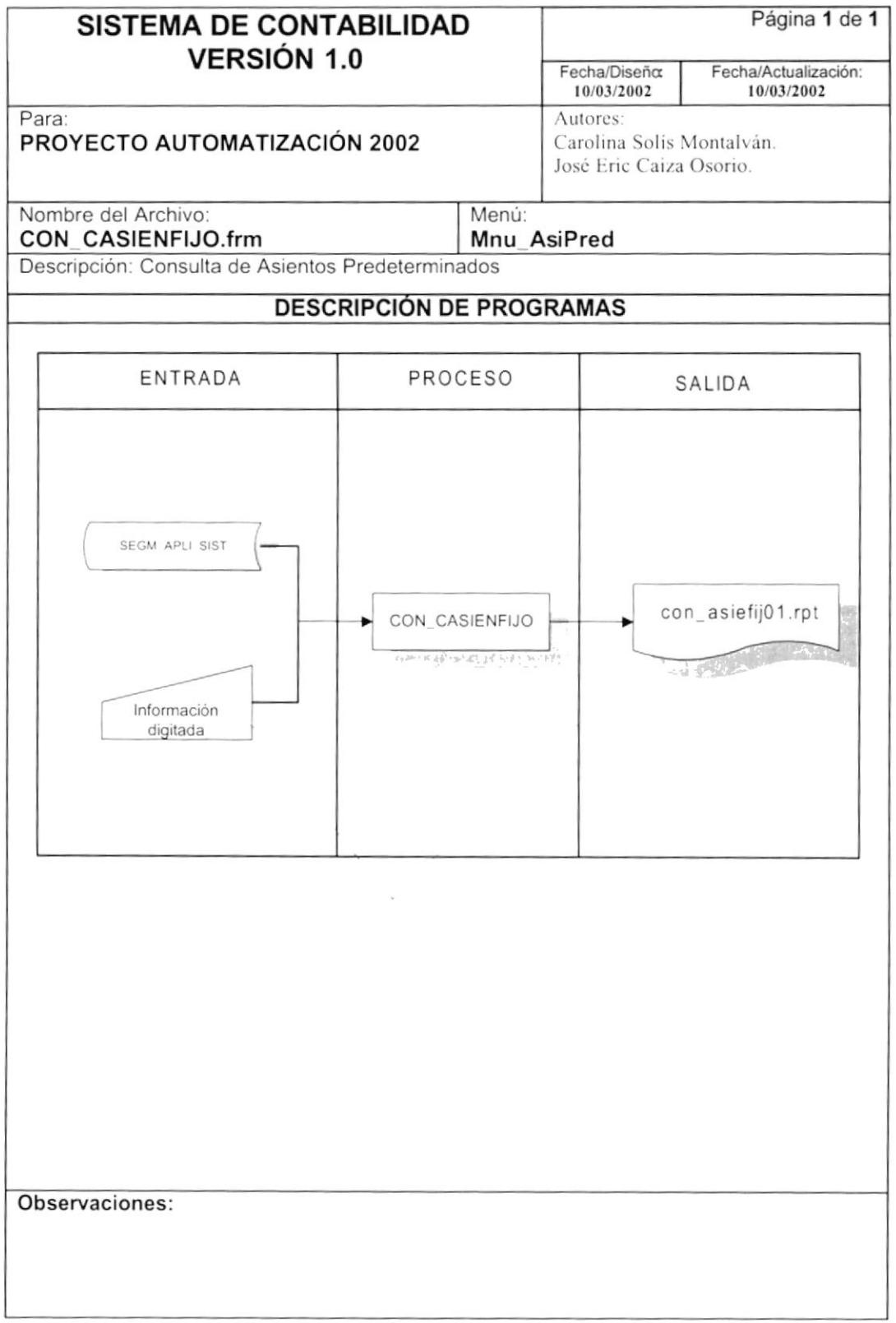

### 8.14.2. Narrativa Consulta De Asientos Predeterminados

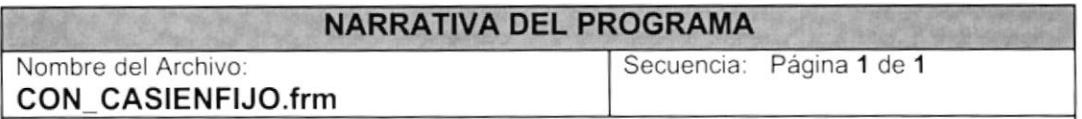

Este programa permite la consulta y el reporte de los asientos fijos que utilizan los sistemas de Contabilidad, Cuentas por Cobrar y Cuentas por Pagar.

### 1. Carga de Formulario.

1. Cuando se carga la forma CON\_CASIENFIJO se llama al Procedimiento SEGSPC APLICACION.

### 2. Ejecución de Consulta

- 1. Se llenan los criterios por lo cual se desea filtrar la información, estos son: Aplicación y rango de código de asientos.
- 2. Se presiona el botón mostrar cmd\_mostrar y se valida s¡ la consulta tiene información la cual se verifica utilizando el Procedimiento CONSPC RASIENFIJO ver sección "Explicación de Procedimientos" página 77 .
- 3. Anles de presentar el reporte se llama al procedimiento "PG\_RegisterDataSource" que permite registrar el ODBC a trabajar.
- 4. Se llama al reporte con\_cdocume01.rpt que utiliza el mismo Procedimiento CONSPC RDOCUMENTO para traer los datos.

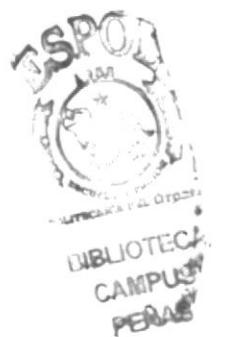

## 8.15. CONSULTA DE MOVIMIENTOS POR CUENTA

### 8.15.1. IPO Consulta de Movimientos por Cuenta

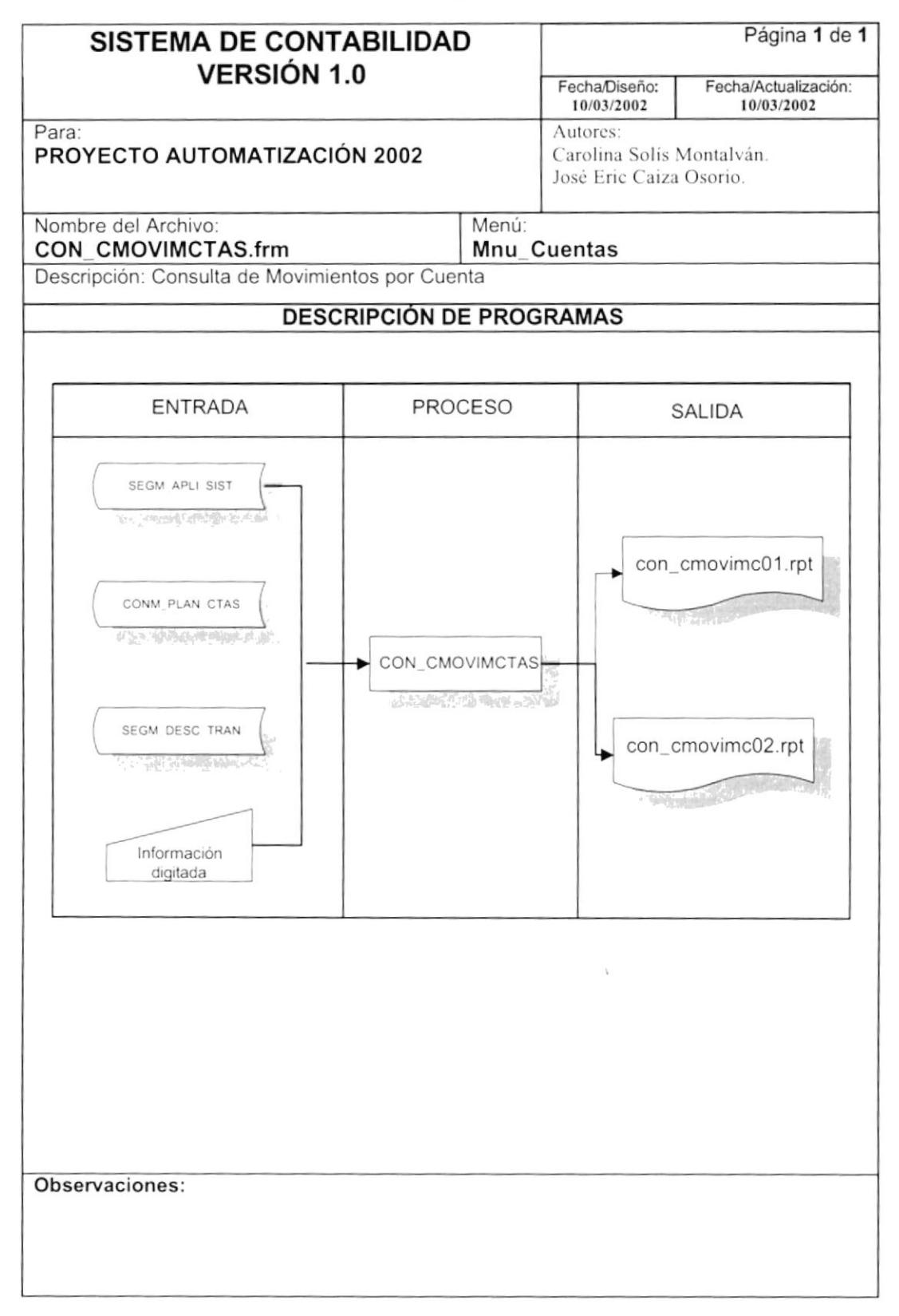

## 8.15.2. Narrativa de Movimientos Por Cuenta

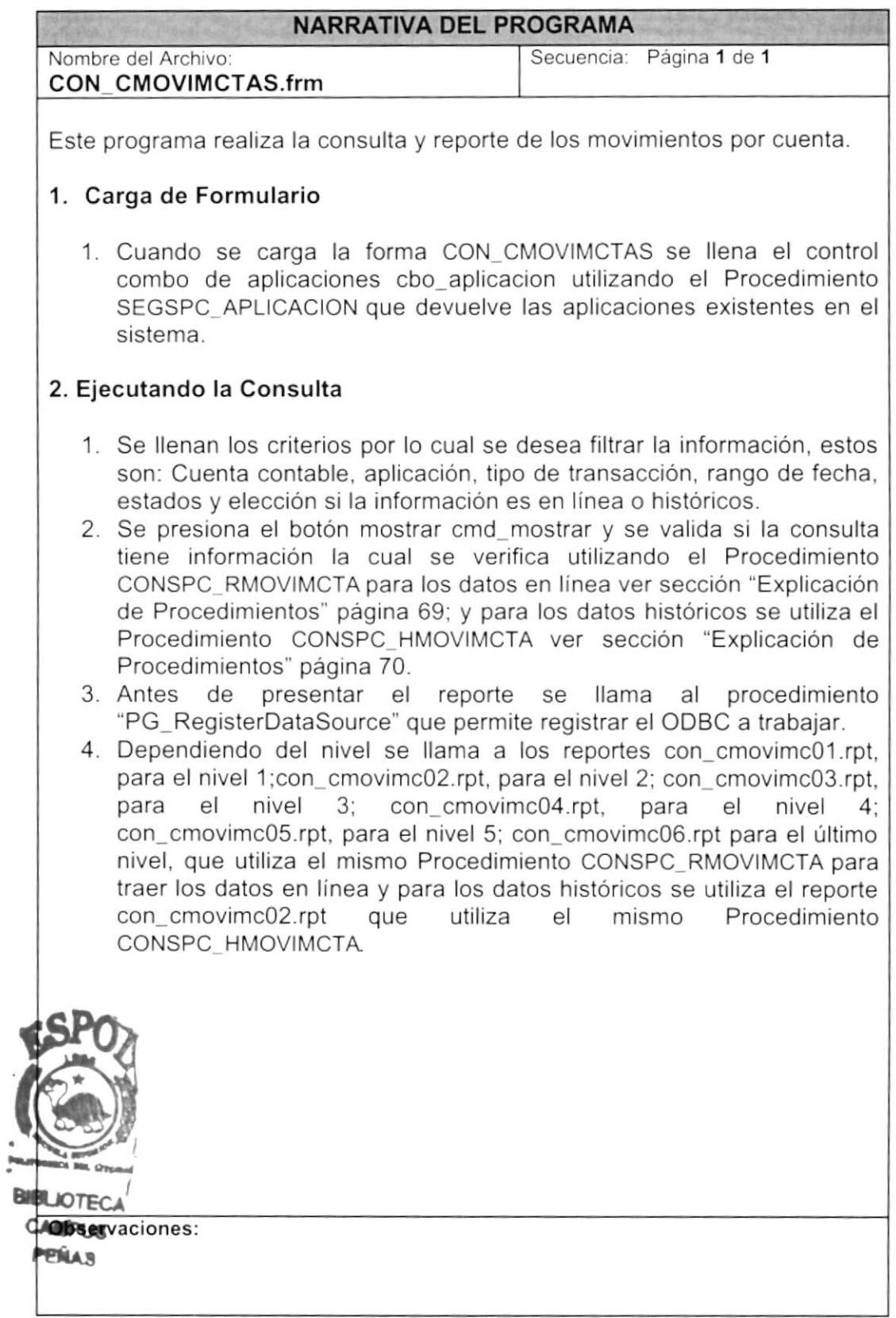

## 8.16. CONSULTA DE MOVIMIENTOS POR TRANSACCIÓN

### 8.16.1. IPO Consulta De Movimientos Por Transacción

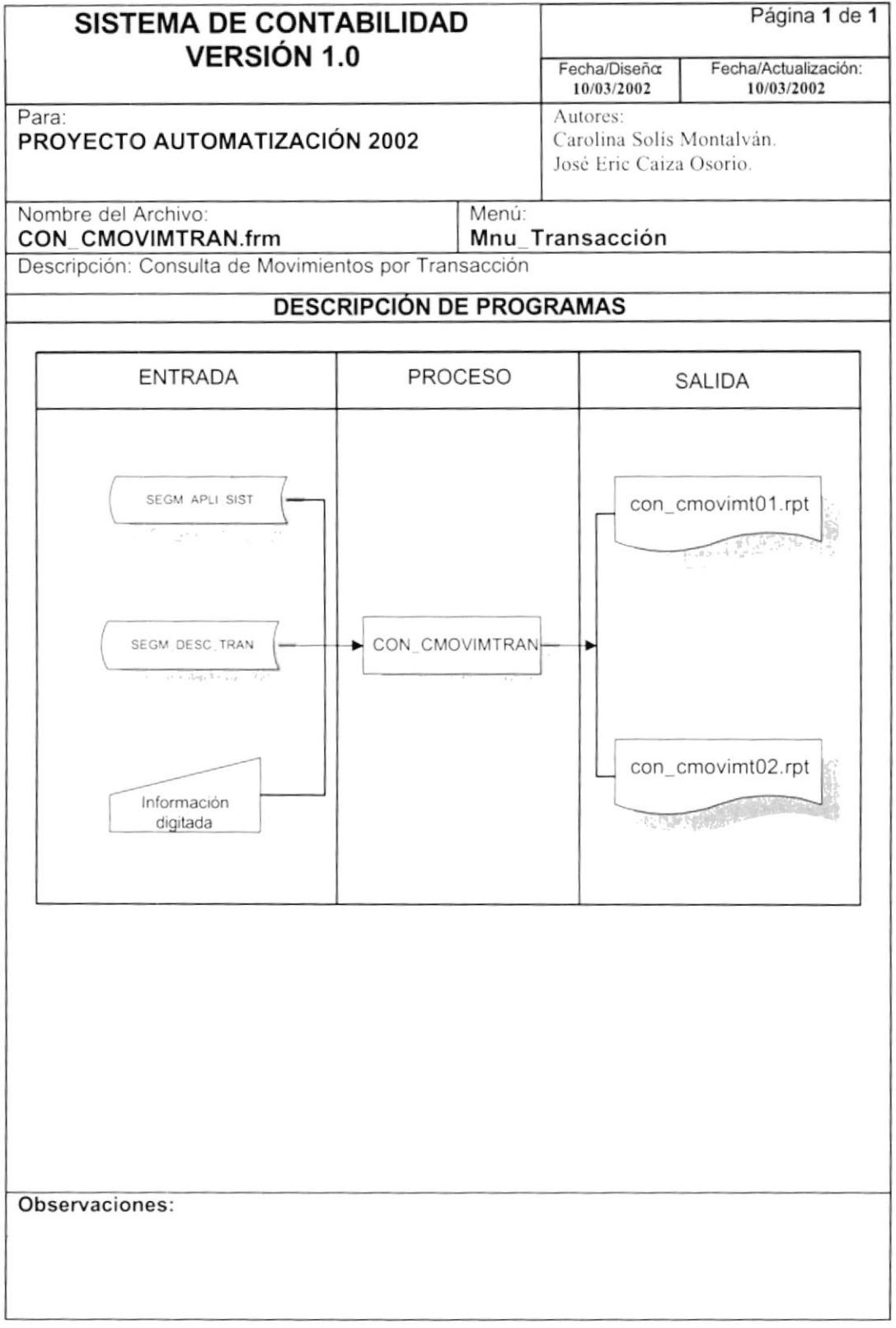

#### 8.16.2. Narrativa De Movimientos Por Transacción

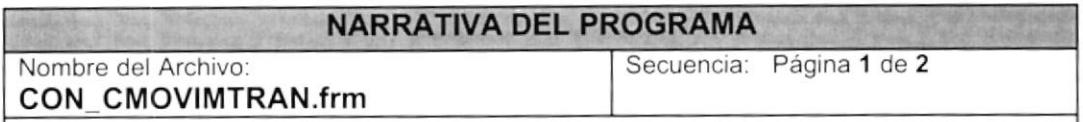

Este programa realiza la consulta y reporte de los movimientos por transacción

#### l. Carga de Formulario

Cuando se carga la forma CON CMOVIMTRAN se llena el control combo de aplicaciones cbo aplicacion utilizando el Procedimiento SEGSPC APLICACION que devuelve las aplicaciones existentes en el sistema.

#### 2. Ejecutando la consulta

- 1. Se llenan los criterios por lo cual se desea filtrar la información, estos son: aplicación, tipo transacción, rango de transacciones, rango de fecha, datos en linea e históricos y estados de transacciones.
- 2. Al elegir una aplicación del control combo de aplicaciones en el evento clic se llama al procedimiento PL\_Transac que utiliza al Procedimiento SEGSPC\_DESCRITRAN que devuelve los tipos de transacción dependiendo de la aplicación.
- 3. Se presiona el botón mostrar cmd\_mostrar y se valida si la consulta tiene información la cual se verifica utilizando el Procedimiento CONSPC RMOVTRANS que devuelve el movimiento por transacción de los datos en línea, ver sección "Explicación Procedimientos" página 70;<br>y para los datos históricos se utiliza el Procedimiento y para los datos históricos se utiliza el Procedimiento CONSPC HMOVTRAN,
- 4. Antes de presentar el reporte se llama al procedimiento "PG\_RegisterDatasource" que permite registrar el ODBC a trabaiar.
- 5. Se llama al reporte con cmovimt01 . rpt que utiliza el mismo Procedimiento CONSPC- RMOVIMCTA para traer los datos en línea y para los datos históricos se utiliza el reporte con cmovimt02.rpt que utiliza el mismo Procedimiento CONSPC HMOVTRAN..

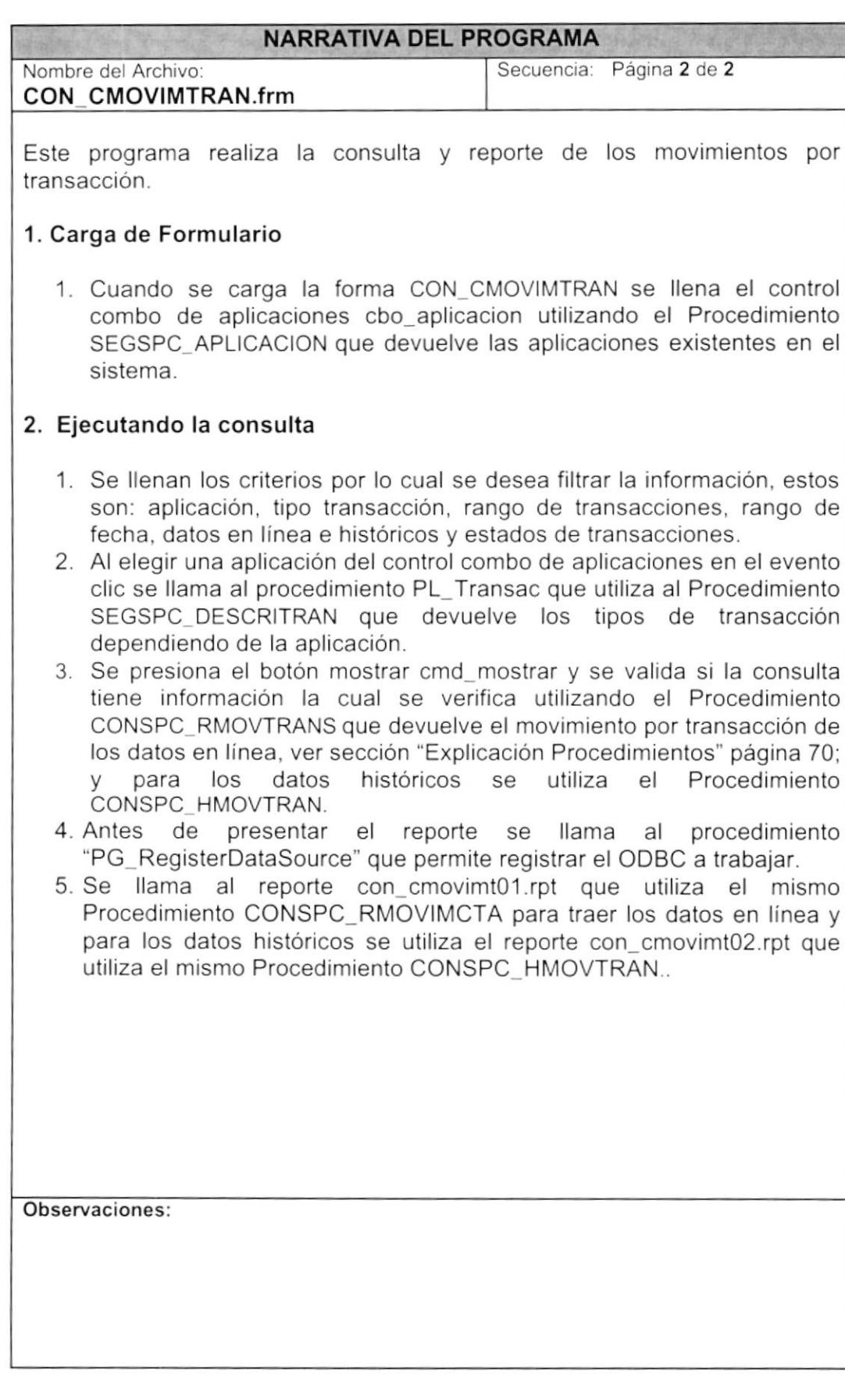

## 8.17. CONSULTA DE SALDOS DE CUENTAS

### 8.17.1. IPO Consulta De Saldos De Cuentas

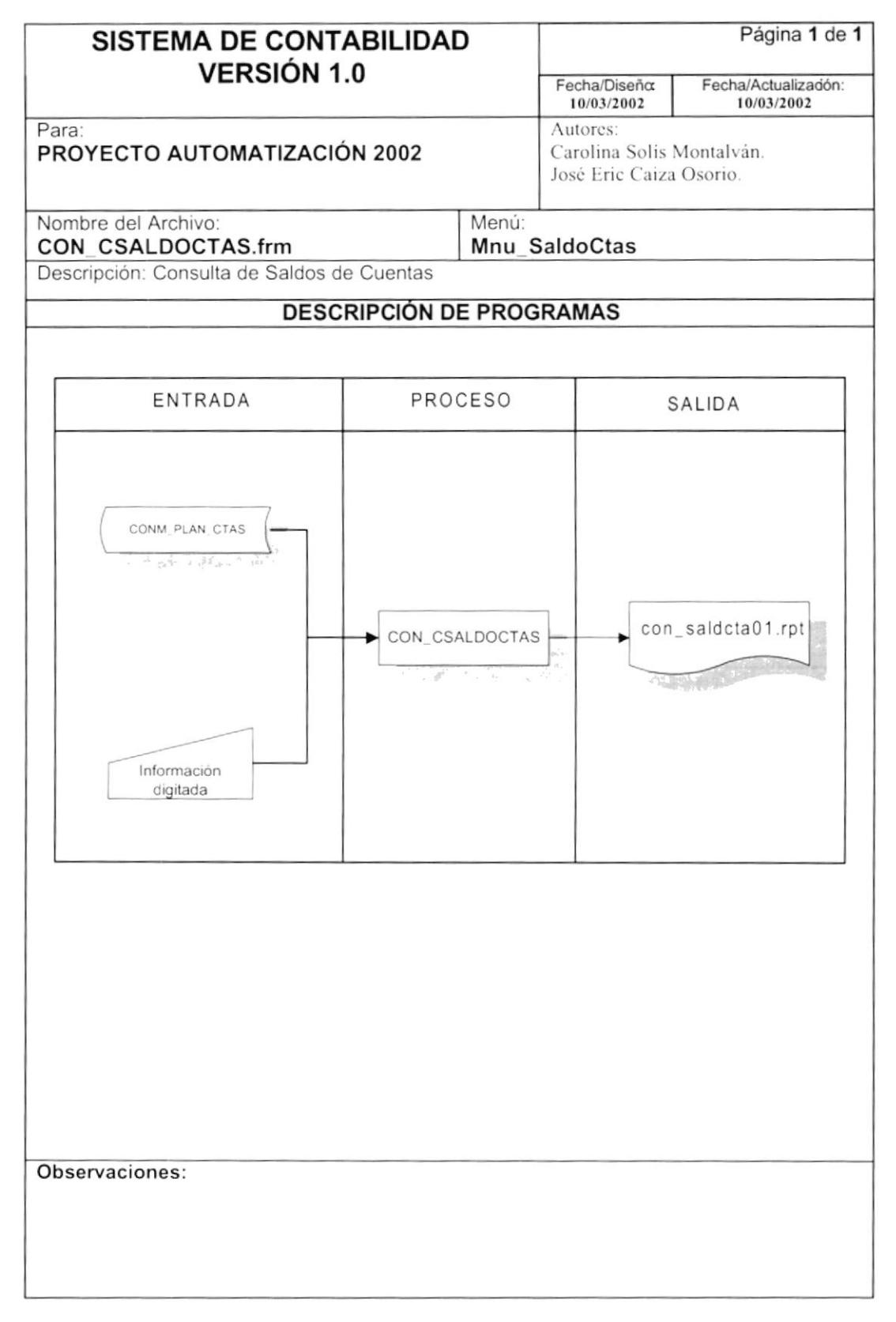

## 8.17.2. Narrativa Consulta De Saldos De Cuentas

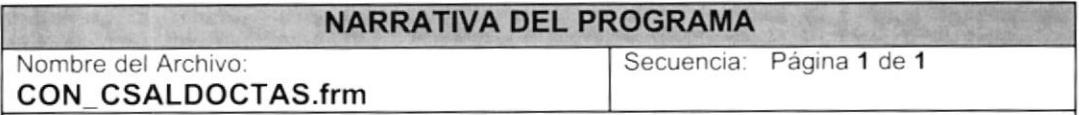

Este programa realiza la consulta y reporte de las cuentas contables con su respectivo saldo dependiendo del rango de fecha elegido.

#### 1. Carga de Formulario

1. Cuando se carga la forma CON\_CSALDOCTAS se coloca en el rango de fecha la fecha del Sistema y se deja marcado el nivel 1 del control List, Lst\_Niveles.

### 2. Ejecutando la Consulta

- 1. Se llenan los criterios por lo cual se desea filtrar la información, estos son: rango de cuenta, nivel de cuenta, rango de fecha y saldo de arrastre.
- 2. El rango de cuenta lo puede ingresar con la ayuda del programa CON\_CCONSULTA ver narrativa página 29.
- 3. Se presiona el botón mostrar cmd mostrar y se valida si la consulta tiene información la cual se verifica utilizando el Procedimiento CONSPC RSALDOCTAS" ver sección "Explicación Procedimientos" página 70
- 4. Antes de presentar el reporte se llama al procedimiento "PG\_ RegisterDataSource" que perm¡te reg¡strar el ODBC a trabajar.
- 5. Se llama al reporte con saldcta01.rpt que utiliza el mismo Procedimiento CONSPC RSALDOCTAS para traer la información de los saldos por cuenta, ver sección "Explicación de Procedimientos" página 70.

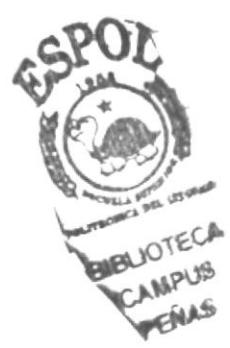

## 8.18. BALANCE DE COMPROBACIÓN

## 8.18.1. IPO Balance De Comprobación

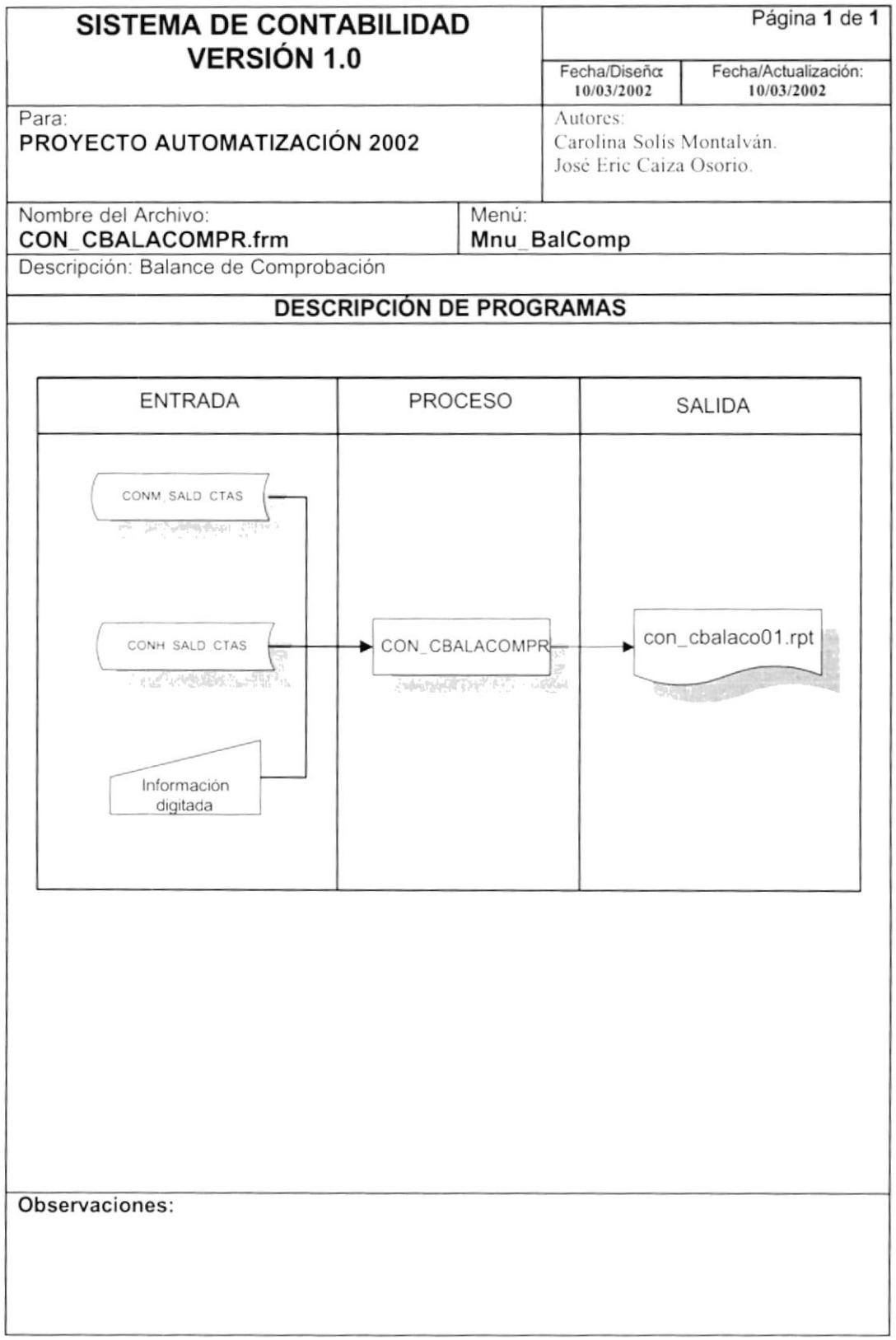

## 8.18.2. Narrativa Balance De Comprobación

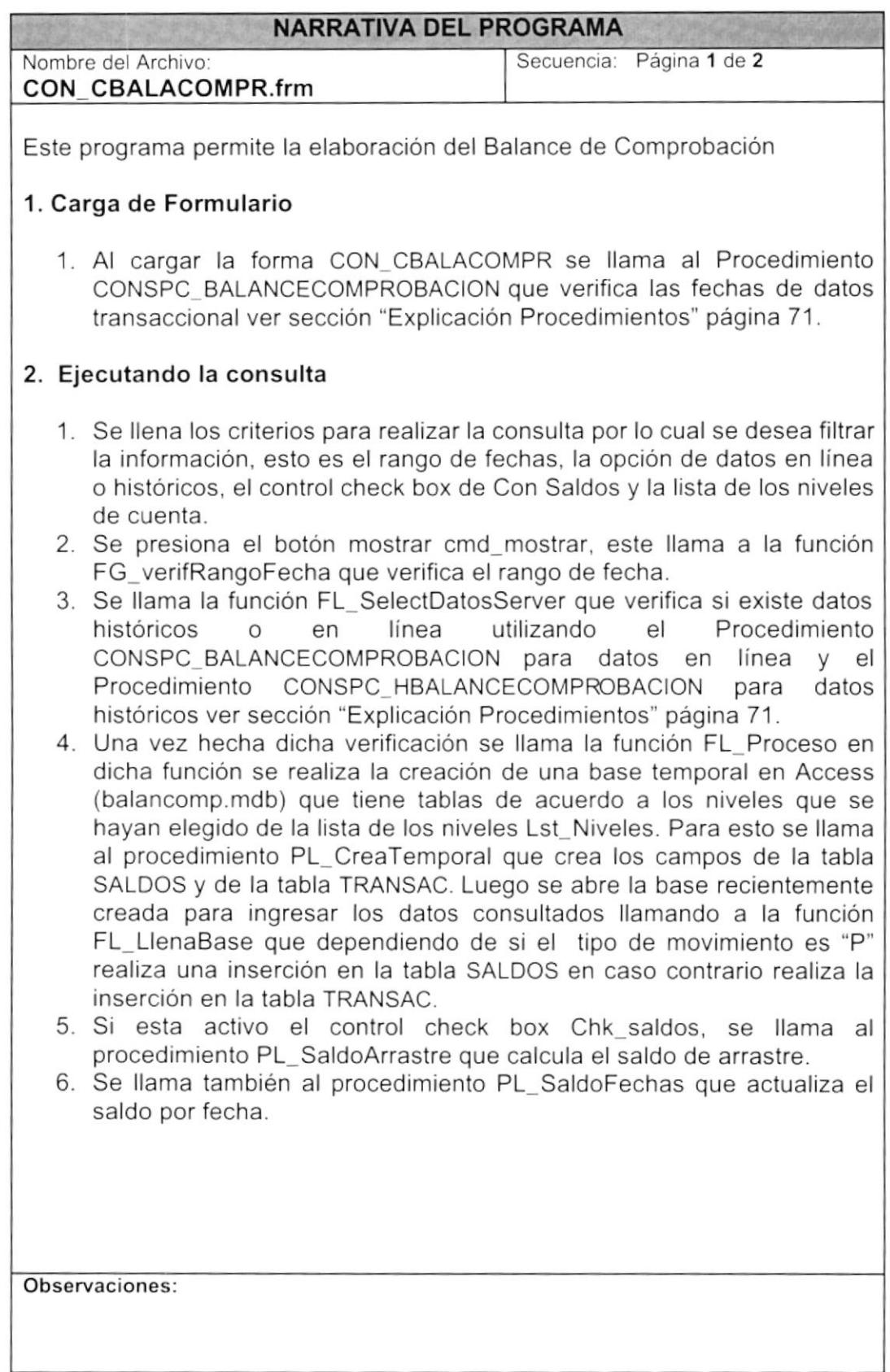

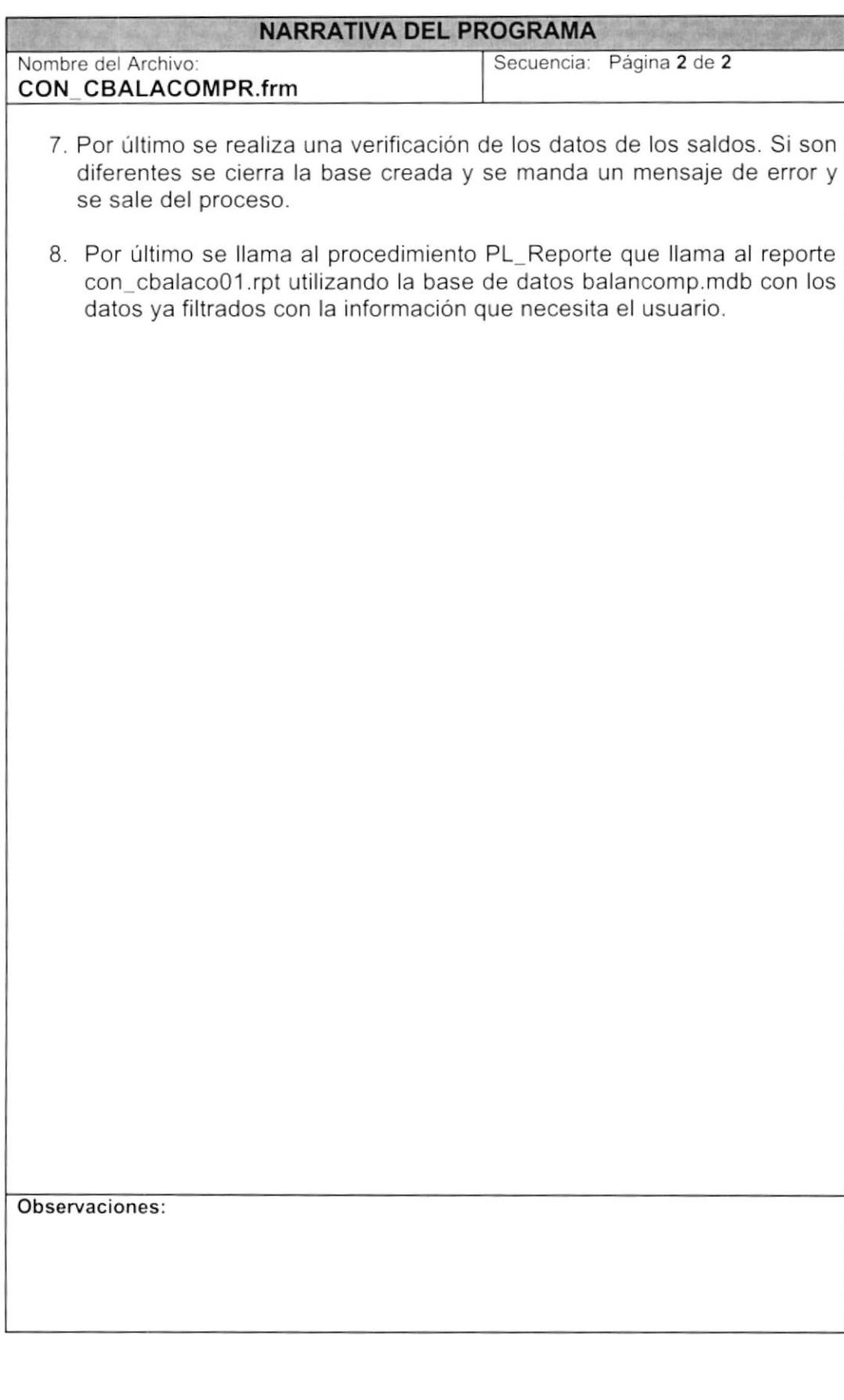

## 8.19. ESTADO DE RESULTADOS

### 8.19.1. IPO Estados De Resultados

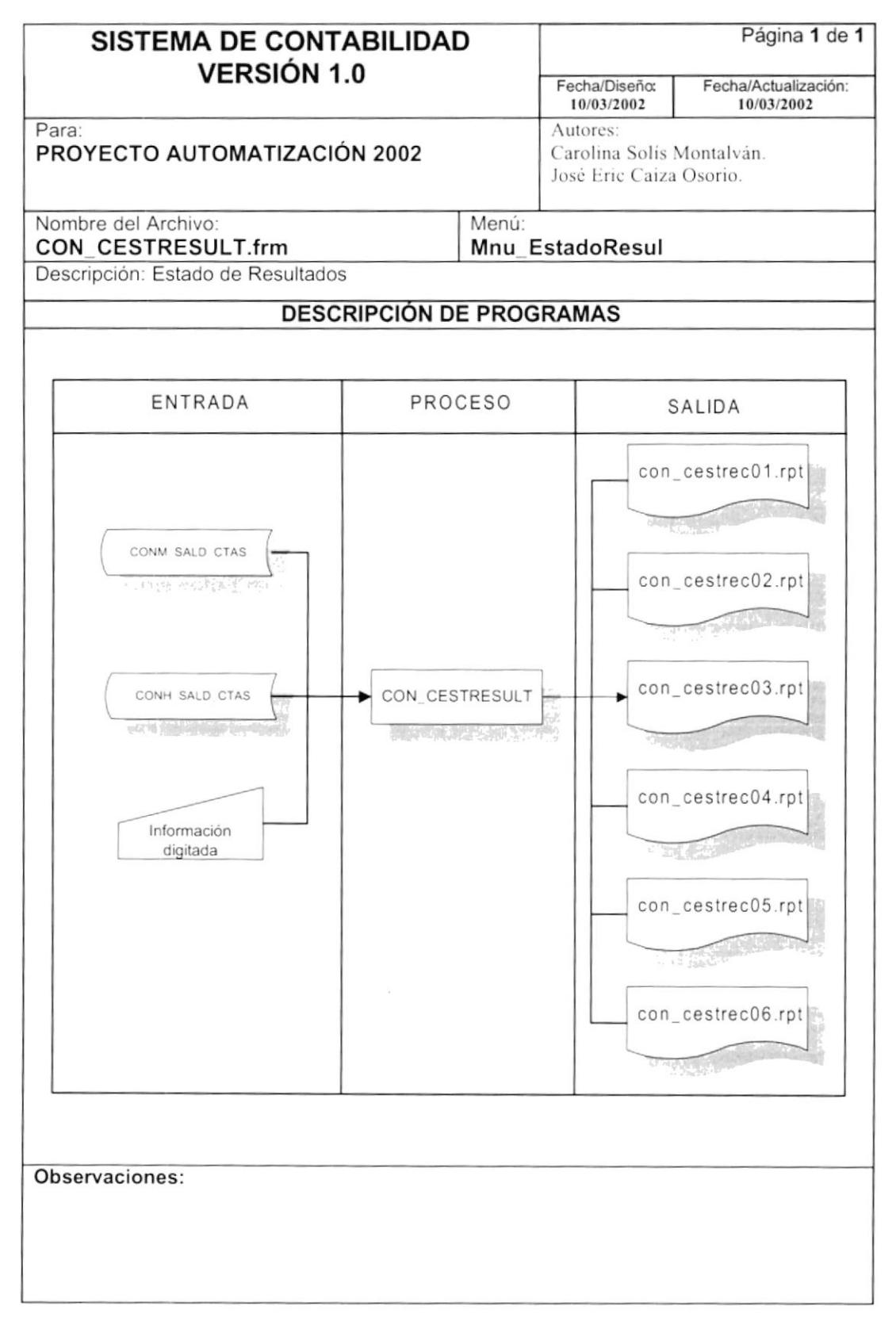

### 8.19.2. Narrativa Estados De Resultados

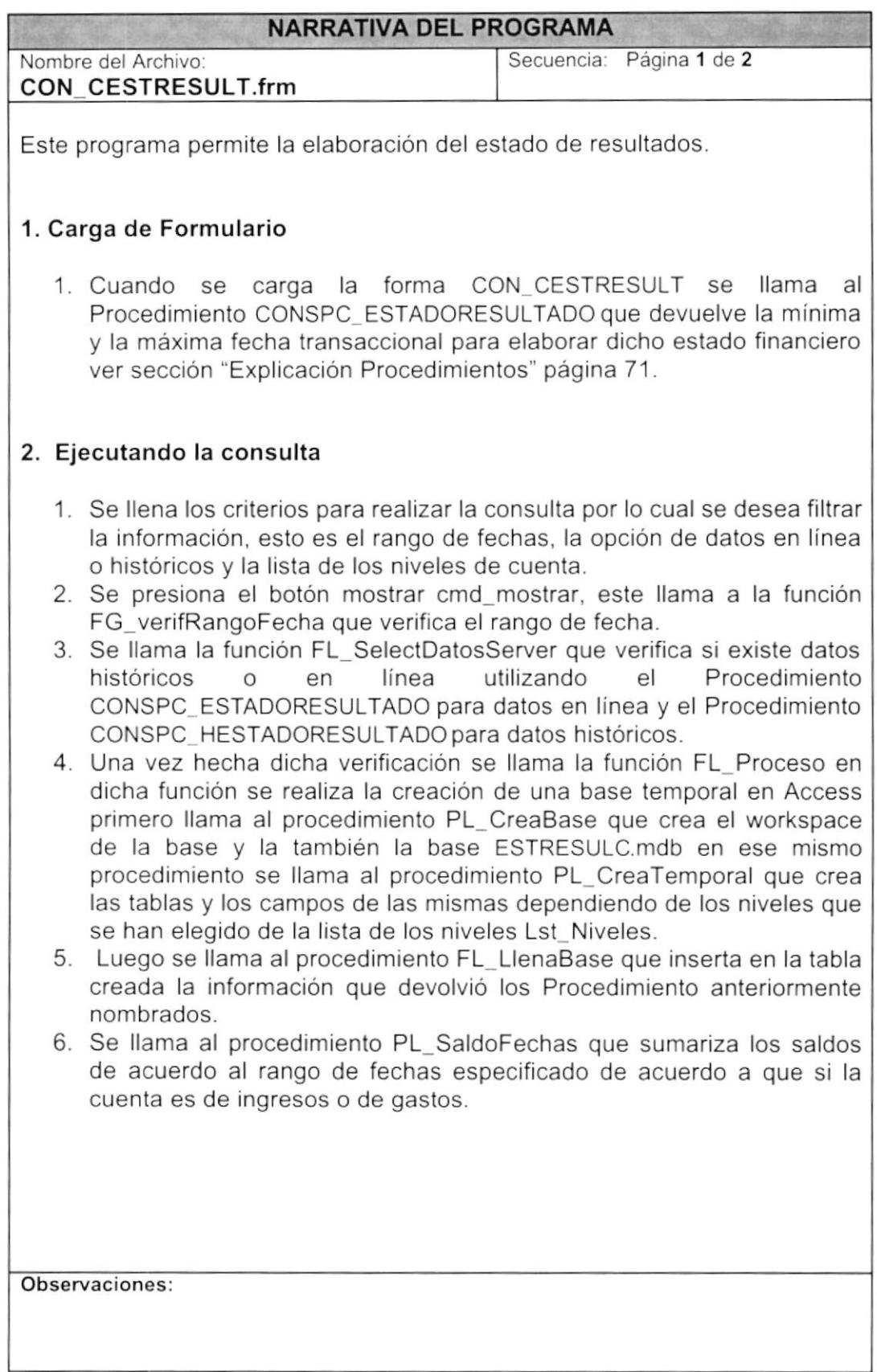

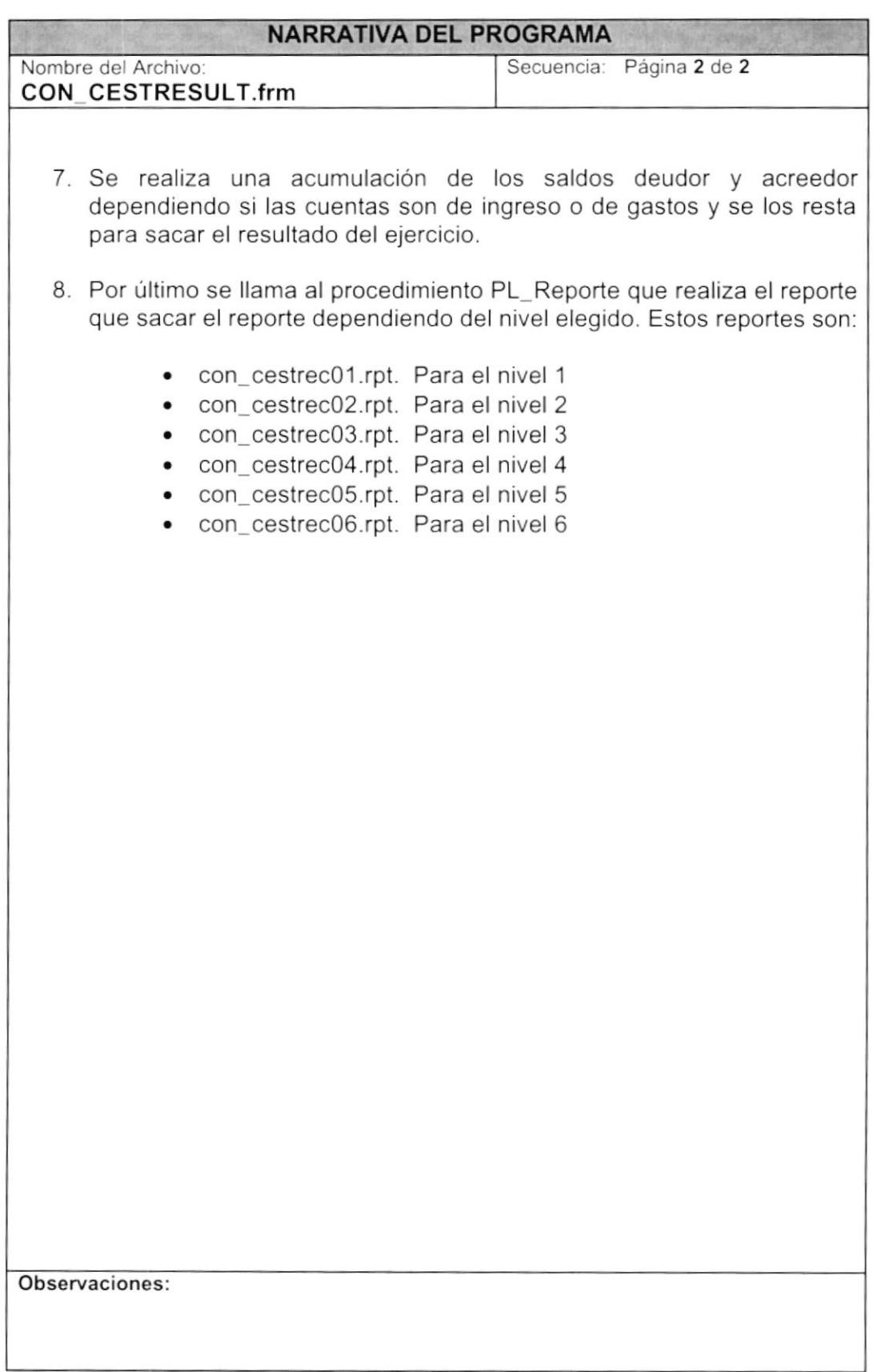

## 8.20. ESTADO DE SITUACIÓN FINANCIERA

### 8.20.1. IPO Estado De Situación Financiera

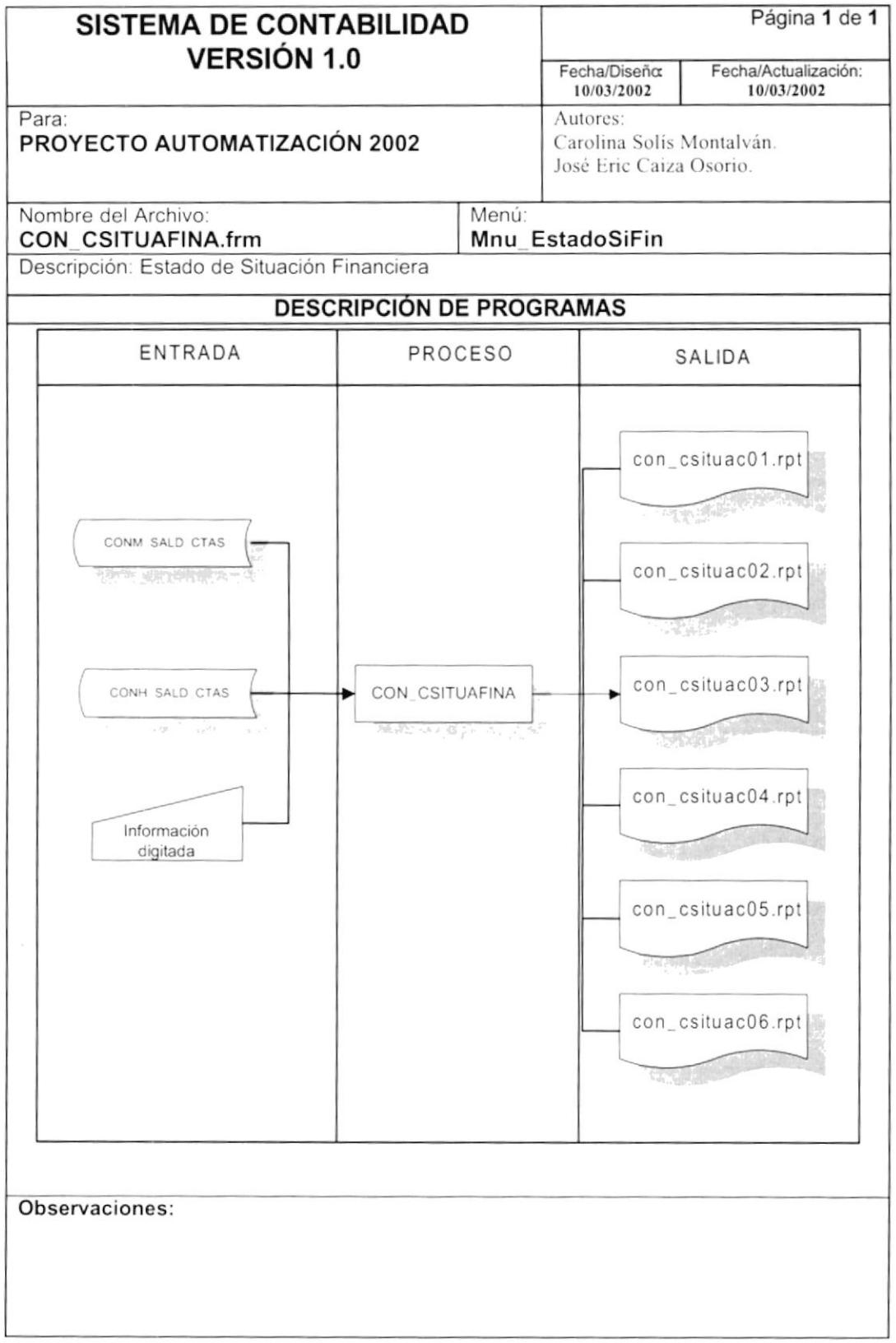
# 8.20.2. Narrativa Estado De Situación Financiera

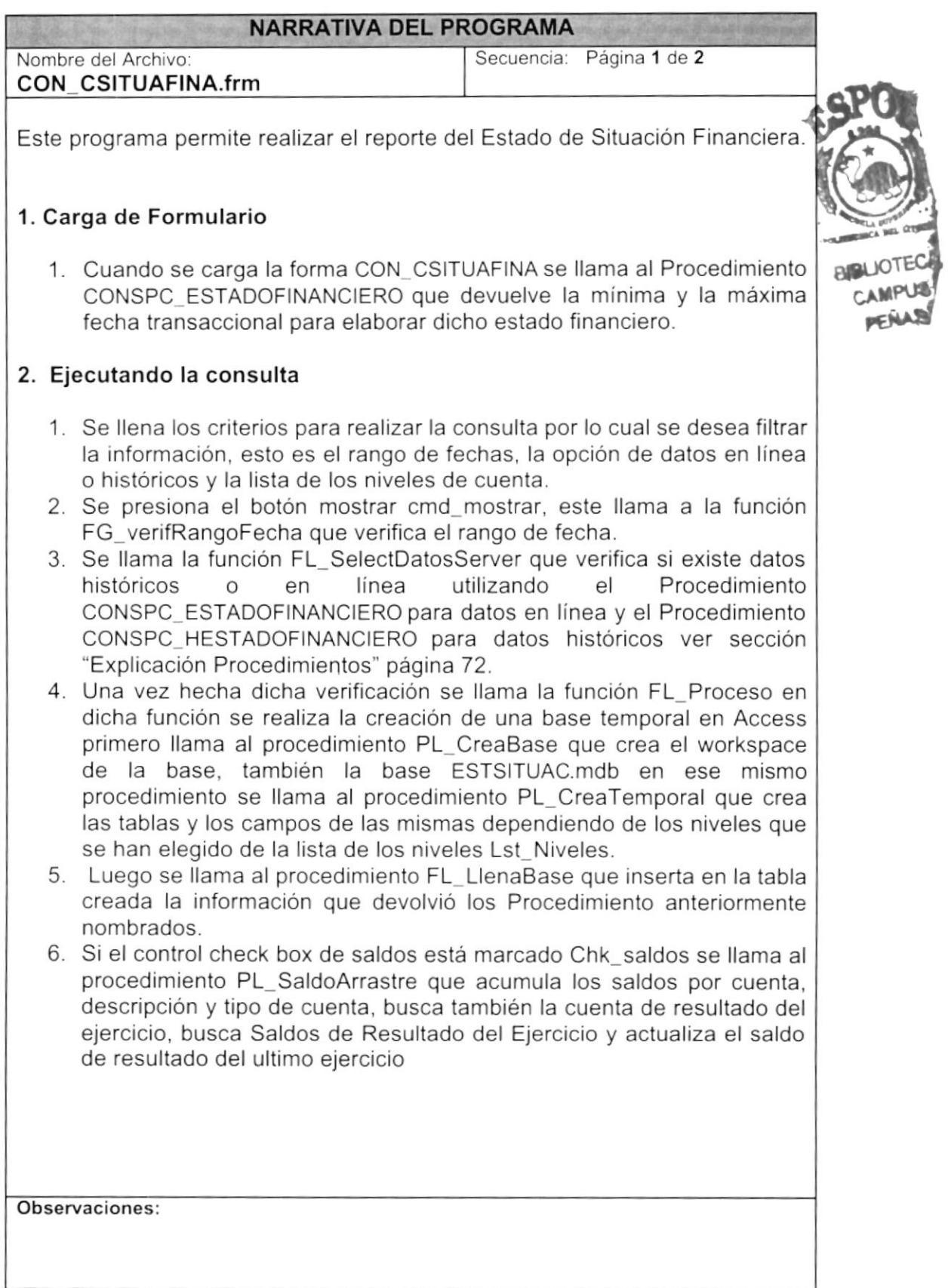

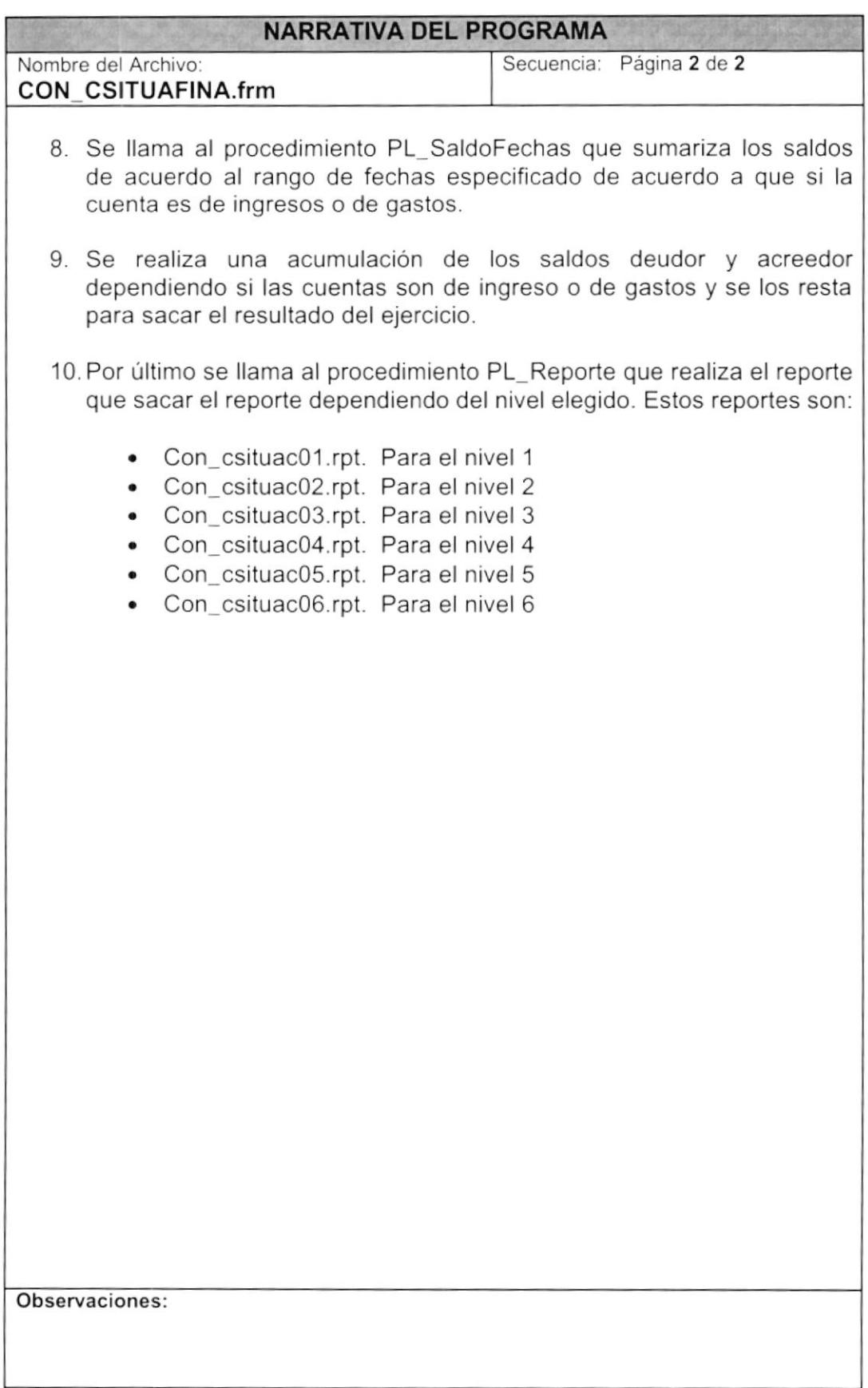

# 8.21. ESTADO DE BALANCE DE COMPROBACIÓN **CONSOLIDADO**

# 8.21.1. IPO Balance Comprobación Consolidado

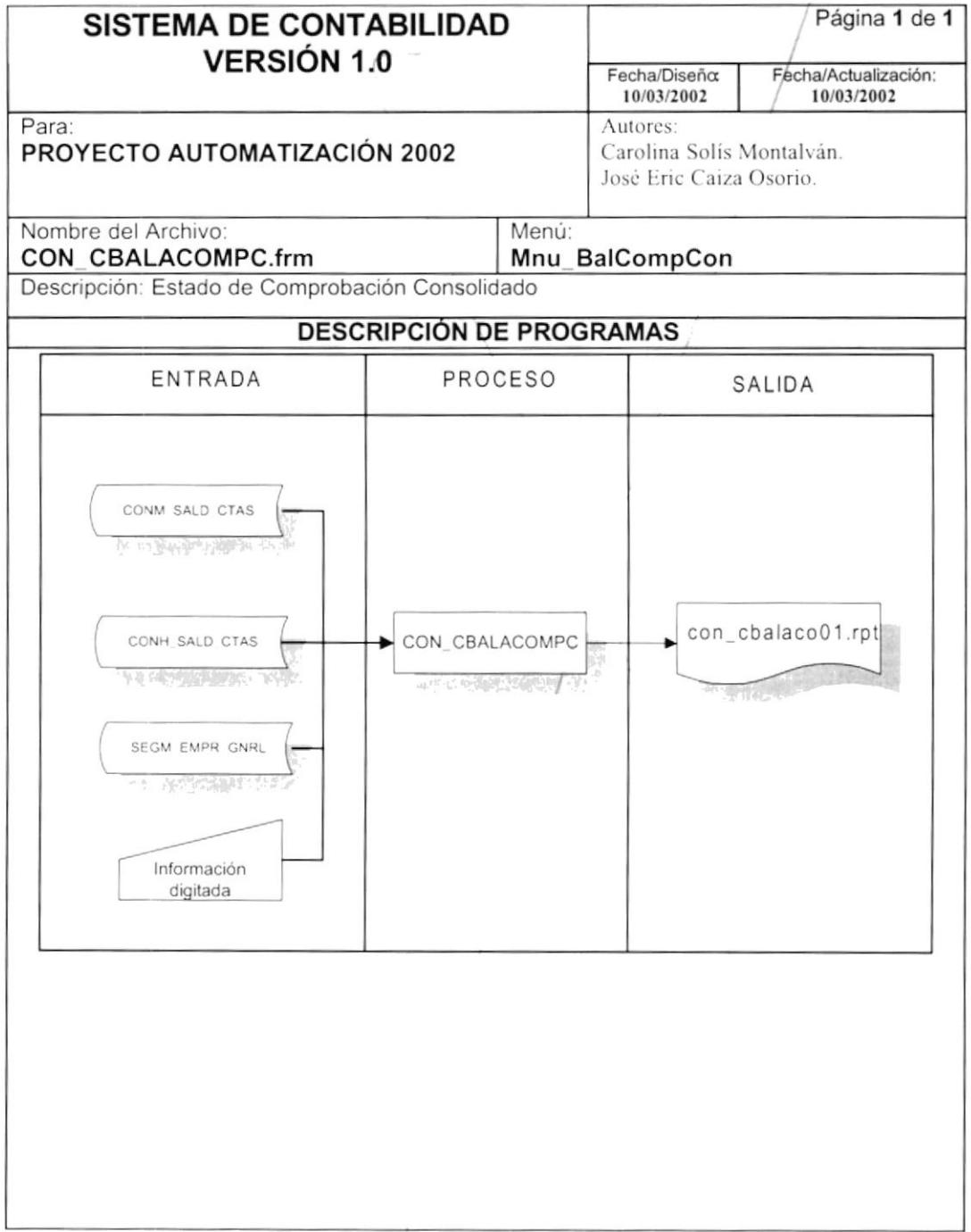

 $\bar{x}$ 

#### 8.21.2. Narrativa Balance Comprobación Consolidado

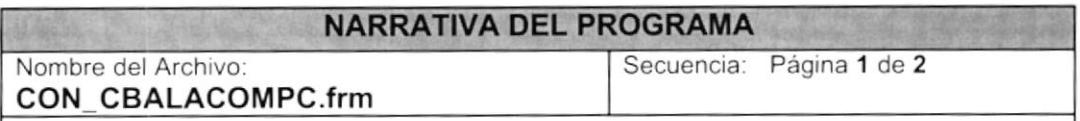

Este programa permite realizar el reporte del Balance de Comprobación Consolidado a partir de todas las empresas existentes o de las elegidas.

#### 1. Carga de Formulario

- 1. Cuando se carga la forma CON CBALACOMPC, se llama al Procedimiento SEGSPC\_ EMPRESASTODAS que llena el control lista de empresas Lst\_empres con todas las empresas activas.
- 2. Se llama al Procedimiento CONSPC BALANCECOMPROBACIONCON que devuelve la mínima y la máxima fecha transaccional para elaborar dicho estado financiero.

#### 2. Ejecutando la consulta

- 1. Se Ilena los criterios para realizar la consulta por lo cual se desea filtrar la información, esto es el rango de fechas, la opción de datos en lÍnea o históricos, el control check box de Con Saldos la lista de empresas y la lista de los niveles de cuenta.
- 2. Se presiona el botón mostrar cmd\_mostrar. este llama a la función FG\_verifRangoFecha que verifica el rango de fecha.
- 3. Se llama la función FL\_SelectDatosServer que verifica si existe datos históricos o en lÍnea utilizando el Procedimiento históricos o en línea utilizando el Procedimiento<br>CONSPC\_BALANCECOMPROBACIONCON\_para\_datos\_en\_línea\_y\_el Procedimiento CONSPC HBALANCECOMPROBACIONCON para datos históricos.
- 4. Una vez hecha dicha verificación se llama la función FL\_Proceso en dicha función se realiza la creación de una base temporal en Access (balancomp.mdb) que tiene tablas de acuerdo a los niveles que se hayan elegido de la lista de los niveles Lst\_Niveles. Para esto se llama al procedimiento PL-CreaTemporal que crea los campos de la tabla SALDOS y de Ia tabla TRANSAC. Luego se abre la base recientemente creada para ingresar los datos consultados llamando a la función FL\_LlenaBase que dependiendo de si el tipo de movimiento es "P" realiza una inserción en la tabla SALDOS en caso contrario realiza la inserción en la tabla TRANSAC. Se llama también al procedimiento PL\_EliminaSucursales que elimina aquellas transacciones que no se van ha conciliar.

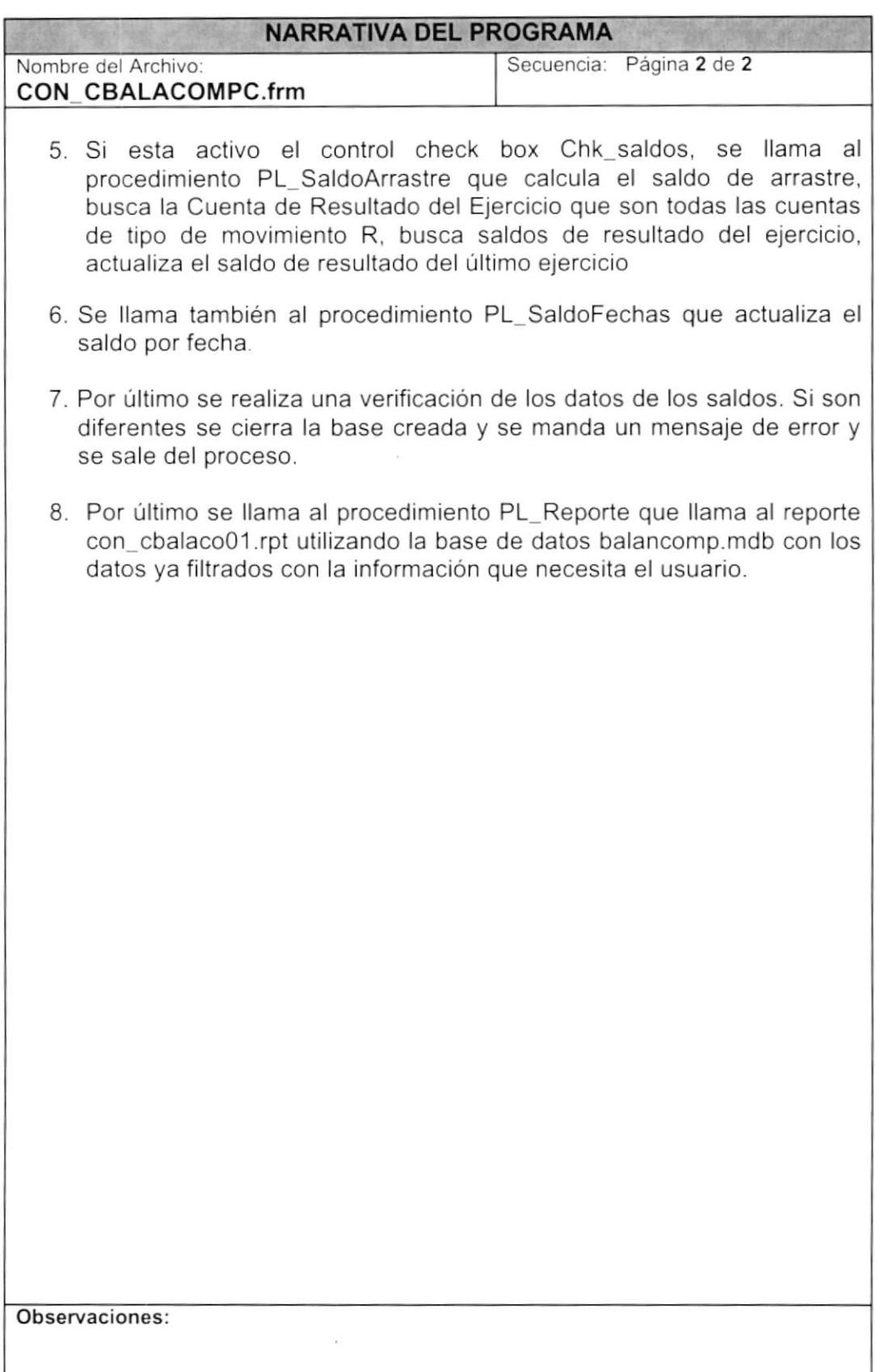

# 8.22. ESTADO DE RESULTADOS CONSOLIDADO

## 8.22.1. IPO Estado De Resultados Consolidado

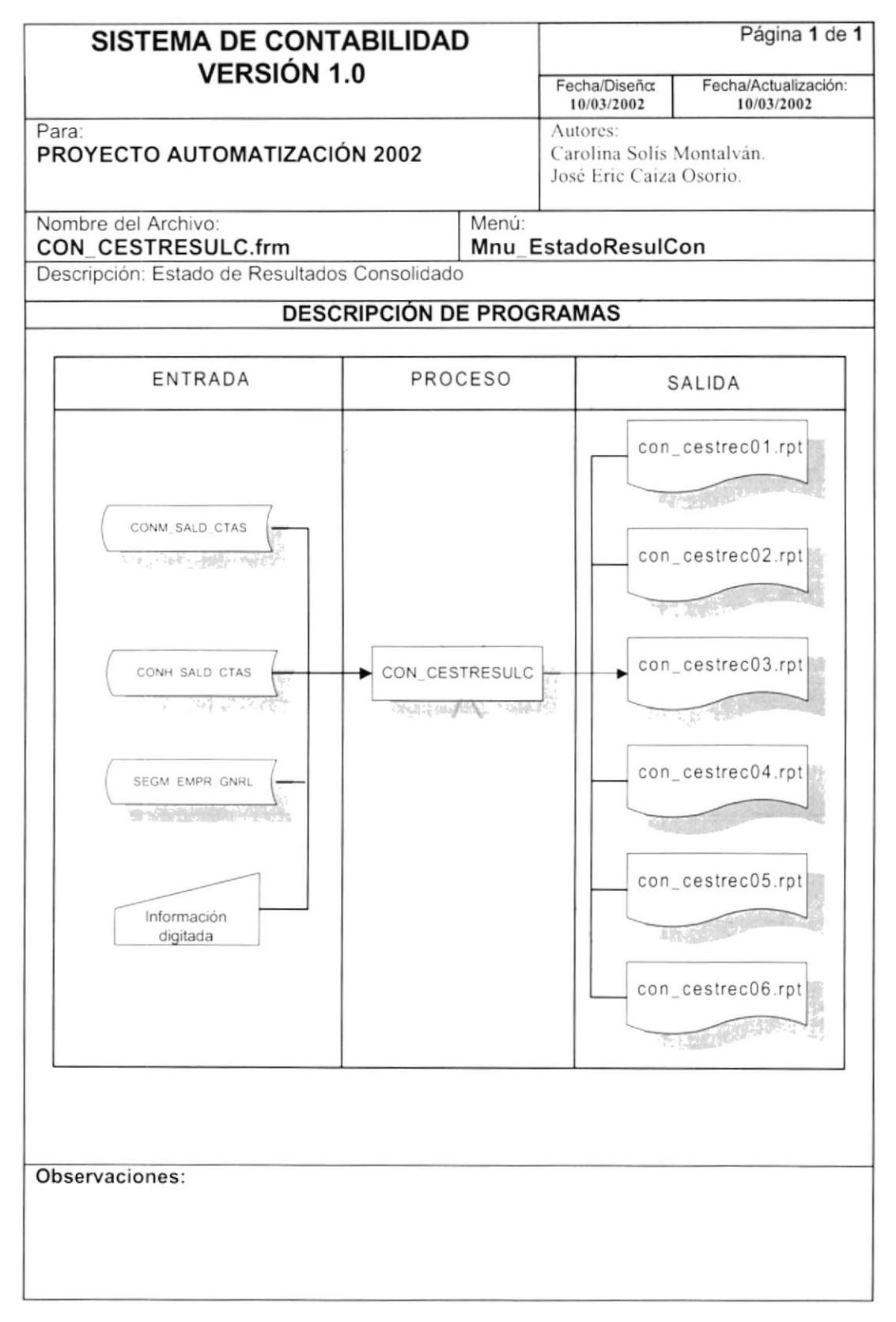

#### 8.22.2.lPO Estado De Resultados Consolidado

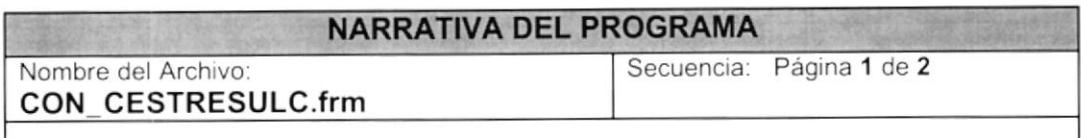

Esle programa permite la elaboración del estado de resultados a partir de todas las empresas existentes o de las elegidas.

#### 1. Carga de Formulario

- 1. Cuando se carga la forma CON-CESTRESULC, se llama al Procedimiento SEGSPC\_EMPRESASTODAS que llena el control lista de empresas Lst\_empres con todas las empresas activas.
- 2. Se llama al Procedimiento CONSPC ESTADoRESULTADOSCONS que devuelve la mínima y la máxima fecha transaccional para elaborar dicho estado financiero ver sección "Explicación Procedimientos" página 73,

#### 2. Ejecutando la consulta

- 1. Se llena los criterios para realizar la consulta por lo cual se desea filtrar la información, esto es el rango de fechas, la opción de datos en línea o históricos y la lista de los niveles de cuenta.
- 2. Se presiona el botón mostrar cmd mostrar, este llama a la función FG\_verifRangoFecha que verifica el rango de fecha.
- 3. Se llama la función FL\_SelectDatosServer que verifica si existe datos<br>históricos o en línea utilizando el Procedimiento o en línea utilizando el Procedimiento CONSPC\_ESTADORESULTADOSCONS para datos en lÍnea y el Procedimiento CONSPC HESTADORESULTADOSCONS para datos históricos.
- 4. Una vez hecha dicha verificación se llama la función FL Proceso en dicha función se realiza la creación de una base temporal en Access primero llama al procedimiento PL CreaBase que crea el workspace de la base y también la base ESTRESULC.mdb en ese mismo procedimiento se llama al procedimiento PL\_CreaTemporal que crea las tablas y los campos de las mismas dependiendo de los niveles que se han elegido de la lista de los niveles Lst\_Niveles.
- 5. Luego se llama al procedimiento FL LlenaBase que inserta en la tabla creada la información que devolvió los Procedimiento anteriormente nombrados. Se llama también al procedimiento PL\_EliminaSucursales que elimina aquellas transacciones que no se van ha conciliar
- 6. Se llama al procedimiento PL SaldoFechas que sumariza los saldos de acuerdo al rango de fechas especificado de acuerdo a que si la cuenta es de ingresos o de gastos.

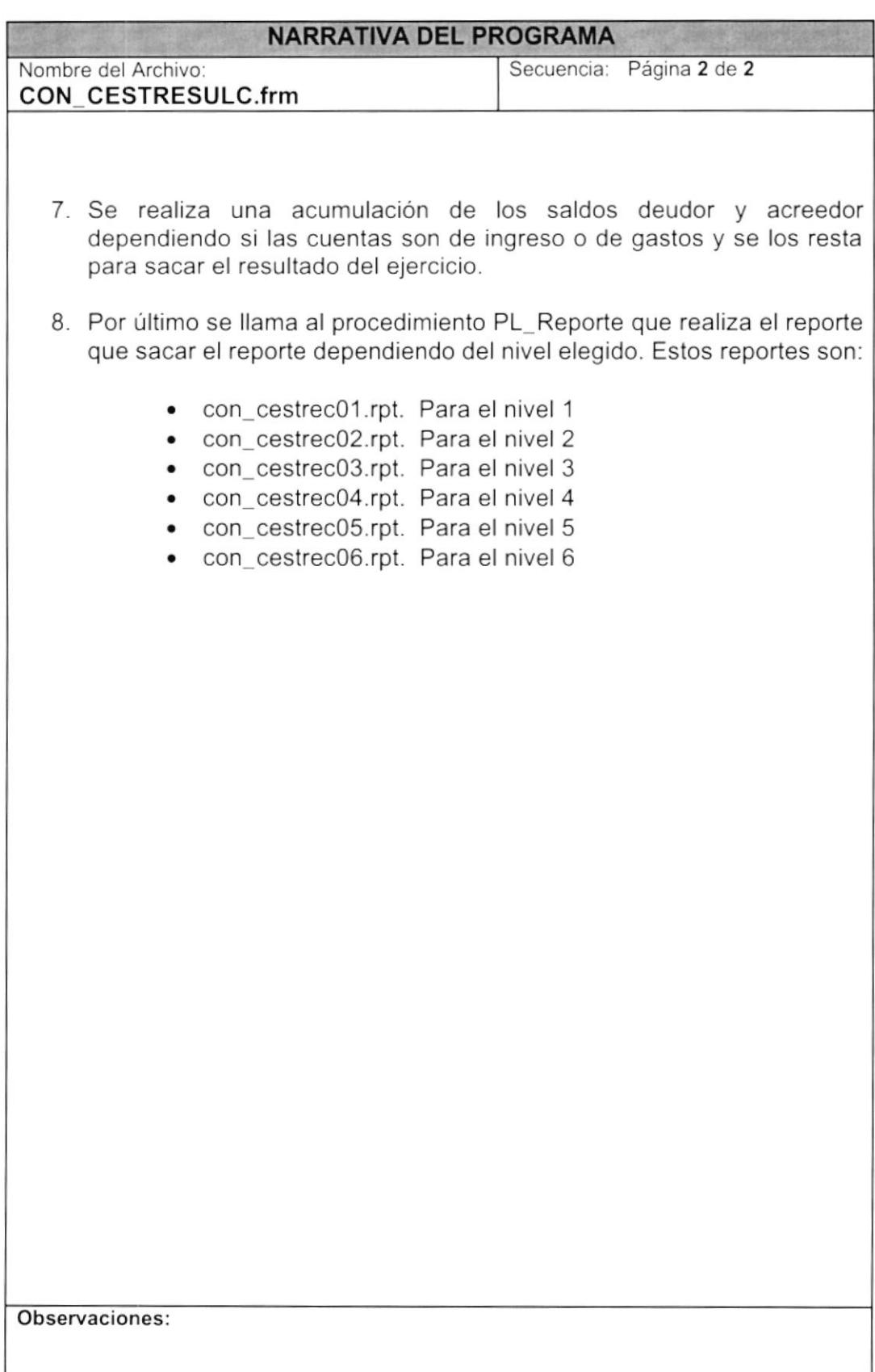

# 8.23. ESTADO DE SITUACIÓN FINANCIERA CONSOLI DADO

# 8.23.1. IPO Estado De Situación Financiera Consolidado

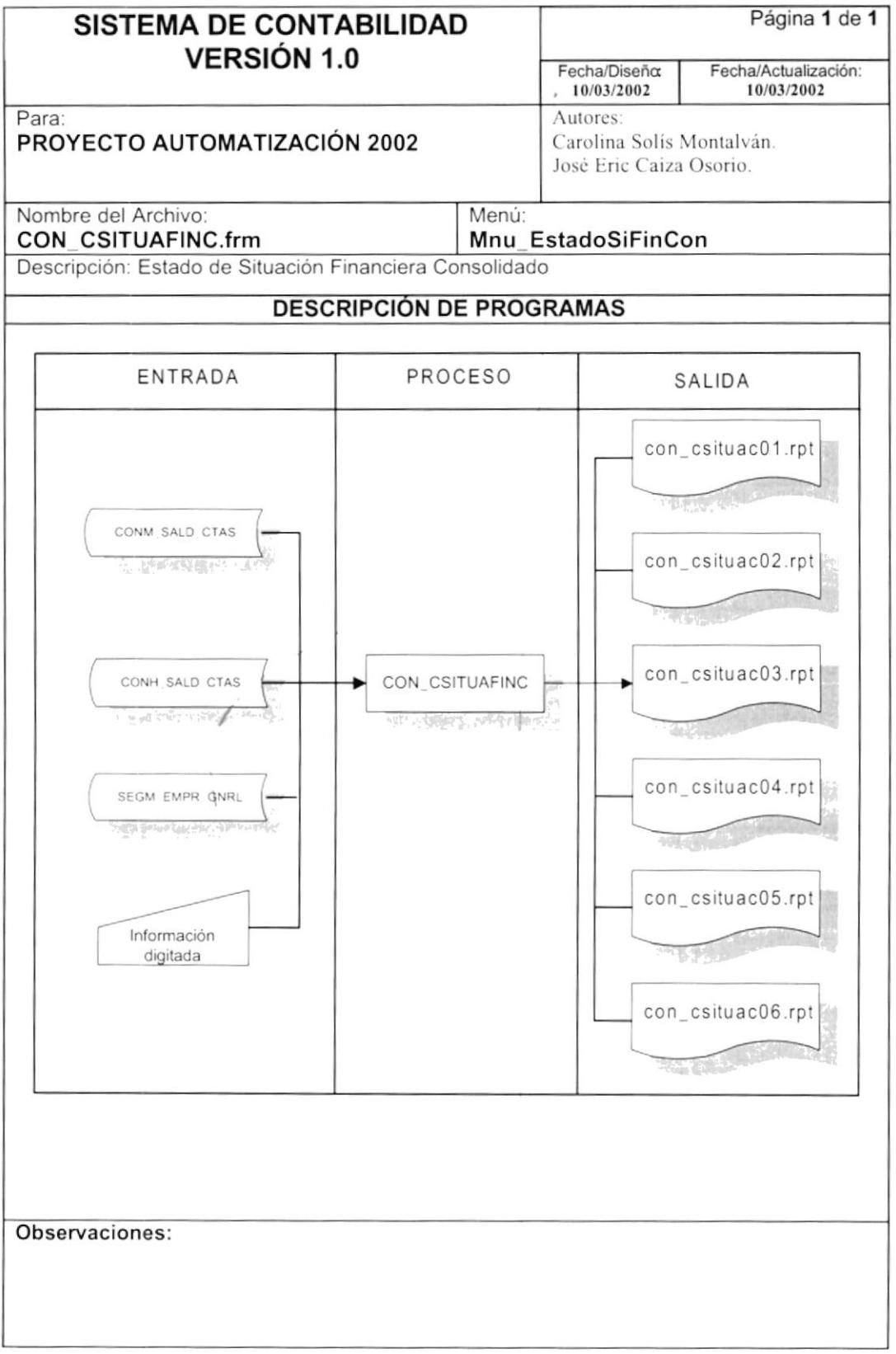

# 8.23.2. Narrativa Estado De Situación Financiera Consolidado

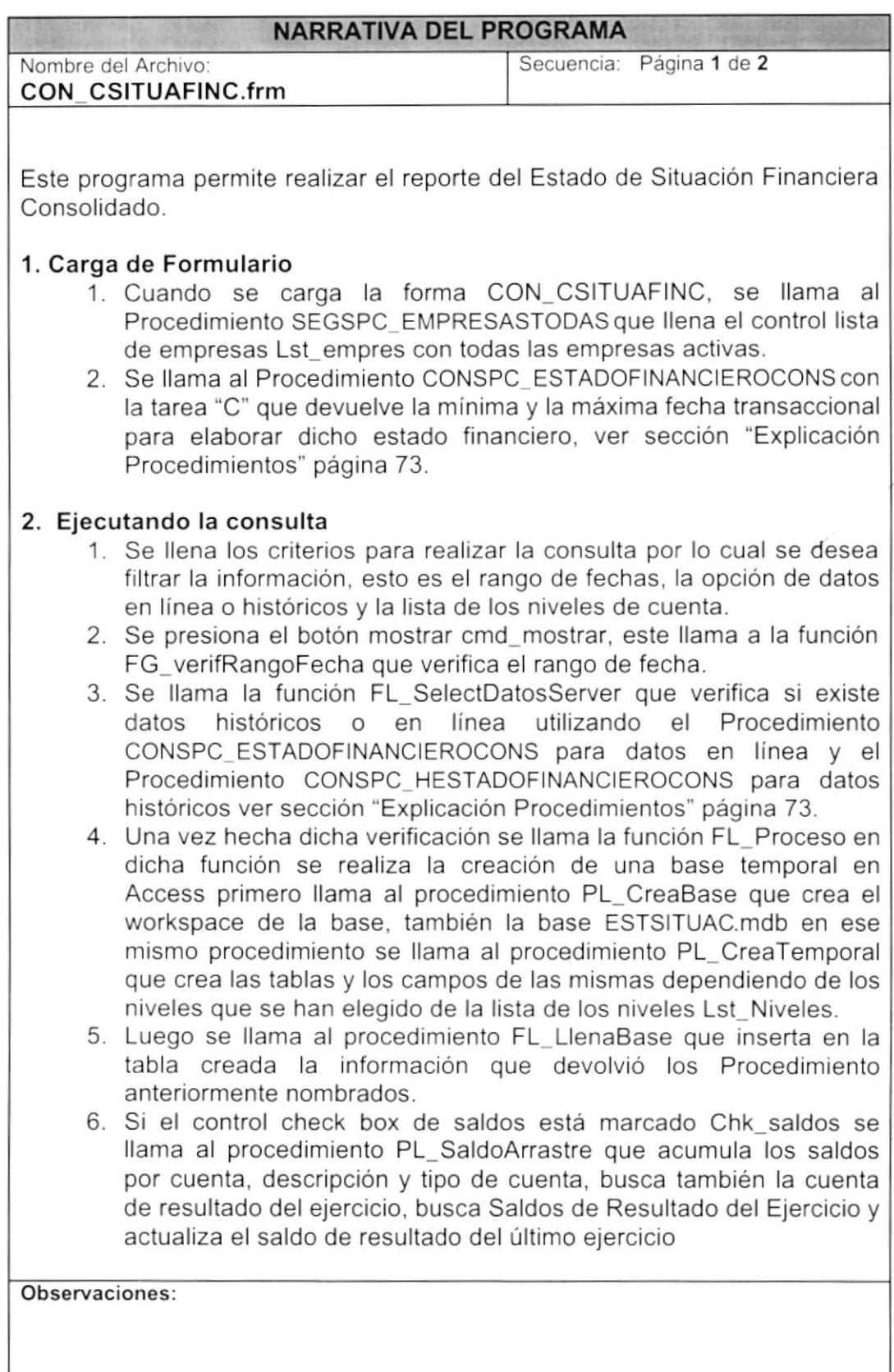

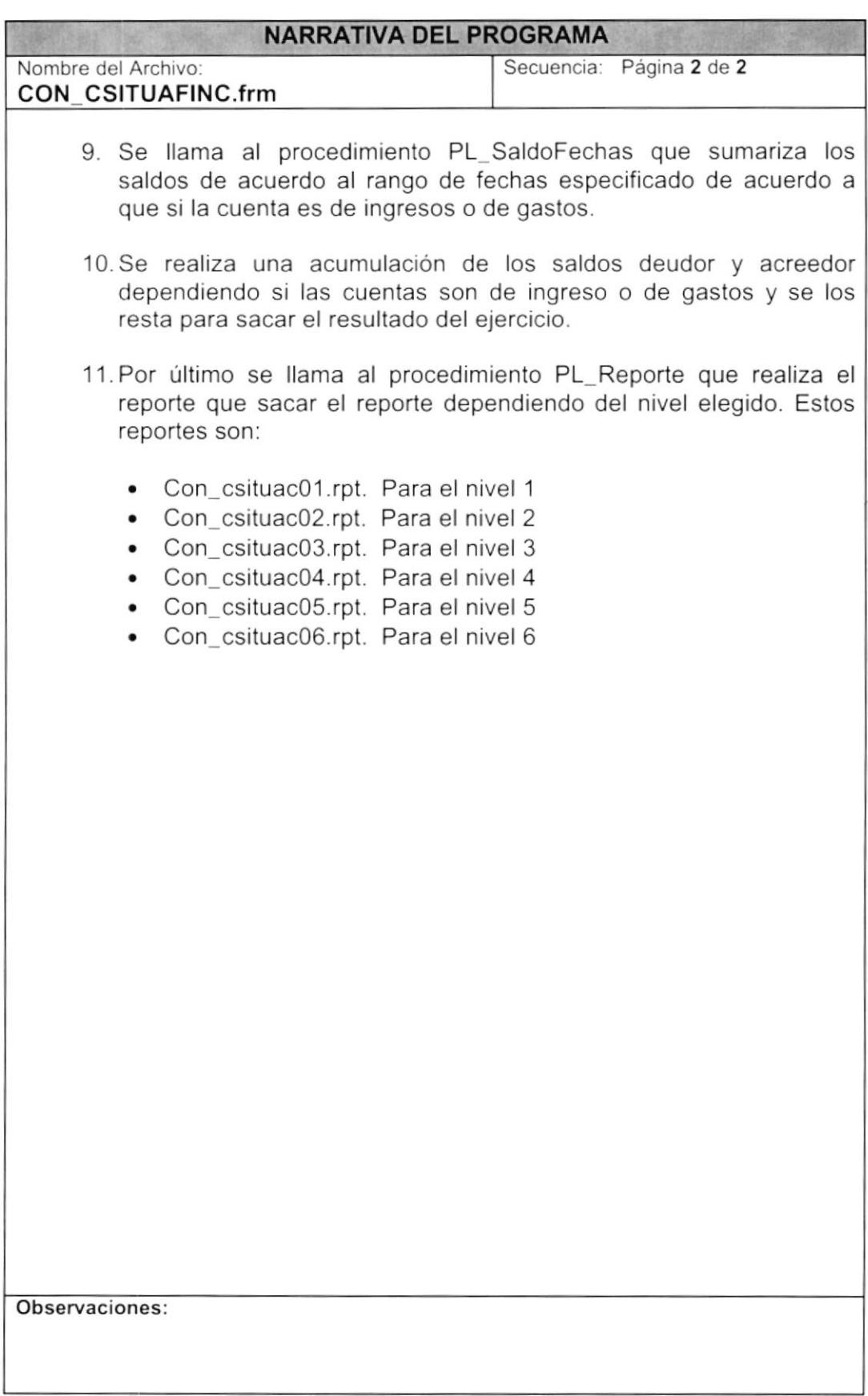

## CONSPC PLANCTAS

Realiza las siguientes tareas:

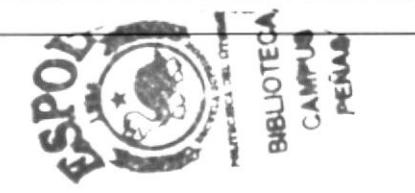

- "M" Realiza una consulta masiva del plan de cuentas de todas las cuentas activas de la tabla CONM\_PLAN\_CTAS.
- "E" Realiza una consulta específica de una cuenta activa en el plan de cuentas de la tabla CONM\_PLAN\_CTAS.
- "G" Realiza una consulta masiva del plan de cuentas de todas las cuentas activas y que sean de detalle de la tabla CONM\_PLAN,CTAS.
- "D" Realiza una consulta específica de una cuenta de detalle en el plan de cuentas de la tabla CONM\_PLAN\_CTAS.
- "I" Realiza una consulta específica filtrando la cuenta por sus caracteres, dicha cuenta es activa y de detalle de la tabla CONM PLAN CTAS.
- · "N" Realiza una consulta específica filtrando la descripción de la cuenta por sus caracteres, dicha cuenta es activa y de detalle de la tabla CONM PLAN CTAS

# CONSPC NIVECTAS

Realiza las siguientes tareas:

- "M" Realiza una consulta masiva de todas las cuentas dependiendo del campo nivel de cuenta utilizando las vistas CONVST\_CTASNIV1,<br>CONVST\_CTASNIV2, CONVST\_CTASNIV3, CONVST\_CTASNIV4 CONVST\_CTASNIV3, CONVST\_CTASNIV4, CONVSI CTASNIV5. CONVST CTASNIV6
- "E" Realiza una consulta específica de las cuentas dependiendo de los campos de niveles (niv\_nivel1,niv\_nivel2..,niv\_nivel6) utilizando las vistas ONVST CTASNIV1, CONVST CTASNIV2, CONVST CTASNIV3, CONVST\_CTASNIV4, CONVST\_CTASNIV5, CONVST\_CTASNIV6

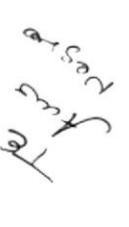

#### **CONSPM PLANCTAS**

Realiza las siguientes tareas:

- . "I" Ingresa una cuenta en la tabla de plan de cuentas CONM PLAN CTAS, para esto verifica si dicha cuenta no tiene cuenta de mayor, en caso que la cuenta es de primer nivel luego verifica si la cuenta existe, si existe comprueba si dicha cuenta está eliminada para realizar una actualización del campo estado, previo a esto busca si la nueva cuenta a ingresar es de tipo de ingreso y gastos ya que solo puede haber una cuenta de ingreso y de gastos. Para las cuentas de los demás niveles realiza la misma verificación. En esta tarea se utiliza un cursor para poder ingresar las cuentas en las empresas secundarias dependiendo si la empresa en donde se ingresó la cuenta es la principal.
- "M" Aquí se modifica una cuenta para realizar esto primero se verifica que la cuenta no tenga movimientos buscando la cuenta en la tabla CONT DETA TRAN, verifica también que no se encuentra relacionada con las tablas CONT DETA ASFJ, MAFM MAES GRUP, SBTM CNTA BANC, SDFM TIPO PERS, SPRM CNTA EMPL.

Este Procedimiento utiliza una variable de nombre result la cual retornará alguno de los valores dependiendo de los casos:

- "I" En el plan de cuentas ya existe una cuenta de ingreso y gastos.
- · "D" Cuenta duplicada.
- · "M" Código de cuenta mayor no existe.
- "N" No puede modificar cuenta activa por tener movimiento.
- · "S" El ingreso de la cuenta se realizó con éxito.

#### CONSPC DOCUMENTOS

Realiza las siguientes tareas:

- · "E" Realiza una consulta específica por código de documento en la tabla CONP DOCU GENE.
- "G" Realiza una consulta de todos los documentos ordenado por código de documento en la tabla CONP DOCU GENE.
- "A" Realiza una consulta de todos los documentos activos ordenados por documento en la tabla CONP\_DOCU\_GENE.

#### CONSPM DOCUMENTOS

Realiza las siguientes tareas

- . "1" lnserta un documenlo en la tabla CONP\_DOCU GENE.
- . "U" Actualiza un documento en la tabla CONP DOCU GENE.
- . "E" Elimina lógicamente actualizando el campo estado de documento est docmto de "A" (activo) a "E" (eliminado).

Este Procedimiento utiliza una variable de nombre result la cual retornará alguno de los valores dependiendo de los casos:

- "N" Ninguna de las operaciones se realizó con éxito.
- · "S" Las operaciones se realizó con éxito.

#### CONSPM RELDOCAPLI

Realiza las siguientes tareas:

- . "I" Inserta o asigna las aplicaciones a un documento en la tabla CONM-APLI DOCU.
- "C" Realiza una consulta de las aplicaciones relacionadas a un documento en la tabla CONM\_APLI\_DOCU.
- "E" Elimina todas las aplicaciones relacionadas a un documento en la tabla CONM\_APLI DOCU.
- "D" Consulta un documento por una aplicación específica.

Este Procedimiento utiliza una variable de nombre result la cual retornará alguno de los valores dependiendo de los casos:

- "N" Ninguna de las operaciones se realizó con éxito.
- . "S" Las operaciones se realizó con éxito.

#### CONSPM LIMAPLIDOC

Elimina todas las aplicaciones relacionadas a un documento. Utiliza una variable result la cuál retornará alguno de los valores dependiendo de los CASOS:

- . "N" Ninguna de las operaciones se realizó con éxito.
- . "S" Las operaciones se realizó con éxito.

#### CONSPM CABASIENTOFIJO

Realiza las siguientes tareas:

- "1" lnserta los datos de la cabecera de asientos fijos en la tabla CONT-CABE ASFJ.
- "M" Actualiza los datos de la cabecera de asientos fijos en la tabla CONT CABE ASFJ.

Este Procedimiento utiliza una variable de nombre result la cual retornará alguno de los valores dependiendo de los casos:

- "N" Ninguna de las operaciones se realizó con éxito.
- . "S" Las operaciones se realizó con éxito.

#### CONSPM DETASIENTOFIJO

Realiza las siguientes tareas

- · "I" Inserta las cuentas que se colocan en el asiento fijo en la tabla CONT DETA\_ASFJ,
- "E" Elimina las cuentas asignadas a un asiento predefinido en la tabla CONT DETA\_ASFJ.

# CONSPM DETAPLIASIFIJO

Realiza las siguientes tareas:

- . "I" Ingresa las aplicaciones que van utilizar el asiento fijo en la tabla CONT DETA AFAP.
- "E" Elimina las aplicaciones que están relacionadas a un asiento fijo en la tabla CONT\_DETA\_AFAP.

# CONSPC CABASIENTOFIJO

Realiza las siguientes tareas:

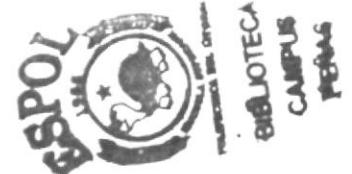

- · "E" Realiza la consulta específica por código de asiento fijo en la tabla CONT CABE ASFJ.
- "G" Realiza la consulta de todos los asientos fijos ordenados por código de asiento fijo en la tabla CONT CABE ASFJ.
- "A" Realiza una consulta de los asientos fijos por aplicación en la tabla CONT CABE ASFJ v la tabla CONT DETA AFAP.

# CONSPC DETASIENTOFIJO

Realiza una consulta del detalle del asiento fijo verificando las cuentas en el plan de cuentas utiliza las tablas CONT\_DETA\_ASFJy CONM\_PLAN\_CTAS.

#### **CONSPC DETAPLIASIFIJO**

Realiza una consulta de las aplicaciones que están relacionadas al asiento fijo en la tabla CONT\_DETA\_AFAP.

#### **CONSPC CUENTASPORFORMAS**

Realiza las siguientes tareas:

- "E" Realiza una consulta individual por aplicación y programa en la tabla CONM\_CTAS\_SIST.
- . "G" Realiza una consulta de todos los registros por empresa de la tabla CONM CTAS SIST.
- "A" Realiza una consulta específica de todos los registros activos de la tabla CONM\_CTAS\_SIST haciendo un outer join con la tabla CONM PLAN CTAS.

#### CONSPM DETCORR

Realiza el ingreso del detalle de la corrección monetaria en la tabla CONT DETA CMON.

#### CONSPM SECDIARIO

Realiza las siguientes tareas

- "C" Consulta la s¡gu¡ente secuencia de diario en la tabla
- "G" Graba la siguiente secuencia de diario en la tabla SEGP PARA METR,

Este Procedimiento utiliza una variable de nombre result la cual retornará alguno de los valores dependiendo de los casos:

- "N" Ninguna de las operaciones se realizó con éxito.
- . "S" Las operaciones se realizó con éxito.

#### CONSPM SECTRANSAC

Realiza las siguientes tareas:

- . "C" Consulta la siguiente secuencia de transacción en la tabla SEGP PARA\_METR.
- . "G" Graba la siguiente secuenc¡a de transacción en la tabla SEGP PARA METR.

Este Procedimiento utiliza una variable de nombre result la cual retornará alguno de los valores dependiendo de los casos:

- . "N" Ninguna de las operaciones se realizó con éxito
- . "S" Las operaciones se realizó con éxito.

#### CONSPM REVERSA

lngresa la relación de un asiento reversado CONT\_RELA-ASRE. S¡ el tipo de asiento es "E" de error de asiento se actualiza el estado de la cabecera del asiento a "R" de reversado.

#### **CONSPP CABINGRESOASIENTO**

Realiza las siguientes tareas:

- · Primero captura el código de la moneda local de la tabla SEGP PARA METR.
- · Valida la empresa a girar para consolidados utilizando la tabla CONVST EMPRESAS.
- "R" Reversa un asiento sin contabilizar solo transacción. Para esto ingresa la cebecera del asiento a reversar en la tabla CONT CABE TRAN y para el caso del detalle que tiene que hacer un cruce de cuentas utiliza un cursor de nombre "cursor1", este a su vez para ingresar el detalle llama al Procedimiento CONSPP DETINGRESOASIENTO, e inserta un registro en la tabla CONT RELA ASRE.
- "P" Actualiza los asientos incorrectos actualizando el estado de la cabecera est cabtra a "E".
- "T" Inserta la cabecera del asiento con la moneda funcional.

#### CONSPP DETINGRESOASIENTO

Realiza las siguientes tareas:

• "T" Ingreso de asiento sin mayorizar en la tabla CONT DETA TRAN, si hay registros afectados en dicha tabla se llama al Procedimiento de presupuesto PRESPP\_ACTUALIZAVALORDISPONIBLE, que actualiza el valor disponible.

Este Procedimiento utiliza una variable de nombre result la cual retornará alguno de los valores dependiendo de los casos:

- "N" Ninguna de las operaciones se realizó con éxito.
- · "S" Las operaciones se realizó con éxito.

#### **CONSPC MAXTRANSACCIONES**

Trae el máximo número de transacciones que se han ingresado en la tabla CONT\_CABE\_TRAN.

#### **CONSPC TRANSACCIONES**

Consulta las transacciones existentes en las tablas contables, consulta las transacciones de estado: "T" que son las transaccionales, "C" las contabilizadas y "R" que son las reversadas. Utilizando las tablas CONT CABE TRAN, CONT DETA TRAN. SEGM APLI SIST. CONM PLAN CTAS, CONP DOCU GENE.

#### **CONSPP MAYORIZA**

Este procedimiento mayoriza o acumula los valores de los detalles de una transacción en la tabla CONT SALD CTAS, para esto realiza una verificación de que el asiento tenga cabecera, además verifica que la transacción a contabilizar tenga el estado "T" ya que solo ese estado puede ser contabilizado y además verifica que el asiento esté cuadrado.

Para esto declara un cursor de nombre cur transac que selecciona las cuentas que participan en la transacción que se desea contabilizar. Este procedimiento llama a los procedimientos CONSPP\_CONTABILIZA y CONSPP\_CONCABECERA que afectan los saldos y las cabeceras de las transacciones.

Si la variable result es "S" este procedimiento realiza la acción commit para que se quarden los datos en caso contrario cualquier otro valor realiza el rollback.

#### **CONSPP CONTABILIZA**

Este procedimiento verifica que si la cuenta que se desea contabilizar existe en la misma fecha si es así acumula el saldo que existe con los valores de las cuentas que se están mayorizando en la tabla CONT SALD CTAS si dicho saldo es afectado se llama al procedimiento PRESPP ACTUALIZAVALORREAL que afecta al valor real de presupuesto. En caso contrario que la cuenta que se va a contabilizar no se encuentra en la misma fecha se inserta la cuenta en la tabla CONT\_SALD\_CTAS y se actualiza tambien el valor real del presupuesto utilizando el procedimiento anteriormente mencionado.

El procedimiento además actualiza el campo saldo de la tabla de plan de cuentas CONM\_PLAN\_CTAS que se llama val sdocta.

#### **CONSPP CONCABECERA**

Actualiza el campo estado de la cabecera est cabtra de la transacción que se ha contabilizado a "C". Este envía un valor a la variable result de "E" si ningún registro es contabilizado y "S" si el cambio del estado resultó un éxito.

#### CONSPC\_SUPERAVITVERIFICA

Este procedimiento realiza primero una búsqueda de las cuentas que están asignadas al ingreso por diferencial cambiario y al gasto por diferencial cambiario en la tabla CONM CTAS SIST, busca la moneda local de la tabla SEGP\_PARA\_METR, obtiene los valores del mes y fecha de cierre en la tabla SEGP\_PARA\_METR, busca si hay transacciones que no han sido contabilizadas en el mes en la tabla CONT\_CABE\_TRAN y adicionalmente verifica que el mes a procesar no debe ser menor al ya procesado.

## CONSPP CIERREANUAL

Este procedimiento realiza la acumulación de los saldos por cuenta en el año en la tabla CONT SALD CTAS y los coloca en un cursor, luego verifica si están cuadrados ambos valores, los del debe y el haber

#### CONSPC CTAMOVIM

Este procedimiento arma una sentencia SELECT para realizar la consulta del plan de cuentas este adicionalmente verifica que las cuentas estén o no relacionadas con movimientos contables y por último se ejecuta el SELECT que se formó.

# CONSPC RDOCUMENTO

Este procedimiento arma una sentencia SELECT para realizar la consulta de documentos, en este store se utiliza las tablas CONM\_APLI\_DOCU, CONP\_DOCU\_GENE, SEGM\_APLI\_SlST. Para esto dependiendo del cod\_order ordena por aplicación o por tipo de documento. Luego verifica si en los datos de la consulta se seleccionó una aplicación o tipo de documento, y por último se ejecuta el SELECT que se formó con la sentencia EXEC.

#### CONSPC RASIENFIJO

Este procedimiento arma una sentencia SELECT para la consulta de asientos fijos, para esto utiliza las tablas: CONT CABE ASFJ, CONT DETA ASFJ, CONM\_PLAN CTAS, CONT\_DETA\_AFAP, SEGM\_APLI\_SlST. La consulta la realiza por código de aplicación y por rango de códigos de asientos fijos. Al final del procedimiento se ejecuta el SELECT que se formó con la sentencia EXEC.

#### CONSPC RMOVIMCTA

Este procedimiento arma una sentencia SELECT para la consulta de los movimientos por cuenta. Utiliza las siguientes tablas CONT\_CABE\_TRAN, CONT\_DETA\_TRAN, SEGM\_DESC\_TRAN, CONM\_PLAN\_CTAS, SEGM\_APLI\_SIST y dependiendo de la condición que se arme por el código de aplicación, por el código de transacción o por el rango de fecha se devolverá la información deseada. Al final del procedimiento se ejecuta la sentencia EXEC con la sentencia formada.

#### **CONSPC HMOVIMCTA**

Este procedimiento arma una sentencia SELECT para la consulta de los movimientos por cuenta. Utiliza las siguientes tablas CONH CABE TRAN. CONH DETA TRAN, SEGM DESC TRAN, CONM PLAN CTAS, SEGM APLI SIST y dependiendo de la condición que se arme por el código de aplicación, por el código de transacción o por el rango de fecha se devolverá la información deseada. Al final del procedimiento se ejecuta la sentencia EXEC con la sentencia formada.

#### **CONSPC RMOVTRANS**

Este procedimiento arma una sentencia SELECT para la consulta de los movimientos por transacción. Utiliza las siguientes tablas: CONT CABE TRAN. CONT DETA TRAN, SEGM DESC TRAN, CONM PLAN CTAS, SEGM APLI SIST y dependiendo de la condición que se arme por el código de aplicación, por rango de transacciones y por rango de fechas se devolverá la información deseada. Al final del procedimiento se ejecuta la sentencia EXEC con la sentencia formada.

#### **CONSPC HMOVTRAN**

Este procedimiento arma una sentencia SELECT para la consulta de los movimientos por transacción. Utiliza las siguientes tablas: CONH CABE TRAN. CONH\_DETA\_TRAN, SEGM\_DESC\_TRAN, CONM\_PLAN\_CTAS, SEGM\_APLI\_SIST y dependiendo de la condición que se arme por el código de aplicación, por rango de transacciones y por rango de fechas se devolverá la información deseada. Al final del procedimiento se ejecuta la sentencia EXEC con la sentencia formada.

#### **CONSPC RSALDOCTAS**

Este procedimiento realiza una consulta de los saldos que existen en la tabla CONT\_SALD\_CTAS, con respecto a las cuentas existentes en el plan de cuentas utilizando la vista CONVST RPLANCTAS. Para esto dependiendo de si la consulta se realiza con saldo de arrastre o no se ejecuta la sentencia SELECT.

#### CONSPC BALANCECOMPROBACION

Este procedimiento realiza el Balance de Comprobación utiliza la tabla CONT SALD CTAS y la vista CONVST RPLANCTAS. Primero verifica que las fechas ingresadas estén en el rango de datos transaccional y luego forma tablas temporales: #Balance1 que devuelve todo el plan de cuentas, #Balance2 que devuelve los saldos de las cuentas por rango de fecha. #Balance3 cuando la fecha de contabilización es igual a la fecha inicial, #Balance4 realiza el saldo de arrastre diario del Período contable - incluído el saldo inicial del período, #Balance5 revisa las cuentas activas y las cuentas de resultado del ejercicio.

#### CONSPC HBALANCECOMPROBACION

Este procedimiento realiza el Balance de Comprobación utiliza la tabla CONT SALD CTAS y la vista CONVST RPLANCTAS. Primero verifica que las fechas ingresadas estén en el rango de datos transaccional y luego forma tablas temporales: #Balance1 que devuelve todo el plan de cuentas, #Balance2 que devuelve los saldos de las cuentas por rango de fecha, #Balance3 cuando la fecha de contabilización es igual a la fecha inicial, #Balance4 realiza el saldo de arrastre diario del Período contable - incluído el saldo inicial del período, #Balance5 revisa las cuentas activas y las cuentas de resultado del ejercicio.

#### **CONSPC ESTADORESULTADO**

Este procedimiento realiza el Estado de Resultados, utiliza la tabla CONT\_SALD\_CTAS y la vista CONVST RPLANCTAS. Primero verifica que las fechas ingresadas estén en el rango de datos transaccional y luego forma tablas temporales: #Balance1 que devuelve todo el plan de cuentas, #Balance2 que acumula los saldos de las cuentas de ingresos y gastos, al final se realiza la unión de ambas tablas temporales.

# CONSPC ESTADOFINANCIERO

Este procedimiento realiza el Estado de financiero, utiliza la tabla CONT\_SALD\_CTAS y la vista CONVST\_RPLANCTAS . Primero verifica que las fechas ingresadas estén en el rango de datos transaccional y luego forma tablas temporales: #Balance1 que devuelve todo el plan de cuentas, #Balance2 que devuelve los saldos de las cuentas por rango de fecha, #Balance3 cuando la fecha de contabilización es igual a la fecha inicial, #Balance4 realiza el saldo de arrastre diario del Período contable - incluído el saldo inicial del período, #Balance5 revisa las cuentas activas y las cuentas de resultado del ejercicio.

# CONSPH ESTADOFINANCIERO

Este procedimiento realiza el Estado de financiero, utiliza la tabla CONH SALD CTAS y la vista CONVST RPLANCTAS. Primero verifica que las fechas ingresadas estén en el rango de datos transaccional y luego forma tablas temporales: #Balance1 que devuelve todo el plan de cuentas, #Balance2 que devuelve los saldos de las cuentas por rango de fecha, #Balance3 cuando la fecha de contabilización es igual a la fecha inicial, #Balance4 realiza el saldo de arrastre diario del Período contable - incluído el saldo inicial del período, #Balance5 revisa las cuentas activas y las cuentas de resultado del ejercicio.

# CONSPC\_BALANCECOMPROBACIONCON

Este procedimiento realiza el Balance de Comprobación Consolidado utiliza la tabla CONT SALD CTAS y la vista CONVST RPLANCTAS. Primero verifica que las fechas ingresadas estén en el rango de datos transaccional y luego forma tablas temporales: #Balance1 que devuelve todo el plan de cuentas, #Balance2 que devuelve los saldos de las cuentas por rango de fecha, #Balance3 cuando la fecha de contabilización es igual a la fecha inicial, #Balance4 realiza el saldo de arrastre diario del Período contable - incluído el saldo inicial del período, #Balance5 revisa las cuentas activas y las cuentas de resultado del ejercicio.

#### CONSPC HBALANCECOMPROBACIONCON

Este procedimiento realiza el Balance de Comprobación Consolidado utiliza la tabla CONT SALD CTAS y la vista CONVST RPLANCTAS, Primero verifica que las fechas ingresadas estén en el rango de datos transaccional y luego forma tablas temporales: #Balance1 que devuelve todo el plan de cuentas, #Balance2 que devuelve los saldos de las cuentas por rango de fecha, #Balance3 cuando

la fecha de contabilización es igual a la fecha inicial, #Balance4 realiza el saldo de arrastre diario del Periodo contable - incluído el saldo inicial del período, #Balance5 revisa las cuentas activas y las cuentas de resultado del ejercicio.

# CONSPC ESTADORESULTADOSCONS

Este procedimiento realiza el Estado de Resultados, utiliza la tabla CONT SALD CTAS y la vista CONVST RPLANCTAS. Primero verifica que las fechas ingresadas estén en el rango de datos transaccional y luego forma tablas temporales: #Balance1 que devuelve todo el plan de cuentas, #Balance2 que acumula los saldos de las cuentas de ingresos y gastos, al final se realiza la unión de ambas tablas temporales.

# CONSPC HESTADORESULTADOSCONS

Este procedimiento realiza el Estado de Resultados, utiliza la tabla CONH\_SALD\_CTAS y la vista CONVST\_RPLANCTAS. Primero verifica que las fechas ingresadas estén en el rango de datos transaccional y luego forma tablas temporales: #Balance1 que devuelve todo el plan de cuentas, #Balance2 que acumula los saldos de las cuentas de ingresos y gastos, al final se realiza la unión de ambas tablas temporales.

# CONSPC ESTADOFINANCIEROCONS

Este procedimiento realiza el Estado de financiero, utiliza la tabla CONT\_SALD\_CTAS y la vista CONVST\_RPLANCTAS . Primero verifica que las fechas ingresadas estén en el rango de datos transaccional y luego forma tablas temporales: #Balance1 que devuelve todo el plan de cuentas, #Balance2 que devuelve los saldos de las cuentas por rango de fecha, #Balance3 cuando la fecha de contabilización es igual a la fecha inicial, #Balance4 realiza el saldo de arrastre diario del Periodo contable - incluído el saldo inicial del periodo, #Balance5 revisa las cuentas activas y las cuentas de resultado del ejercicio.

#### CONSPC HESTADOFINANCIEROCONS

Este procedimiento realiza el Estado de financiero, utiliza la tabla CONH\_SALD\_CTAS y la vista CONVST-RPLANCTAS. Primero verifica que las fechas ingresadas estén en el rango de datos transaccional y luego forma tablas temporales: #Balancel que devuelve todo el plan de cuentas, #Balance2 que devuelve los saldos de las cuentas por rango de fecha, #Balance3 cuando la fecha de contabilización es igual a la fecha inicial, #Balance4 realiza el saldo de arrastre diario del Período contable - incluído el saldo inicial del período, #Balance5 revisa las cuentas activas y las cuentas de resultado del ejercicio.

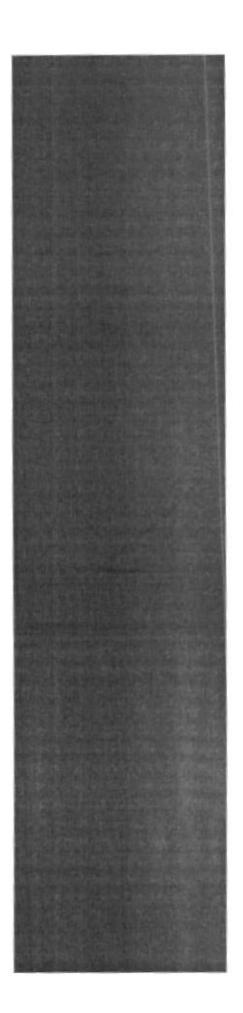

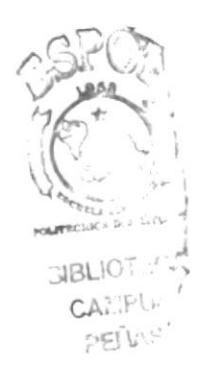

# CAPÍTULO 9

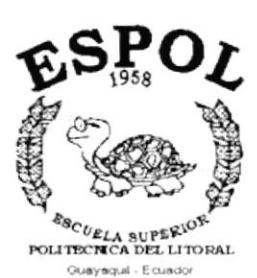

**DISEÑO DE ENTRADAS Y SALIDAS** 

# 9. DISEÑO DE ENTRADAS Y SALIDAS

# 9.1. DISEÑO DE PANTALLAS

# 9.1.1. Mantenimiento de Plan de Cuentas

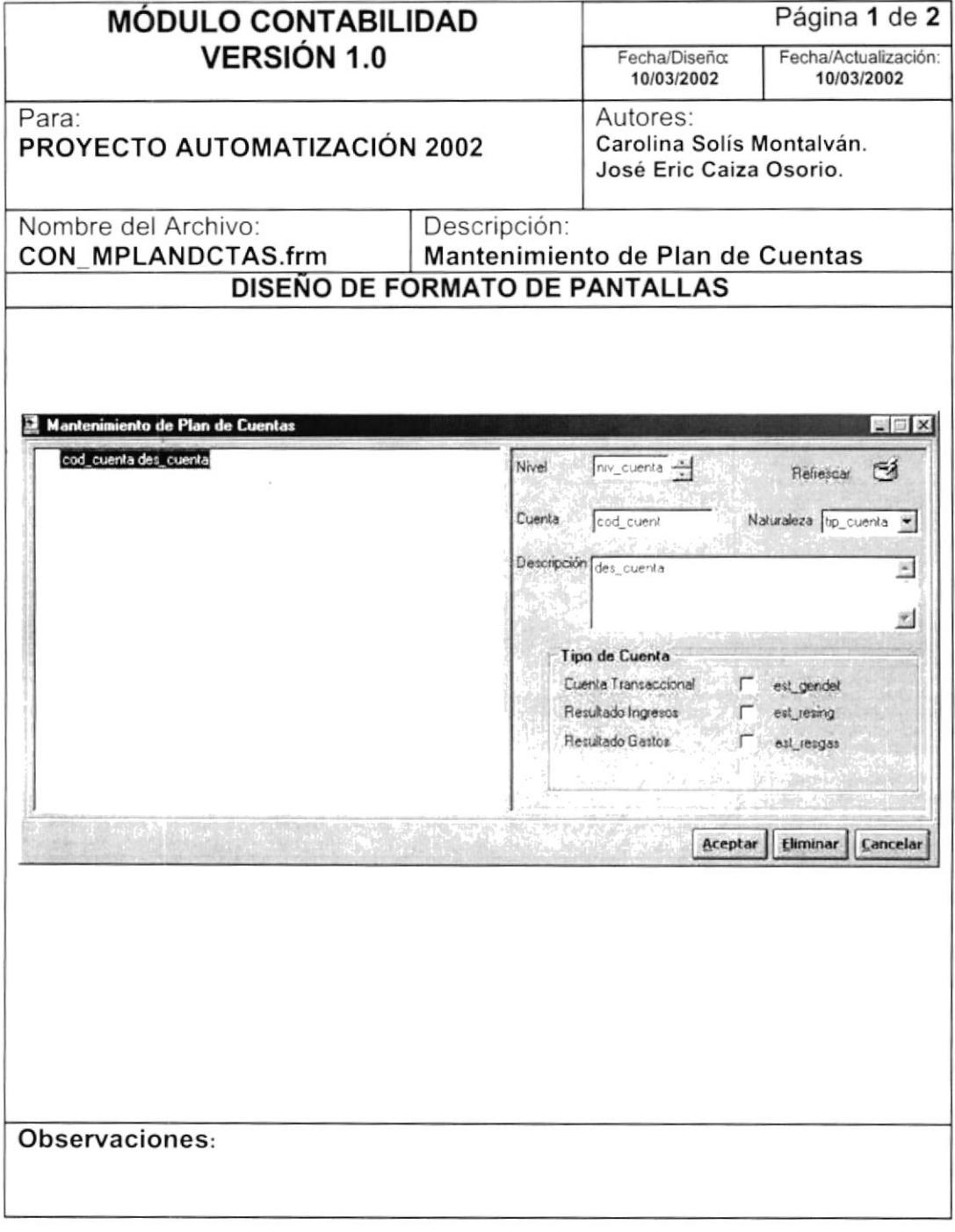

 $\bar{\epsilon}$ 

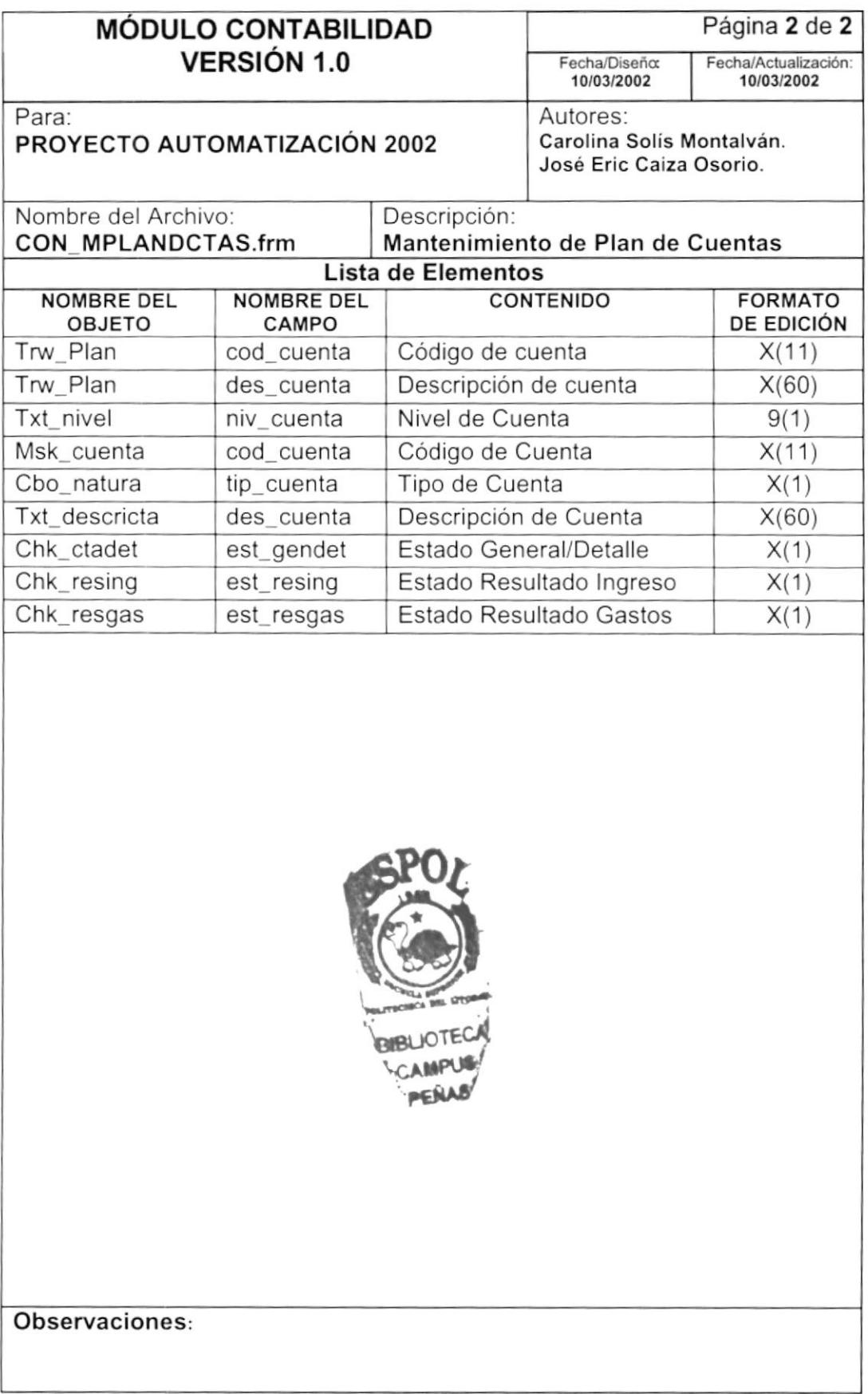

 $\overline{\phantom{a}}$ 

# 9.1.2. Mantenimiento de Documentos

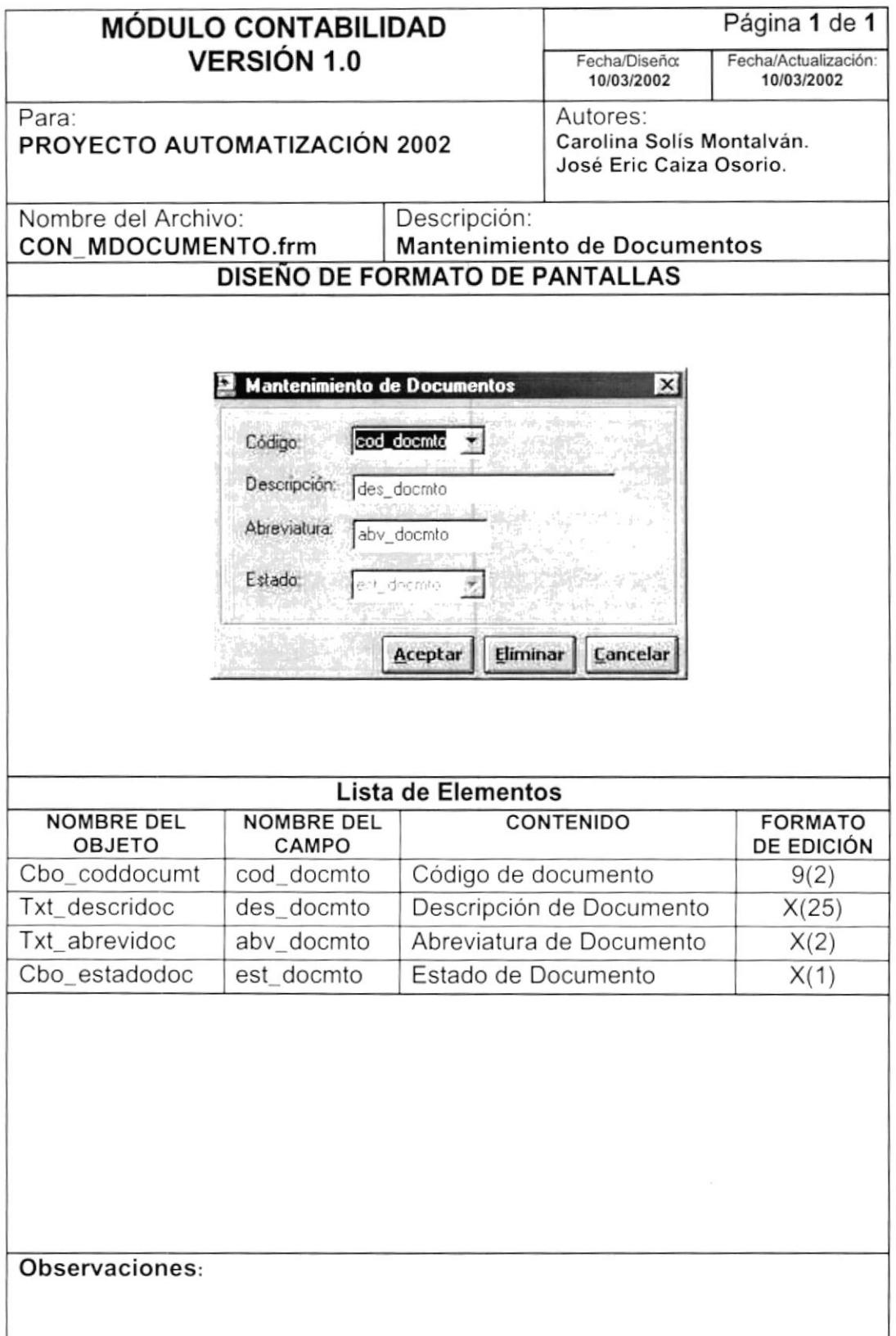

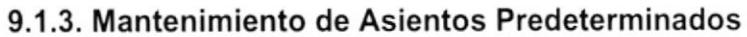

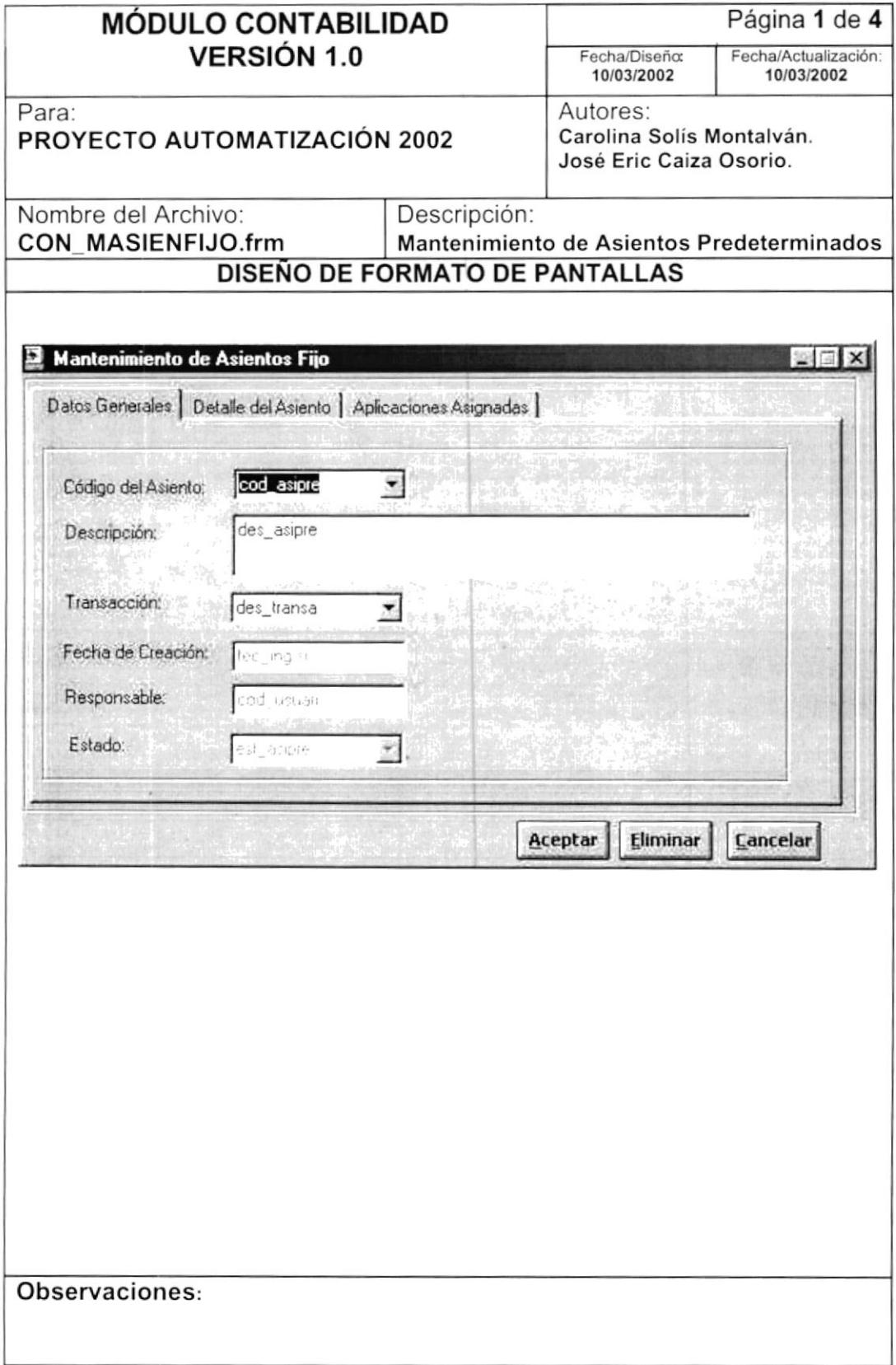

 $\epsilon_{\rm i}$ 

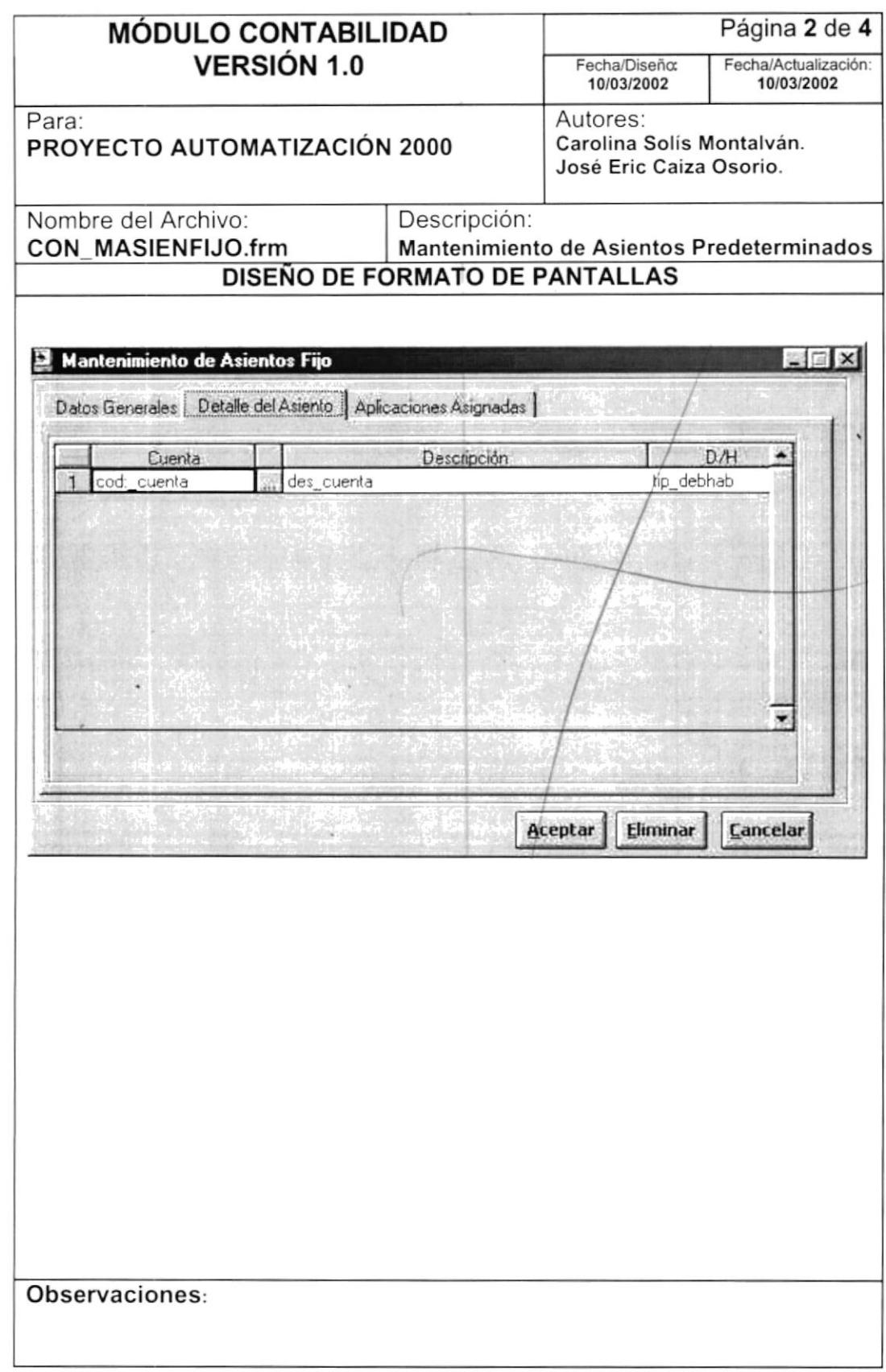

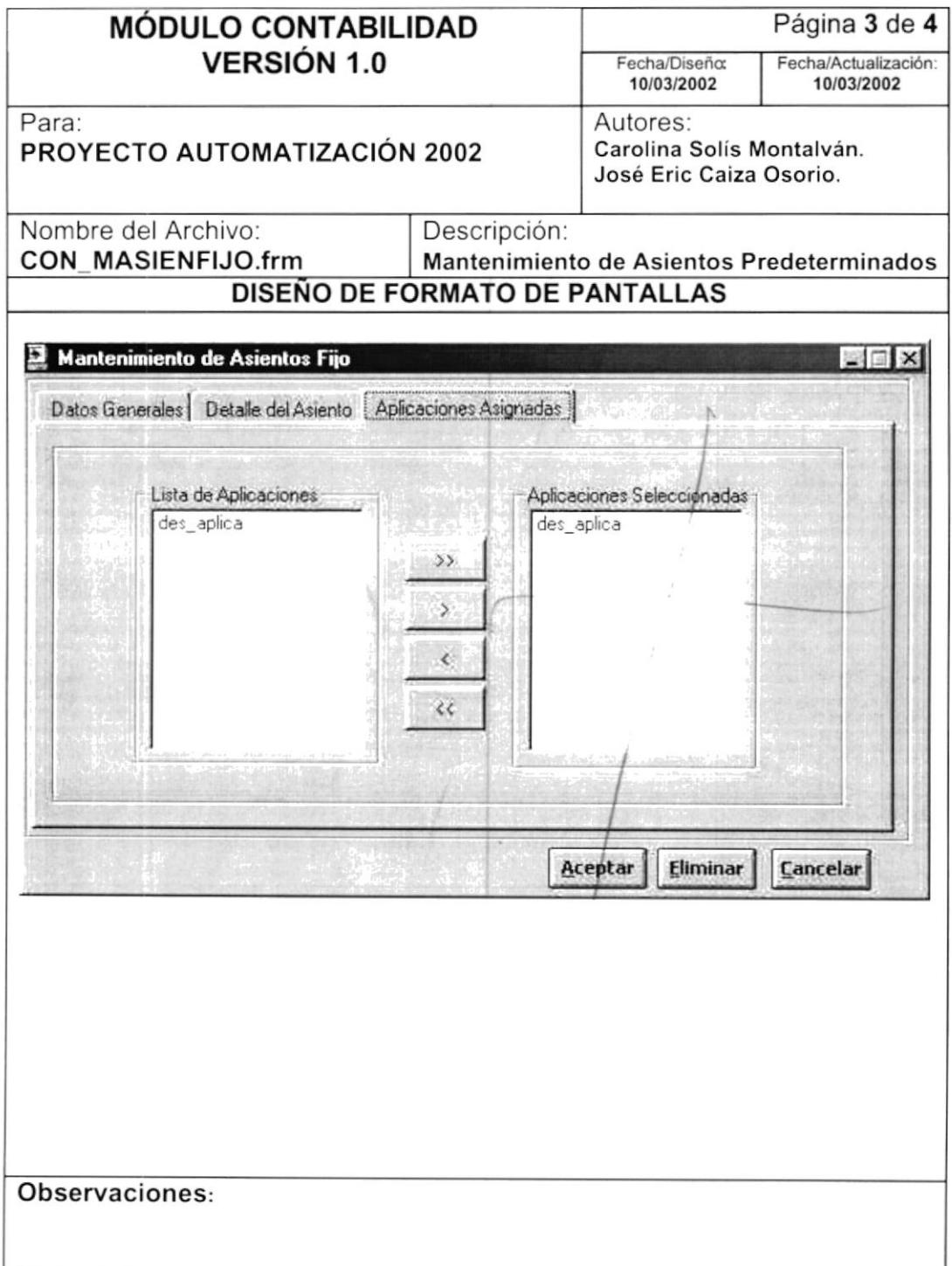

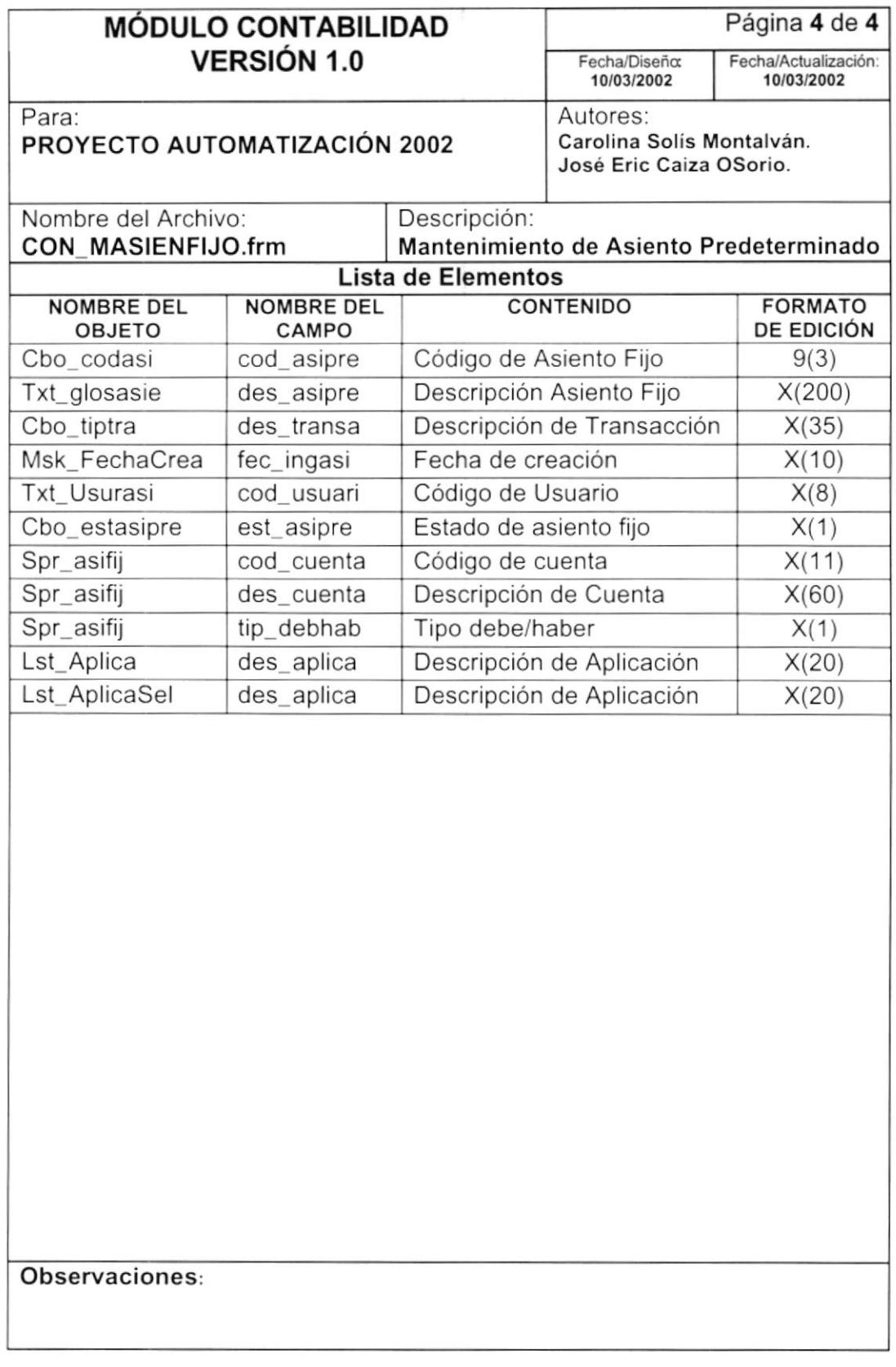

# 9.1.4. Proceso Ingreso de Asientos

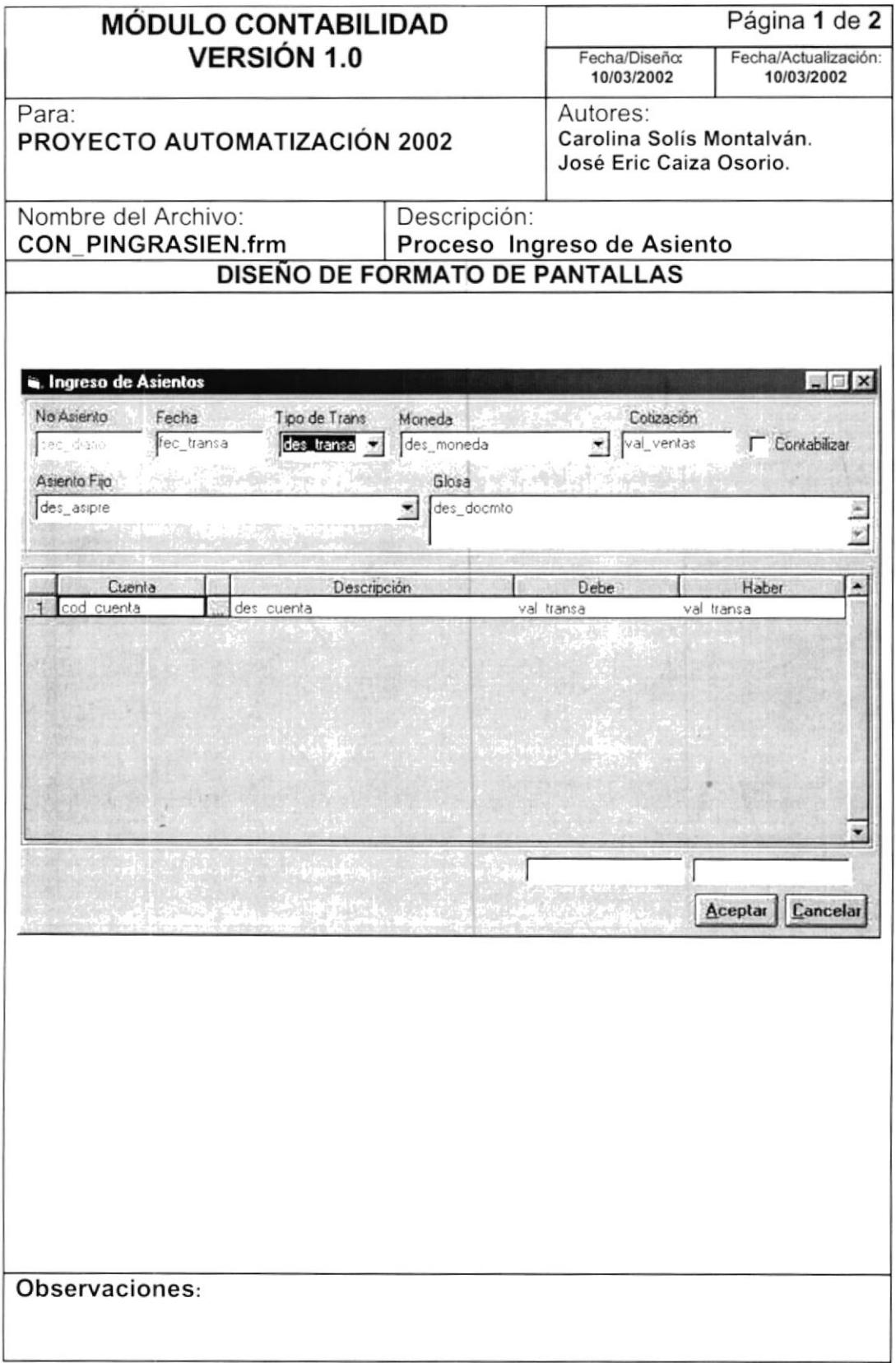

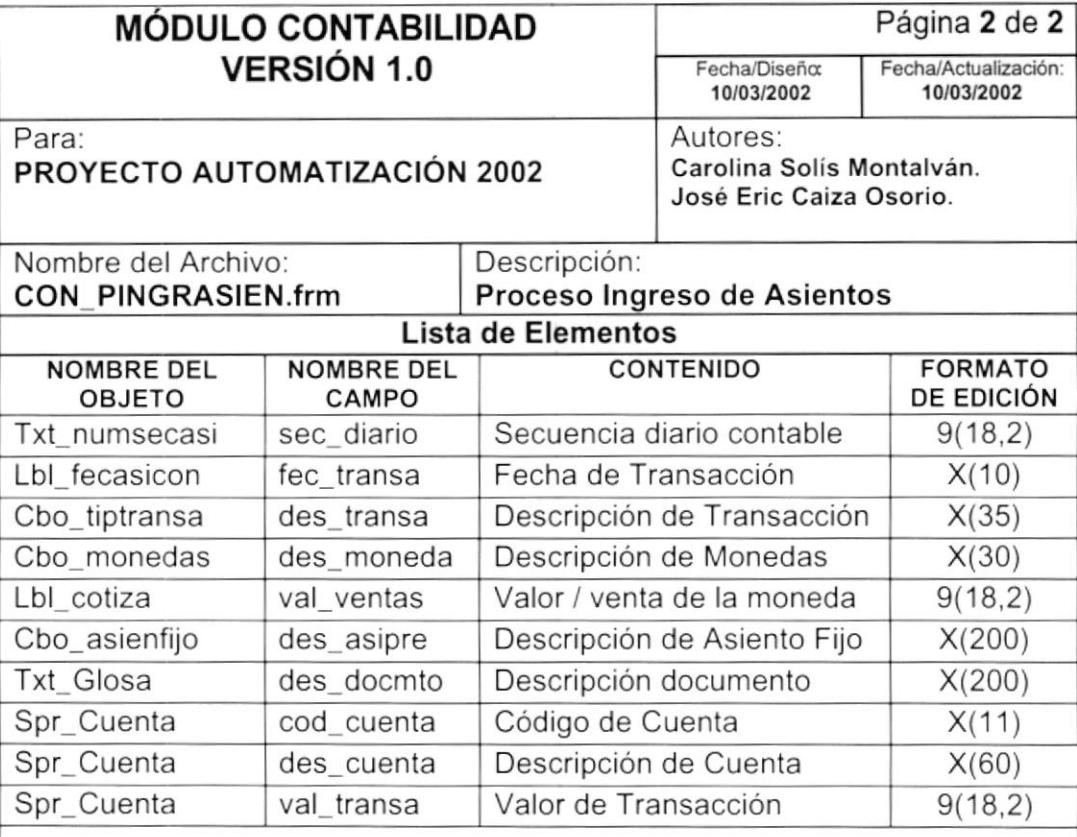

Observaciones:

à.

# 9.1.5. Proceso Contabilización de Asientos

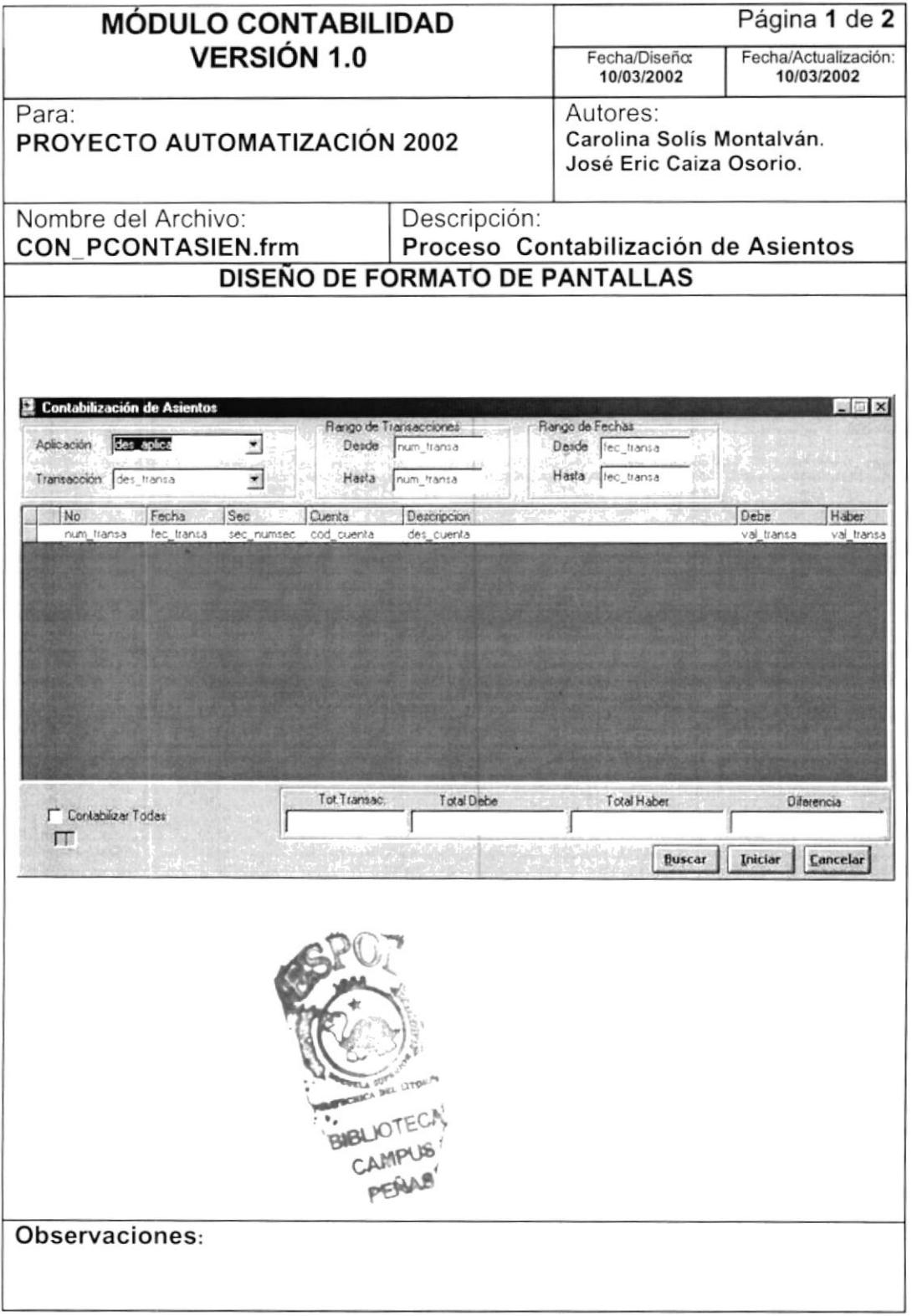

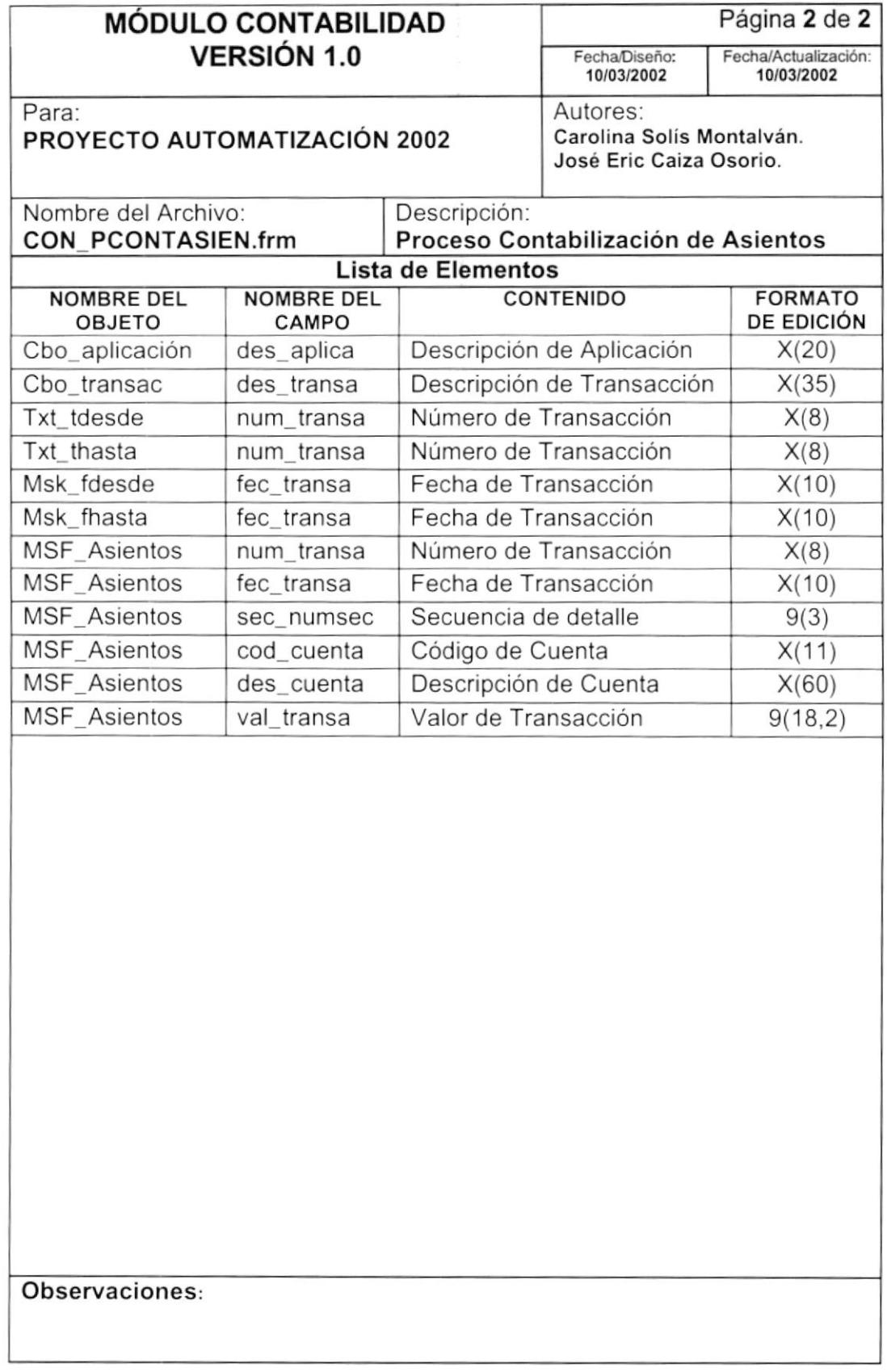
# 9.1.6. Superávit Mensual

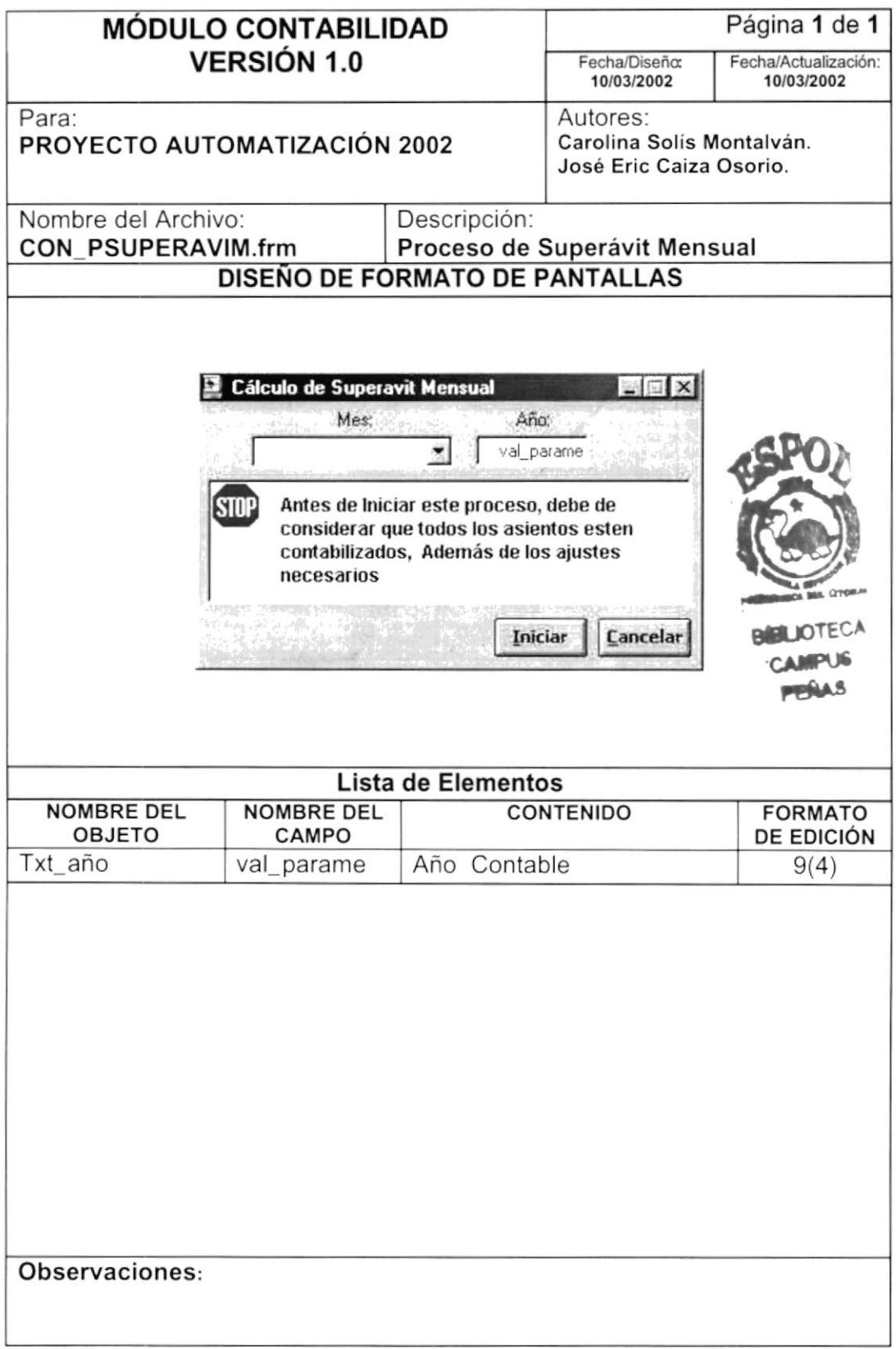

# 9.1.7. Cierre Anual

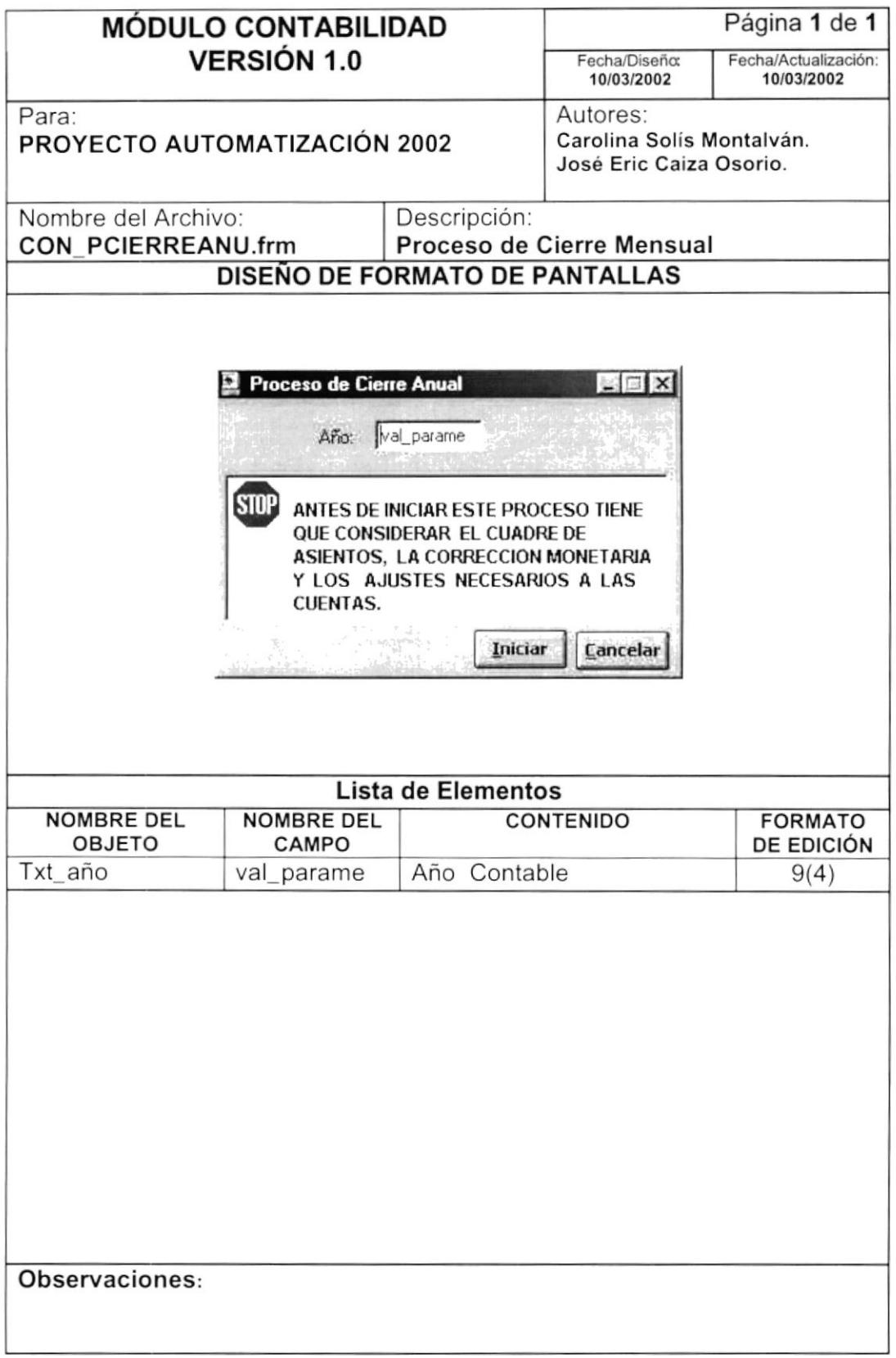

# 9.1.8. Proceso Contabilización de Asientos

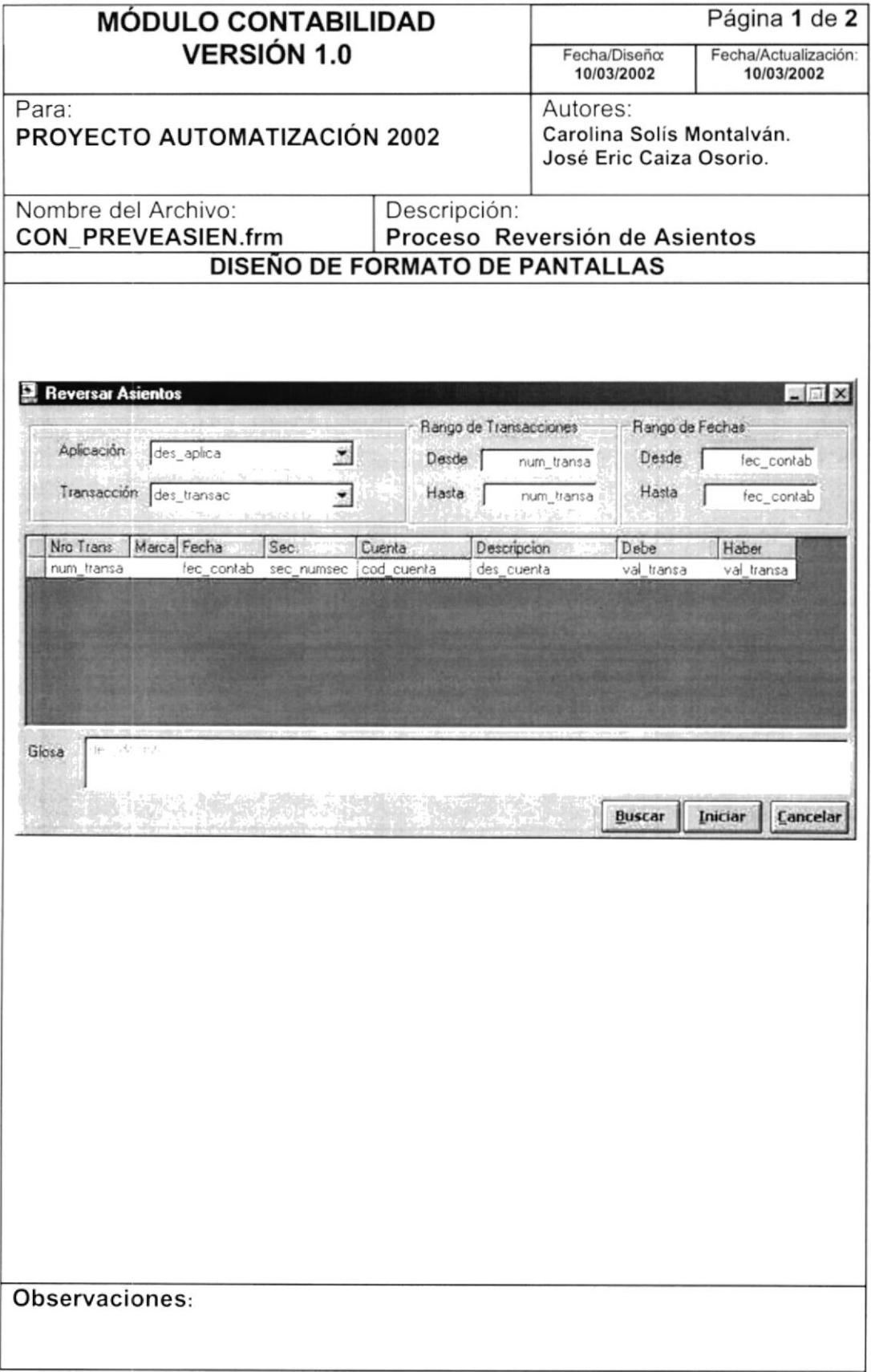

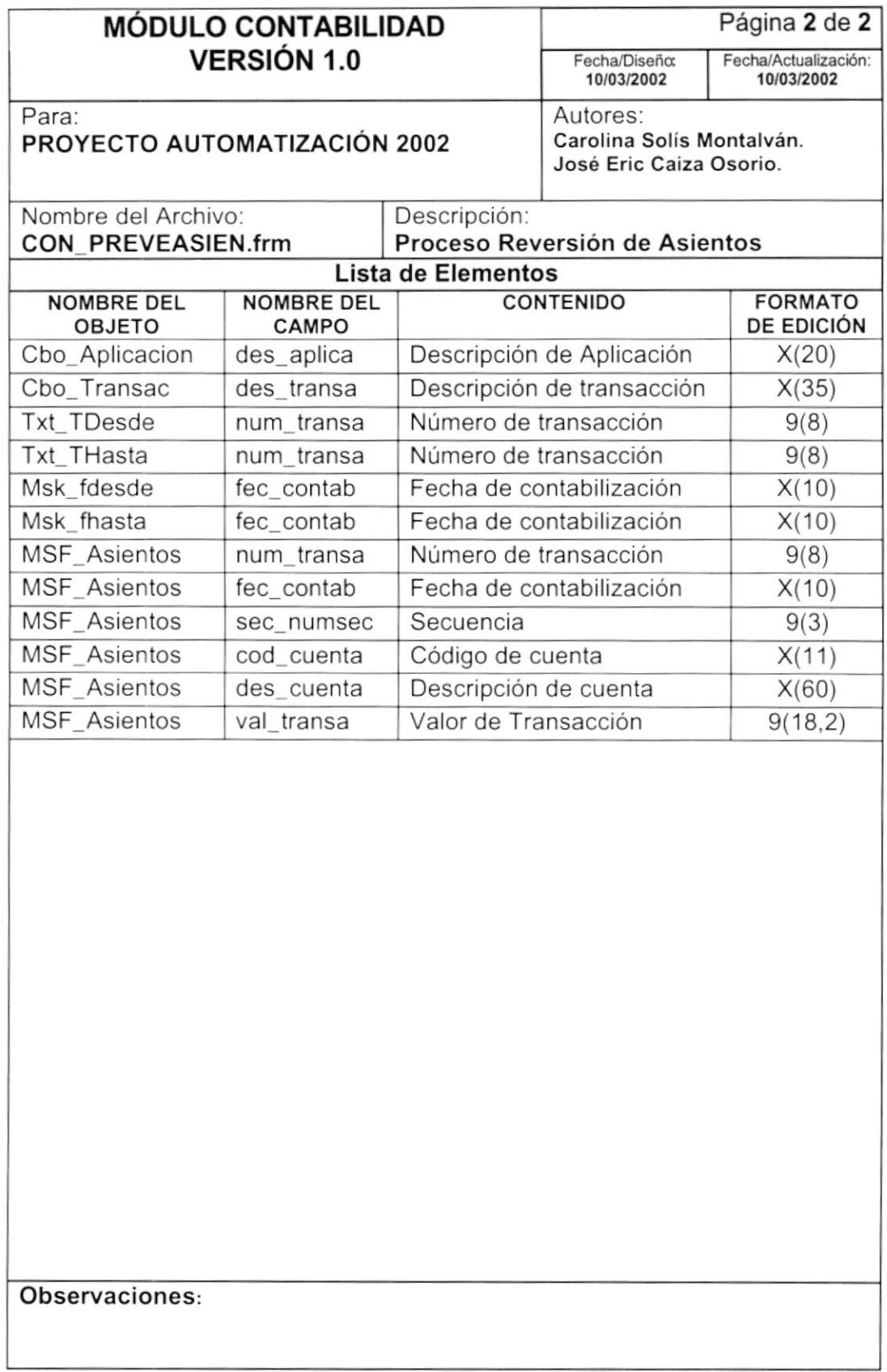

# 9.1.9. Consulta del Plan de Cuentas

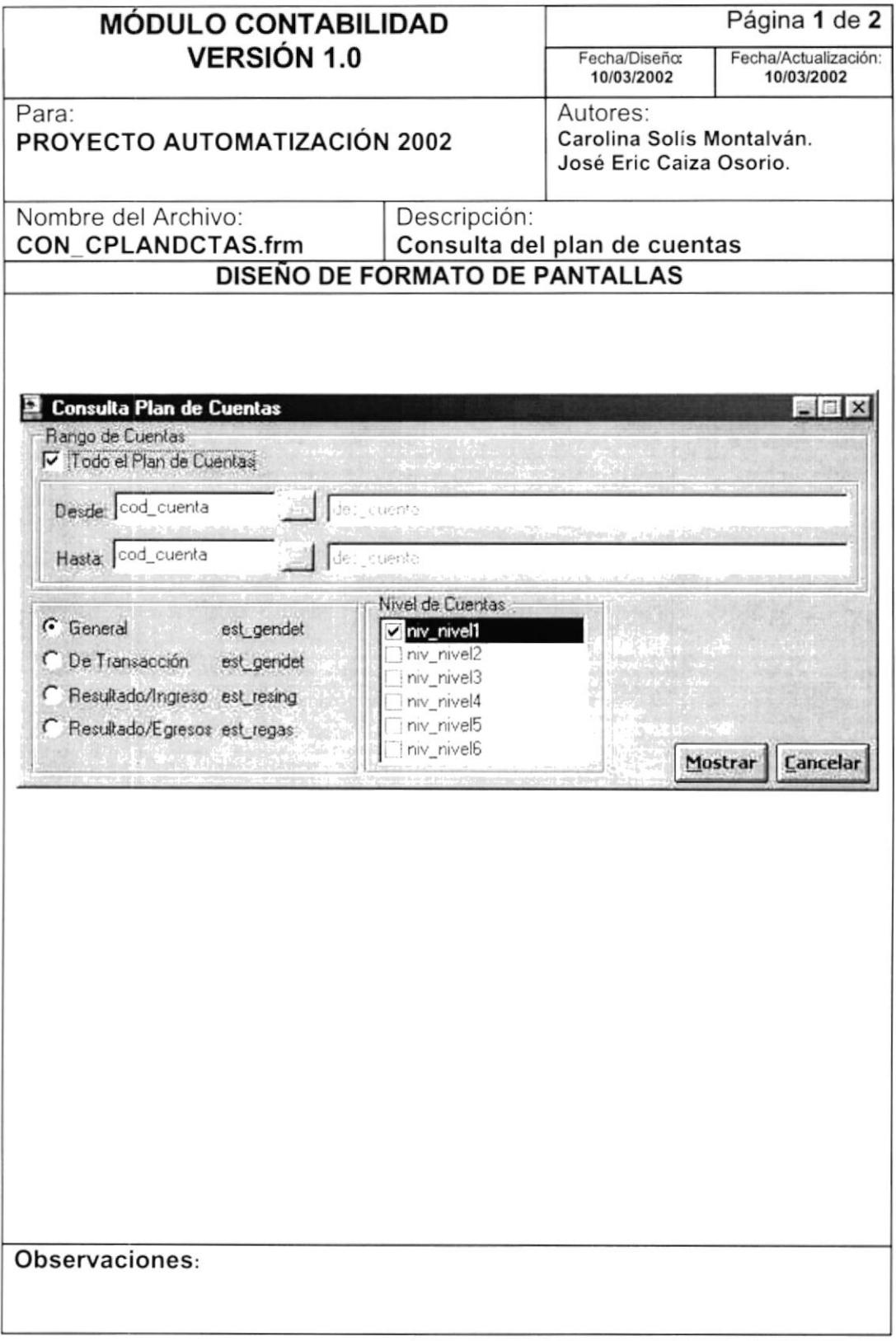

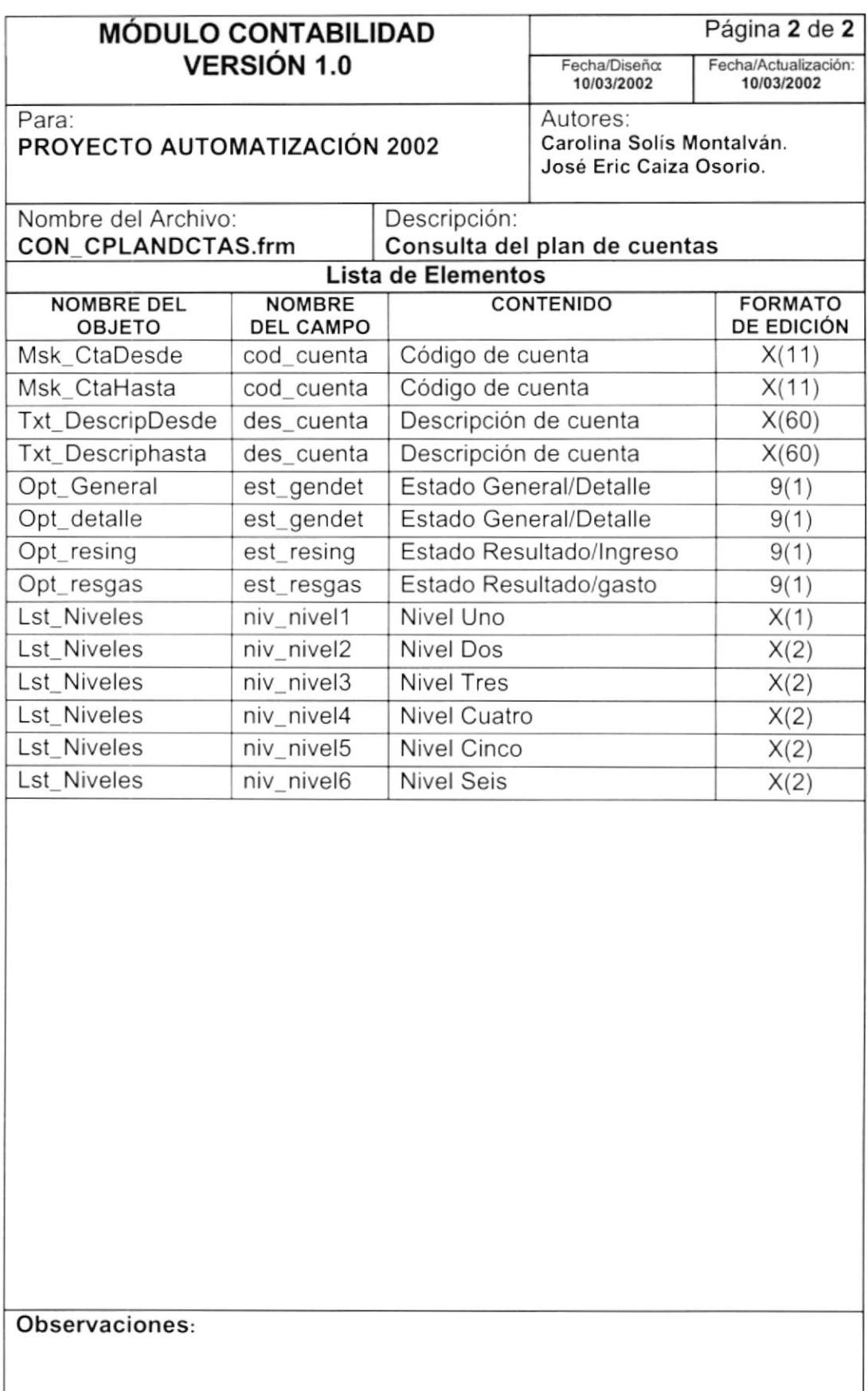

# 9.1.10. Consulta de Documentos

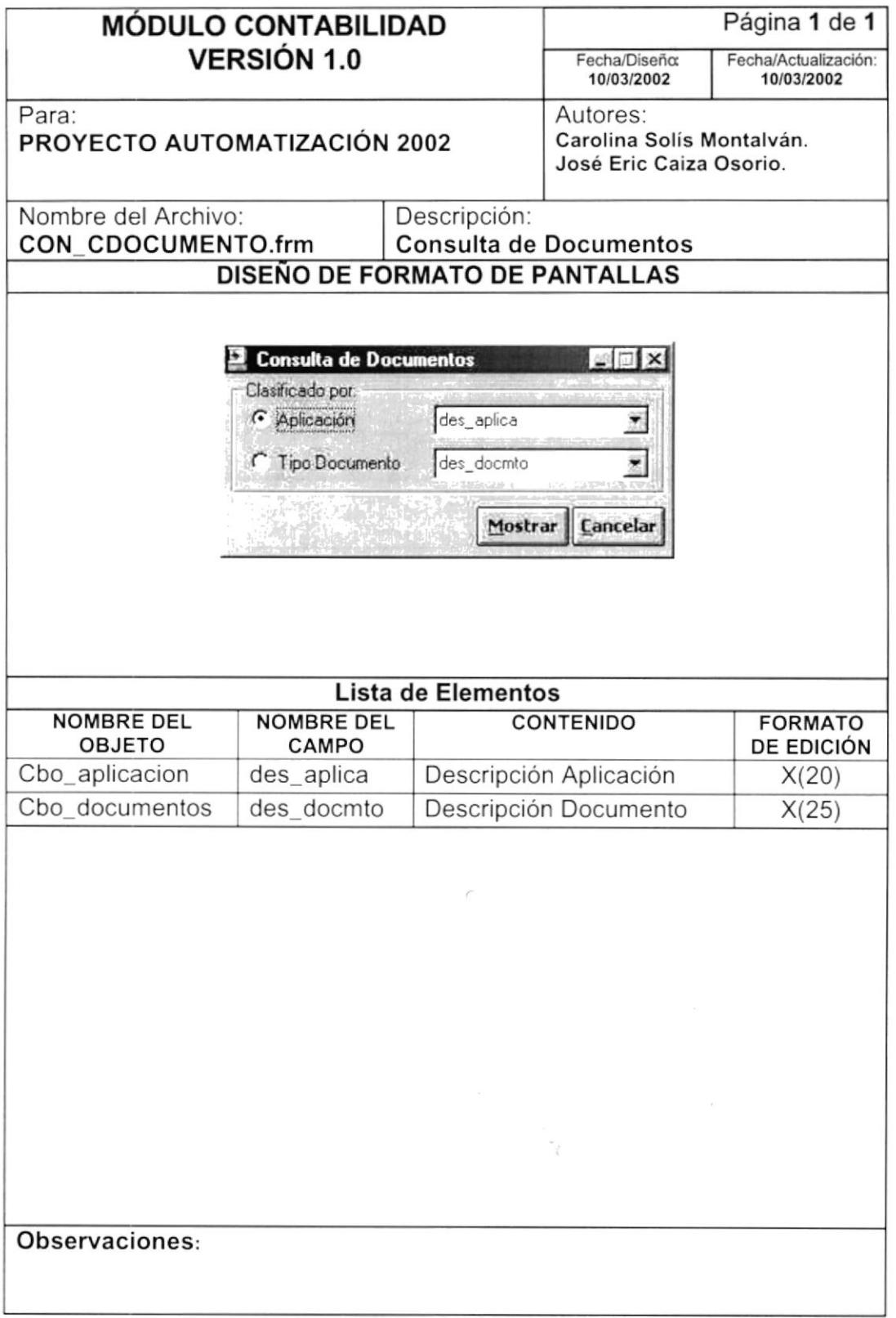

# 9.1.11. Consulta de Asientos Predeterminados

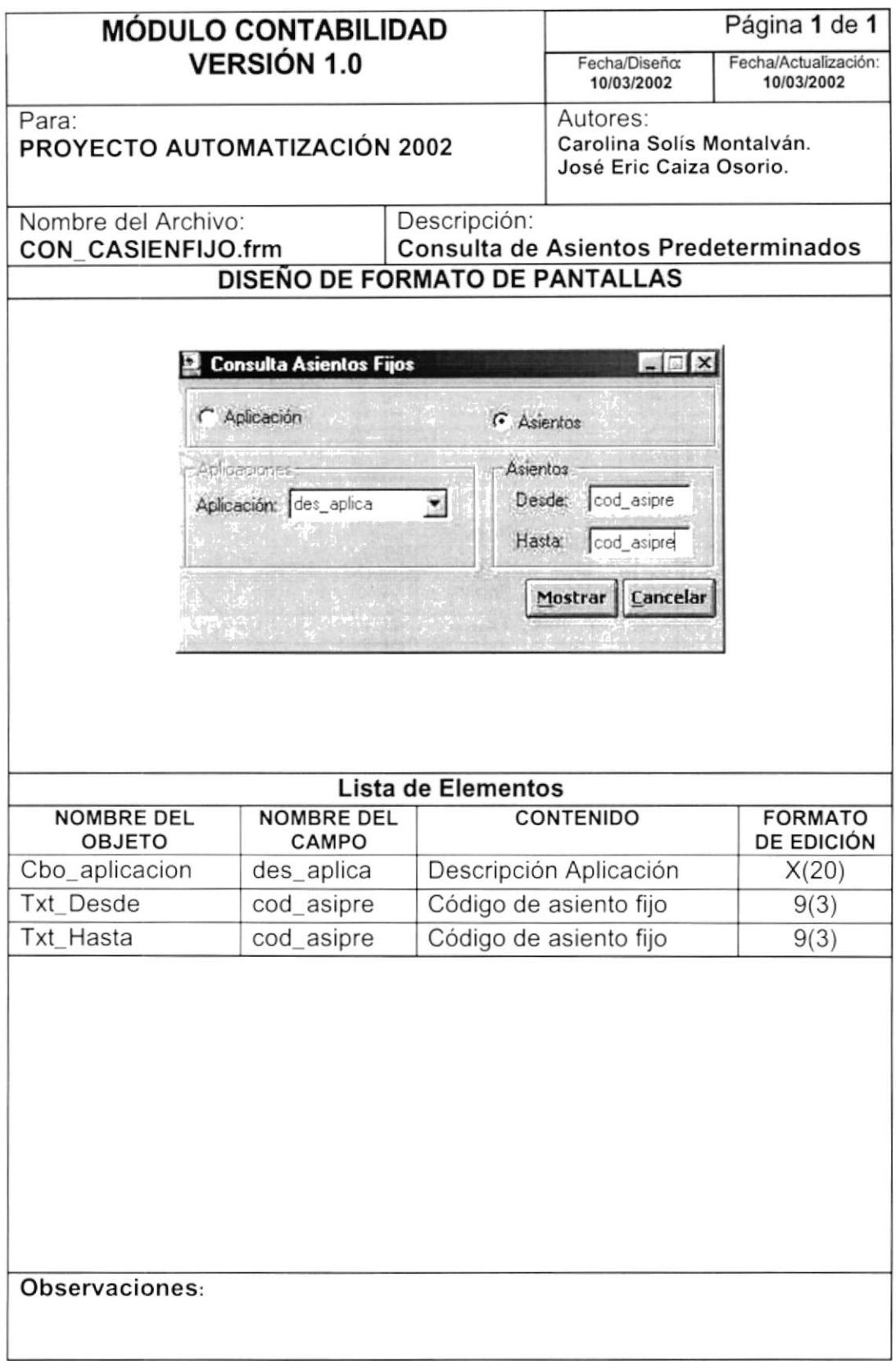

# 9.1.12. Consulta de Movimientos por Cuenta

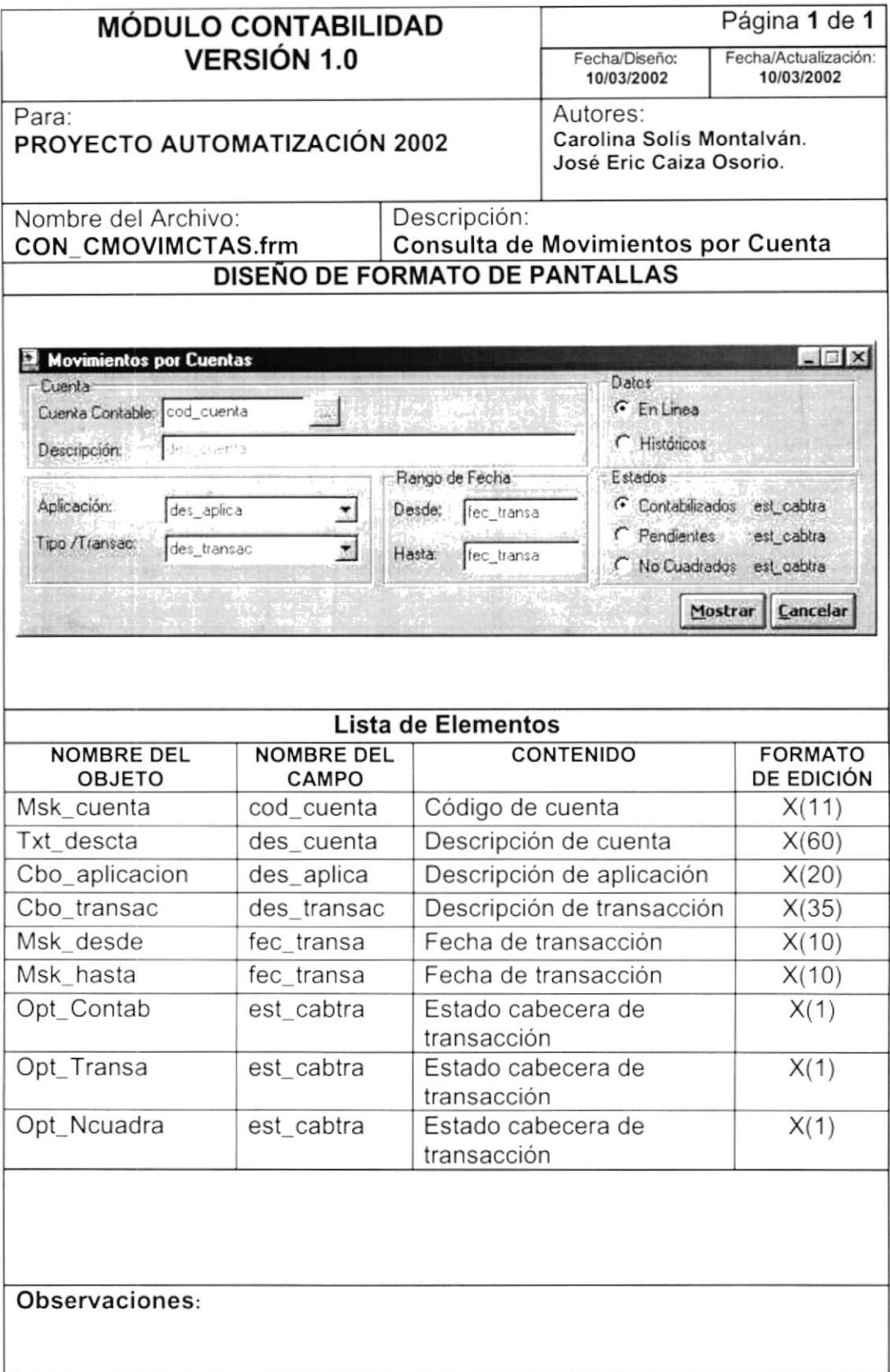

# 9.1.13. Consulta de Movimientos por Cuenta

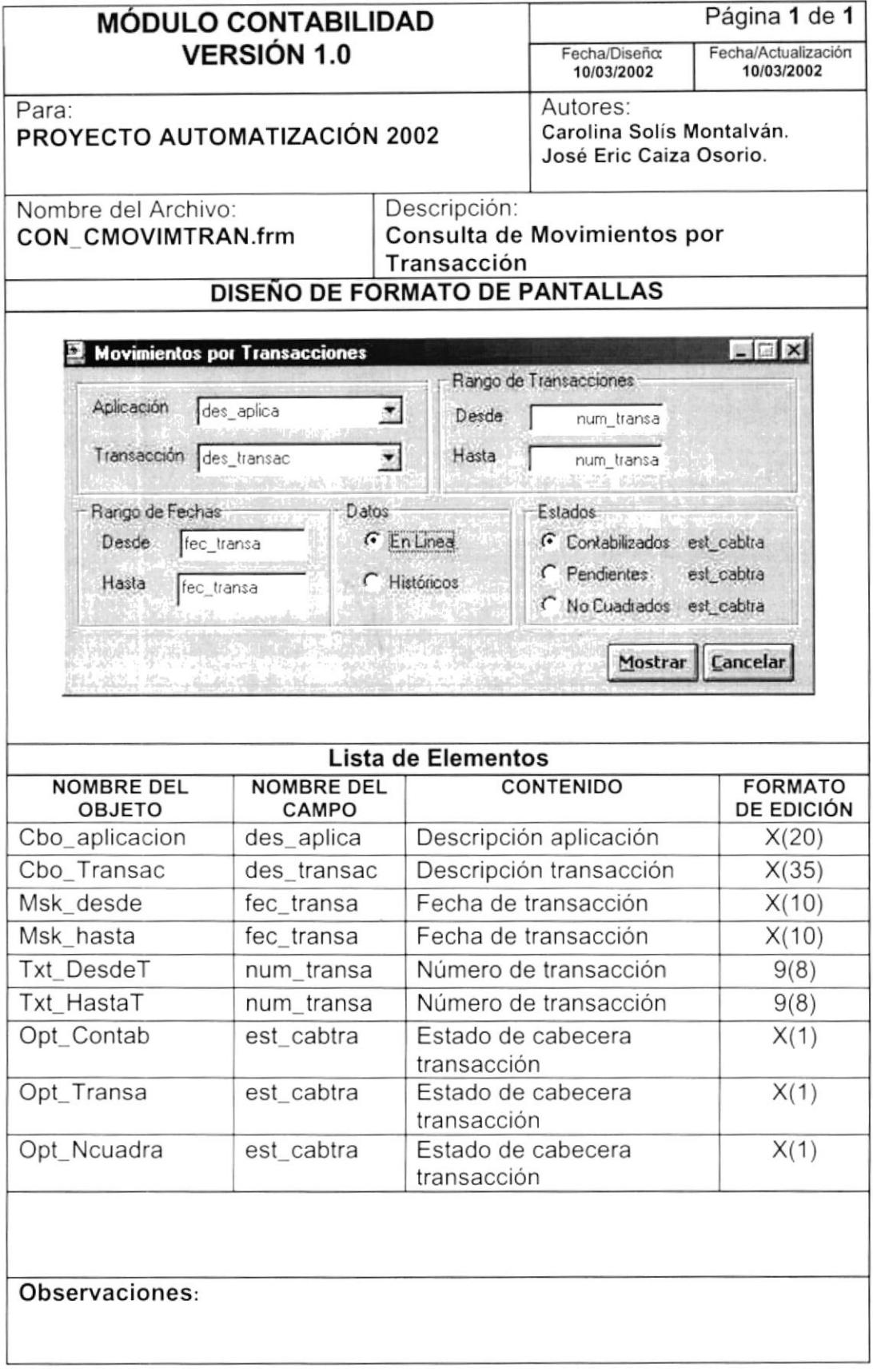

## 9.1.14. Consulta de Saldos de cuentas

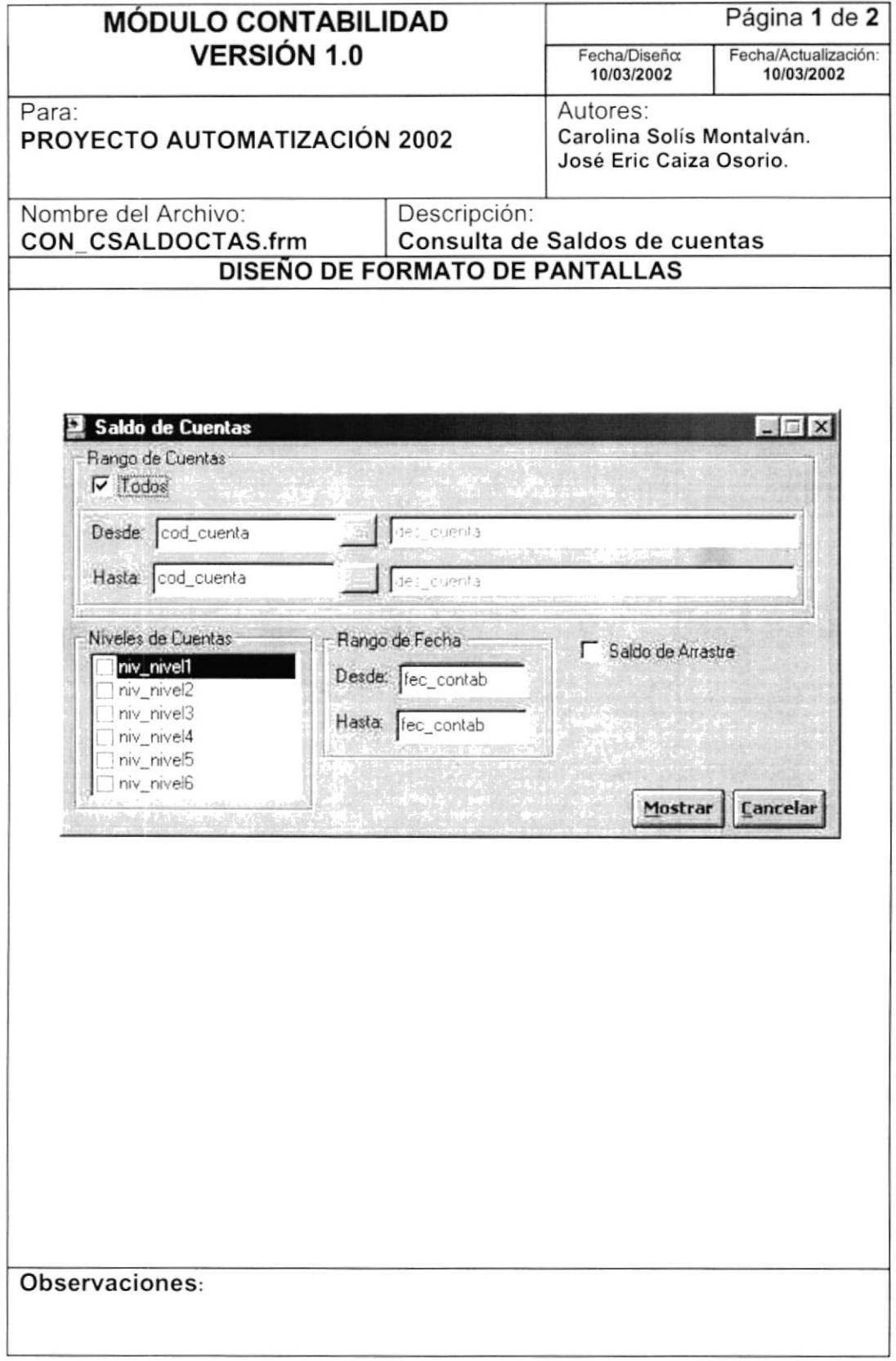

 $\tilde{y} \in \tilde{y}$  ,  $\tilde{y}$ 

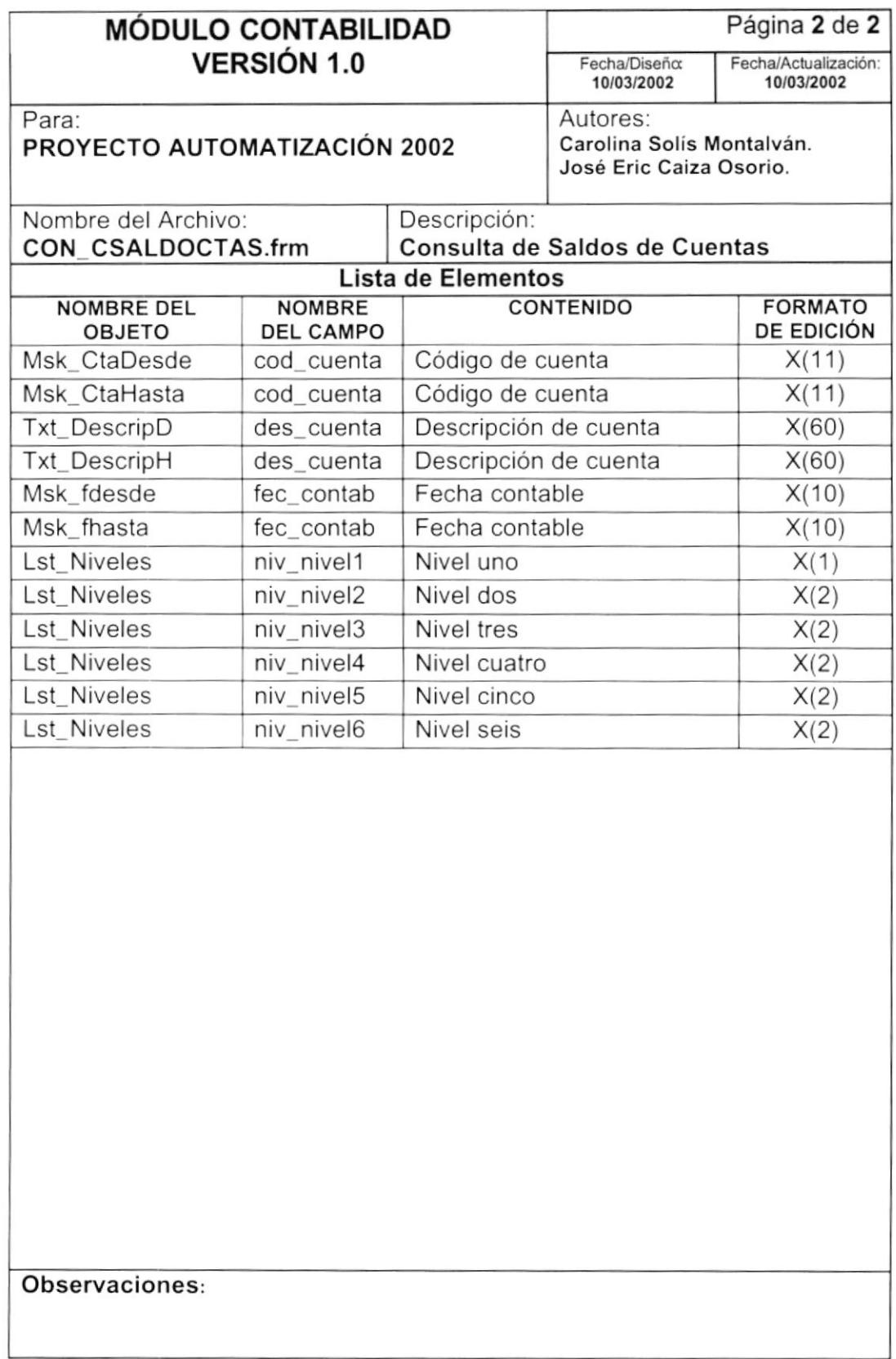

# 9.1.15. Consulta de Balance de Comprobación

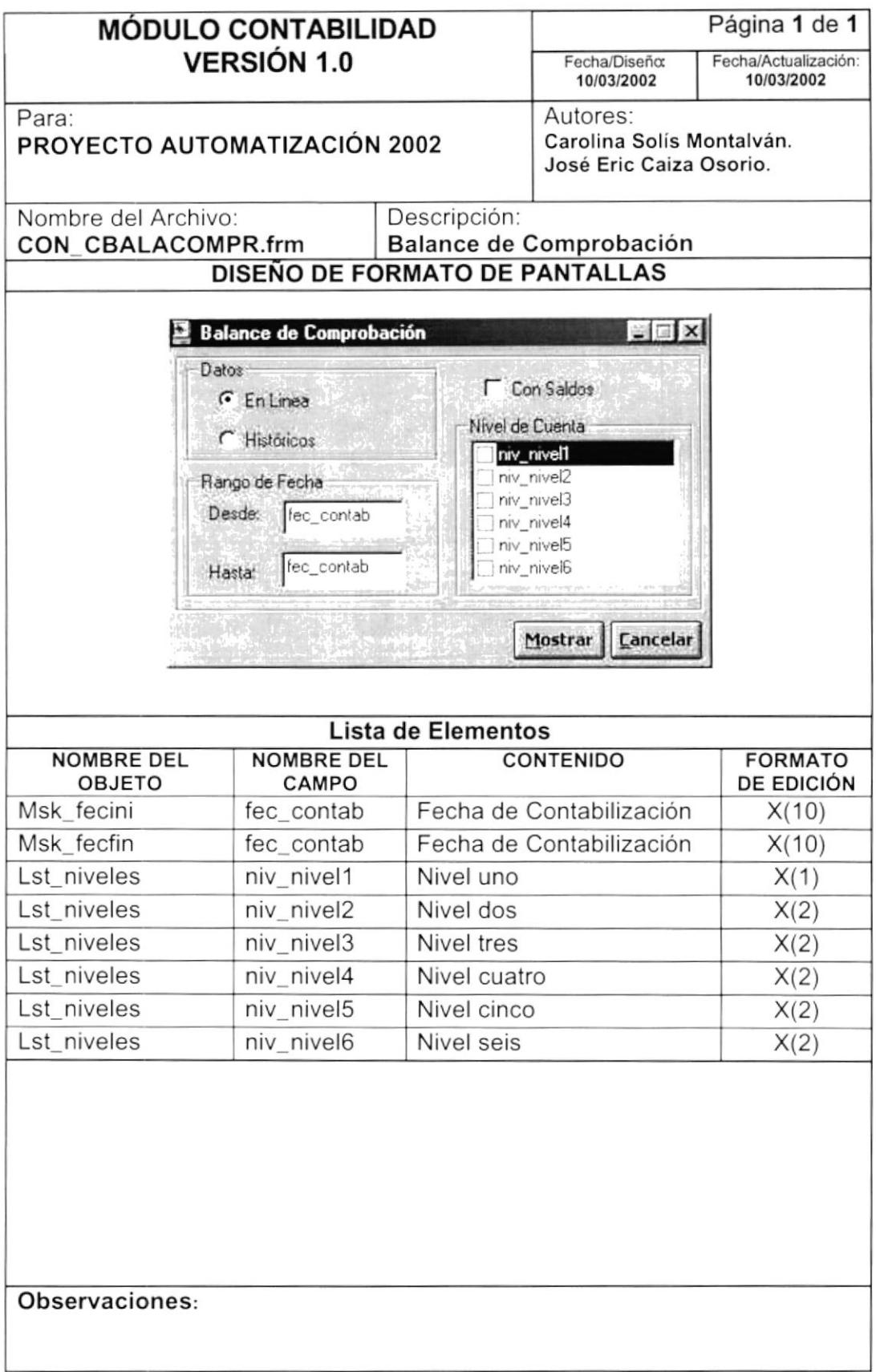

#### 9.1.16. Consulta de Estado de Resultados

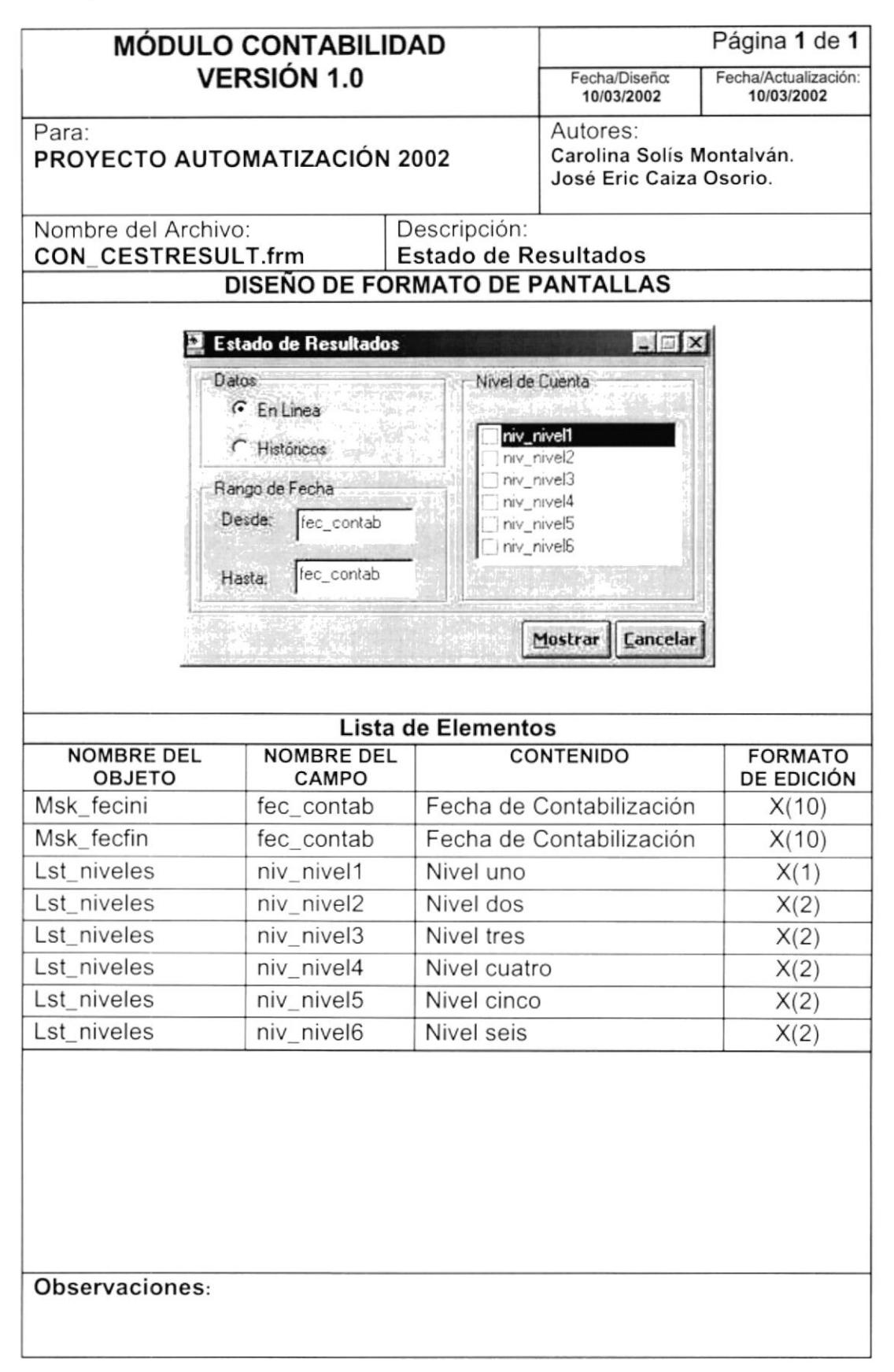

### 9.1.17. Consulta de Estado de Situación Financiera

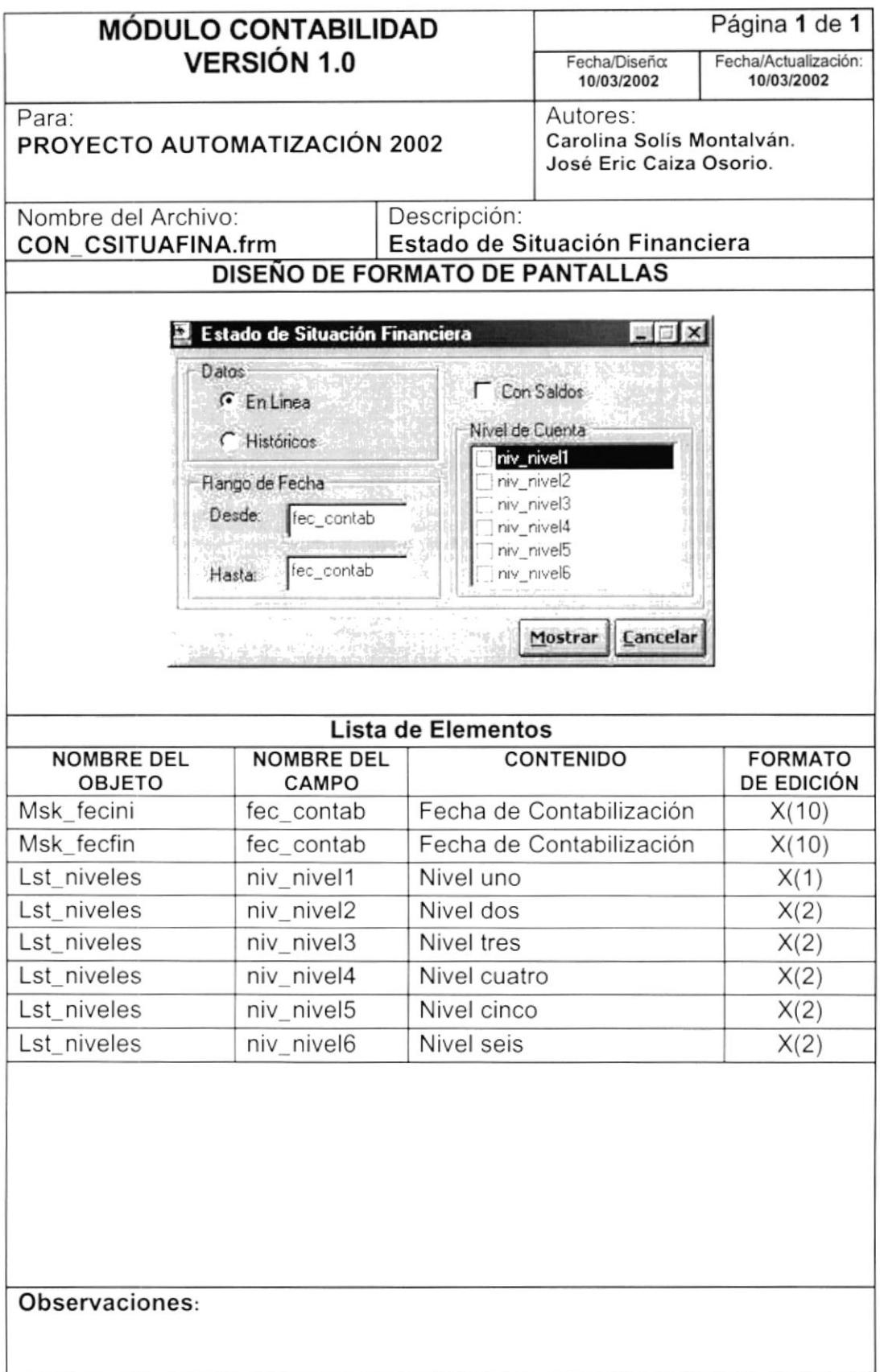

# 9.2. DISEÑO DE REPORTES

#### 9.2.1. Informe del Plan de Cuentas

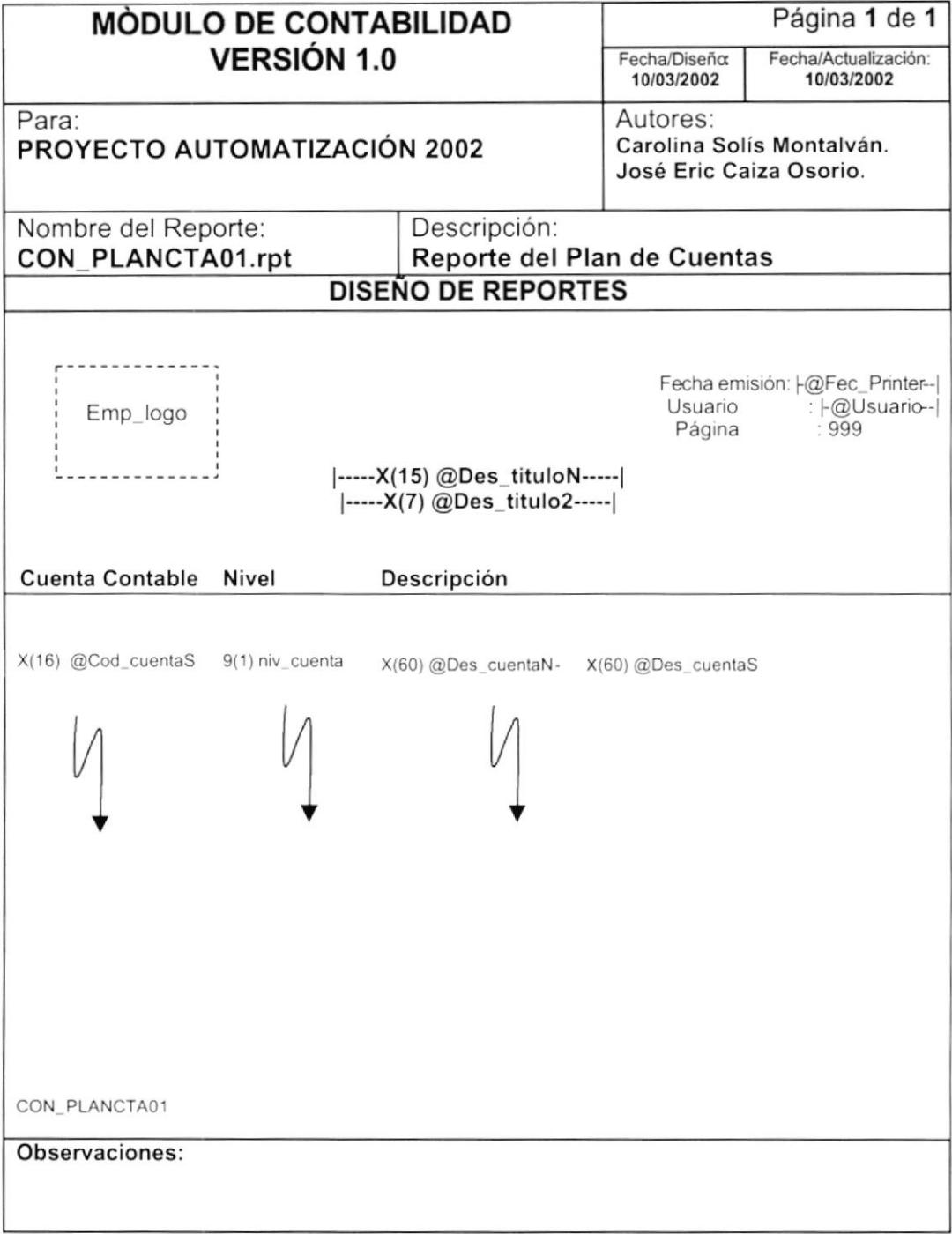

#### 9.2.2. Informe de Documentos

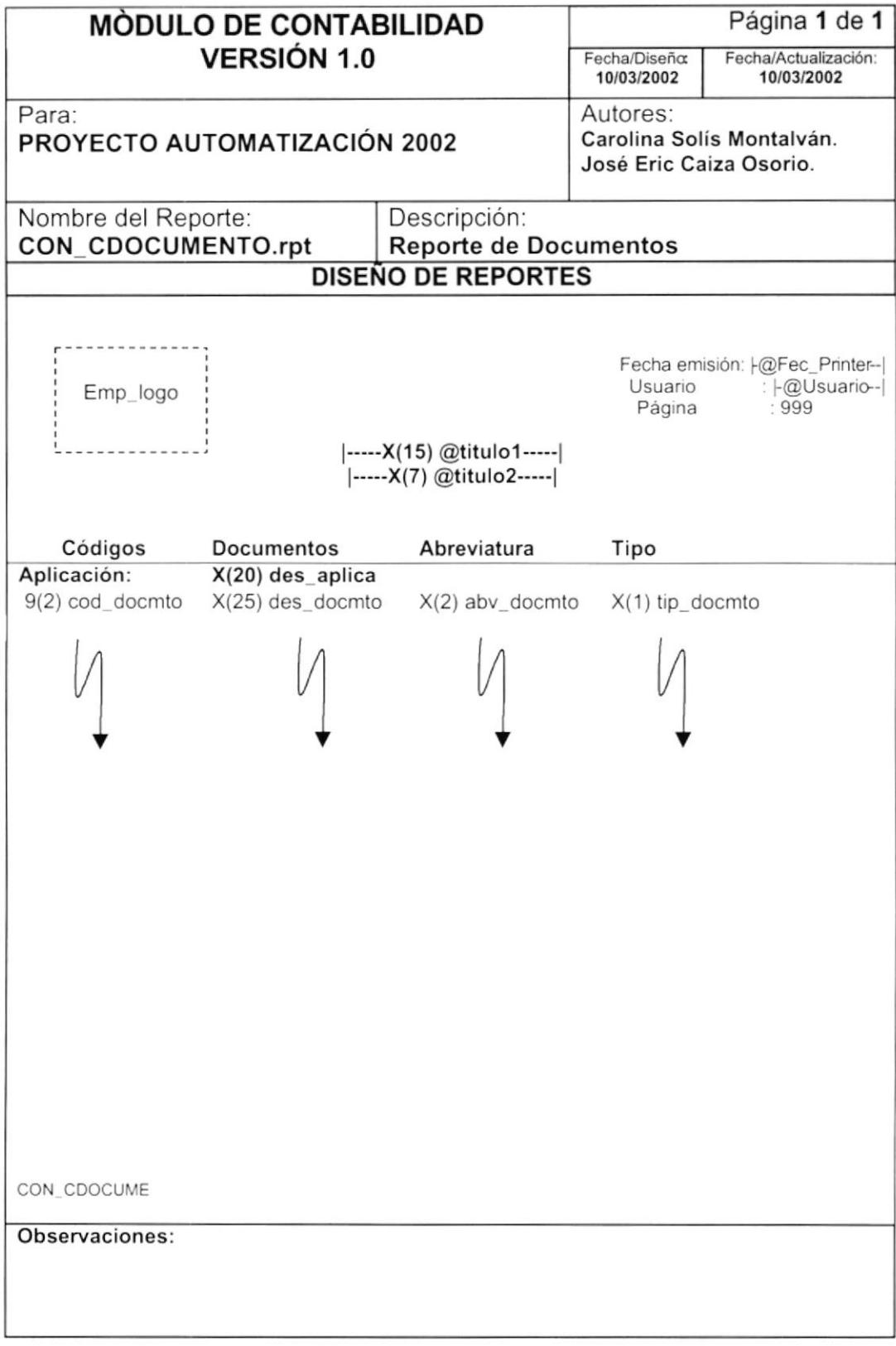

# 9.2.3. Informe de Asientos Predeterminados

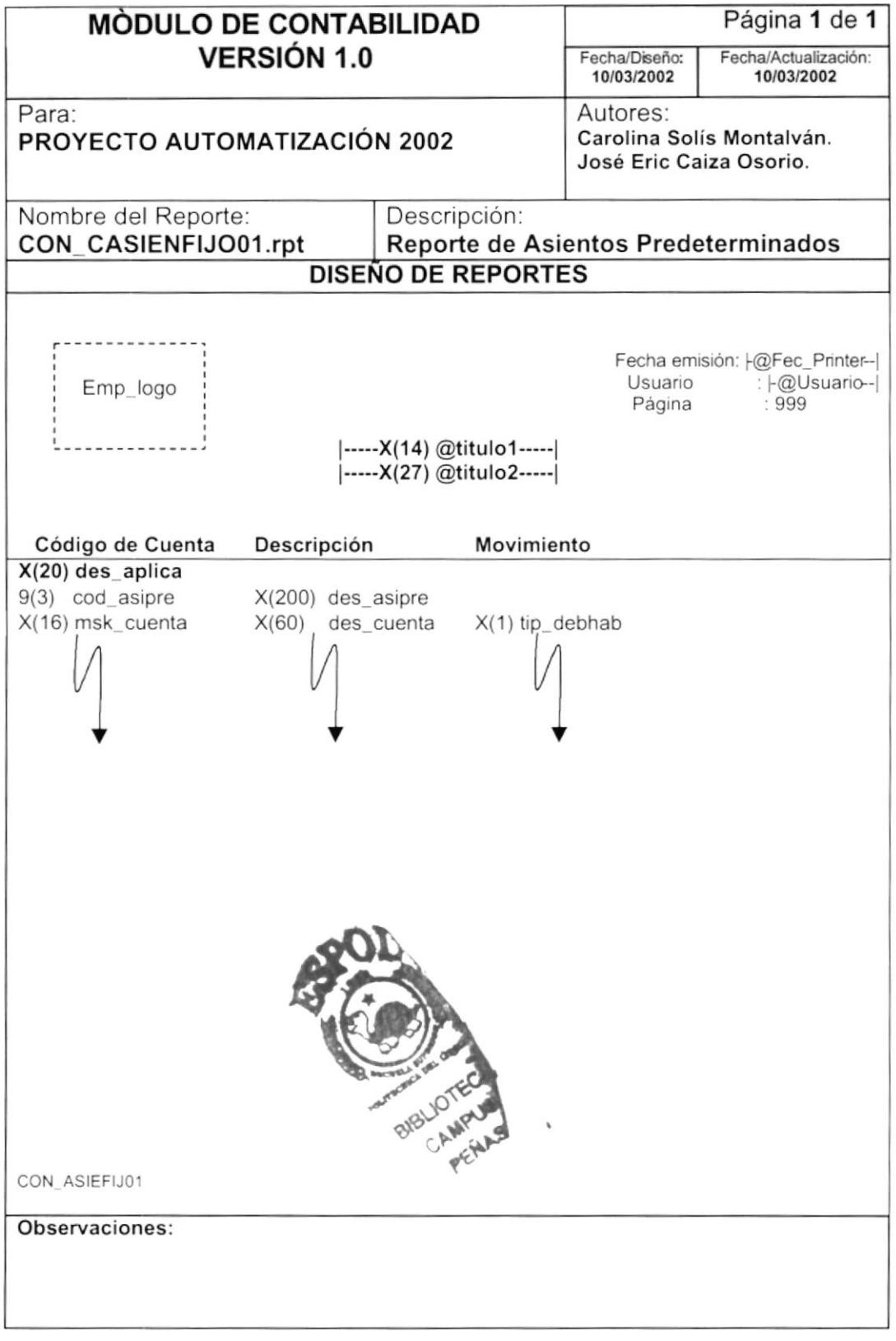

# 9.2.4. lnforme de Movimientos por Cuentas

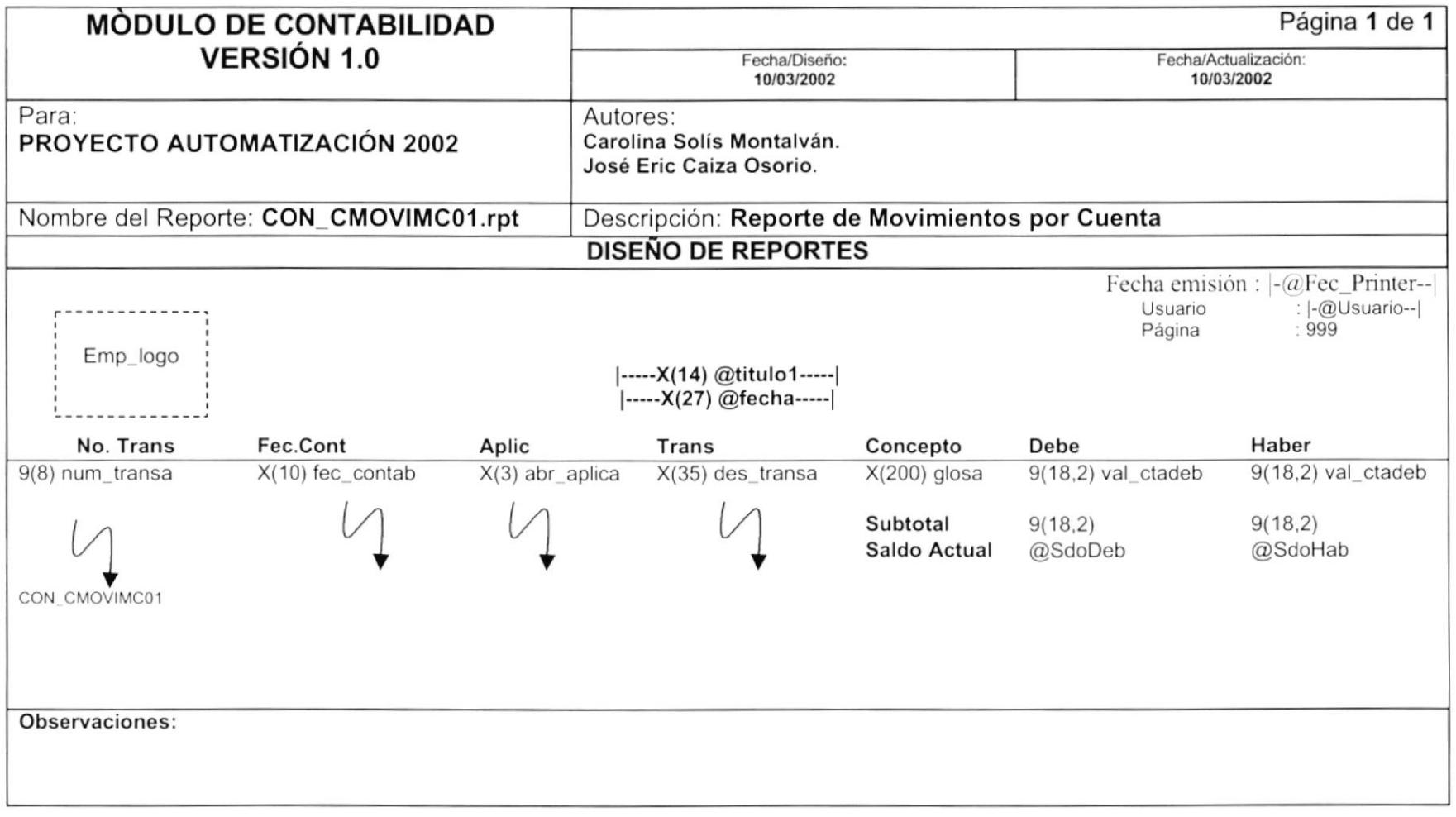

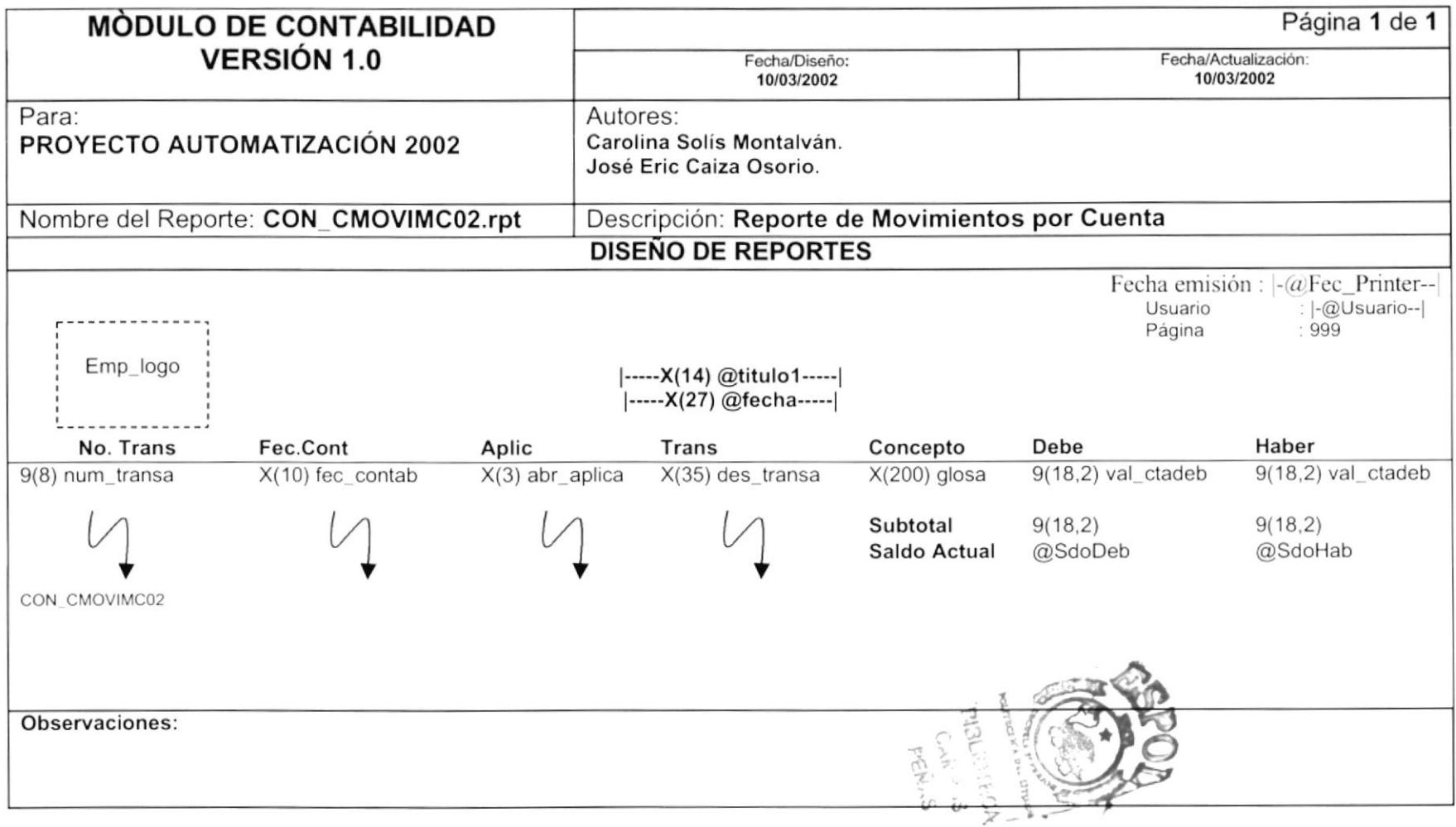

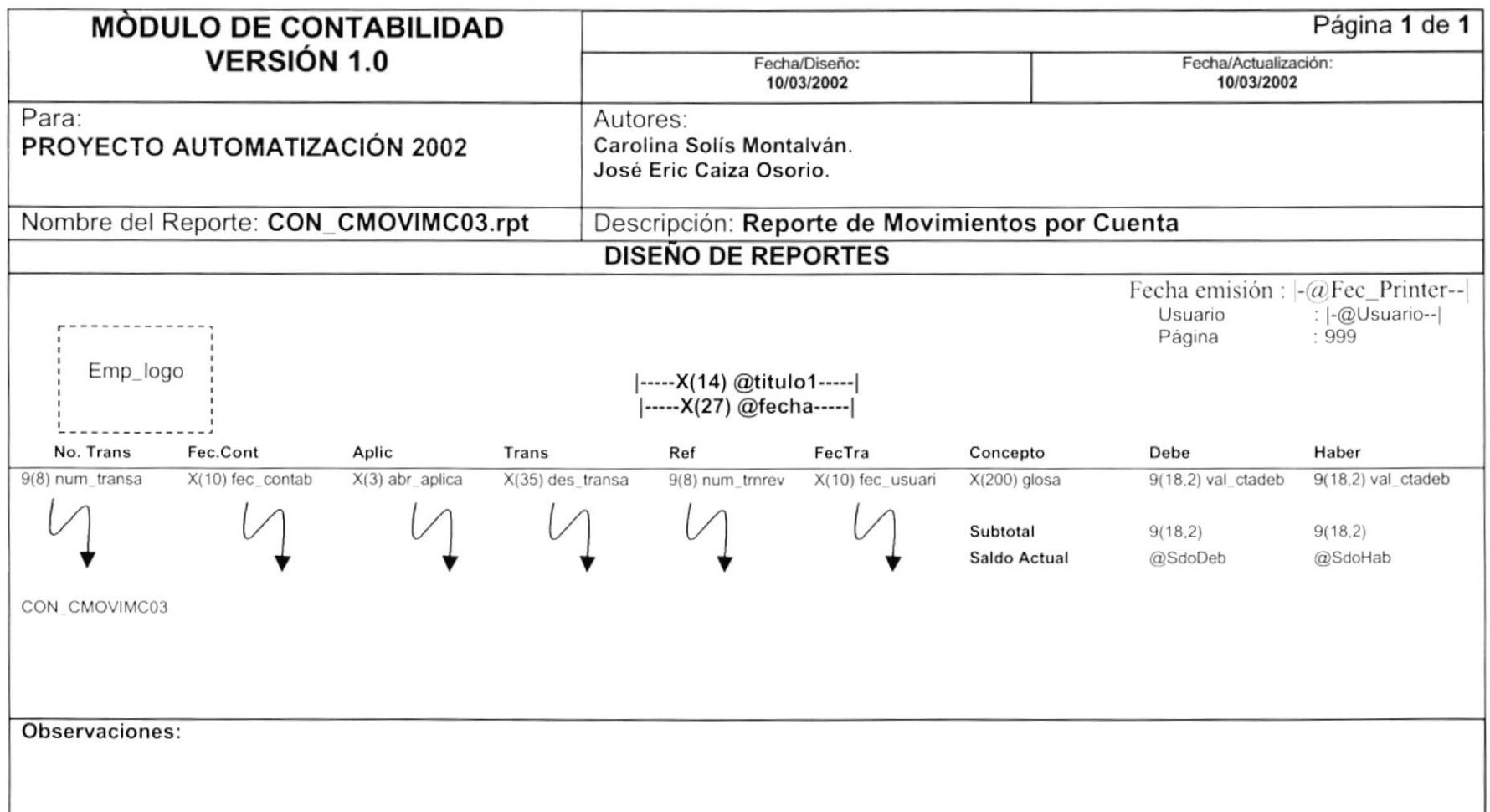

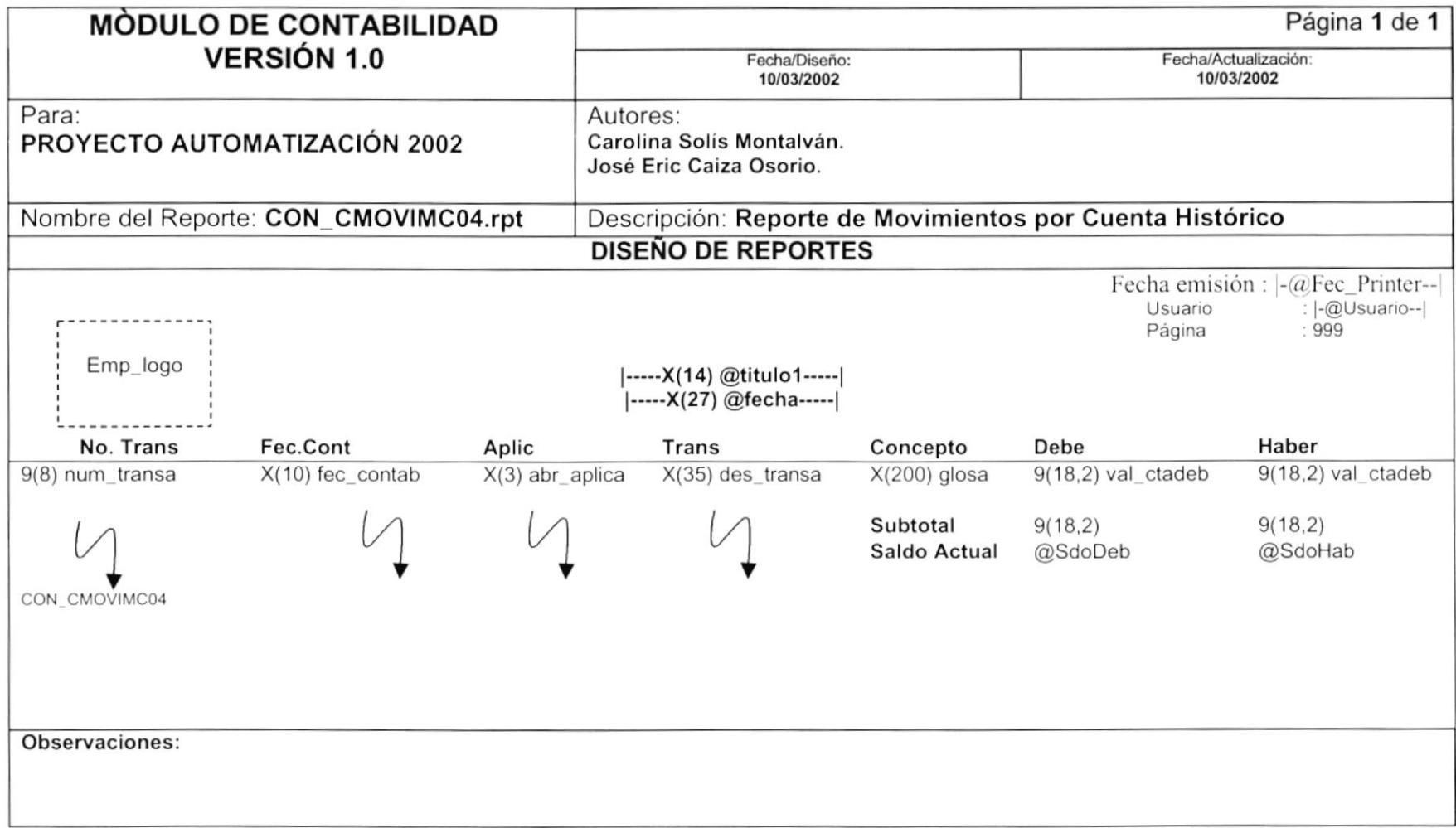

 $\mathcal{A}$ 

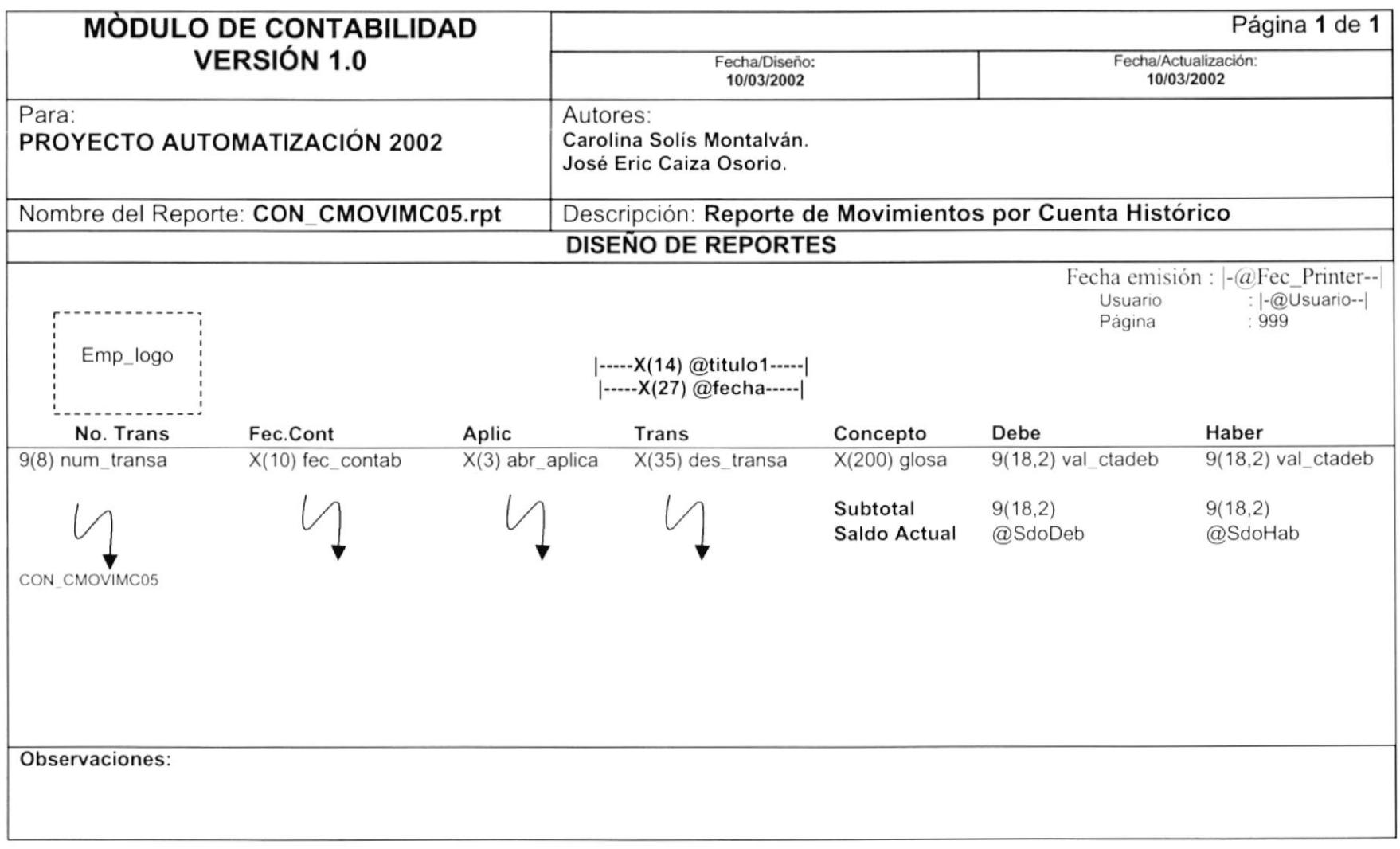

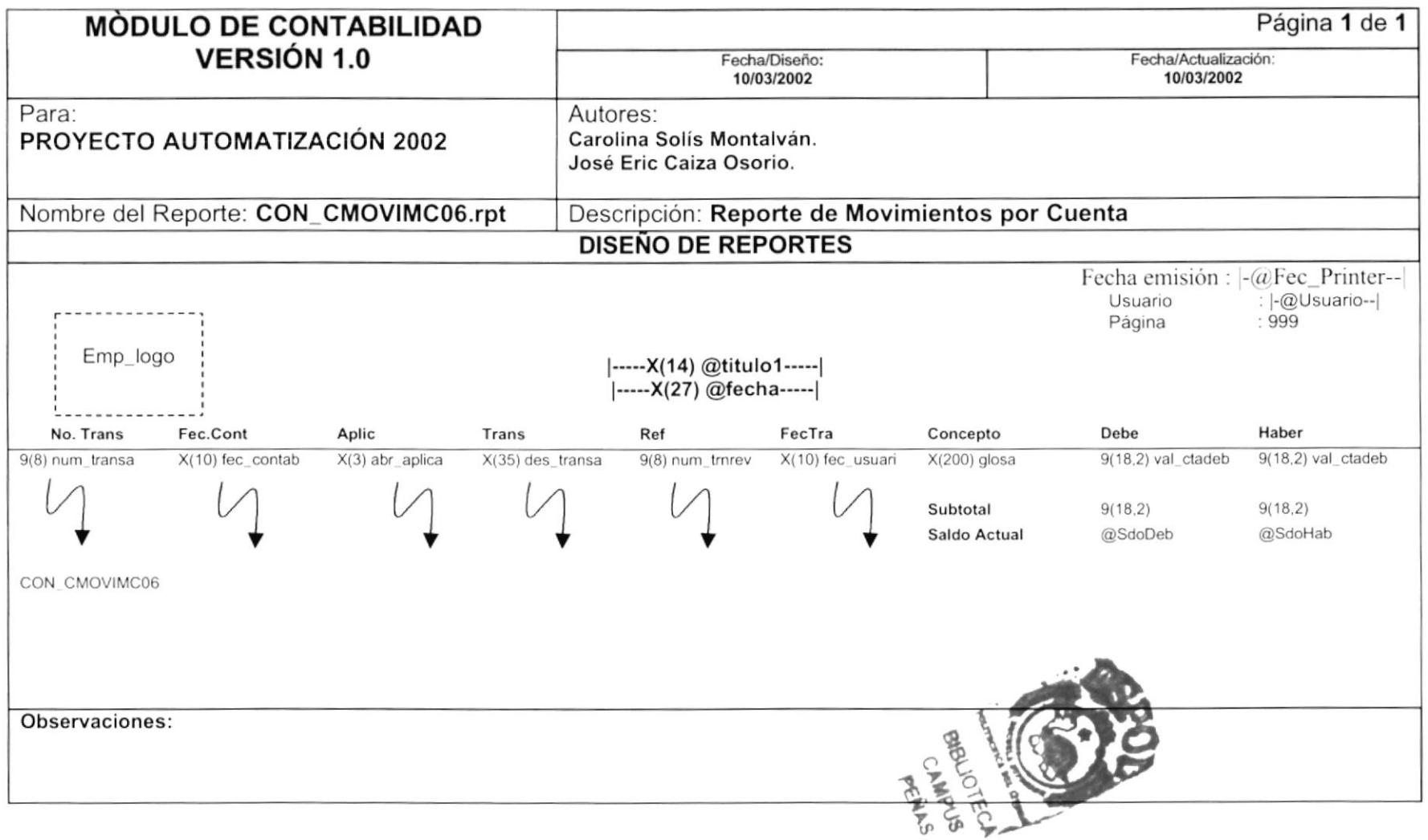

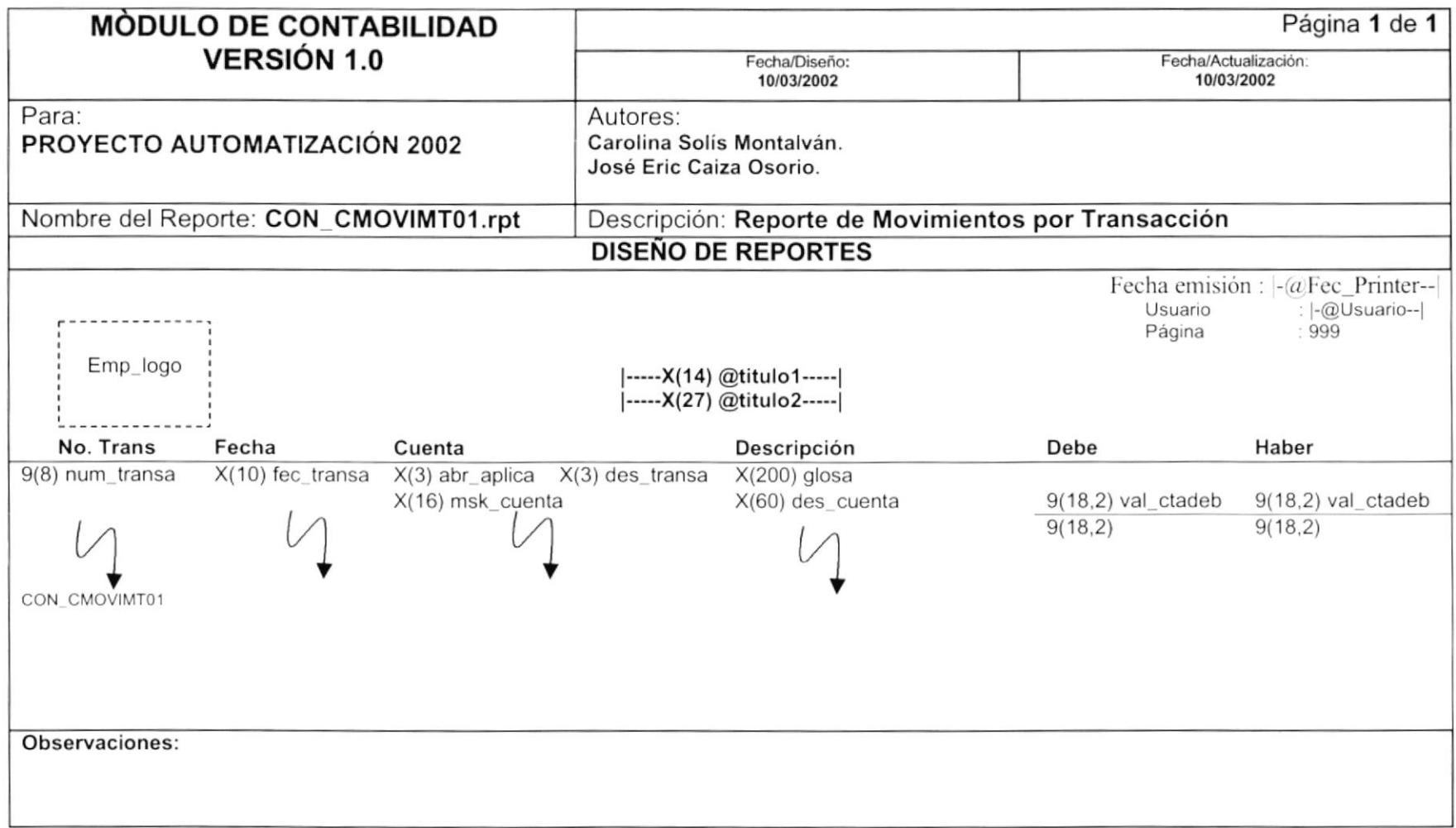

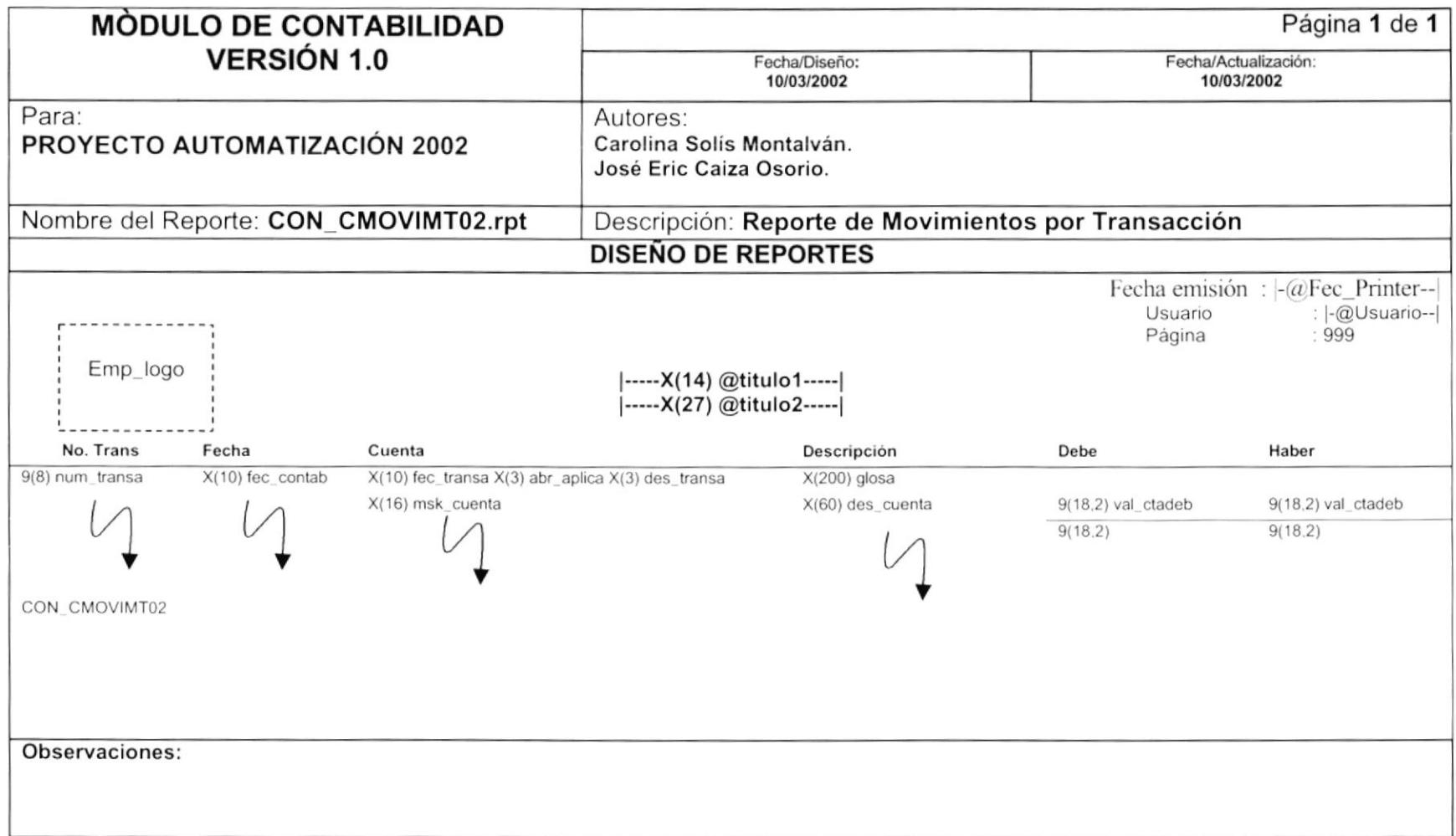

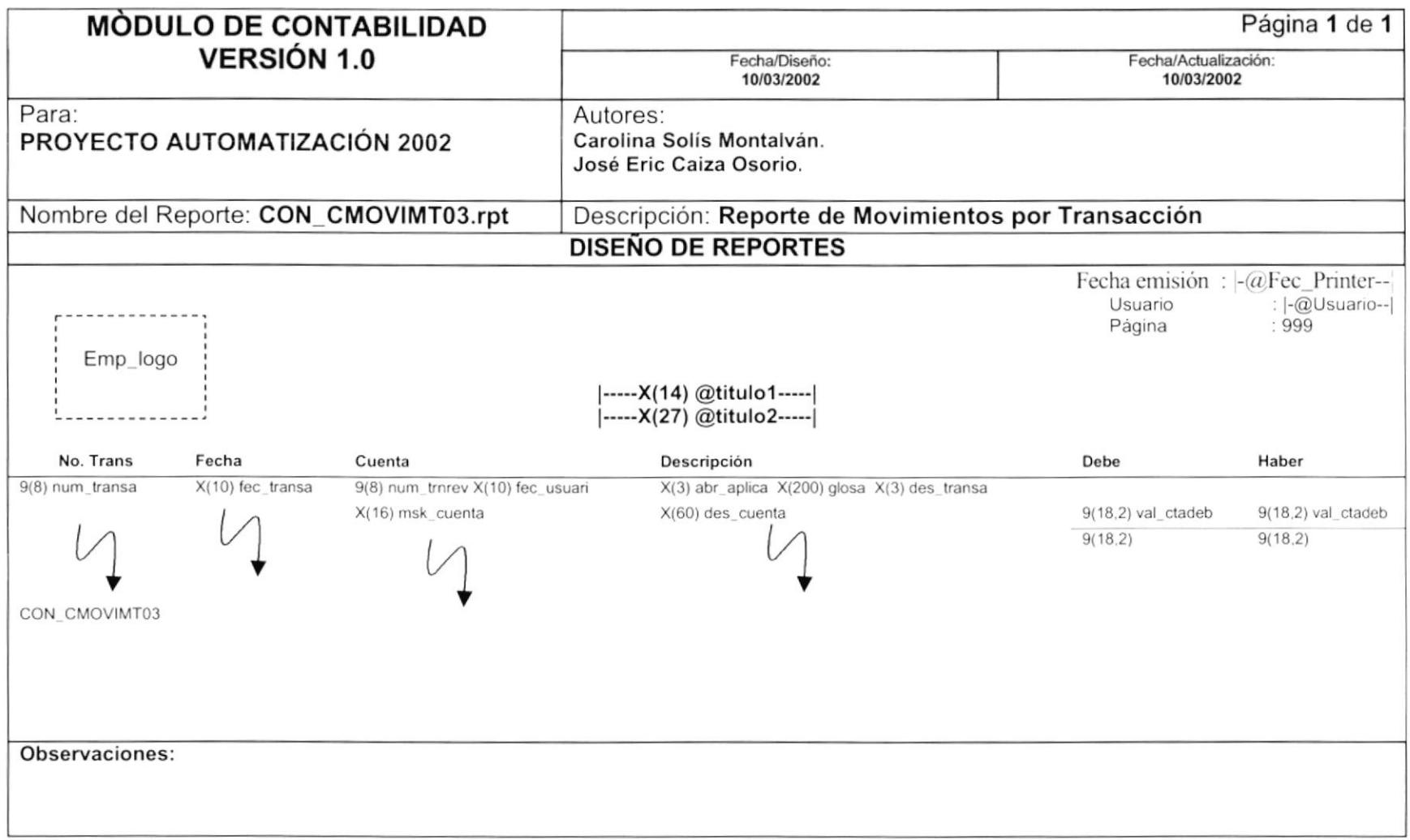

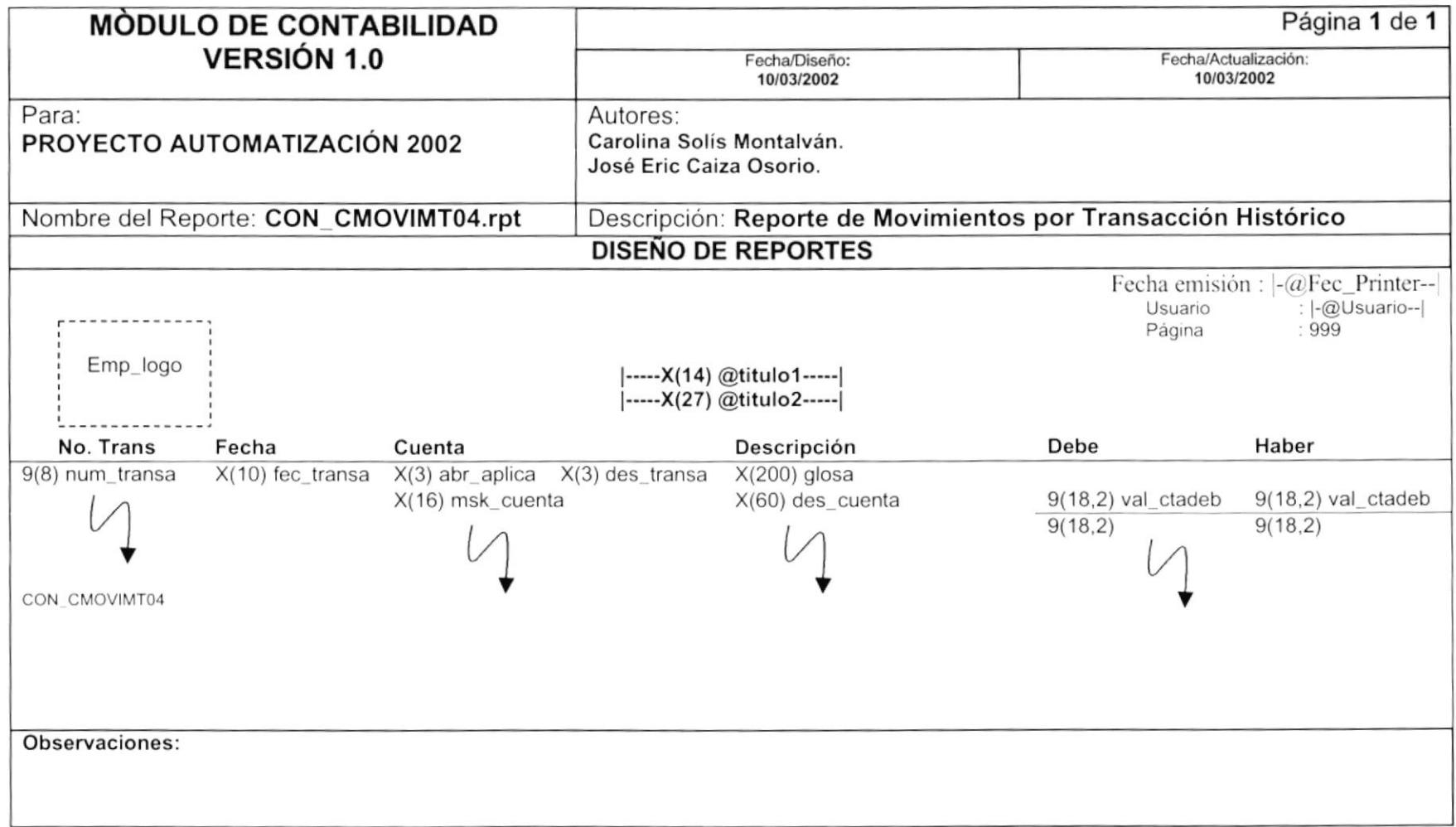

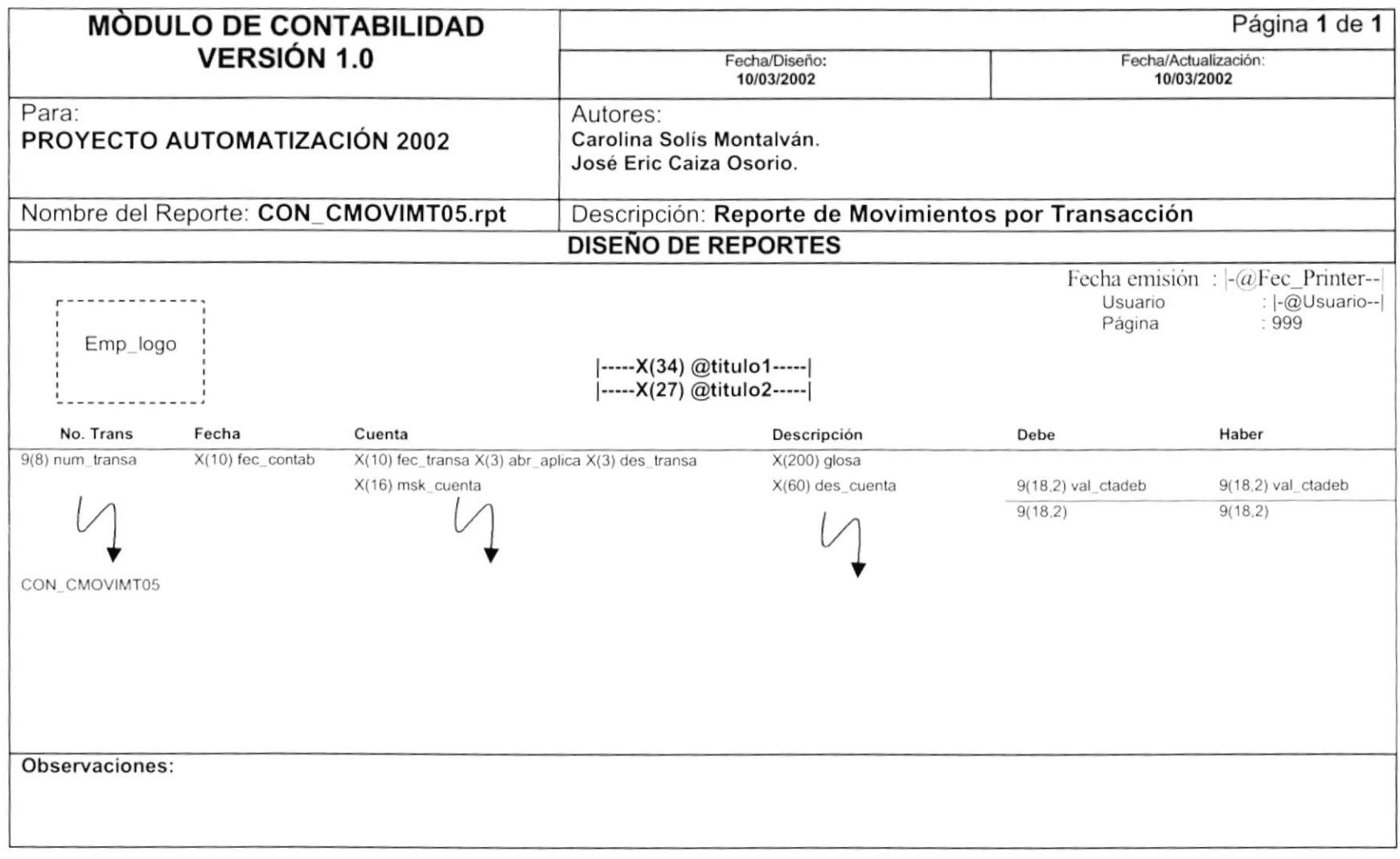

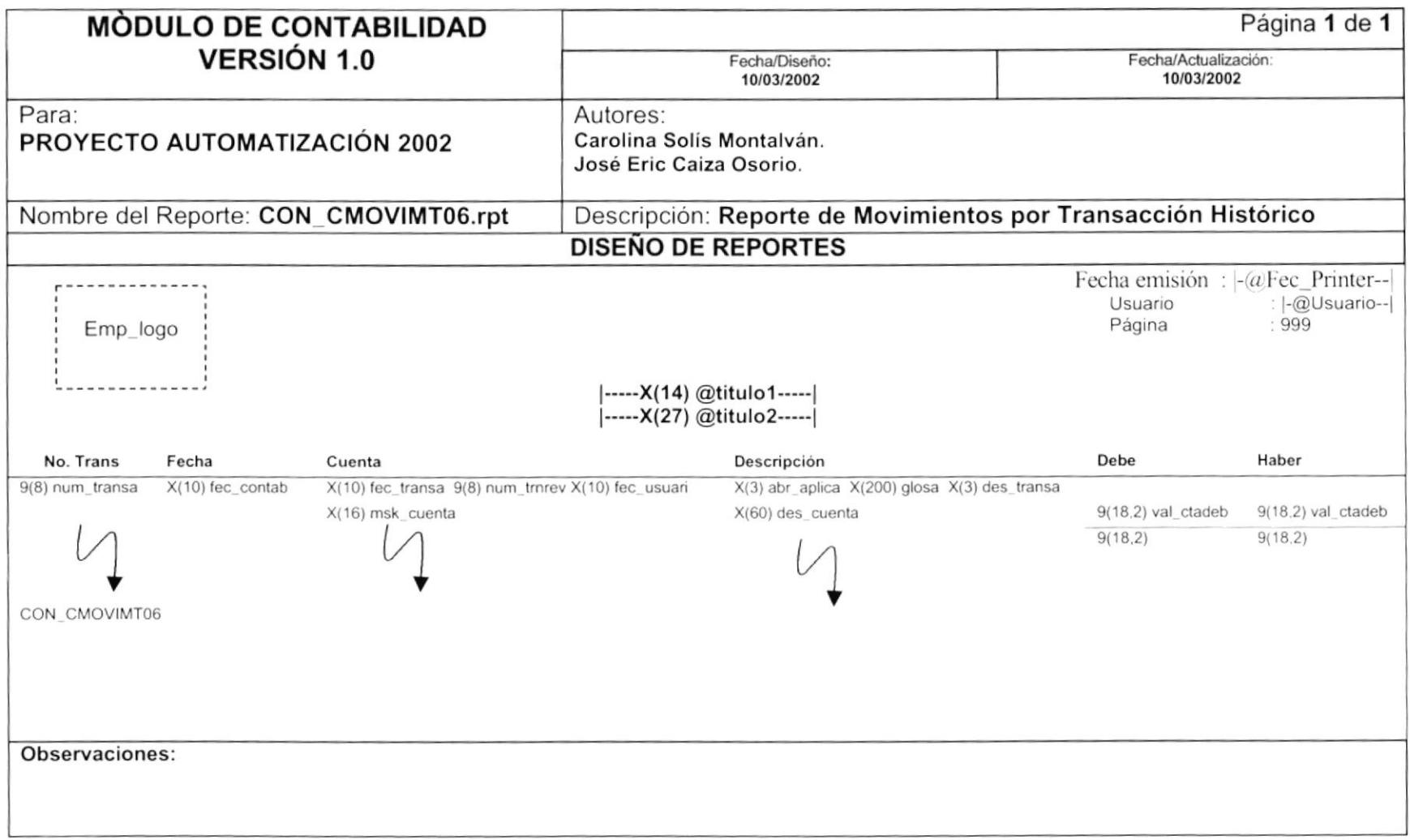

# 9.2.5. Informe de Saldos de Cuentas

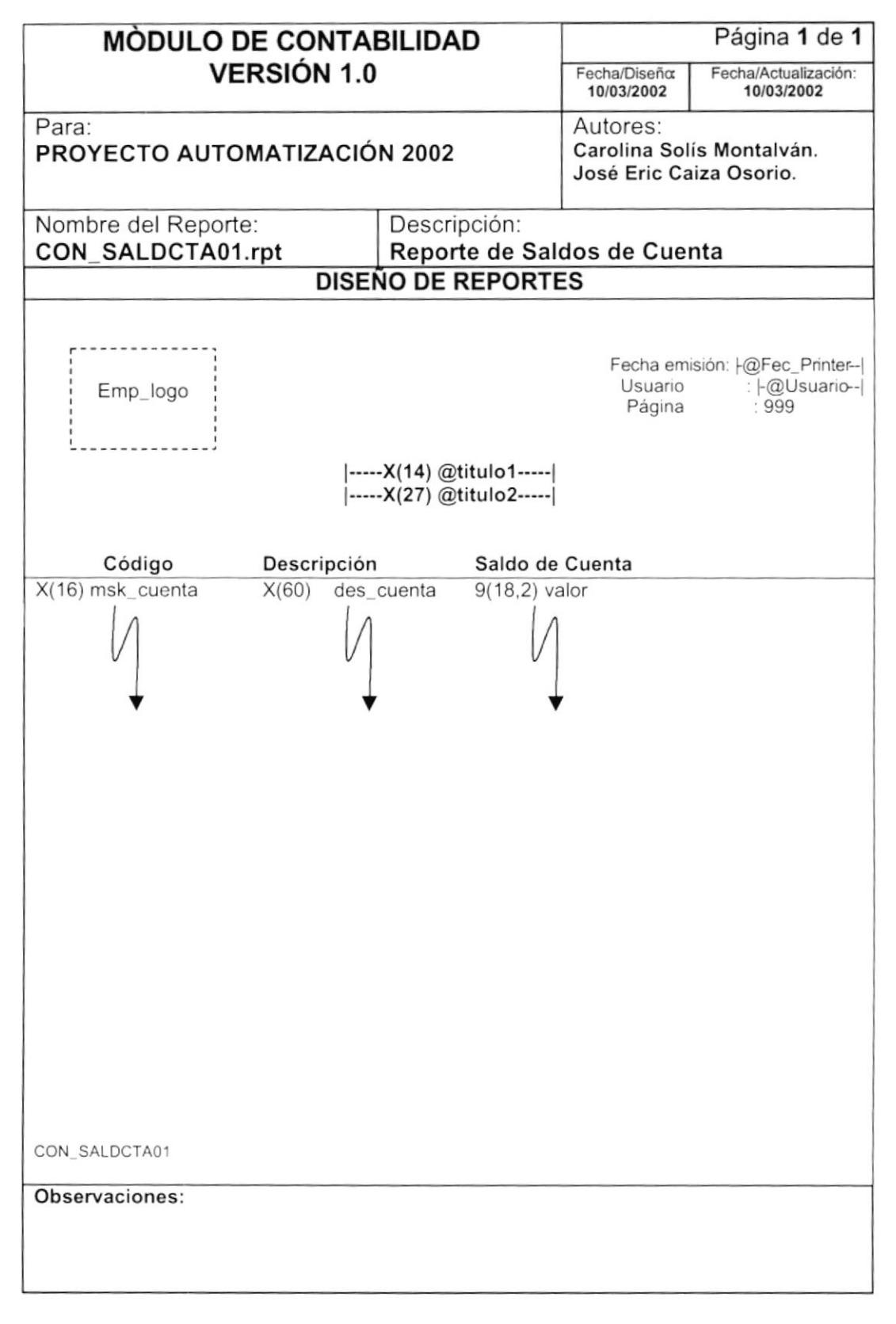

# 9.2.6. Informe Balance de Comprobación

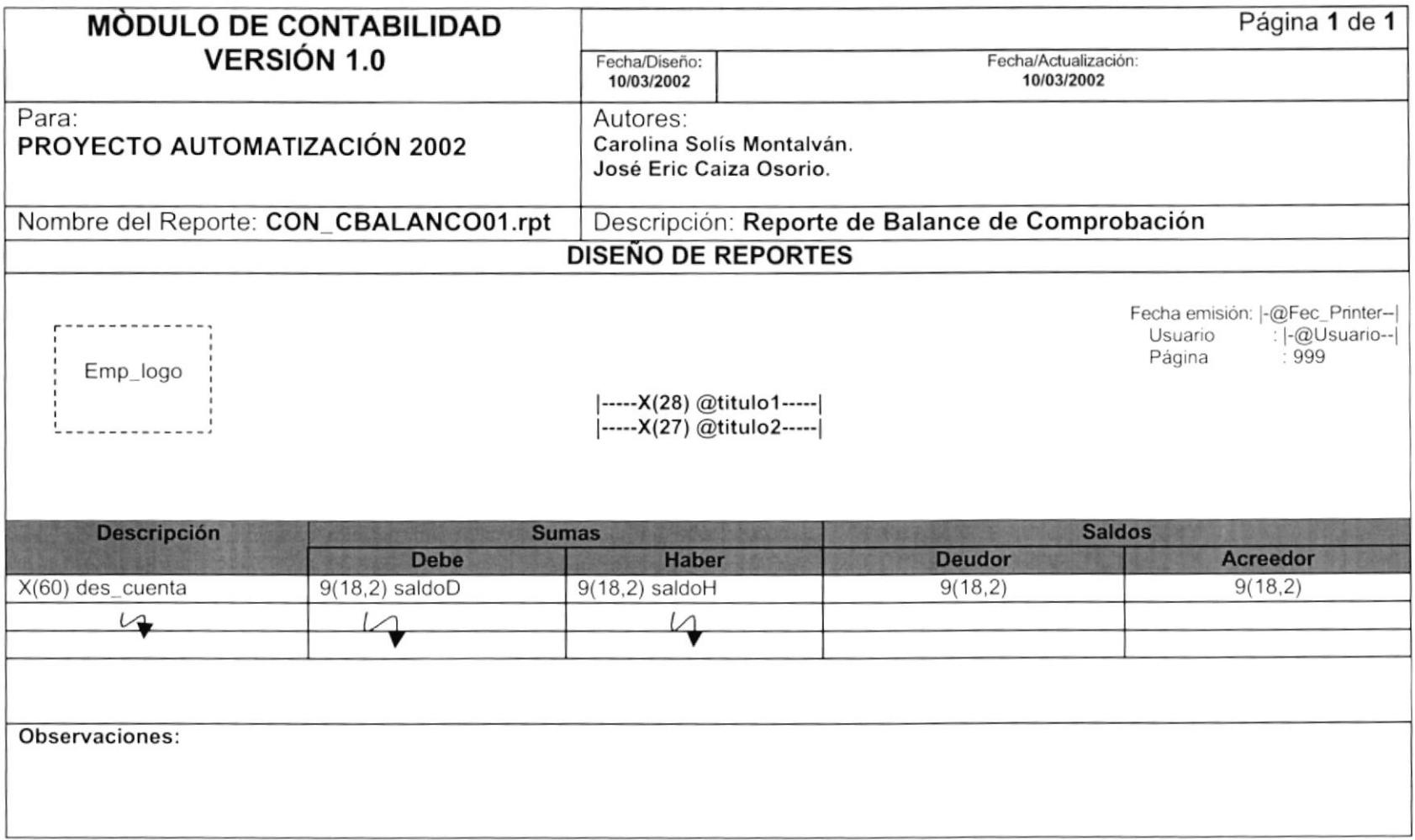

## 9.2.7. Informe de Estado de Resultados

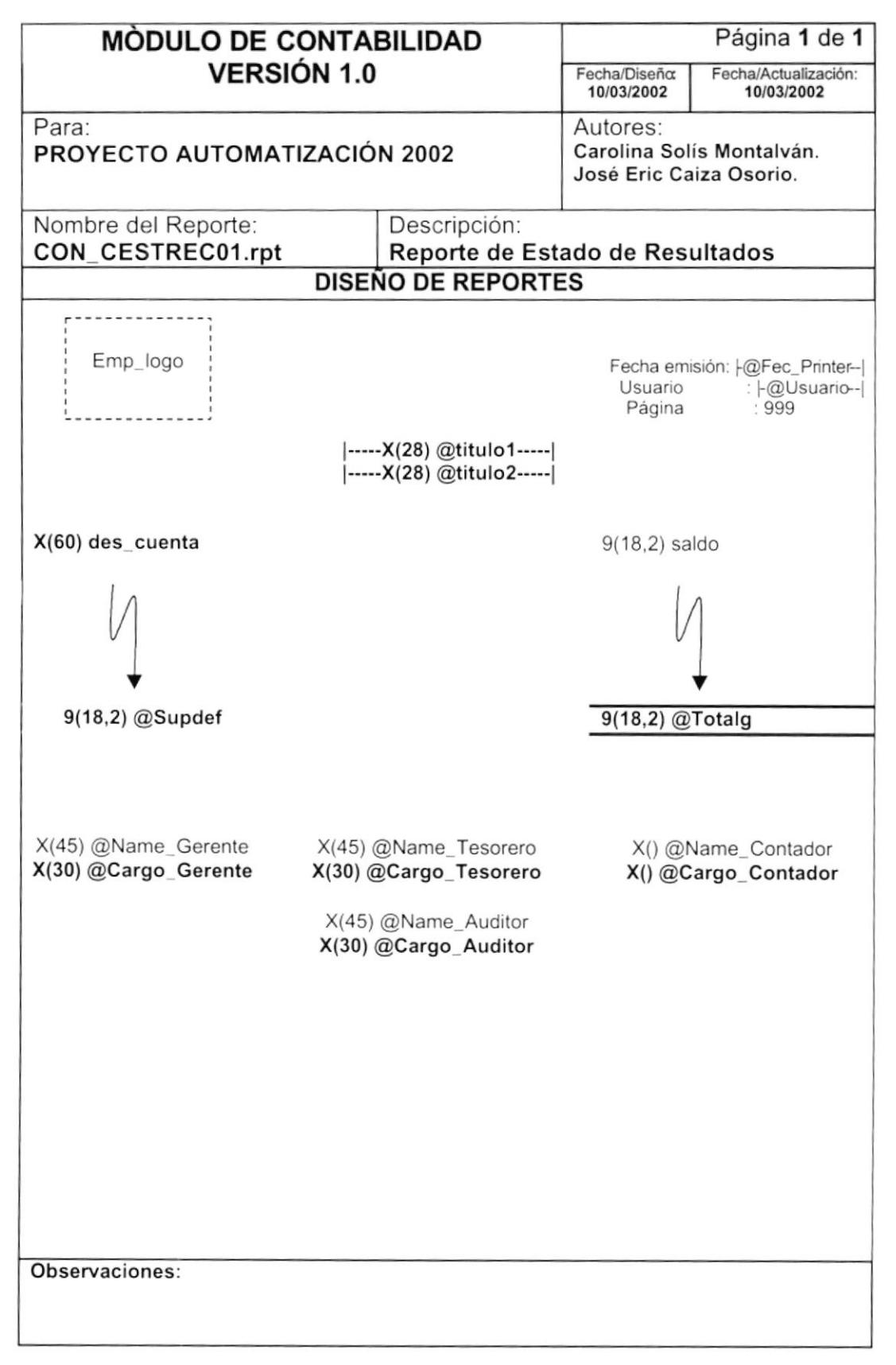

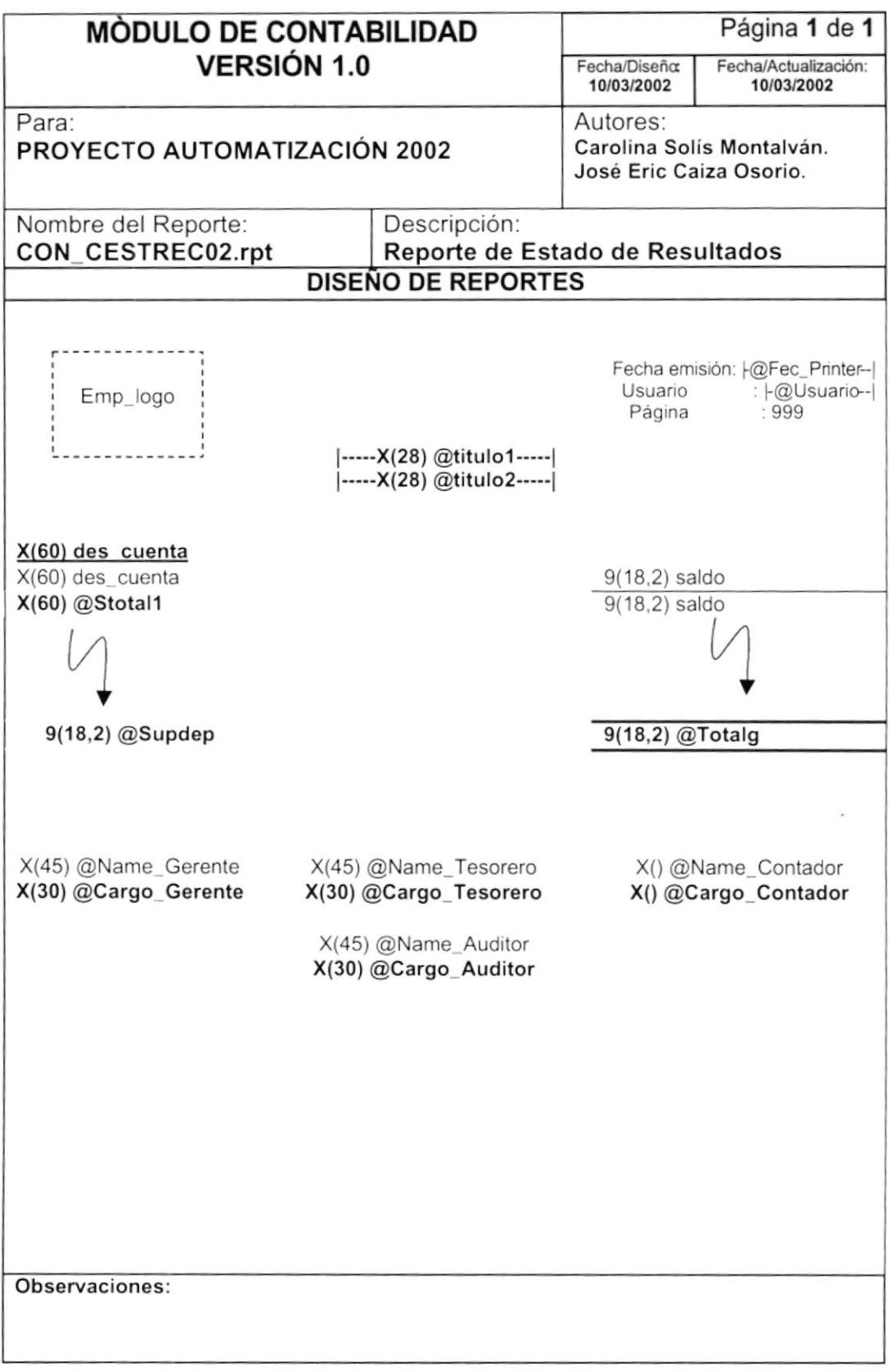

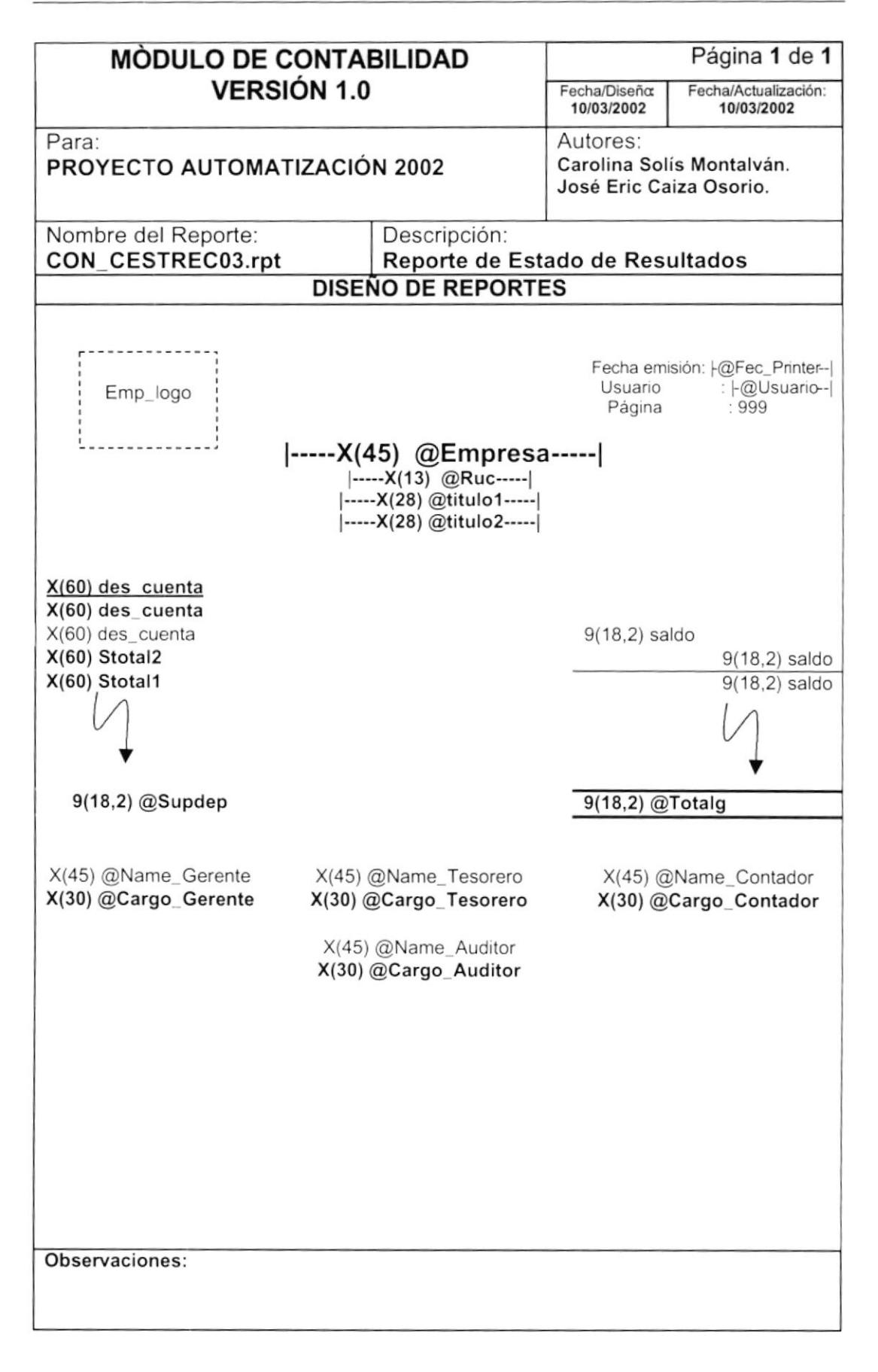

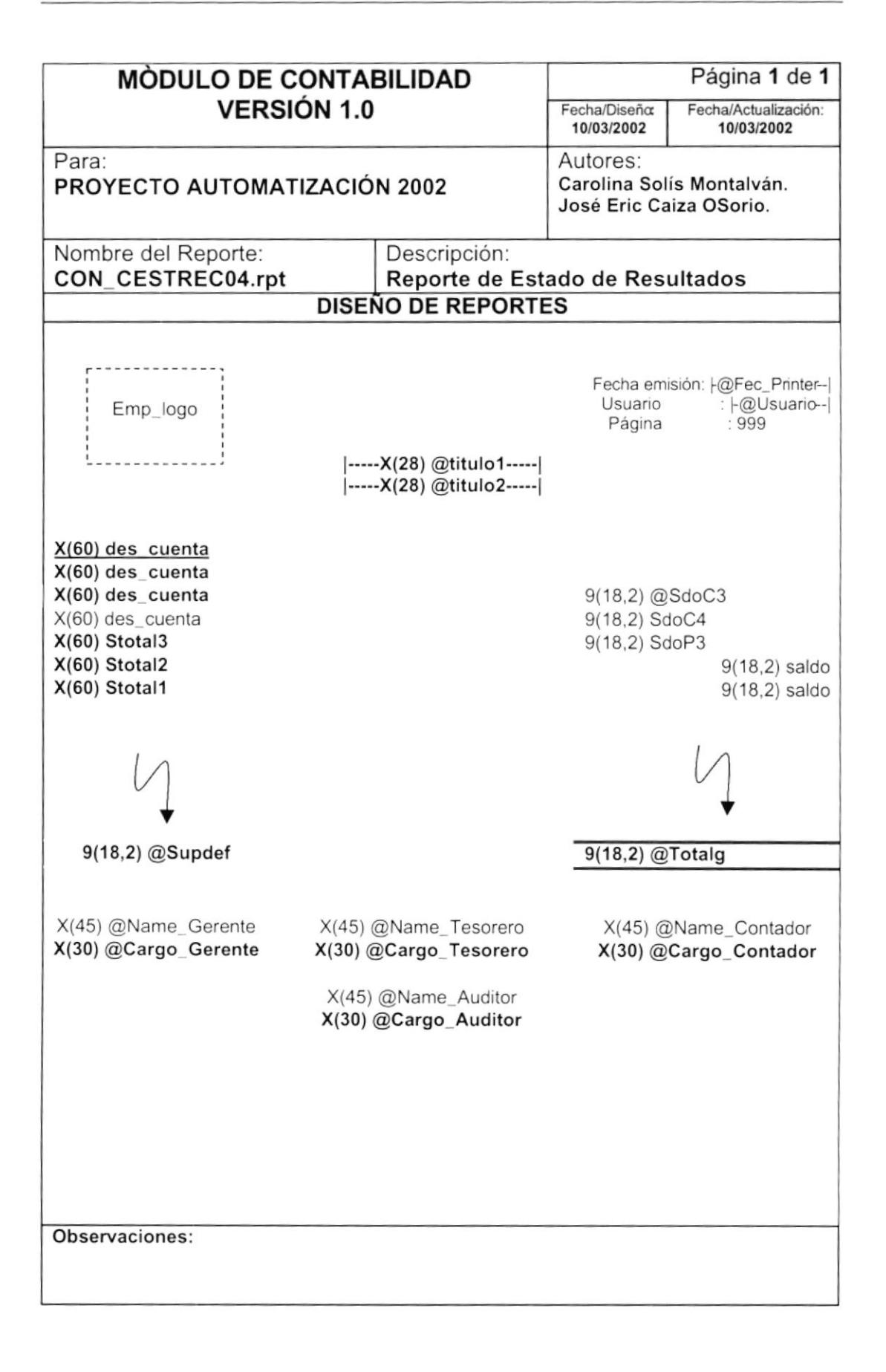
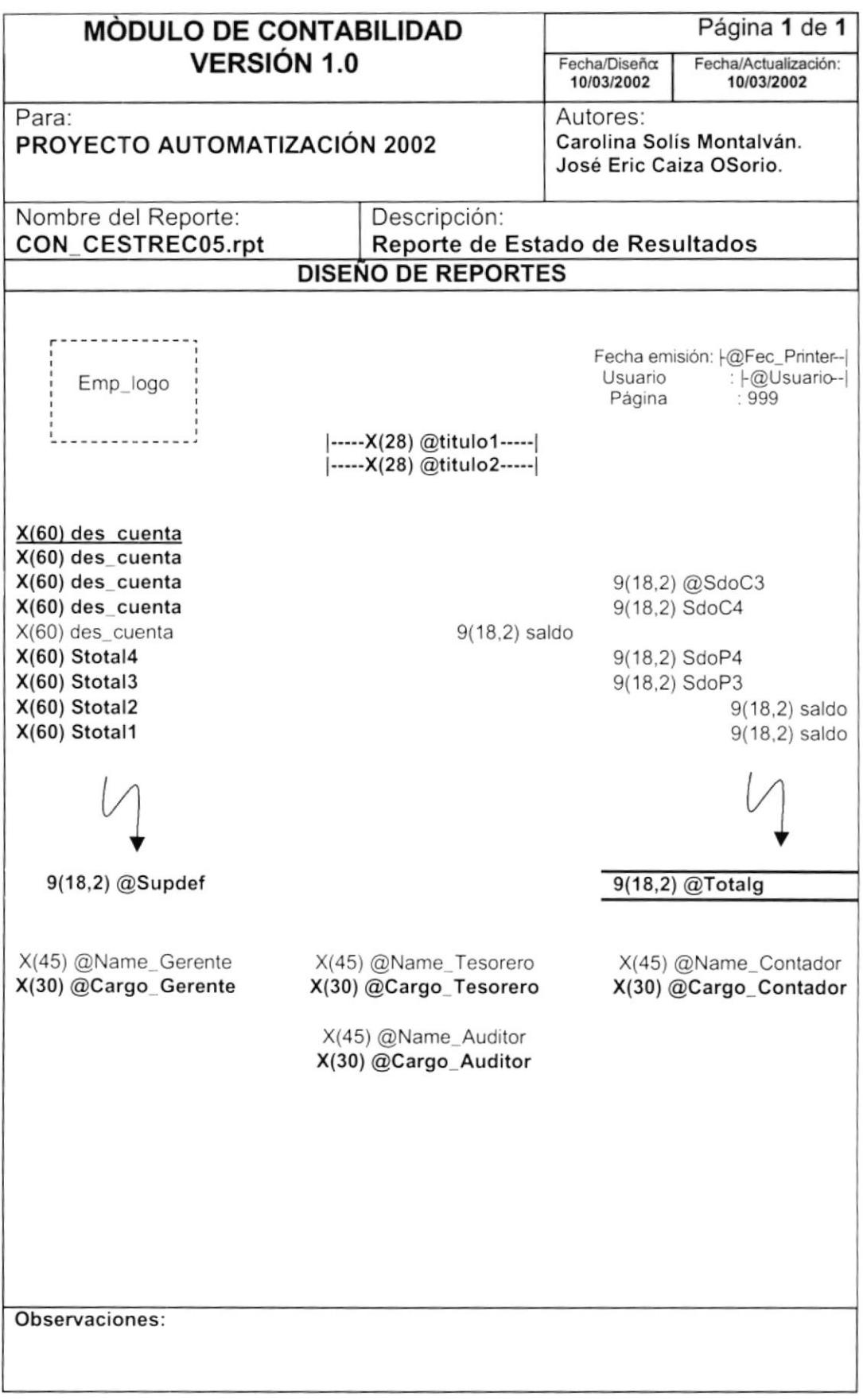

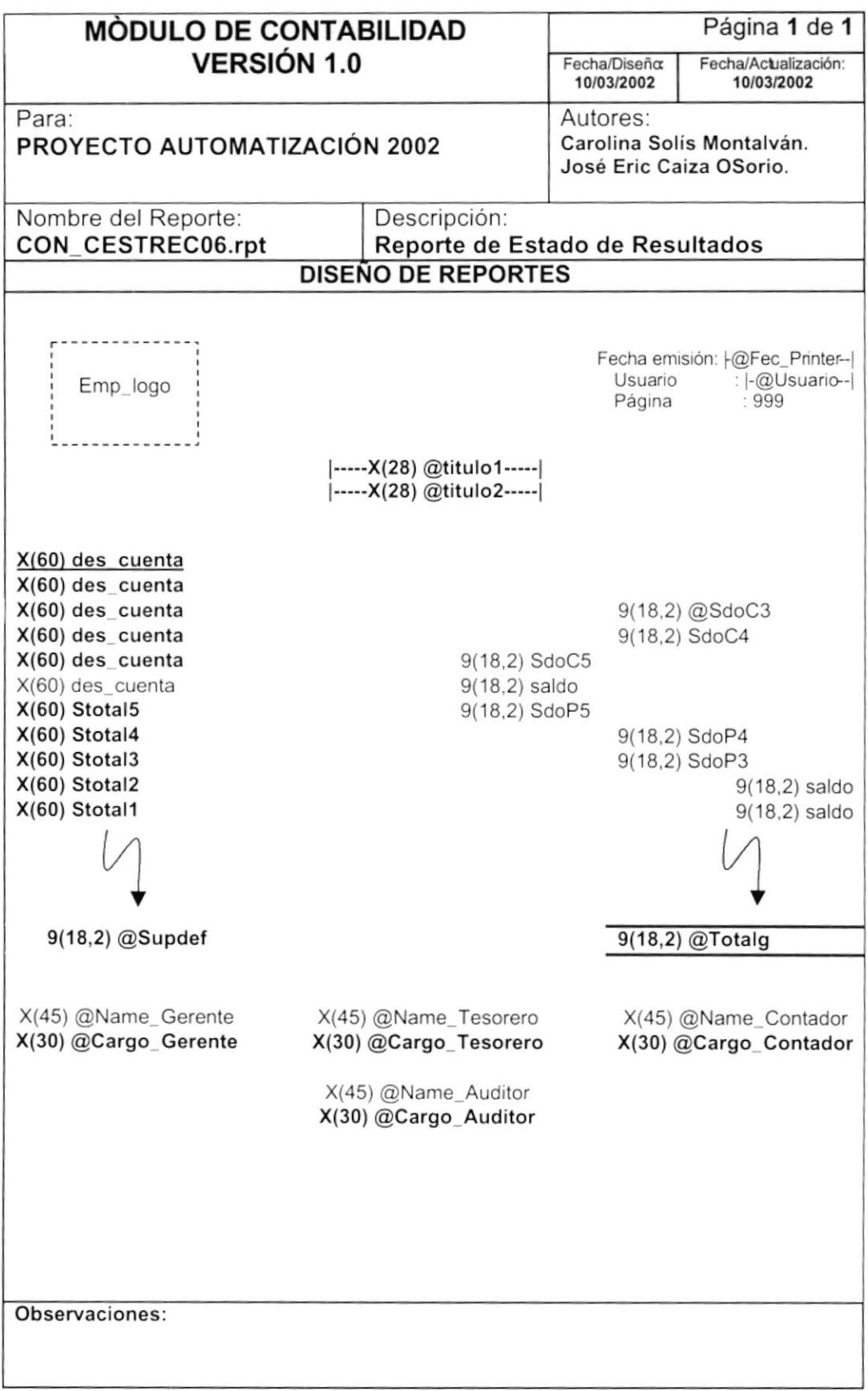

#### 9.2.8. Informe de Estado de Situación Financiera

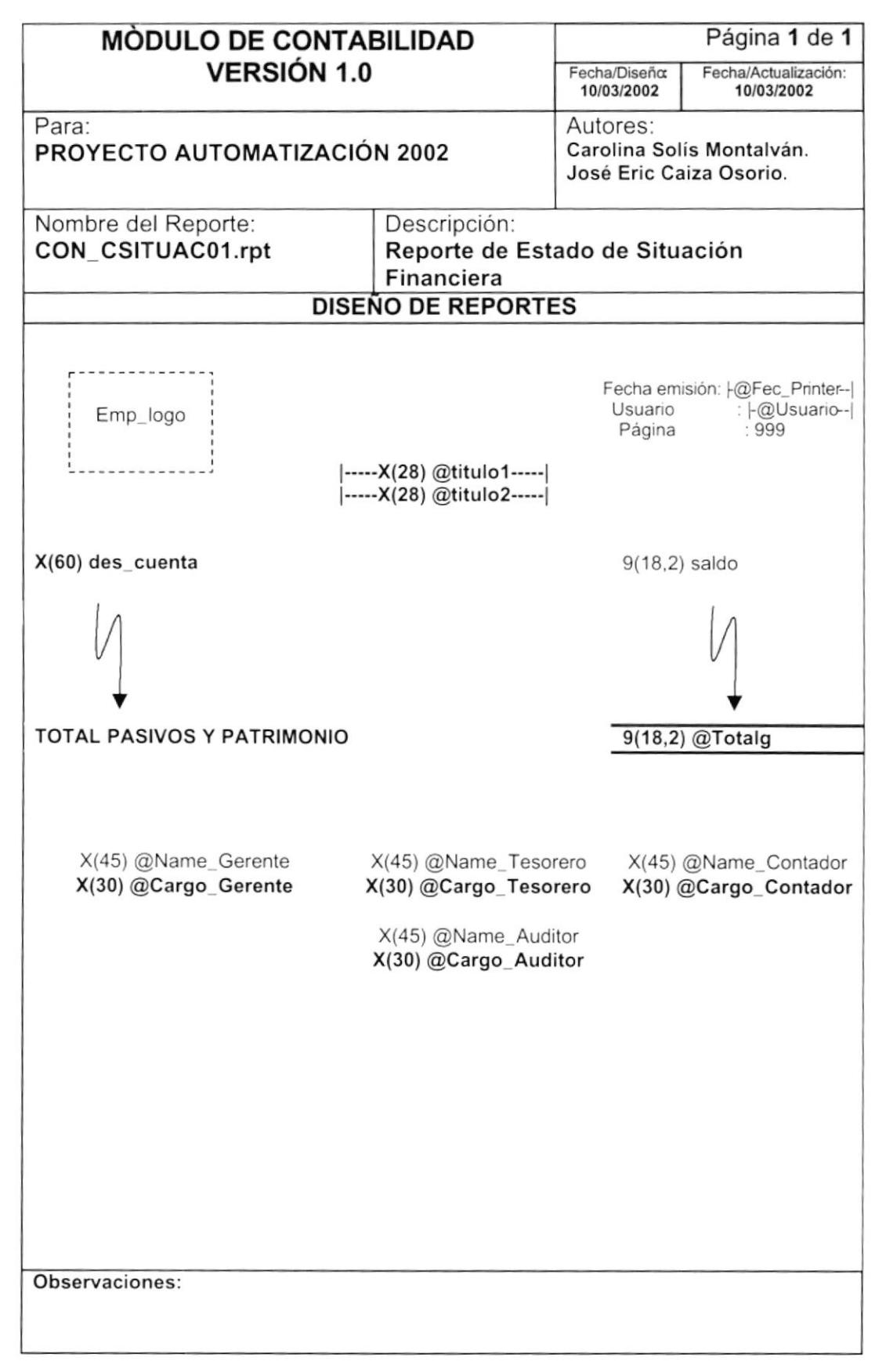

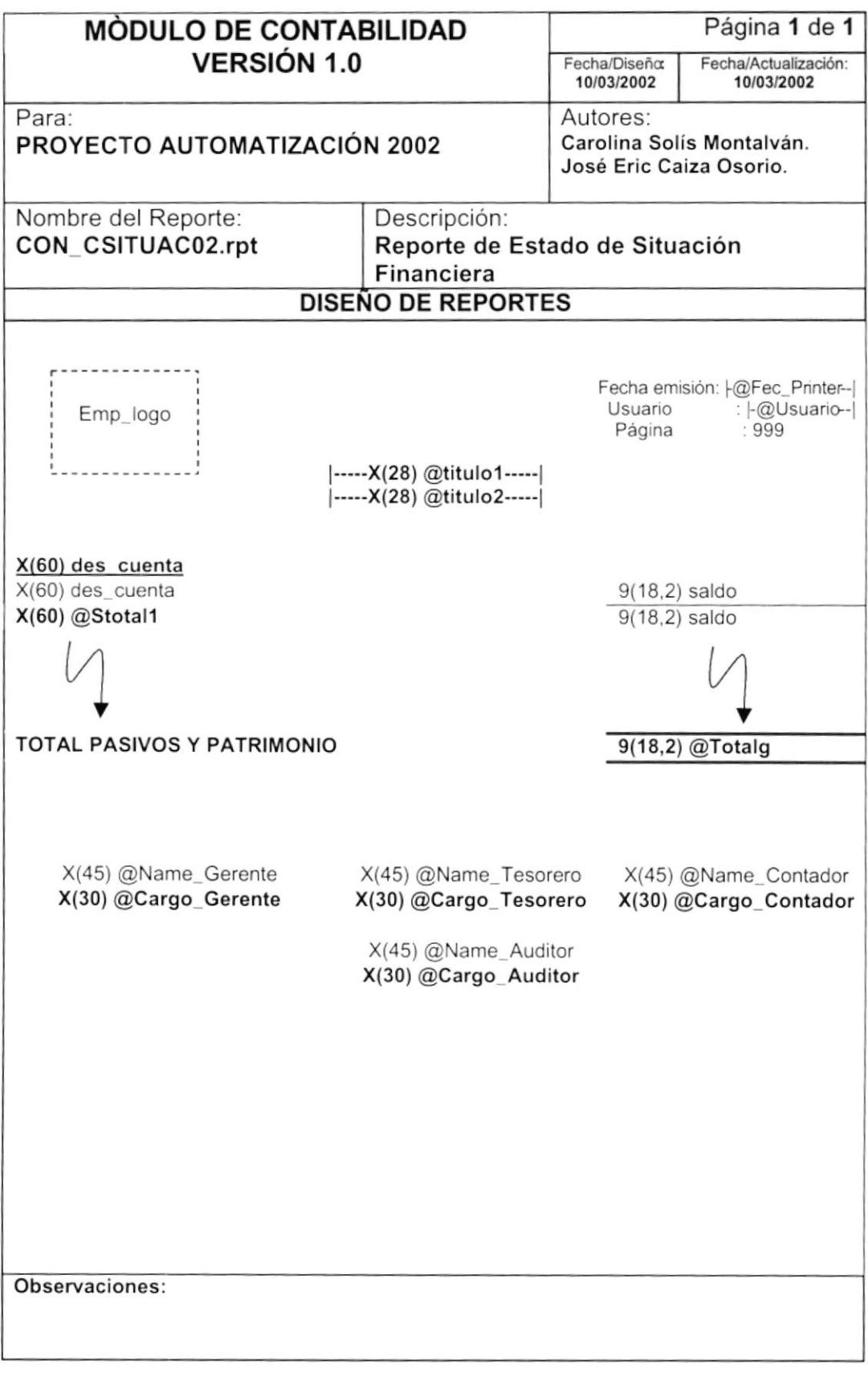

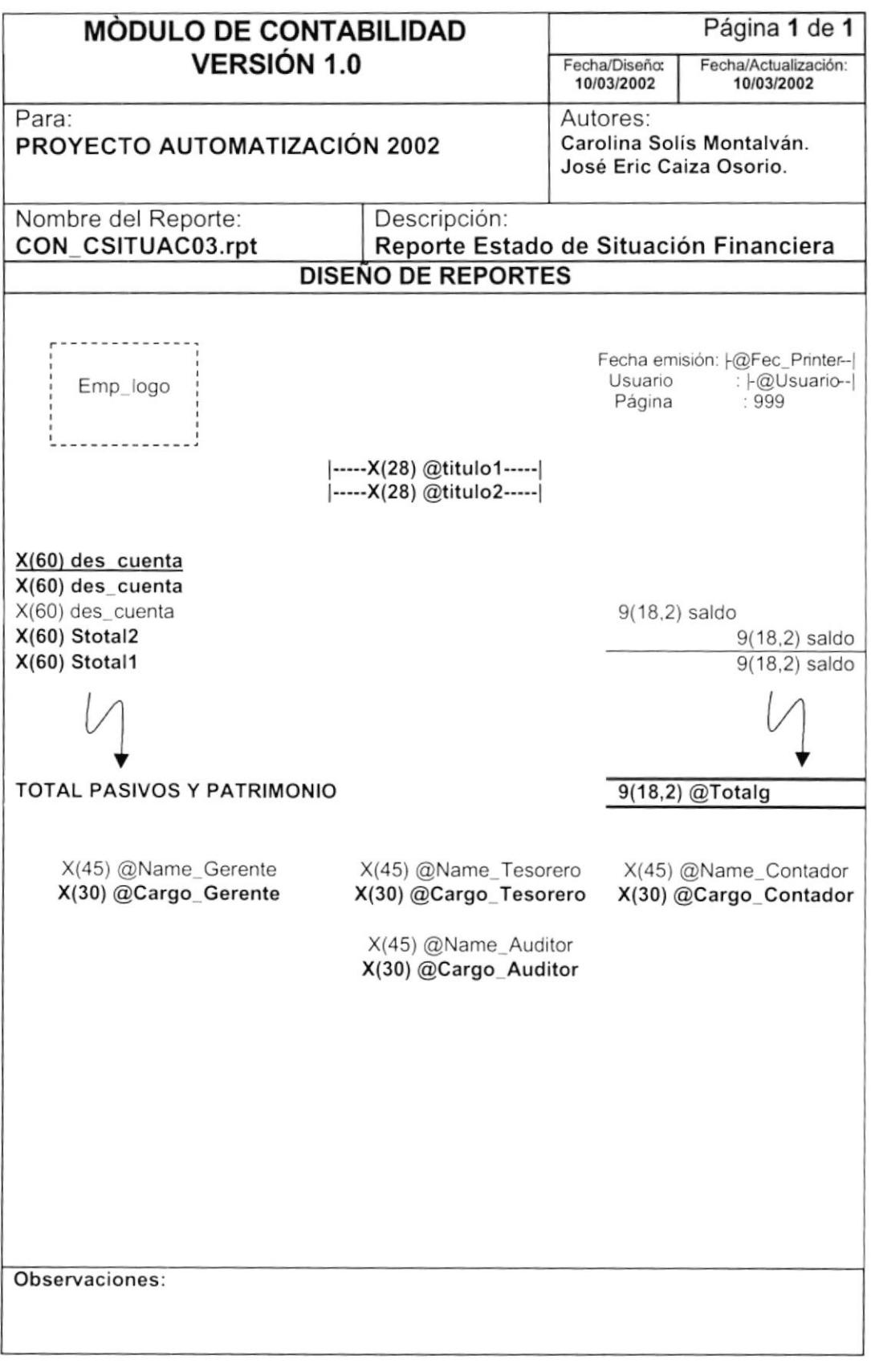

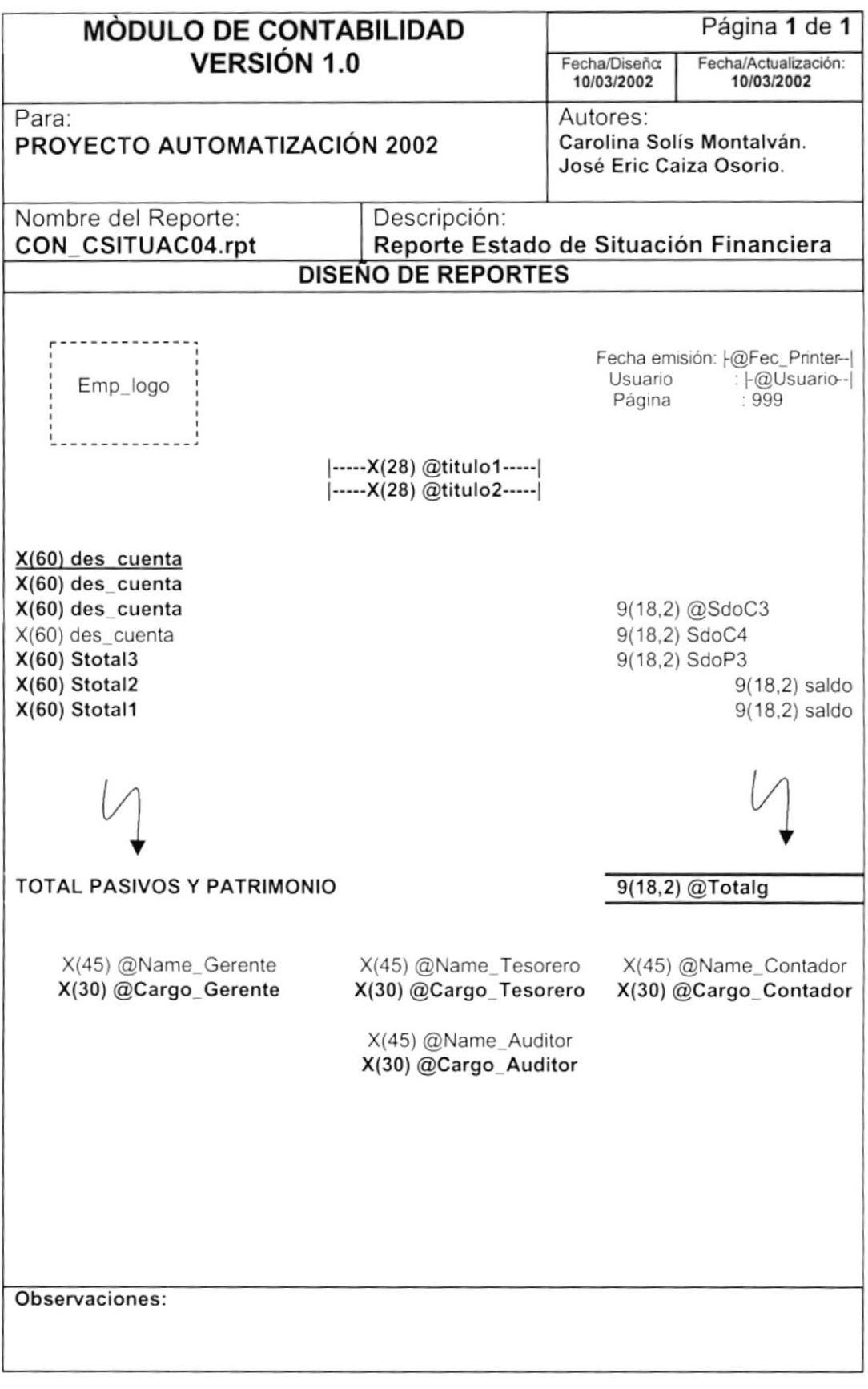

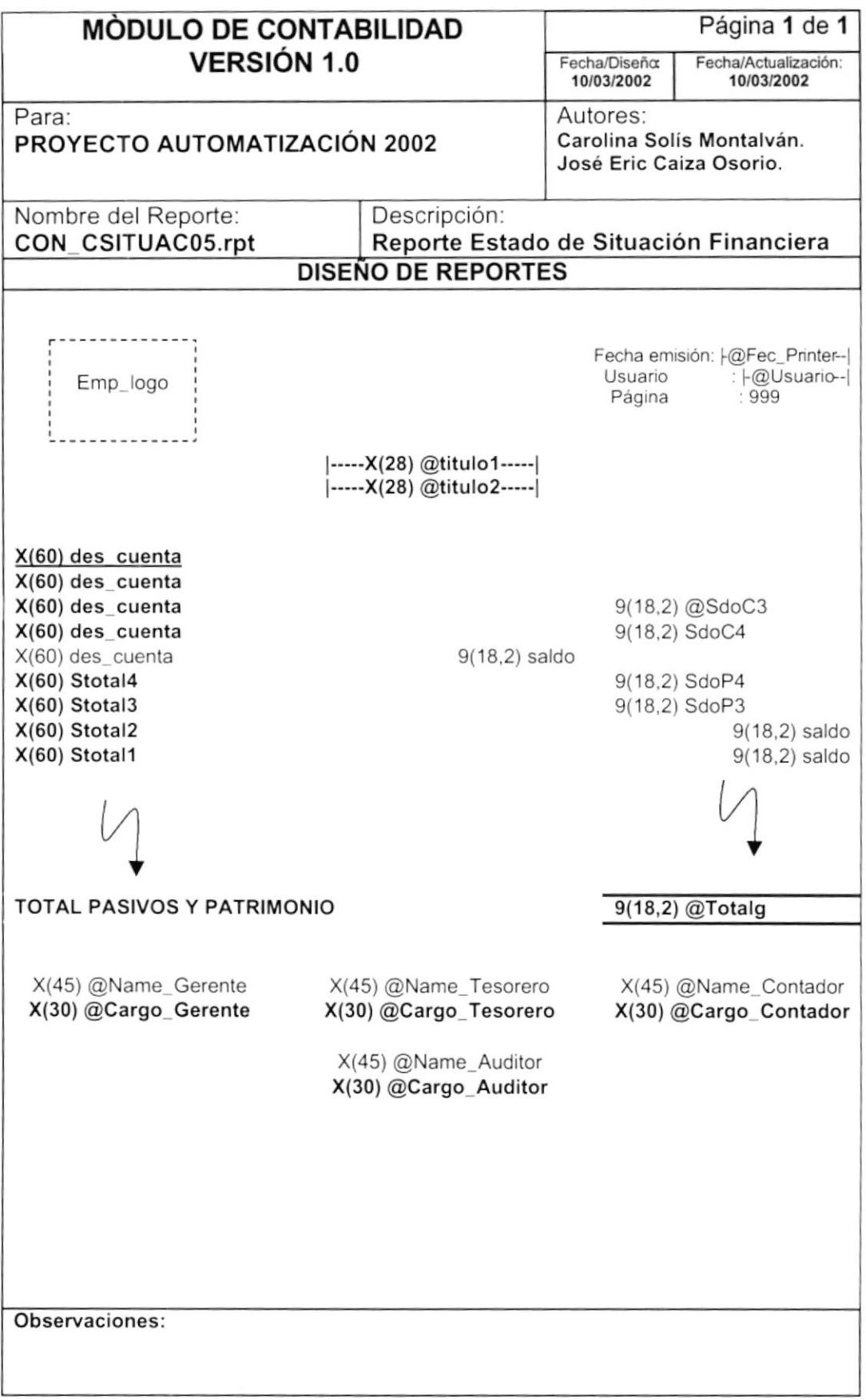

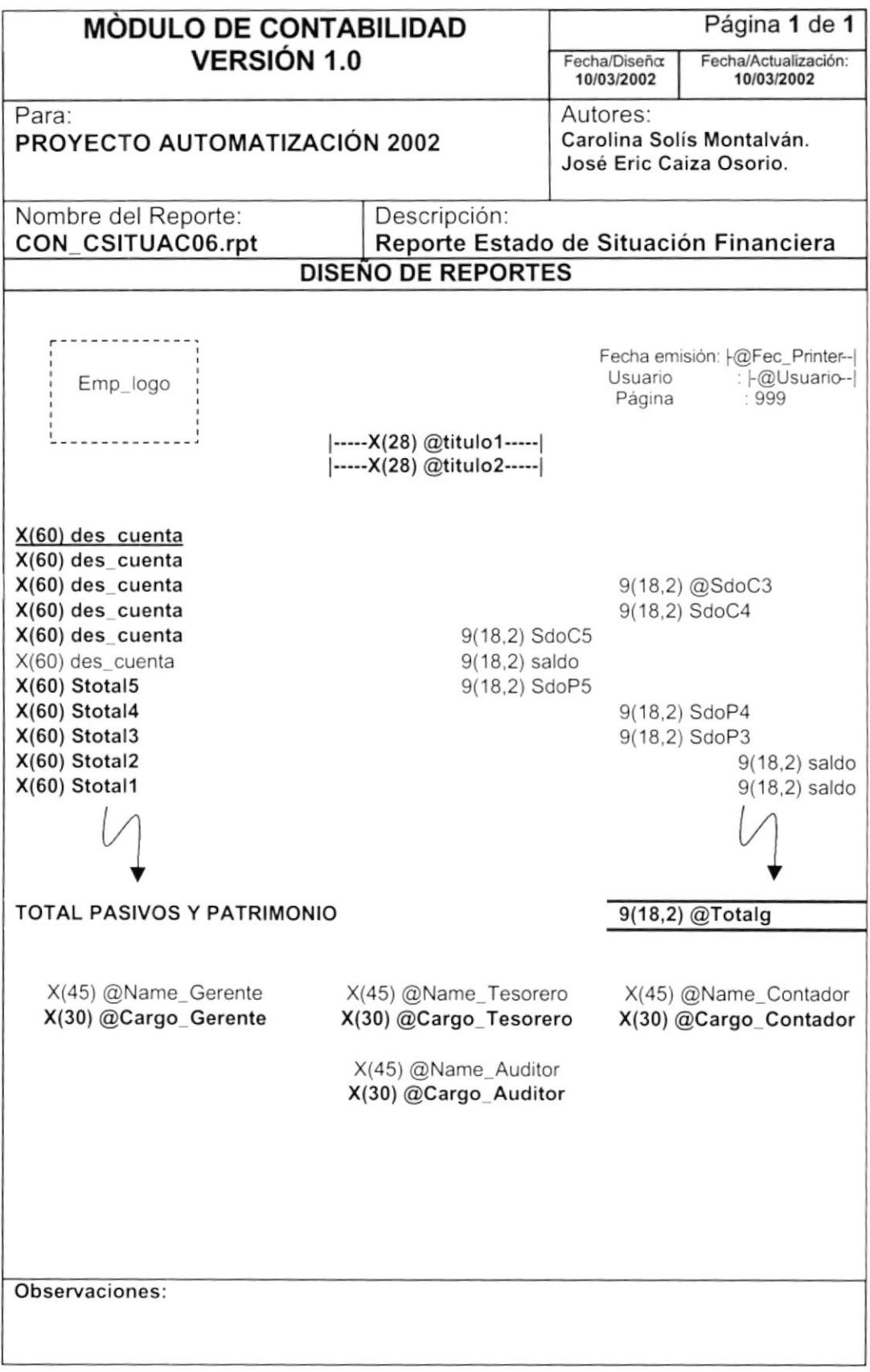

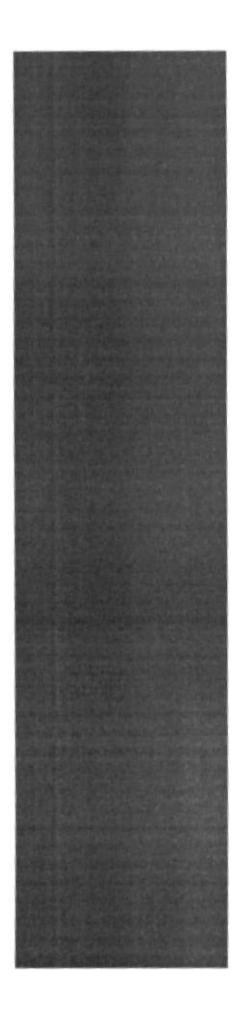

# CAPÍTULO 10

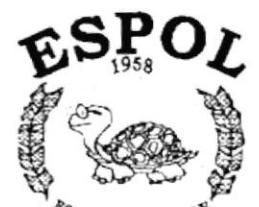

**SEGURIDADES DEL SISTEMA** 

 $\sqrt[k_{B}]{\epsilon_{0}}_{ELA}$  superior  $\epsilon_{0}$  political del litoral Guayaquil - Ecuador

## 10. SEGURIDADES DEL SISTEMA

### 10.1. NIVELES DE SEGURIDAD DE ACCESO Y USO

La entrada al momento de elegir el Sistema de Contabilidad se pedirá un Usuario y un Password (Clave de Acceso), también se elegirá.

Además, una vez dentro del Sistema según el Perfil de Usuario, tendrá acceso a todas o determinadas opciones del Sistema y se controlará todas las acciones hechas por el Usuario a través de una bitácora electrónica, dentro del mismo.

Los Perfiles de Usuario serán asignados según las funciones del mismo dentro de la Institución.

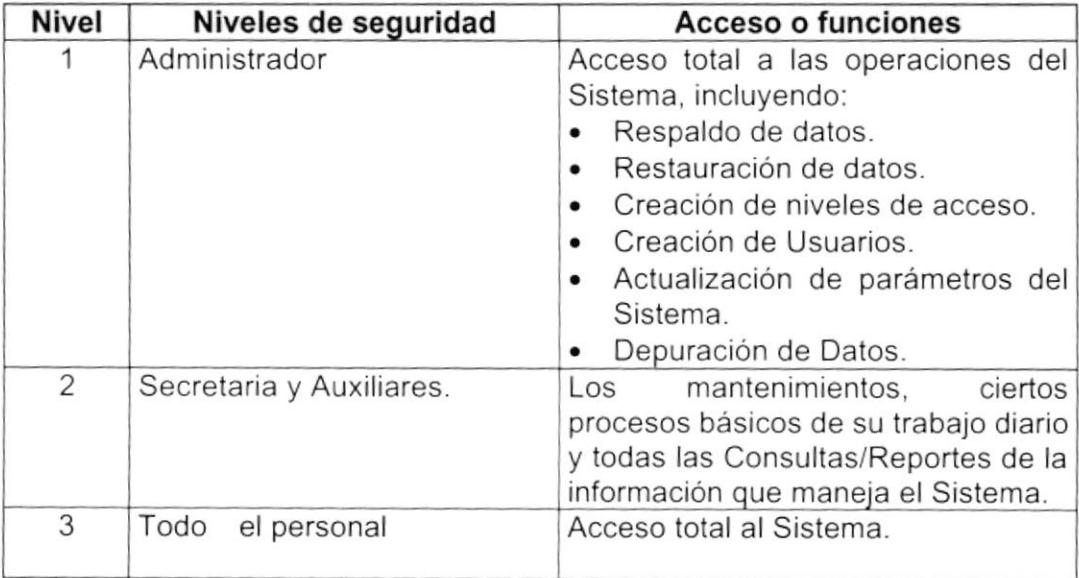

El administrador de la base de datos se encargará de realizar la depuración de los datos del Sistema de Contabilidad cada de tres años. La información existente en el período de tiempo indicado es esencial para el correcto desempeño de las transacciones diarias.

### 10.2. SEGURIDADES DE DATOS

Para asegurar los datos se hará con el Respaldo de toda la Base de Datos que será controlado por el DBMS.

#### 10.2.11. Respaldo de la Base de Datos

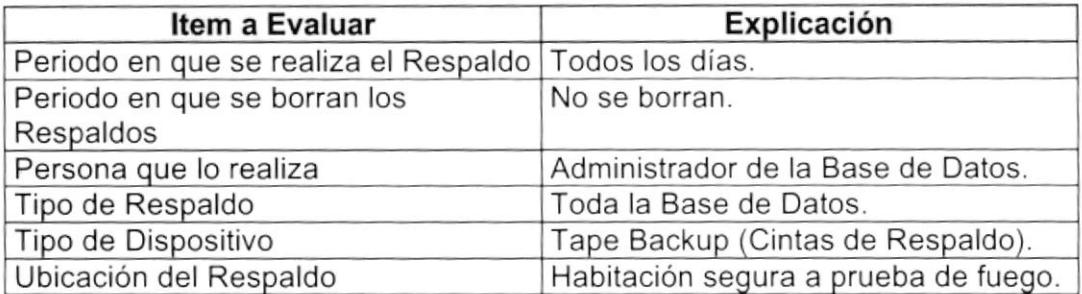

#### 10.3. RESTAURACIÓN

Este proceso se da cuando se ha perdido información y se desea recuperar la información respaldada. El Administrador de la Base de datos es la única persona autorizada para realizar este proceso.

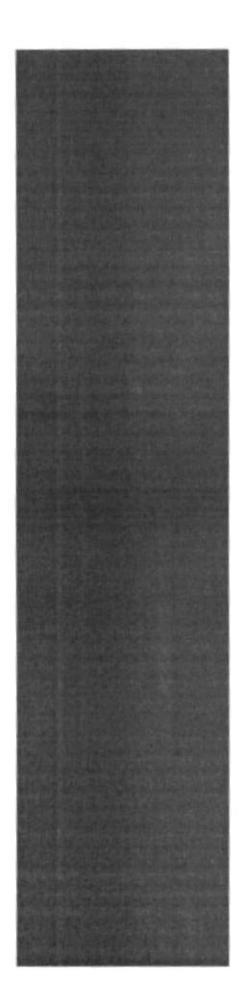

# CAPÍTULO 11

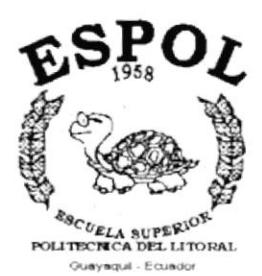

**CARACTERÍSTICAS DE OPERACIÓN** 

 $\frac{1}{2} \sum_{\substack{1 \leq i \leq 2 \\ 1 \leq i \leq 2}} \mathcal{L}(\frac{2i}{2}) \sum_{i=1}^n \mathcal{L}(\frac{2i}{2}) \sum_{i=1}^n \mathcal{L}(\frac{2i}{2})$ 

## 11. CARACTERÍSTICAS DE OPERACIÓN

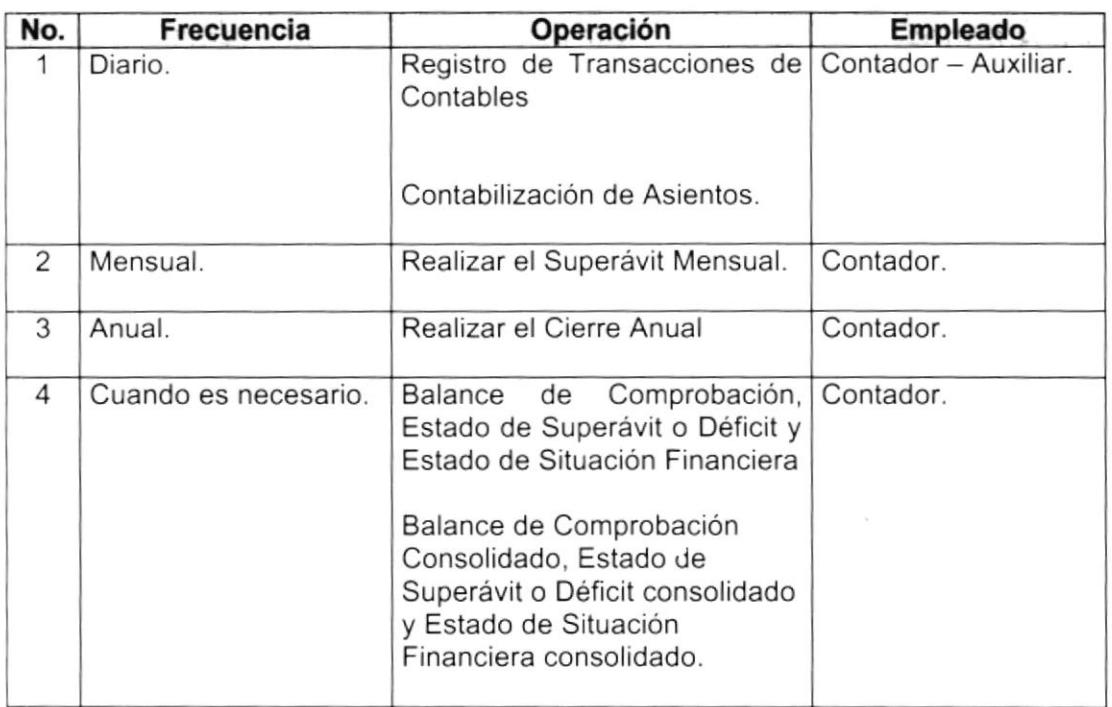